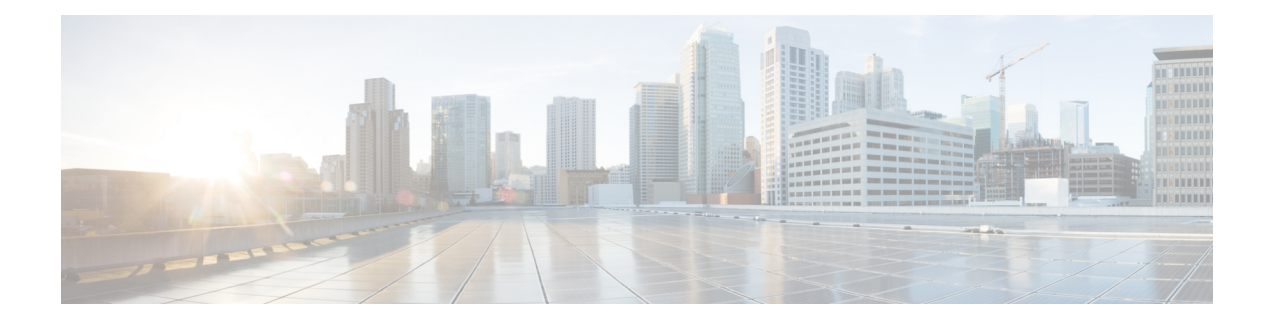

## **Virtual Private Network Commands**

For detailed information about virtual private network concepts, configuration tasks, and examples, refer to the *Virtual Private Network Configuration Guide for Cisco CRS Routers*

- [advertise-mac,](#page-3-0) on page 4
- [authentication](#page-4-0) (L2TP), on page 5
- backup disable [\(L2VPN\),](#page-6-0) on page 7
- clear [l2route](#page-8-0) evpn ipv4 , on page 9
- clear [l2route](#page-9-0) evpn ipv6 , on page 10
- clear [l2route](#page-10-0) evpn mac , on page 11
- clear l2tp [counters](#page-11-0) control session, on page 12
- clear 12tp [counters](#page-12-0) control tunnel, on page 13
- clear l2tp [tunnel,](#page-13-0) on page 14
- clear l2vpn [collaborators,](#page-14-0) on page 15
- clear l2vpn [counters](#page-15-0) l2tp, on page 16
- clear l2vpn counters bridge [mac-withdrawal,](#page-16-0) on page 17
- clear l2vpn [forwarding](#page-17-0) counters, on page 18
- clear l2vpn forwarding counters [bridge-domain](#page-18-0) mirp-lite, on page 19
- clear l2vpn forwarding [mac-address-table,](#page-19-0) on page 20
- clear l2vpn [forwarding](#page-21-0) message counters, on page 22
- clear l2vpn [forwarding](#page-22-0) table, on page 23
- [control-word,](#page-23-0) on page 24
- digest [\(L2TP\),](#page-24-0) on page 25
- [hello-interval](#page-26-0) (L2TP), on page 27
- hidden [\(L2TP\),](#page-28-0) on page 29
- [hostname](#page-30-0) (L2TP), on page 31
- [interface](#page-32-0) (p2p), on page 33
- [interworking](#page-34-0) ipv4, on page 35
- [l2tp-class,](#page-35-0) on page 36
- l2tp [static,](#page-36-0) on page 37
- [l2transport,](#page-39-0) on page 40
- l2transport [l2protocol,](#page-41-0) on page 42
- [l2transport](#page-43-0) propagate, on page 44
- l2transport [service-policy,](#page-45-0) on page 46
- [l2vpn,](#page-46-0) on page 47
- [load-balancing](#page-47-0) flow-label, on page 48
- logging [\(l2vpn\),](#page-49-0) on page 50
- [logging](#page-50-0) nsr, on page 51
- [monitor-session](#page-51-0) (l2vpn), on page 52
- mpls static label [\(L2VPN\),](#page-52-0) on page 53
- neighbor [\(L2VPN\),](#page-54-0) on page 55
- [neighbor](#page-56-0) evpn, on page 57
- nsr [\(L2VPN\),](#page-57-0) on page 58
- [option-b-asbr-only,](#page-58-0) on page 59
- [password](#page-59-0) (L2TP), on page 60
- [preferred-path,](#page-61-0) on page 62
- [protocol](#page-63-0) l2tpv3, on page 64
- pw-class [\(L2VPN\),](#page-65-0) on page 66
- pw-class [encapsulation](#page-66-0) l2tpv3, on page 67
- pw-class [encapsulation](#page-68-0) mpls, on page 69
- [pw-ether,](#page-70-0) on page 71
- [pw-grouping,](#page-72-0) on page 73
- [pw-iw,](#page-73-0) on page 74
- p2p, on [page](#page-74-0) 75
- [receive-window](#page-75-0) (L2TP), on page 76
- [retransmit](#page-77-0) (L2TP), on page 78
- rollover [\(L3VPN\),](#page-79-0) on page 80
- show bgp [l2vpn](#page-80-0) evpn, on page 81
- show bgp [vrf-db,](#page-82-0) on page 83
- [show](#page-83-0) evpn evi ead, on page 84
- show evpn [internal-label,](#page-85-0) on page 86
- show [dci-fabric-interconnect,](#page-86-0) on page 87
- show [generic-interface-list](#page-89-0) , on page 90
- show 12tp [class,](#page-91-0) on page 92
- show l2tp counters [forwarding](#page-93-0) session, on page 94
- show 12tp [session,](#page-95-0) on page 96
- show 12tp [tunnel,](#page-97-0) on page 98
- show [l2vpn,](#page-99-0) on page 100
- show l2vpn [atom-db,](#page-100-0) on page 101
- show l2vpn [collaborators,](#page-103-0) on page 104
- show l2vpn [database,](#page-105-0) on page 106
- show l2vpn [forwarding,](#page-108-0) on page 109
- show l2vpn [forwarding](#page-116-0) l2tp, on page 117
- show l2vpn [forwarding](#page-117-0) message counters, on page 118
- show l2vpn [generic-interface-list,](#page-119-0) on page 120
- show l2vpn [index,](#page-121-0) on page 122
- show [l2vpn](#page-123-0) nsr , on page 124
- show l2vpn [process](#page-125-0) fsm, on page 126
- show l2vpn [provision](#page-127-0) queue, on page 128
- show l2vpn [pw-class,](#page-129-0) on page 130
- show l2vpn [pwhe,](#page-131-0) on page 132
- show l2vpn [resource,](#page-133-0) on page 134
- show [l2vpn](#page-134-0) trace, on page 135
- show l2vpn [xconnect,](#page-136-0) on page 137
- show tech-support l2vpn platform [no-statistics,](#page-146-0) on page 147
- show [tunnel-template,](#page-148-0) on page 149
- [source](#page-150-0) (p2p), on page 151
- [storm-control](#page-152-0) , on page 153
- [tag-impose,](#page-155-0) on page 156
- [tag-rewrite,](#page-156-0) on page 157
- timeout setup [\(L2TP\),](#page-157-0) on page 158
- tos [\(l2vpn\),](#page-159-0) on page 160
- transport mode [\(L2VPN\),](#page-161-0) on page 162
- transport mode vlan [passthrough,](#page-162-0) on page 163
- ttl [\(l2vpn\),](#page-163-0) on page 164
- [tunnel-template,](#page-165-0) on page 166
- [vpws-seamless-integration,](#page-166-0) on page 167
- [xconnect](#page-167-0) group, on page 168

#### <span id="page-3-0"></span>**advertise-mac**

To advertise local MAC to the peers, use **advertise-mac** command in the EVPN configuration mode. The local MAC is advertised to the peer in control plane using BGP.

#### **advertise-mac**

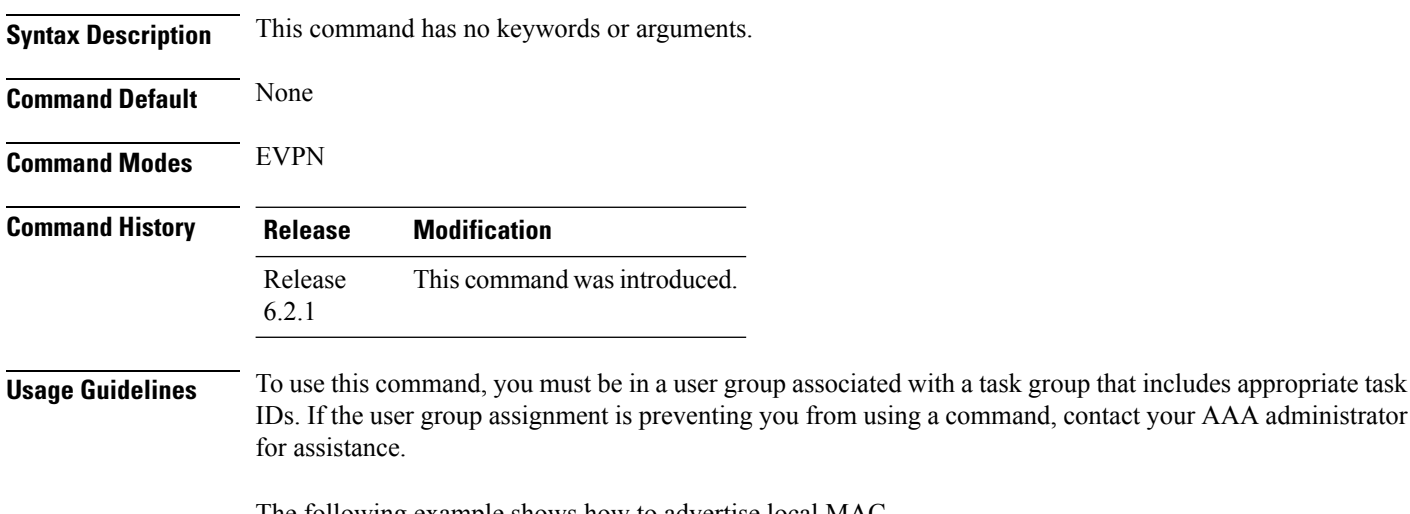

The following example shows how to advertise local MAC.

```
RP/0/RSP0/CPU0:router# configure
RP/0/RSP0/CPU0:router(config)# evpn
RP/0/RSP0/CPU0:router(config-evpn)# evi 1
RP/0/RSP0/CPU0:router(config-evpn-evi)# bgp
RP/0/RSP0/CPU0:router(config-evpn-evi-bgp)# table-policy spp-basic-6
RP/0/RSP0/CPU0:router(config-evpn-evi-bgp)# route-target import 100:6005
RP/0/RSP0/CPU0:router(config-evpn-evi-bgp)# route-target export 100:6005
RP/0/RSP0/CPU0:router(config-evpn-evi-bgp)# exit
RP/0/RSP0/CPU0:router(config-evpn-evi)# advertise-mac
```
#### <span id="page-4-0"></span>**authentication (L2TP)**

To enable L2TP authentication for a specified L2TP class name, use the **authentication** command in L2TP class configuration mode. To return to the default behavior, use the **no** form of this command.

**authentication no authentication**

**Syntax Description** This command has no arguments or keywords.

**Command Default** None

**Command Modes** L2TP class configuration

**Command History Release Modification**

Release 3.9.0 This command was introduced.

**Usage Guidelines** To use this command, you must be in a user group associated with a task group that includes appropriate task IDs. If the user group assignment is preventing you from using a command, contact your AAA administrator for assistance.

You can also enable L2TP authentication for a specified class name from L2TP class configuration submode. To enter this submode, enter the **l2tp-class** command followed by the class name. **Note**

**Task ID Task Operations ID** read, write l2vpn **Examples** The following example shows how to configure L2TP authentication for the specified L2TP class

name "cisco":

RP/0/RP0/CPU0:router# **configure** RP/0/RP0/CPU0:router(config)# **l2tp-class cisco** RP/0/RP0/CPU0:router(config-l2tp-class)# **authentication**

#### **Related Commands Command Description** Configures the hello-interval value for L2TP (duration between control channel hello packets). [hello-interval](#page-26-0) (L2TP), on page 27 [hidden](#page-28-0) (L2TP), on page 29 **Enables hidden attribute-value pairs (AVPs)**. [hostname](#page-30-0) (L2TP), on page 31 Defines the name used in the L2TP hostname AVP.

 $\mathbf I$ 

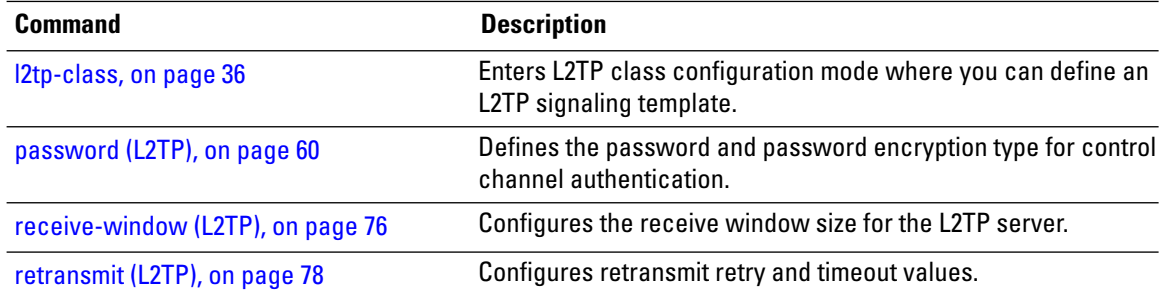

#### <span id="page-6-0"></span>**backup disable (L2VPN)**

To specify how long a backup pseudowire should wait before resuming primary pseudowire operation after the failure with primary pseudowire has been cleared, use the**backupdisable** command in L2VPN pseudowire class configuration mode. To disable this feature, use the **no** form of this command.

**backup disable** {**delay** *value* | **never**} **no backup disable** {**delay** *value* | **never**}

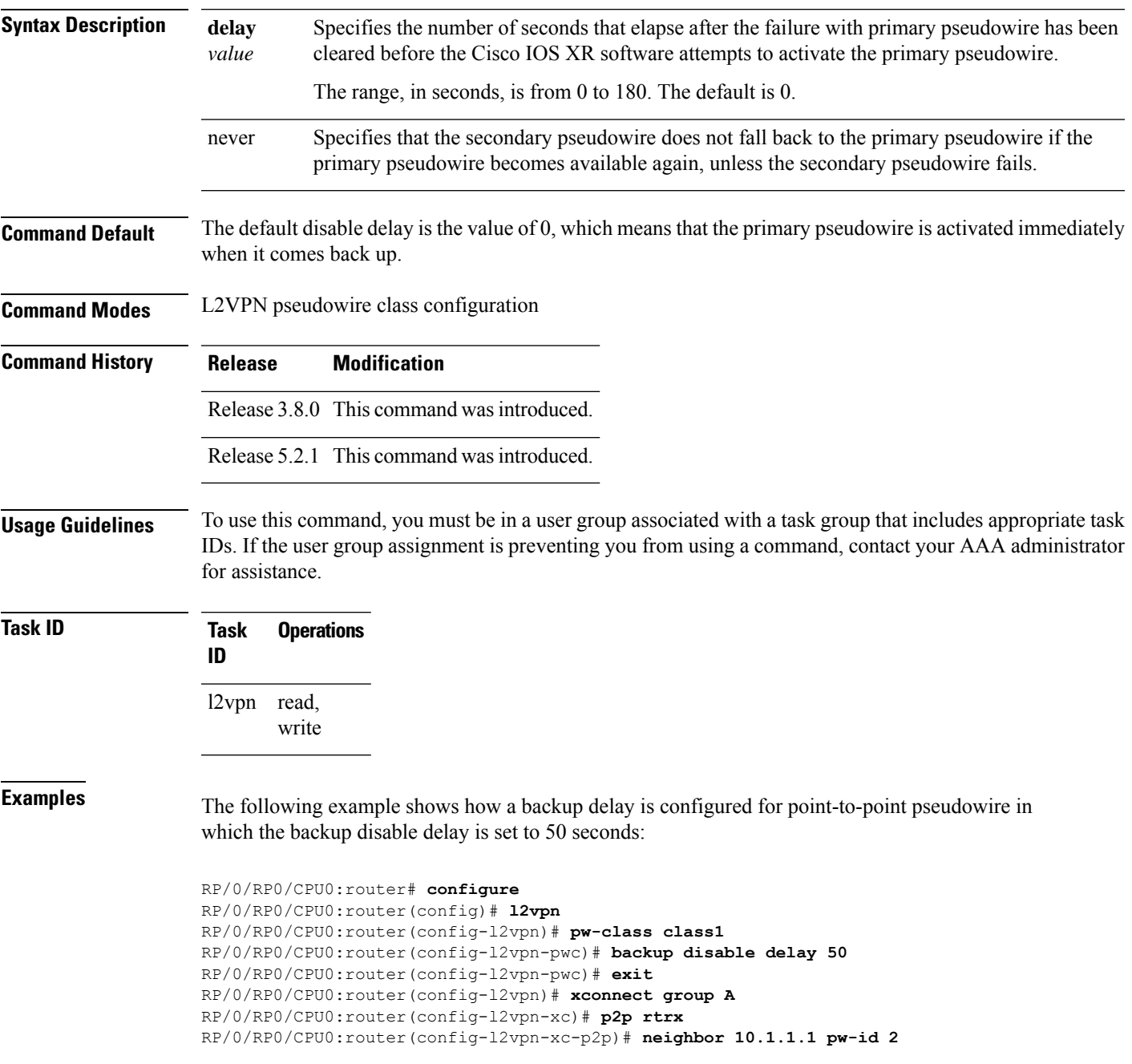

RP/0/RP0/CPU0:router(config-l2vpn-xc-p2p-pw)# **pw-class class1** RP/0/RP0/CPU0:router(config-l2vpn-xc-p2p-pw)# **backup neighbor 10.2.2.2 pw-id 5** RP/0/RP0/CPU0:router(config-l2vpn-xc-p2p-pw-backup)#

#### **Related Commands**

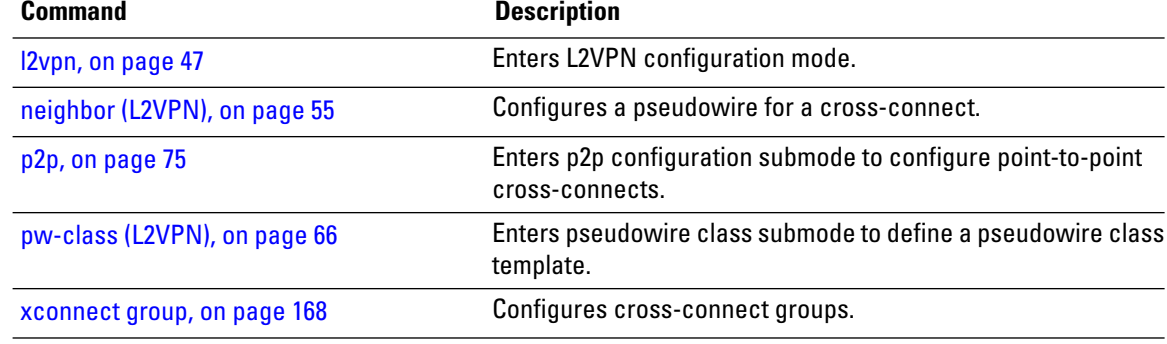

## <span id="page-8-0"></span>**clear l2route evpn ipv4**

To clear either duplicate or frozen flags, or both, from EVPN MAC-IPv4 routes and re-enable local route learning for the corresponding IPv4 addresses, use **clear l2route evpn ipv4** command in EXEC mode.

**clear l2route evpn ipv4**{*ipv4-address*} |**all**[**evi** *evi* ]**frozen-flag**

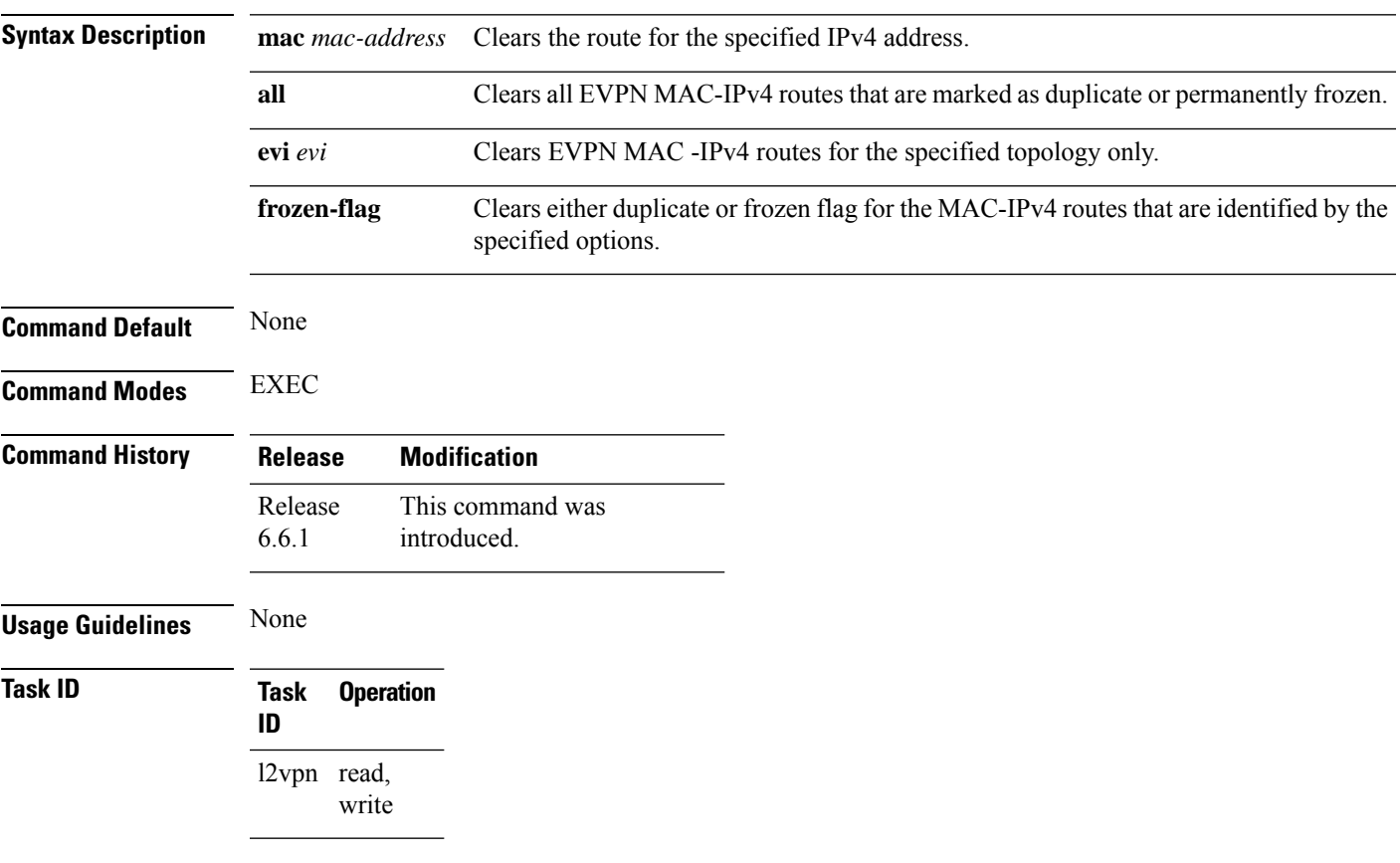

#### **Example**

This example shows how to clear duplicate or frozen flags, or both from EVPN MAC-IPv4 routes:

Router# **clear l2route evpn ipv4 192.0.2.1 evi 1 frozen-flag**

### <span id="page-9-0"></span>**clear l2route evpn ipv6**

To clear either duplicate or frozen flags, or both, from EVPN MAC-IPv6 routes and re-enable local route learning for the corresponding IPv6 addresses, use **clear l2route evpn ipv6** command in EXEC mode.

**clear l2route evpn ipv6** {*ipv6-address*} |**all**[**evi** *evi* ]**frozen-flag**

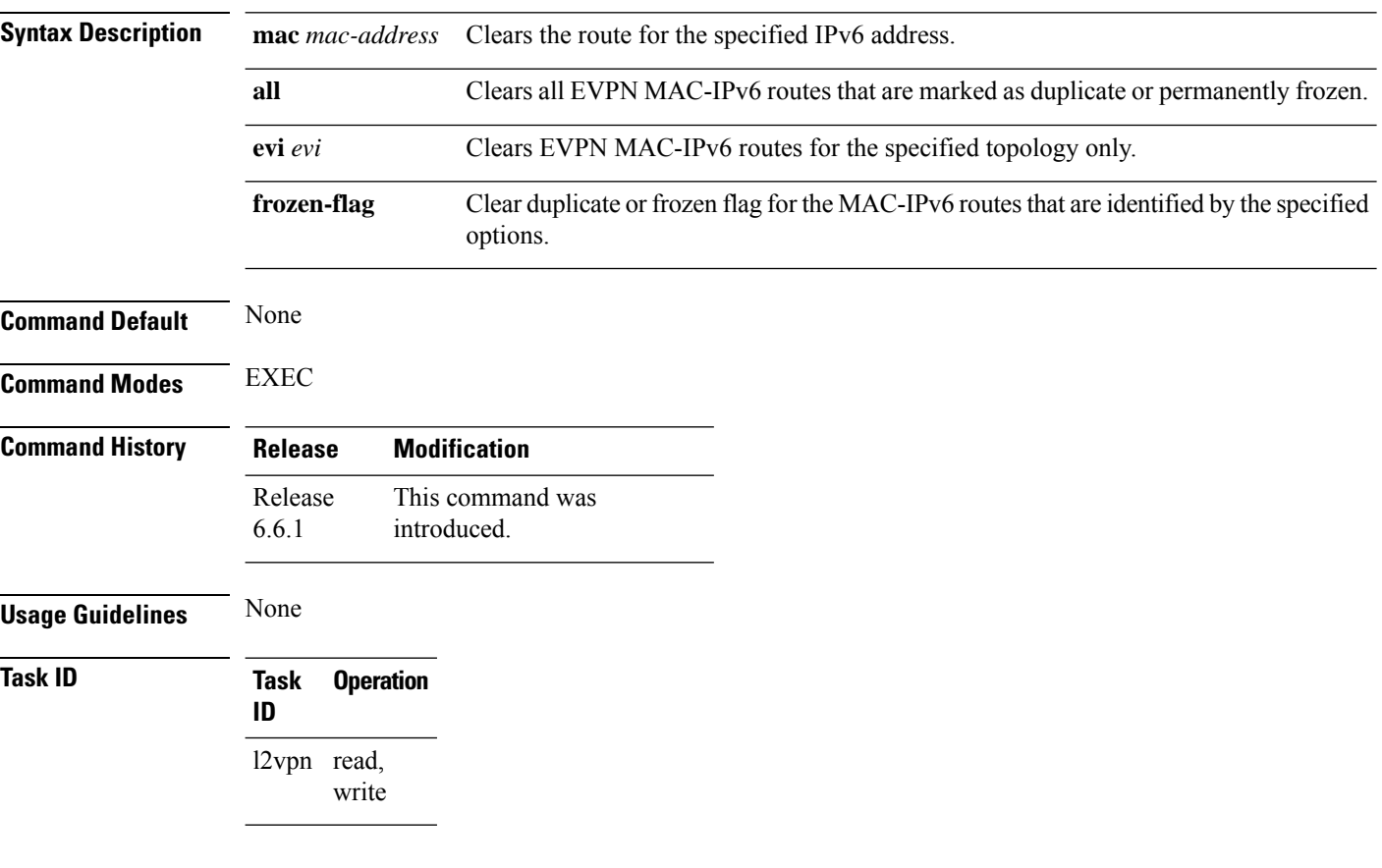

#### **Example**

This example shows how to clear either duplicate or frozen flags, or both, from EVPN MAC-IPv6 routes:

Router# **clear l2route evpn IPv6 2001:DB8::1 evi 1 frozen-flag**

# <span id="page-10-0"></span>**clear l2route evpn mac**

To clear either duplicate or frozen flags, or both, from EVPN MAC routes and re-enable local route learning for the corresponding MAC addresses, use **clear l2route evpn mac** command in EXEC mode.

**clear l2route evpn mac** {*mac-address*} |**all**[**evi** *evi* ]**frozen-flag**

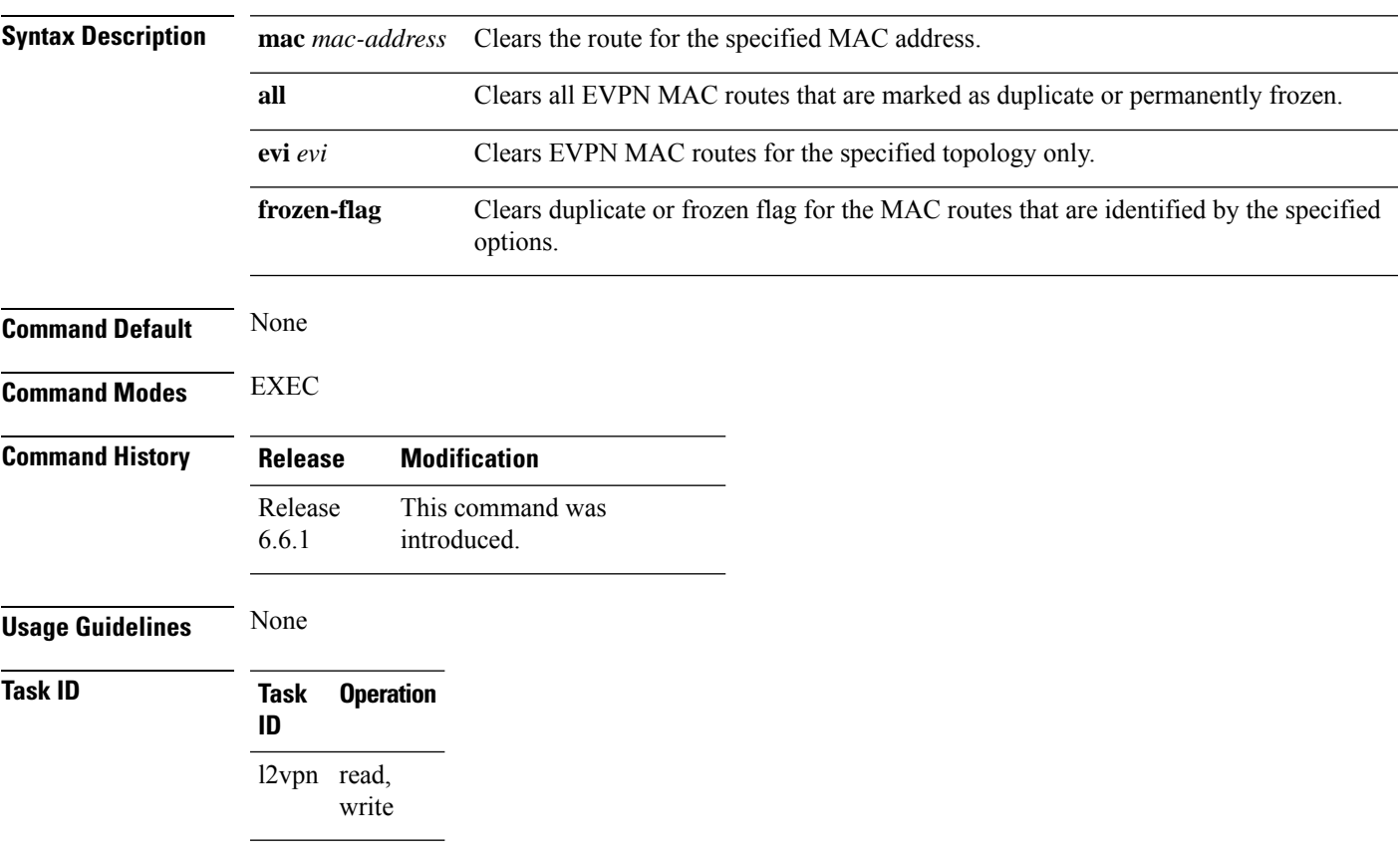

#### **Example**

This example shows how to clear duplicate or frozen flags, or both, from EVPN MAC routes:

Router# **clear l2route evpn mac 0.12.3456 evi 1 frozen-flag**

## <span id="page-11-0"></span>**clear l2tp counters control session**

To clear L2TP control counters for a session, use the **clear l2tp counters control session** command in EXEC mode.

**clear l2tp counters control session fsm** [{**event** | **state transition**}]

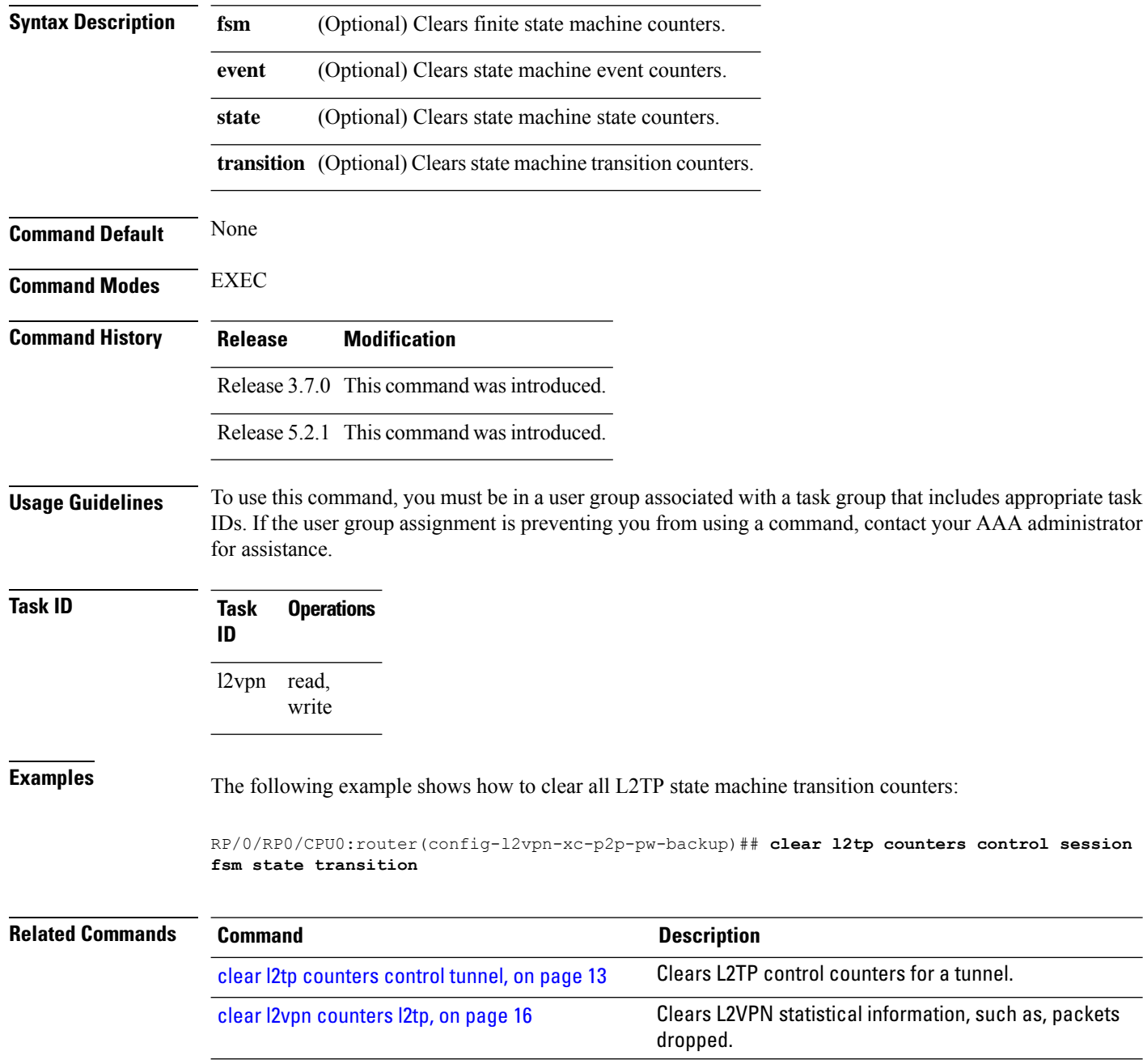

## <span id="page-12-0"></span>**clear l2tp counters control tunnel**

To clear L2TP control counters for a tunnel, use the **clear l2tp counters control tunnel** command in EXEC mode.

**clear l2tp counters control tunnel** {**all** | **authentication** | **id** *tunnel id*}

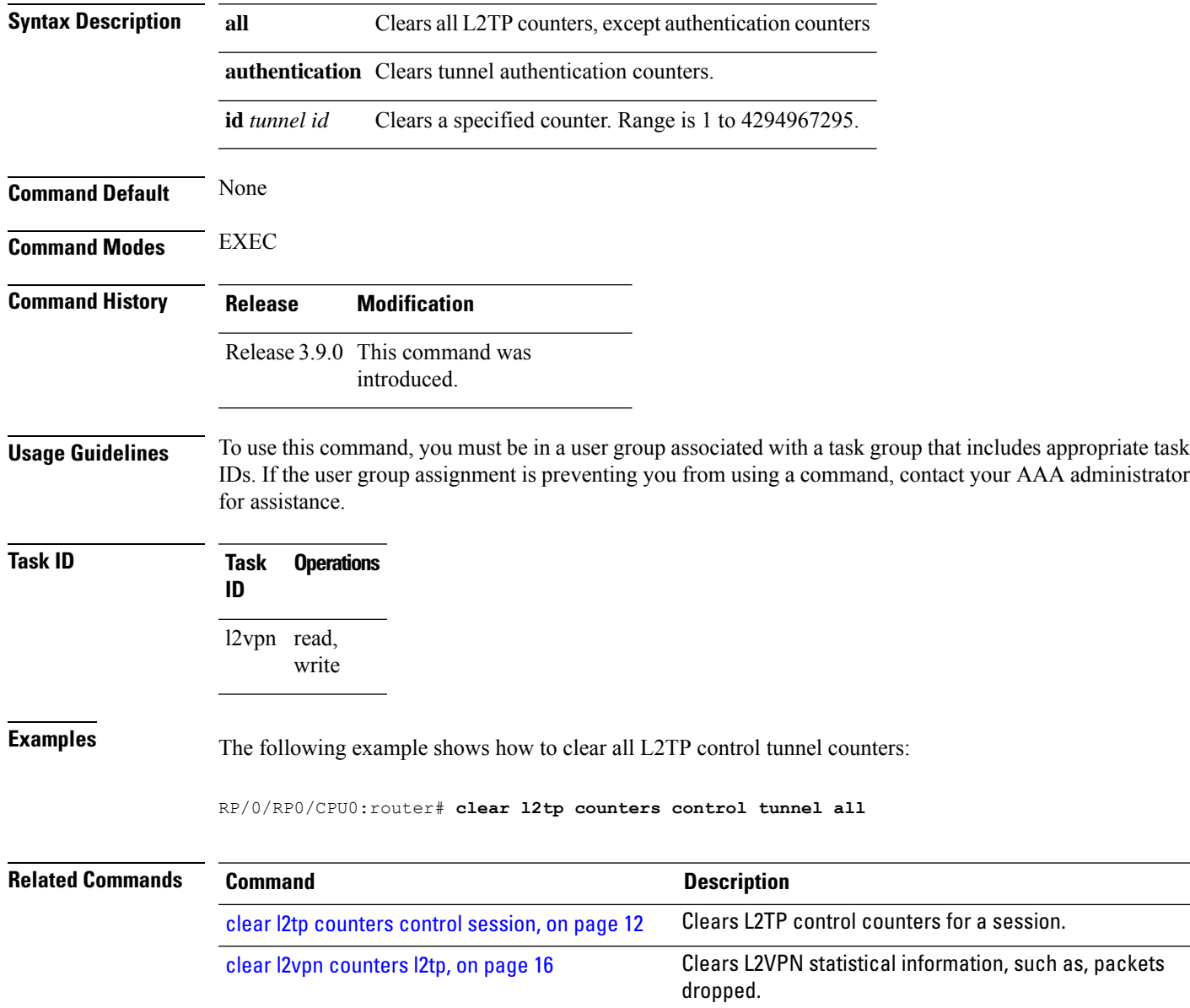

## <span id="page-13-0"></span>**clear l2tp tunnel**

To clear L2TP tunnels, use the **clear l2tp tunnel** command in EXEC mode.

**clear l2tp tunnel** {**all** | **id** *tunnel id* | **l2tp-class** *class name* | **local ipv4** *ipv4 address* | **remote ipv4** *ipv4 address*}

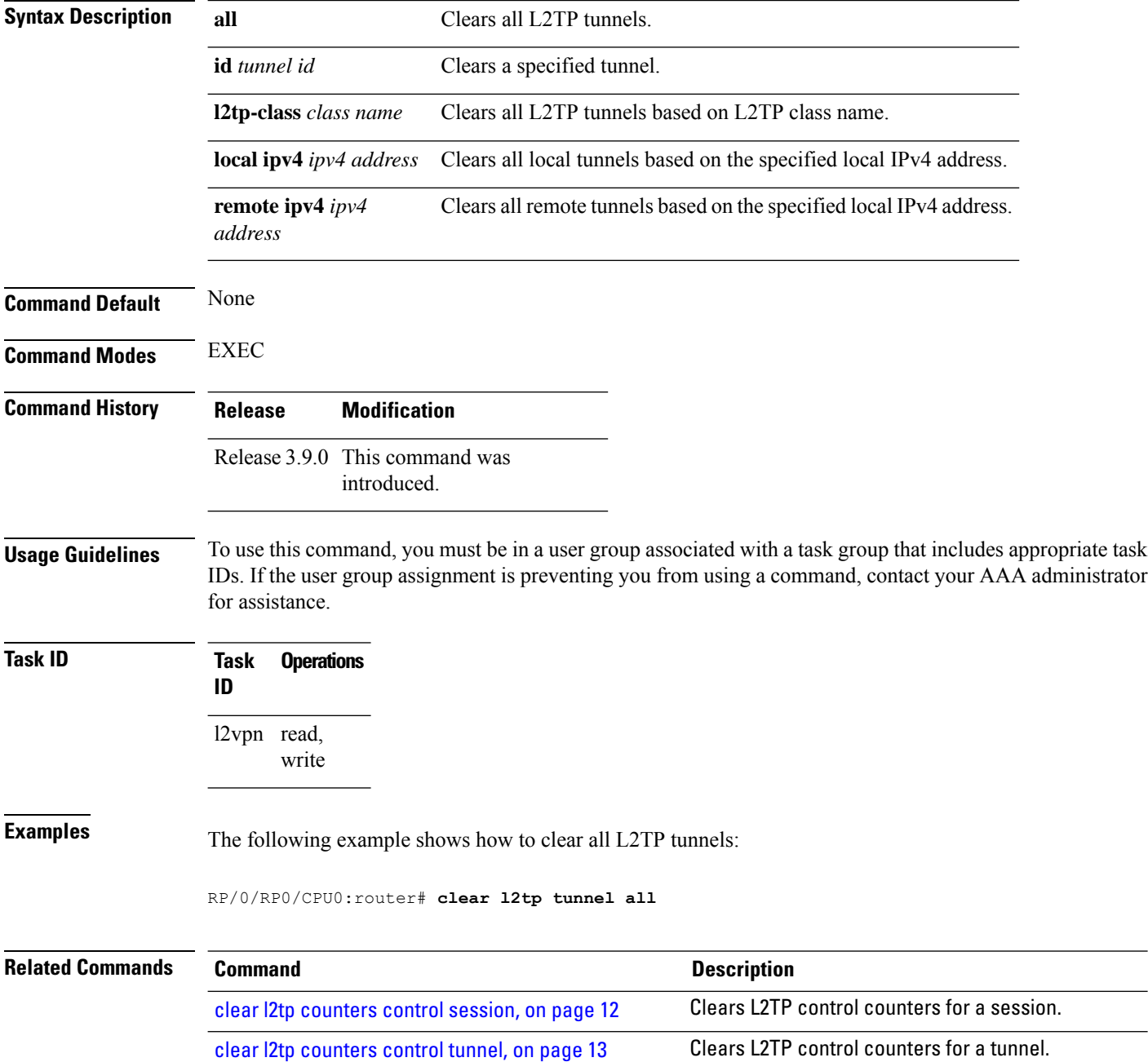

#### <span id="page-14-0"></span>**clear l2vpn collaborators**

To clear the state change counters for L2VPN collaborators, use the **clear l2vpn collaborators** command in EXEC mode.

#### **clear l2vpn collaborators Syntax Description** This command has no arguments or keywords. **Command Default** None **Command Modes** EXEC **Command History Release Modification** Release 3.4.0 This command was introduced. **Usage Guidelines** To use this command, you must be in a user group associated with a task group that includes appropriate task IDs. If the user group assignment is preventing you from using a command, contact your AAA administrator for assistance. **Task ID Task Operations ID** l2vpn read, write **Examples** The following example shows how to clear change counters for L2VPN collaborators: RP/0/RP0/CPU0:router# **clear l2vpn collaborators Related Commands Command Command Command Description** Displays information about the state of the interprocess communications connections between l2vpn\_mgr and other processes. show l2vpn [collaborators,](#page-103-0) on page 104

## <span id="page-15-0"></span>**clear l2vpn counters l2tp**

To clear L2VPN statistical information, such as, packets dropped, use the **clear l2vpn counters l2tp** command in EXEC mode.

**clear l2vpn counters l2tp** [**neighbor** *ip-address* [**pw-id** *value*]]

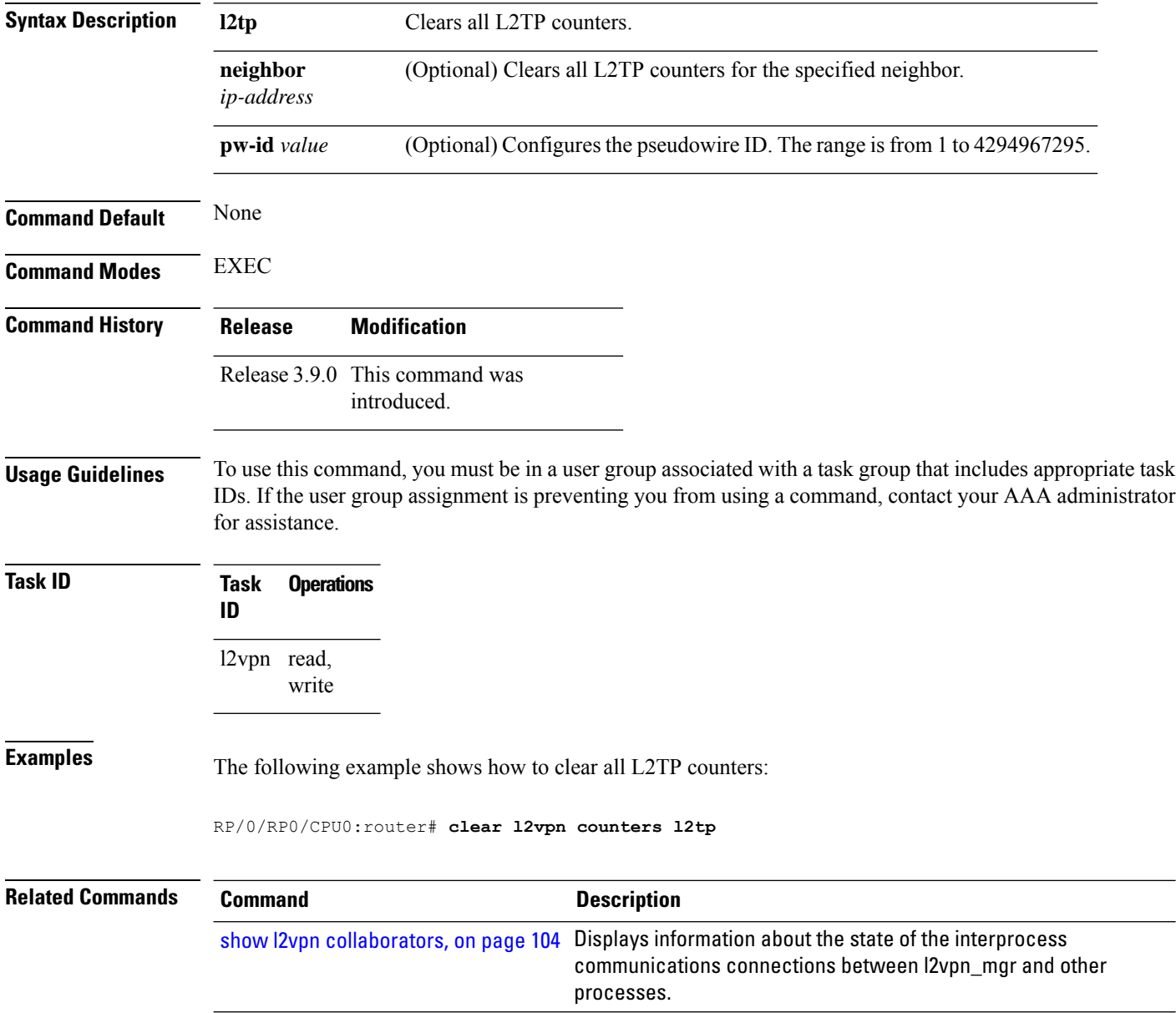

### <span id="page-16-0"></span>**clear l2vpn counters bridge mac-withdrawal**

To clear the MAC withdrawal statistics for the counters of the bridge domain, use the **clear l2vpn counters bridge mac-withdrawal** command in EXEC mode.

**clear l2vpn counters bridge mac-withdrawal** {**all**| **group** *group-name* **bd-name** *bd-name* |**neighbor** *ip-address* **pw-id** *value*}

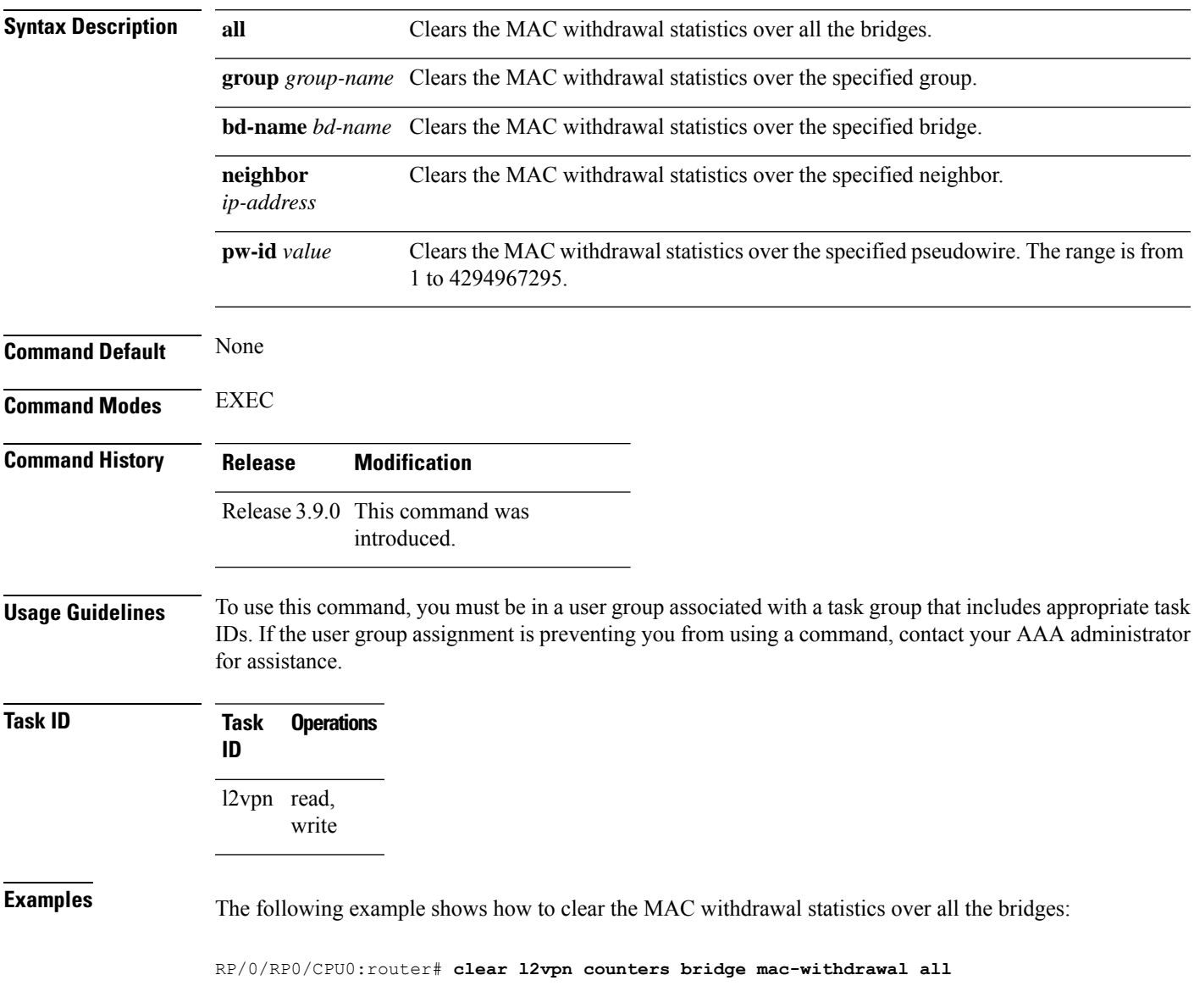

## <span id="page-17-0"></span>**clear l2vpn forwarding counters**

To clear L2VPN forwarding counters, use the **clear l2vpn forwarding counters** command in EXEC mode.

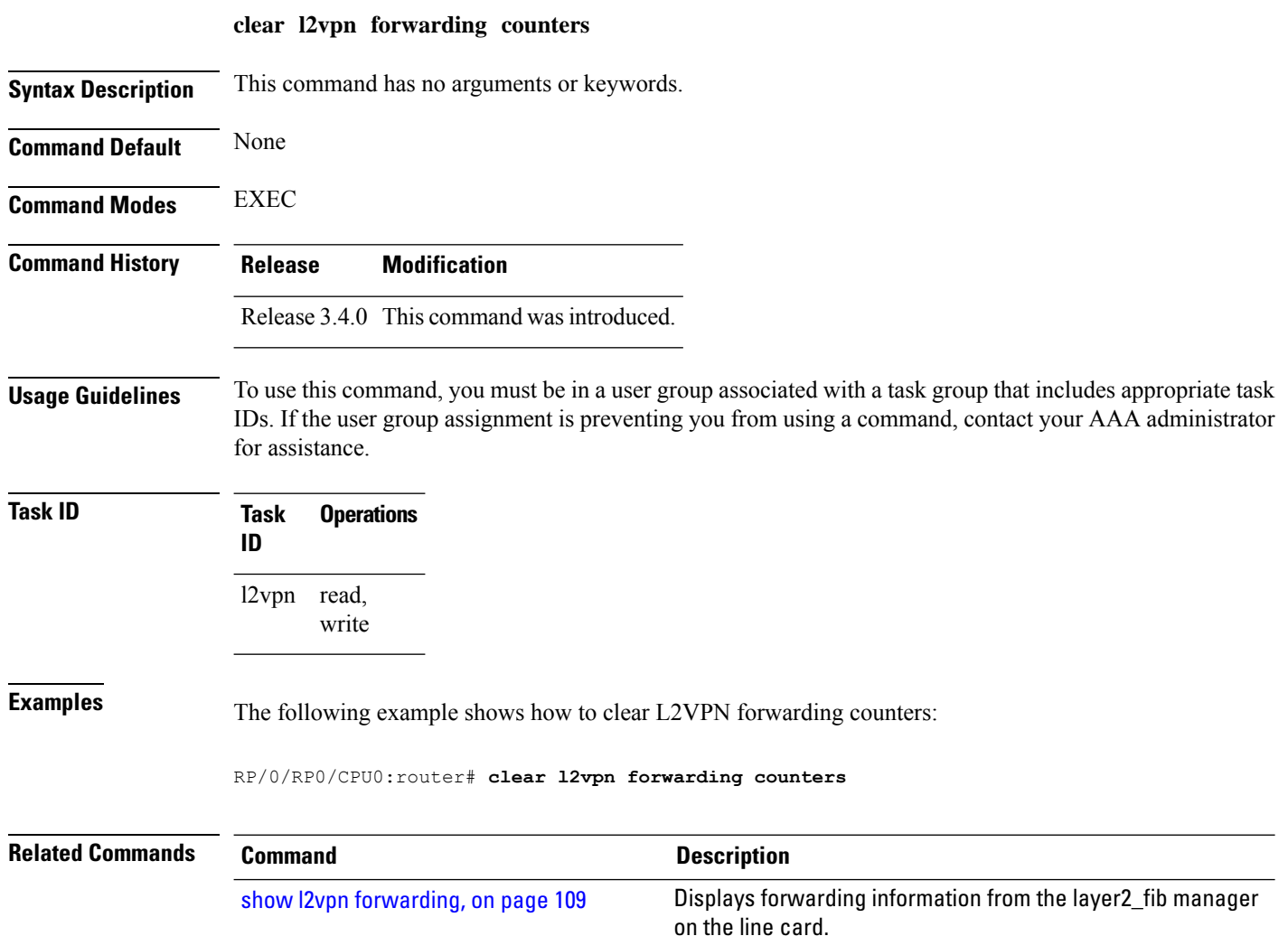

### <span id="page-18-0"></span>**clear l2vpn forwarding counters bridge-domain mirp-lite**

To clear L2VPN forwarding MIRP counters, use the **clear l2vpn forwarding counters bridge-domain mirp-lite** command in EXEC mode.

**clear l2vpn forwarding counters bridge-domain mirp-lite** {**location** *node-id*}

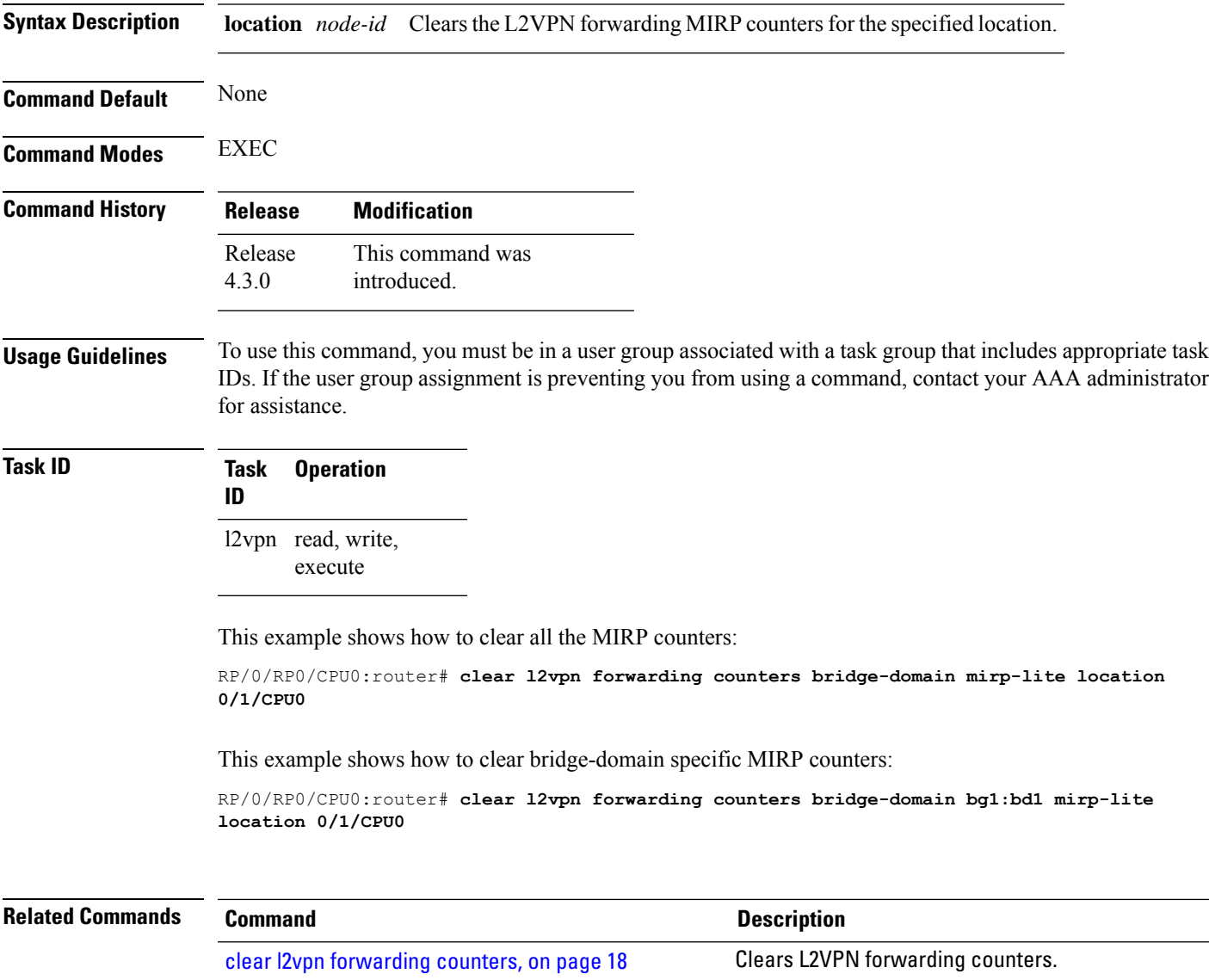

### <span id="page-19-0"></span>**clear l2vpn forwarding mac-address-table**

To clear L2VPN forwarding MAC address tables, use the **clear l2vpn forwarding mac-address-table** command in EXEC mode.

**clear l2vpn forwarding mac-address-table** {**address** *address* | **bridge-domain name** | **interface** *type interface-path-id* | **location** *node-id*}

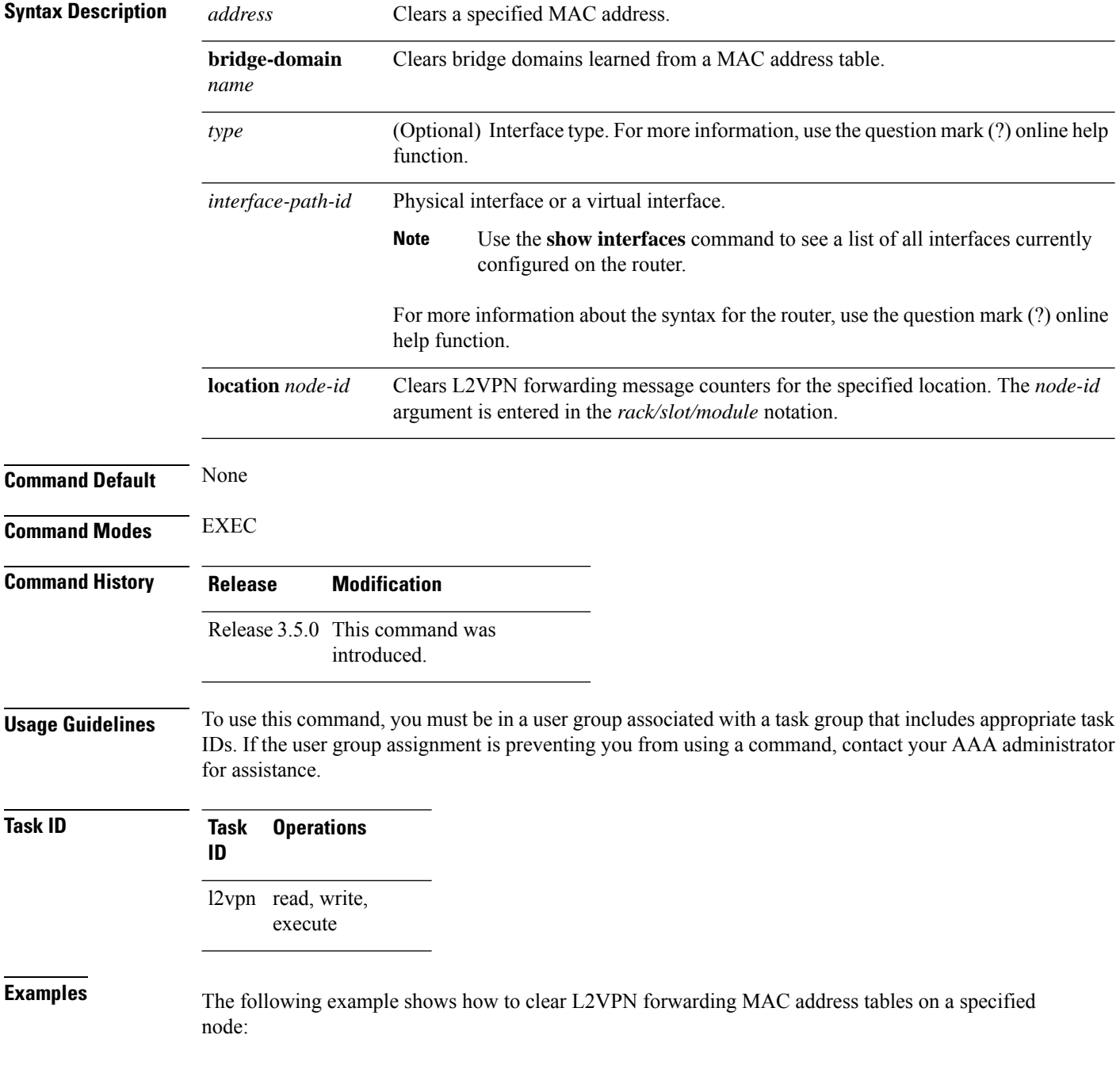

RP/0/RP0/CPU0:router# **clear l2vpn forwarding mac-address location 1/1/1**

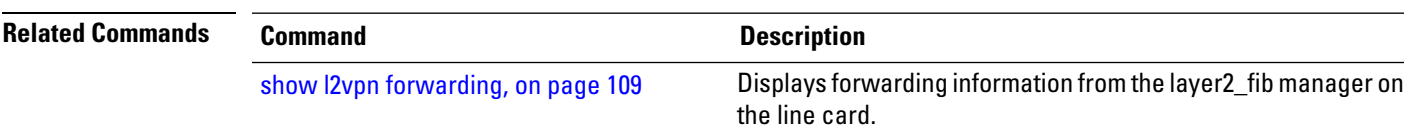

## <span id="page-21-0"></span>**clear l2vpn forwarding message counters**

To clear L2VPN forwarding message counters, use the **clear l2vpn forwarding message counters** command in EXEC mode.

**clear l2vpn forwarding message counters location** *node-id*

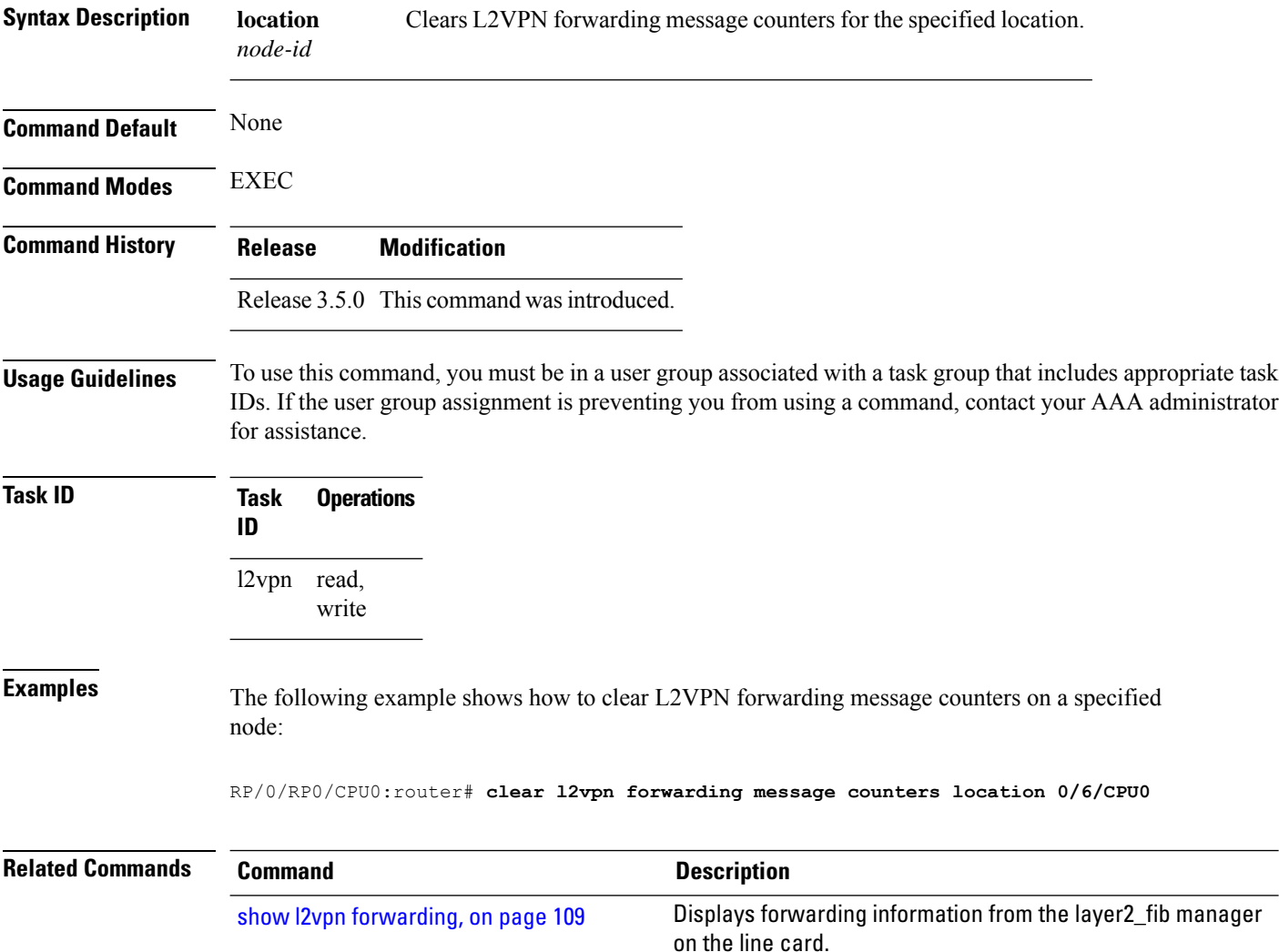

## <span id="page-22-0"></span>**clear l2vpn forwarding table**

To clear an L2VPN forwarding table at a specified location, use the **clear l2vpn forwarding table** command in EXEC mode.

**clear l2vpn forwarding table location** *node-id*

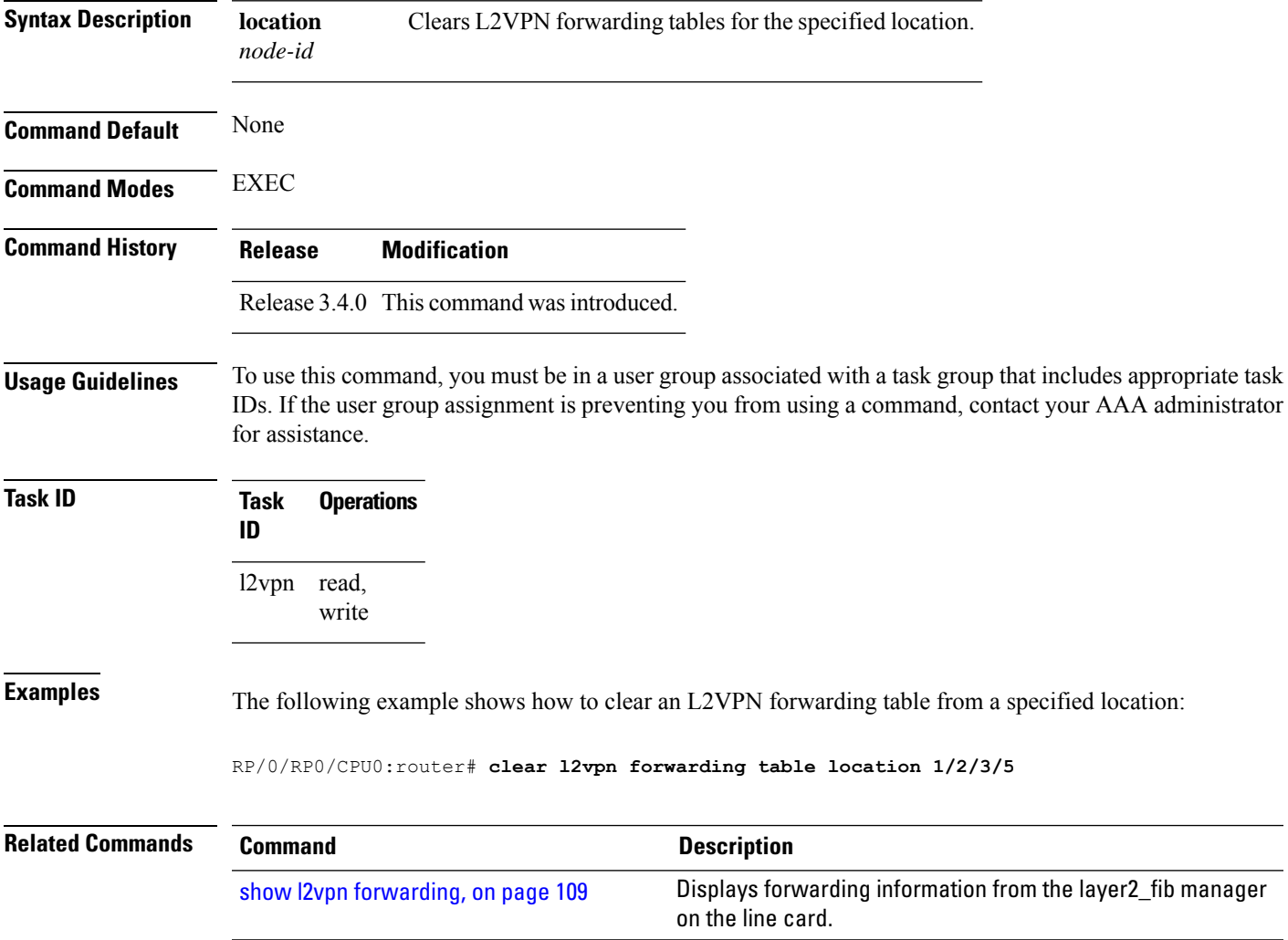

#### <span id="page-23-0"></span>**control-word**

To enable control word for MPLS encapsulation, use the **control-word** command in L2VPN pseudowire class encapsulation submode. To disable the control word, use the **no** form of this command.

**control-word no control-word Syntax Description** This command has no keywords or arguments. **Command Default** None **Command Modes** L2VPN pseudowire class encapsulation configuration **Command History Release Modification** Release 4.2.1 This command was introduced. **Usage Guidelines** To use this command, you must be in a user group associated with a task group that includes appropriate task IDs. If the user group assignment is preventing you from using a command, contact your AAA administrator for assistance. **Task ID Task Operations ID** l2vpn read, write **Examples** This example shows how to enable control word for MPLS encapsulation: RP/0/RP0/CPU0:router# **configure** RP/0/RP0/CPU0:router(config)# **l2vpn** RP/0/RP0/CPU0:router(config-l2vpn)# **pw-class pwc1** RP/0/RP0/CPU0:router(config-l2vpn-pwc)# **encapsulation mpls** RP/0/RP0/CPU0:router(config-l2vpn-pwc-mpls)# **control-word**

## <span id="page-24-0"></span>**digest (L2TP)**

To configure digest options, use the **digest** command in L2TP class configuration mode. To return to the default behavior, use the **no** form of this command.

```
digest {check disable | hash {MD5 | SHA1} | secret {0 | 7word}}
no digest {check disable | hash {MD5 | SHA1} | secret {0 | 7word}}
```
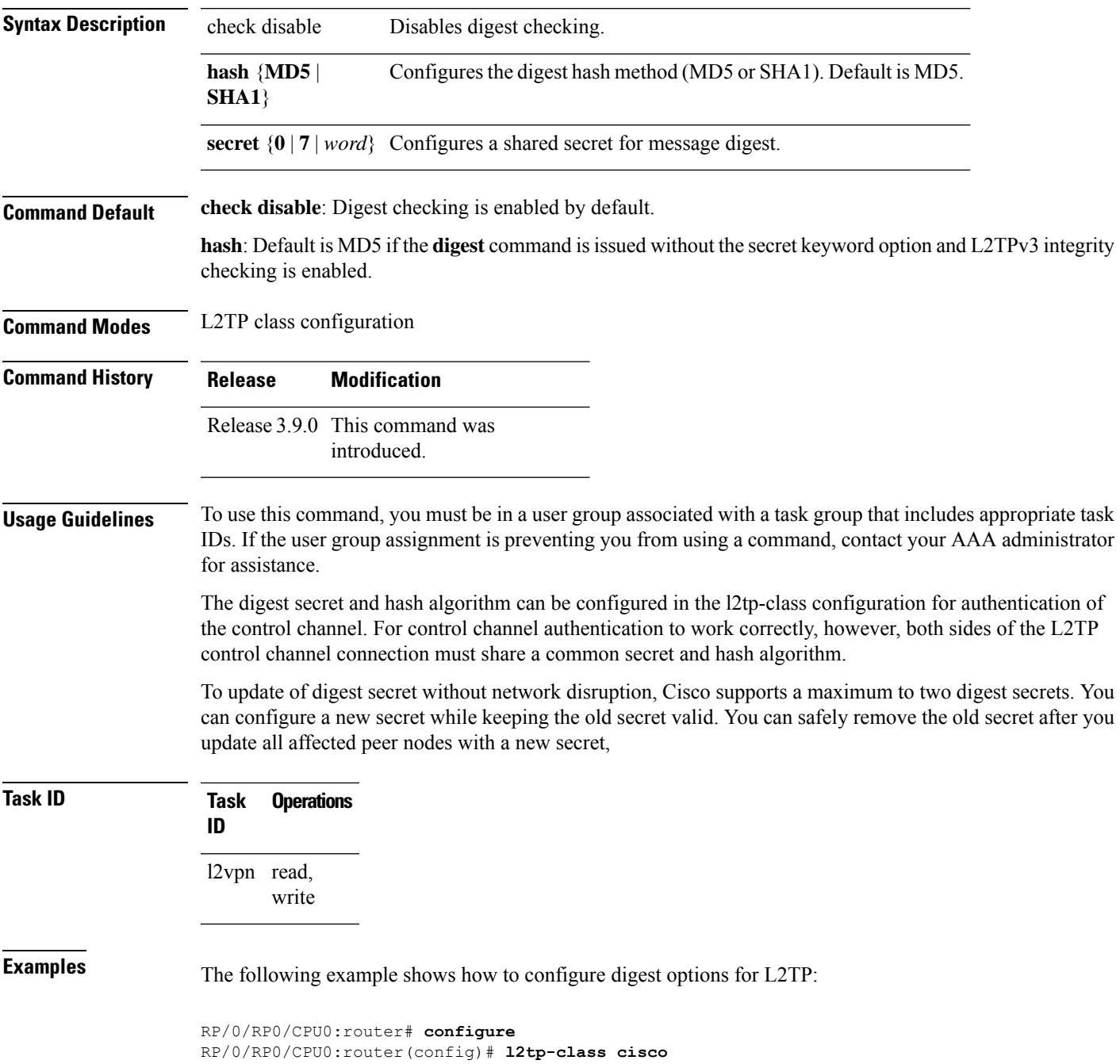

I

RP/0/RP0/CPU0:router(config-l2tp-class)# **digest check disable** RP/0/RP0/CPU0:router(config-l2tp-class)# **digest secret cisco hash md5**

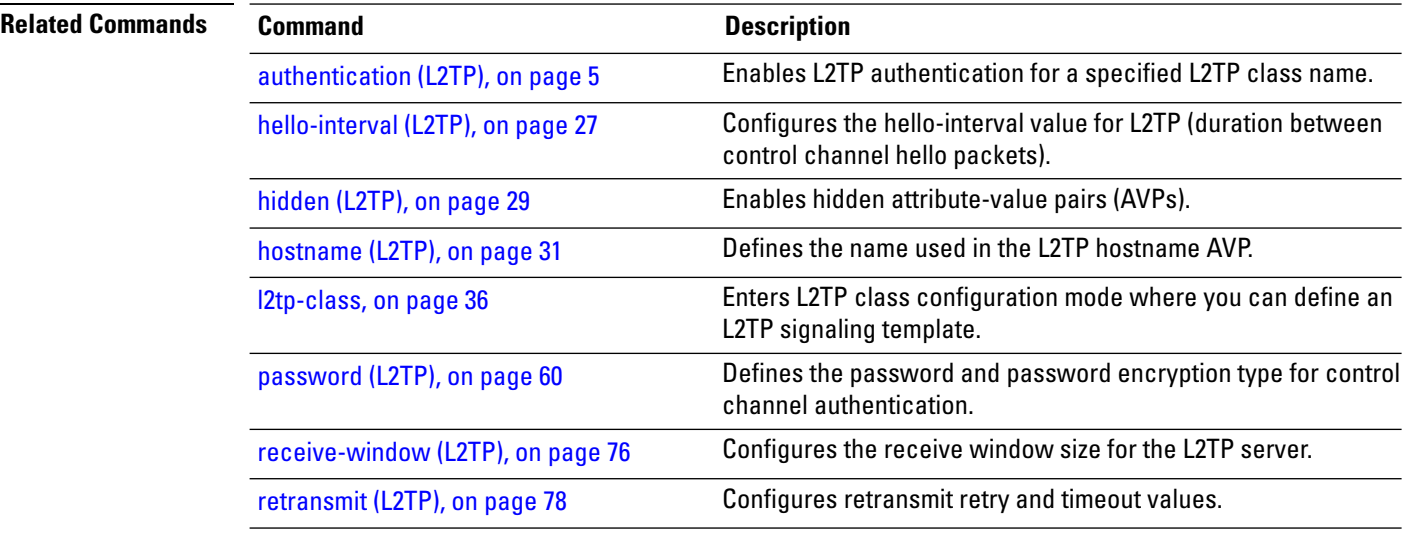

Ш

### <span id="page-26-0"></span>**hello-interval (L2TP)**

To configure the hello-interval value for L2TP(duration between control channel hello packets), use the**hello interval (L2TP)** command in L2TP class configuration mode. To return to the default behavior, use the **no** form of this command.

**hello-interval** *interval* **no hello-interval** *interval*

**Syntax Description** *interval* Interval (in seconds) between control channel hello packets. The range is from 0 to 1000. Default is 60 seconds.

**Command Default** *interval*: 60 seconds

**Command Modes** L2TP class configuration

**Command History Release Modification**

Release 3.9.0 This command was introduced.

**Usage Guidelines** To use this command, you must be in a user group associated with a task group that includes appropriate task IDs. If the user group assignment is preventing you from using a command, contact your AAA administrator for assistance.

**Task ID Task Operations ID** l2vpn read, write

**Examples** The following example shows how to configure the hello-interval value for L2TP to 22 seconds:

RP/0/RP0/CPU0:router# **configure** RP/0/RP0/CPU0:router(config)# l2tp-class **cisco** RP/0/RP0/CPU0:router(config-l2tp-class)# **hello-interval 22**

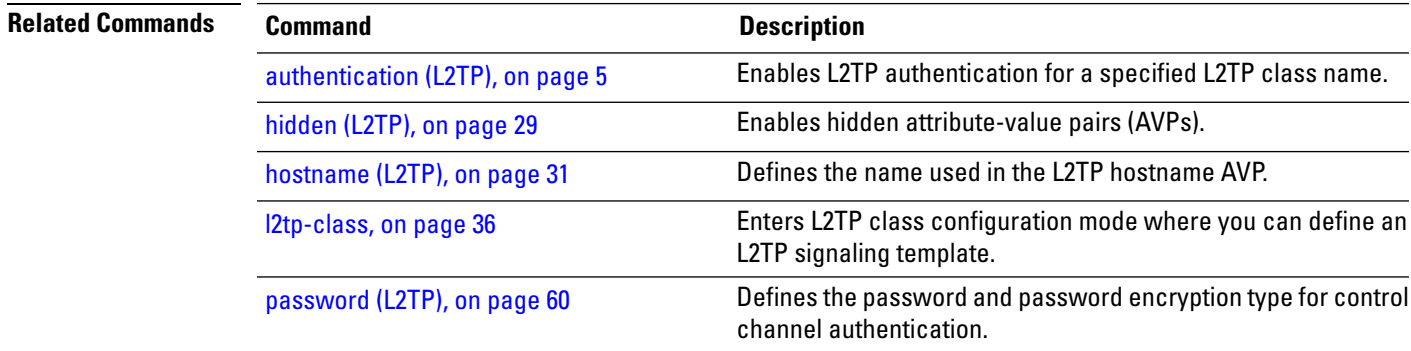

 $\mathbf I$ 

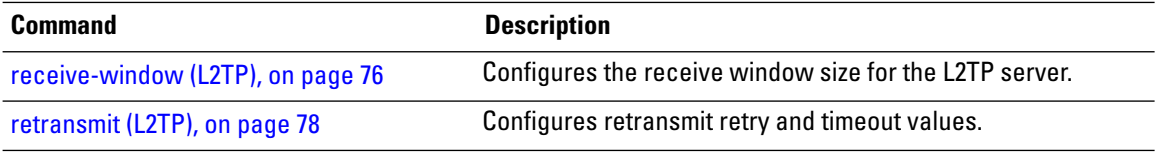

#### <span id="page-28-0"></span>**hidden (L2TP)**

To enable hidden attribute-value pairs (AVPs), use the **hidden** command in L2TP class configuration mode. To return to the default behavior, use the **no** form of this command.

**hidden no hidden Syntax Description** This command has no arguments or keywords. **Command Default** None **Command Modes** L2TP class configuration **Command History Release Modification** Release 3.9.0 This command was introduced. **Usage Guidelines** To use this command, you must be in a user group associated with a task group that includes appropriate task IDs. If the user group assignment is preventing you from using a command, contact your AAA administrator for assistance. **Task ID Task Operations ID** l2vpn read, write **Examples** The following example shows how to enable hidden AVPs: RP/0/RP0/CPU0:router# **configure** RP/0/RP0/CPU0:router(config)# **l2tp-class cisco** RP/0/RP0/CPU0:router(config-l2tp-class)# **hidden Related Commands Command Command Command Description** 

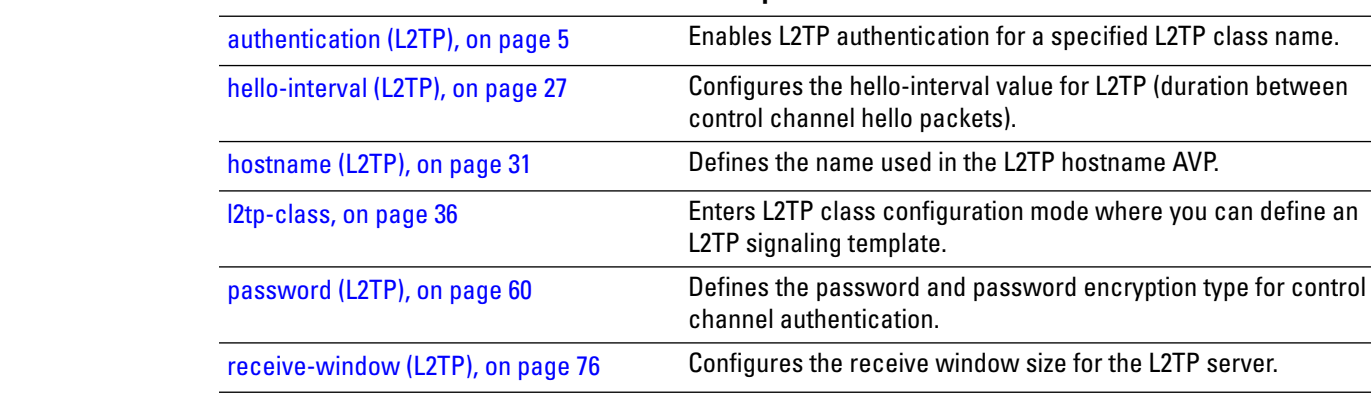

I

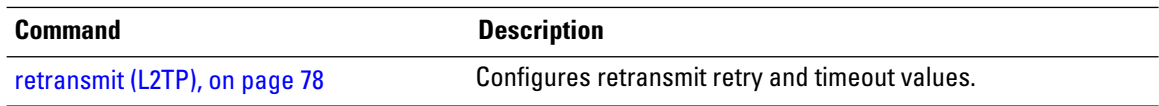

i.

Ш

#### <span id="page-30-0"></span>**hostname (L2TP)**

To define the name used in the L2TP hostname AVP, use the **hostname** command in L2TP class configuration mode. To return to the default behavior, use the **no** form of this command.

**hostname** *name* **no hostname** *name*

**Syntax Description** *name* Hostname used to identify the router during L2TP control channel authentication.

**Command Default** None

**Command Modes** L2TP class configuration **Command History Release Modification**

for assistance.

Release 3.9.0 This command was introduced.

**Usage Guidelines** To use this command, you must be in a user group associated with a task group that includes appropriate task IDs. If the user group assignment is preventing you from using a command, contact your AAA administrator

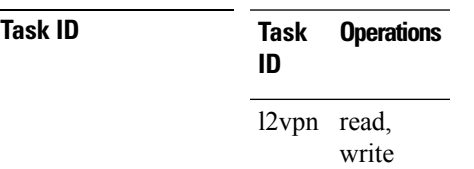

**Examples** The following example shows how to configure a hostname using the word "cisco":

RP/0/RP0/CPU0:router# **configure** RP/0/RP0/CPU0:router(config)# **l2tp-class cisco** RP/0/RP0/CPU0:router(config-l2tp-class)# **hostname cisco**

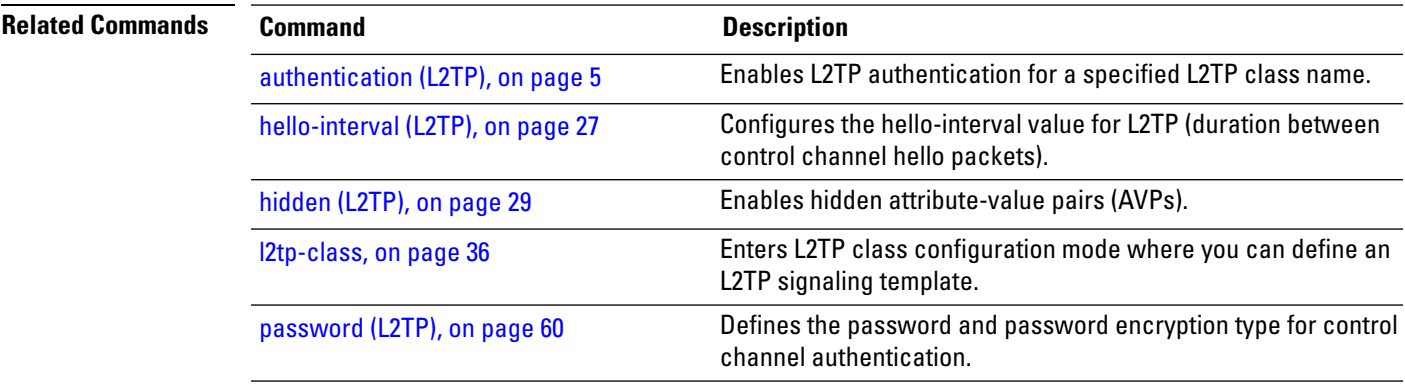

 $\mathbf I$ 

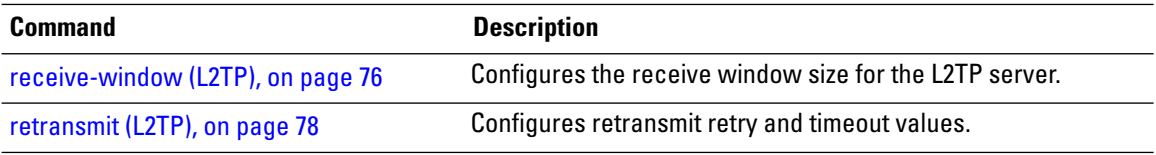

## <span id="page-32-0"></span>**interface (p2p)**

To configure an attachment circuit, use the **interface** command in p2p configuration submode. To return to the default behavior, use the **no** form of this command.

**interface** *type interface-path-id* [**PW-Ether | PW-IW**] **no interface** *type interface-path-id* [**PW-Ether | PW-IW**]

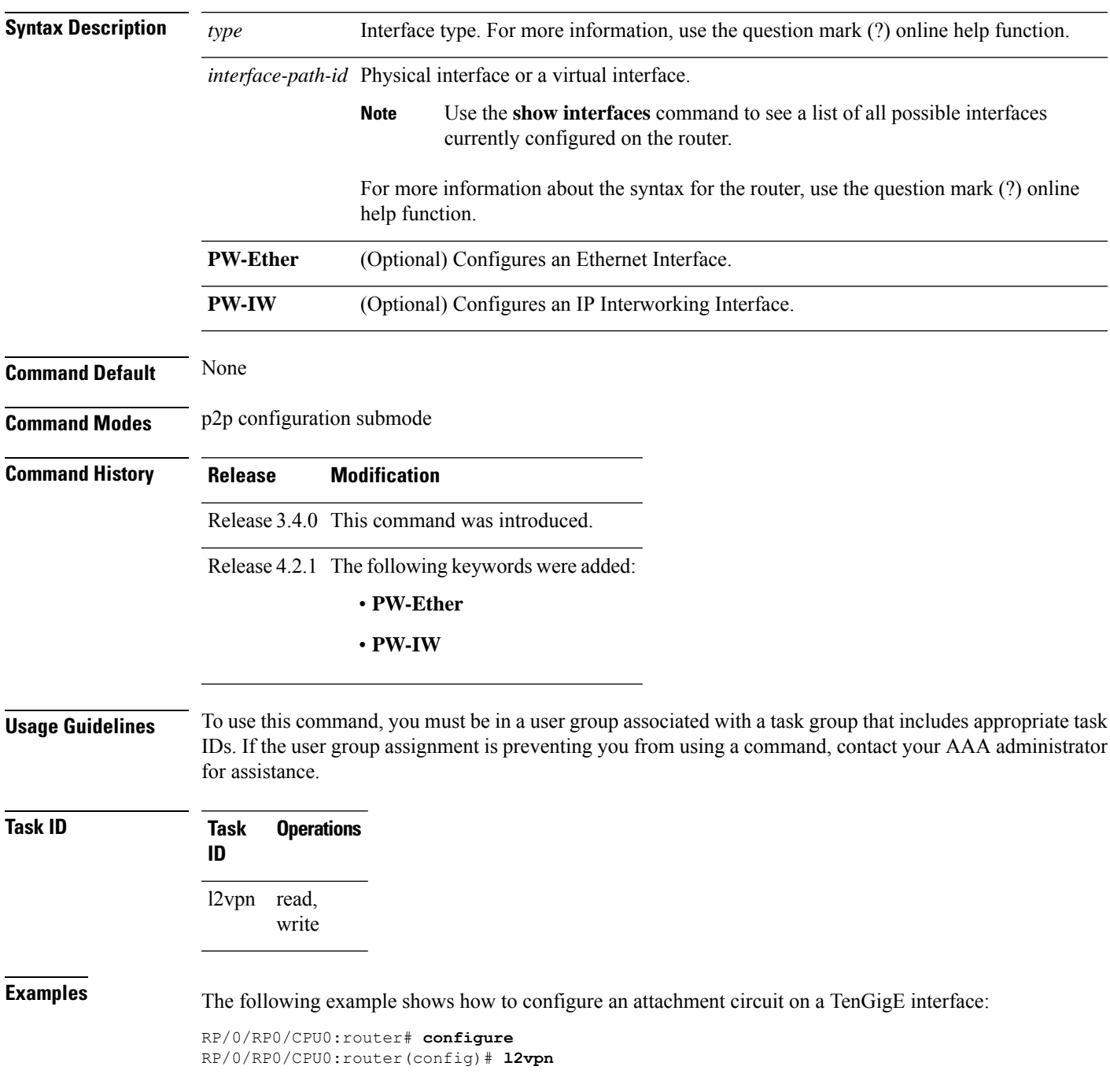

Enters p2p configuration submode to configure point-to-point

p2p, on [page](#page-74-0) 75

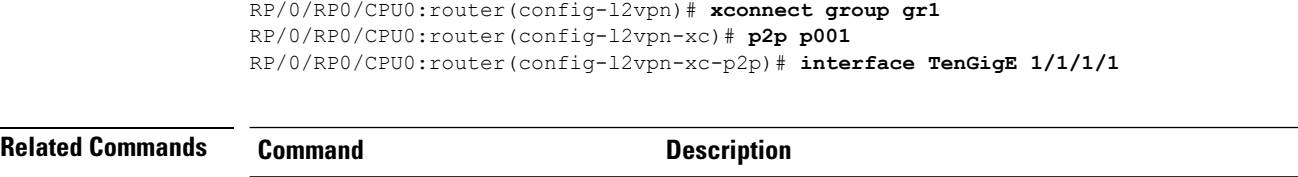

cross-connects.

## <span id="page-34-0"></span>**interworking ipv4**

To configure IPv4 interworking, use the **interworking ipv4** command in the p2p configuration submode. To return to the default behavior, use the **no** form of this command.

**interworking ipv4 no interworking ipv4**

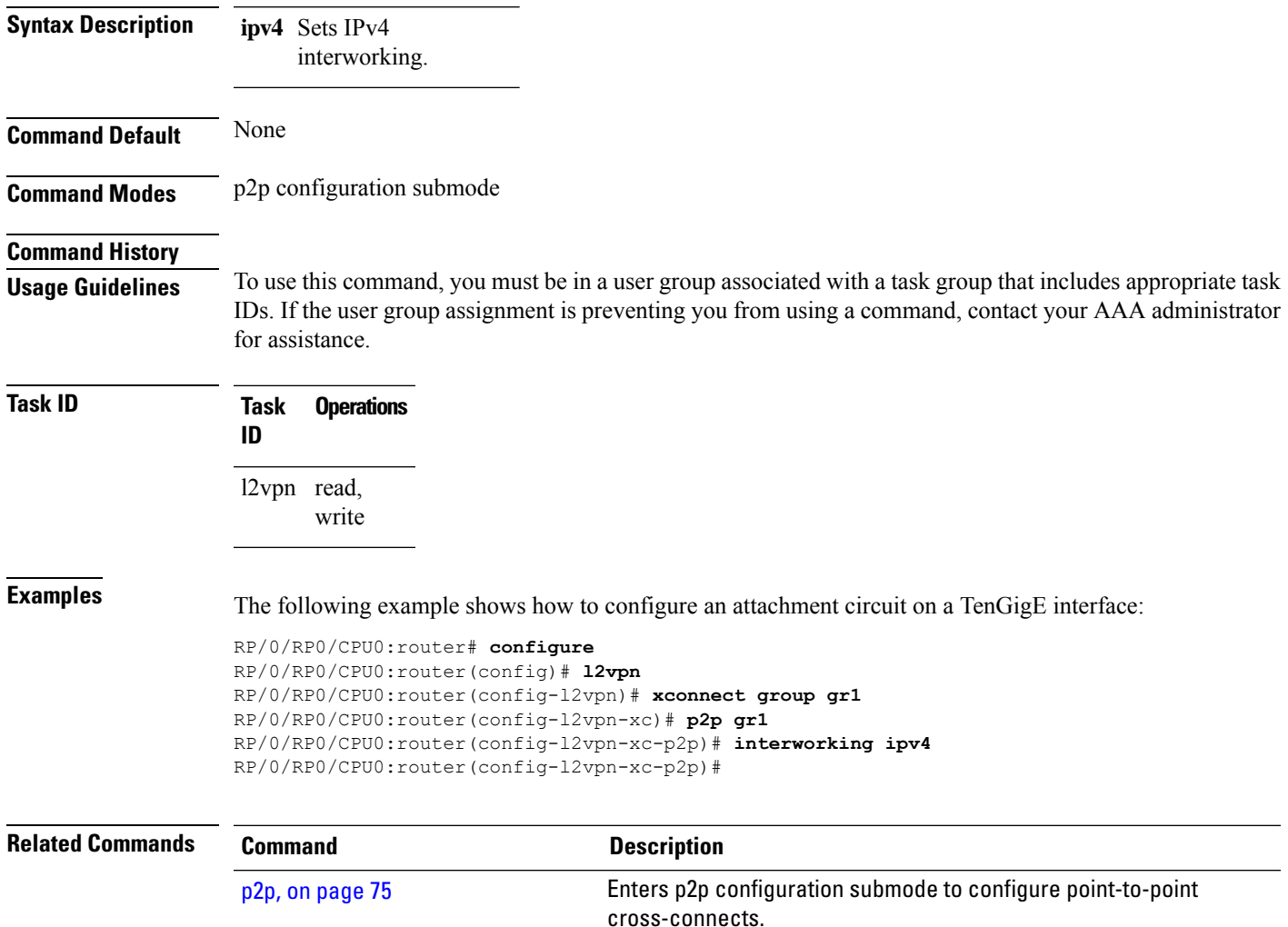

#### <span id="page-35-0"></span>**l2tp-class**

To enter L2TP class configuration mode where you can define an L2TP signaling template, use the **l2tp-class** command in global configuration mode. To delete the L2TP class, use the **no** form of this command.

**l2tp-class** *l2tp-class-name* **no l2tp-class** *l2tp-class-name*

- **Syntax Description** l2tp-class-name L2TP class name.
- **Command Default** No L2TP classes are defined.
- **Command Modes** Global configuration
- **Command History Release Modification** Release 3.9.0 This command was introduced.
- **Usage Guidelines** To use this command, you must be in a user group associated with a task group that includes appropriate task IDs. If the user group assignment is preventing you from using a command, contact your AAA administrator for assistance.

 $\mathscr{D}$ 

**Note** An L2TP class name must be defined before configuring L2TP control plane configuration settings.

**Task ID Task Operations ID** l2vpn read, write

**Examples** The following example shows how to enter L2TP configuration mode to create a template of L2TP control plane configuration settings that can be inherited by different pseudowire classes (in this case, the word "cisco" is used):

```
RP/0/RP0/CPU0:router# configure
RP/0/RP0/CPU0:router(config)# l2tp-class cisco
RP/0/RP0/CPU0:router(config-l2tp-class)#
```
### **l2tp static**

To enable the Layer 2 Tunneling Protocol (L2TP) static submode, and perform L2TP pseudowire configurations, use the **l2tp static** command in p2p pseudowire configuration submode. To disable the L2TP static submode, use the **no** form of this command.

**l2tp static** [{**local** {**cookie** {**secondary size** | **size**} {**0** | **4** | **8**} **value** *value* | **session** *session id*} | **remote**  ${\cosh \left( \frac{\cosh \theta}{\cosh \theta} \right)} \{ 14 | 8 \}$  **value**  ${\cosh \theta}$  **session** *session id*}} **no l2tp static** [{**local** {**cookie**{**secondary size** | **size**} {**0** | **4** | **8**} **value** *cookie value* | **session** *session*

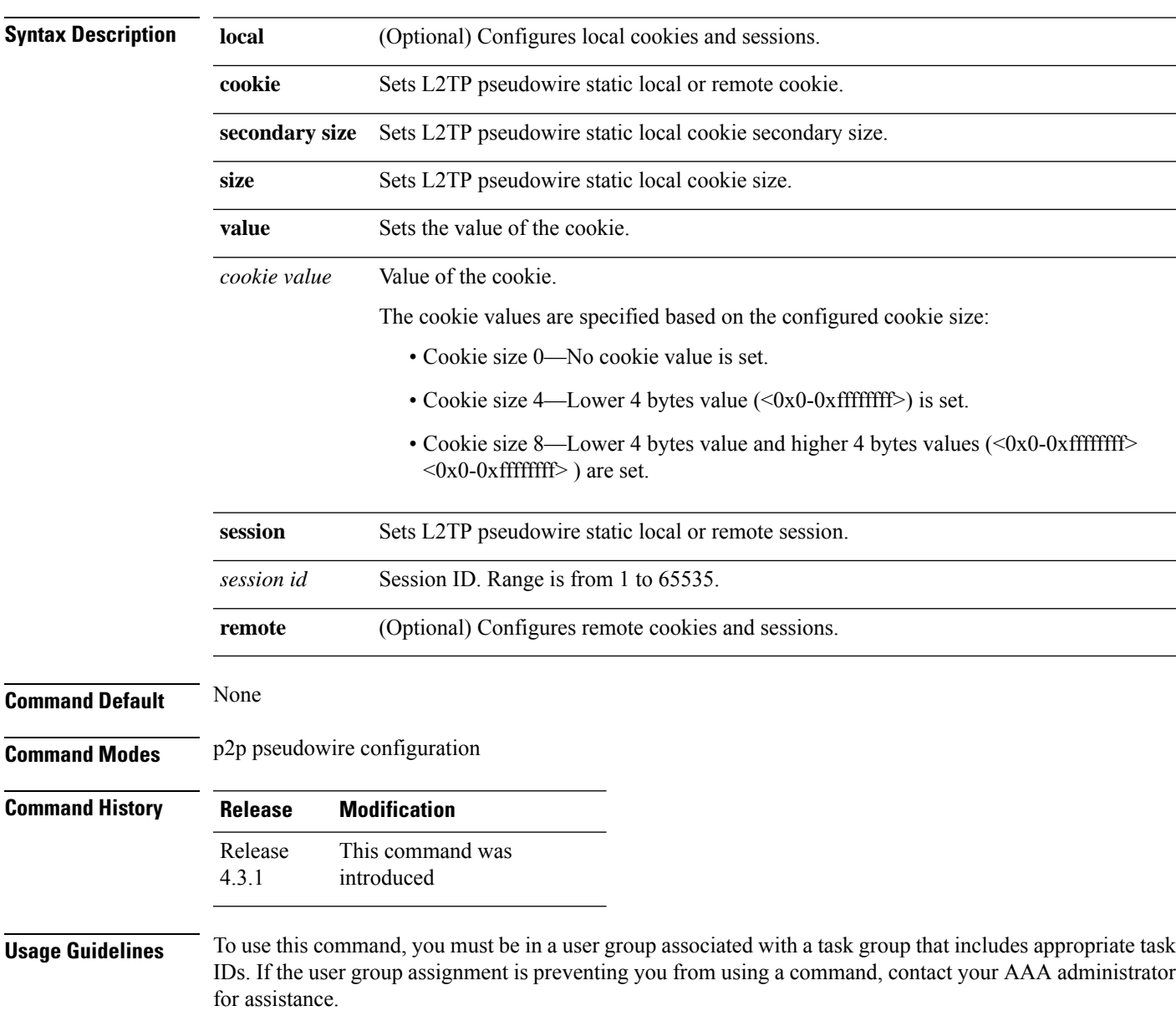

*id*} | **remote** {**cookie size** {**0** | **4** | **8**} **value** *cookie value* | **session** *session id*}}]

#### **Task ID Task Operation ID**

l2vpn read, write

This example shows how to enter the l2tp static configuration sub mode:

```
RP/0/RP0/CPU0:router# configure
RP/0/RP0/CPU0:router(config)# l2vpn xconnect group l2vpn
RP/0/RP0/CPU0:router(config-l2vpn-xc)# p2p rtrA_to_rtrB
RP/0/RP0/CPU0:router(config-xc-p2p)# neighbor ipv6 1111:2222::cdef pw-id 1
RP/0/RP0/CPU0:router(config-xc-p2p-pw)# l2tp static
```
This example shows how to configure local and remote session-id:

```
RP/0/RP0/CPU0:router# configure
```

```
RP/0/RP0/CPU0:router(config)# l2vpn xconnect group l2vpn
RP/0/RP0/CPU0:router(config-l2vpn-xc)# p2p rtrA_to_rtrB
RP/0/RP0/CPU0:router(config-xc-p2p)# neighbor ipv6 1111:2222::cdef pw-id 1
RP/0/RP0/CPU0:router(config-xc-p2p-pw)# l2tp static local session 1
RP/0/RP0/CPU0:router(config-xc-p2p-pw)# l2tp static remote session 1
```
This example shows how to configure cookie size and values:

This example is with cookie size 0:

```
RP/0/RP0/CPU0:router# configure
RP/0/RP0/CPU0:router(config)# l2vpn xconnect group l2vpn
RP/0/RP0/CPU0:router(config-l2vpn-xc)# p2p rtrA_to_rtrB
RP/0/RP0/CPU0:router(config-xc-p2p)# neighbor ipv6 1111:2222::cdef pw-id 1
RP/0/RP0/CPU0:router(config-xc-p2p-pw)# l2tp static local cookie size 0
RP/0/RP0/CPU0:router(config-xc-p2p-pw)# l2tp static remote cookie size 0
```
This example is with cookie size 4:

```
RP/0/RP0/CPU0:router# configure
RP/0/RP0/CPU0:router(config)# l2vpn xconnect group l2vpn
RP/0/RP0/CPU0:router(config-l2vpn-xc)# p2p rtrA_to_rtrB
RP/0/RP0/CPU0:router(config-xc-p2p)# neighbor ipv6 1111:2222::cdef pw-id 1
RP/0/RP0/CPU0:router(config-xc-p2p-pw)# l2tp static local cookie size 4 value <0x0-0xffffffff>
RP/0/RP0/CPU0:router(config-xc-p2p-pw)# l2tp static remote cookie size 4 value
<0x0-0xffffffff>
```
This example is with cookie size 8 (lower 4 bytes entered first and then higher 4 bytes):

```
RP/0/RP0/CPU0:router# configure
RP/0/RP0/CPU0:router(config)# l2vpn xconnect group l2vpn
RP/0/RP0/CPU0:router(config-l2vpn-xc)# p2p rtrA_to_rtrB
RP/0/RP0/CPU0:router(config-xc-p2p)# neighbor ipv6 1111:2222::cdef pw-id 1
RP/0/RP0/CPU0:router(config-xc-p2p-pw)# l2tp static local cookie size 8 value <0x0-0xffffffff>
 <0x0-0xffffffff>
RP/0/RP0/CPU0:router(config-xc-p2p-pw)# l2tp static remote cookie size 8 value
<0x0-0xffffffff> <0x0-0xffffffff>
```
This example show how to configure a secondary local cookie:

```
RP/0/RP0/CPU0:router# configure
```
RP/0/RP0/CPU0:router(config)# **l2vpn xconnect group l2vpn** RP/0/RP0/CPU0:router(config-l2vpn-xc)# **p2p rtrA\_to\_rtrB** RP/0/RP0/CPU0:router(config-xc-p2p)# **neighbor ipv6 1111:2222::cdef pw-id 1** RP/0/RP0/CPU0:router(config-xc-p2p-pw)# **l2tp static local cookie secondary size 8 value <0x0-0xffffffff> <0x0-0xffffffff>**

#### **Related Commands**

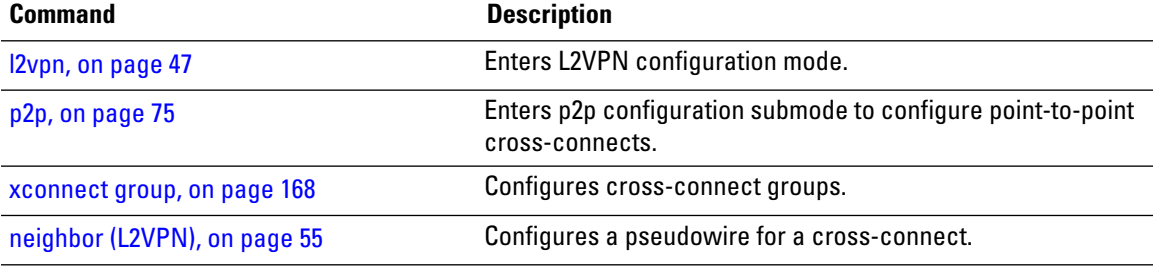

# **l2transport**

To configure a physical interface to operate in Layer 2 transport mode, use the **l2transport** command in interface configuration mode. To return to the default behavior, use the **no** form of this command.

**l2transport no l2transport** This command has no arguments or keywords.

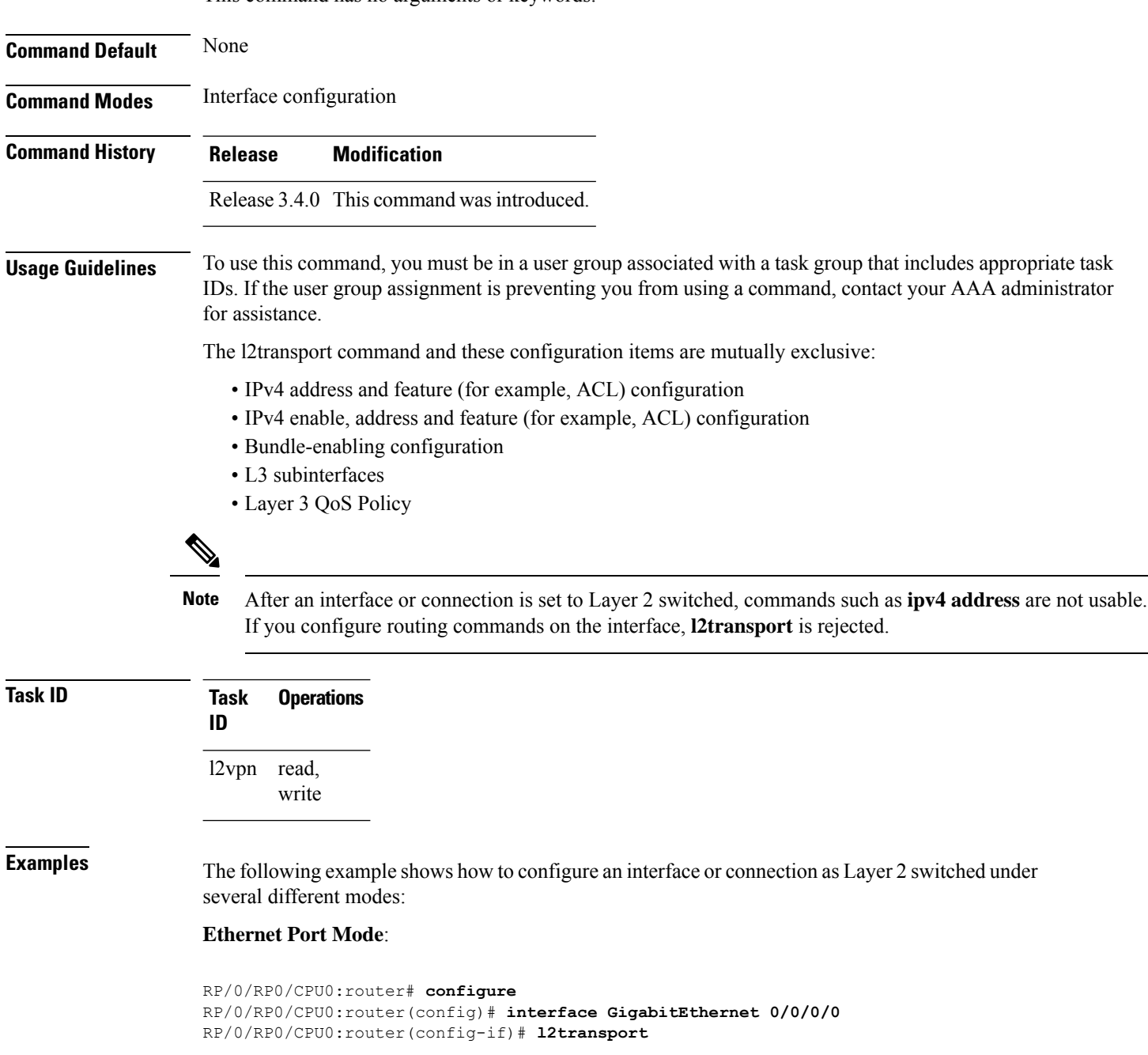

#### **Ethernet VLAN Mode**:

```
RP/0/RP0/CPU0:router# configure
RP/0/RP0/CPU0:router(config)# interface GigabitEthernet 0/0/0/0.900 l2transport
RP/0/RP0/CPU0:router(config-if)# encapsulation dot1q 100do1q vlan 999
```
#### Ethernet VLAN Mode (QinQ):

RP/0/RP0/CPU0:router# **configure** RP/0/RP0/CPU0:router(config)# **interface GigabitEthernet 0/0/0/0.900 l2transport** RP/0/RP0/CPU0:router(config-if)# **encapsulation dot1q 20 second-dot1q 10vlan 999 888**

#### **Ethernet VLAN Mode (QinAny)**:

```
RP/0/RP0/CPU0:router# configure
RP/0/RP0/CPU0:router(config)# interface GigabitEthernet 0/0/0/0.900 l2transport
RP/0/RP0/CPU0:router(config-if)# encapsulation dot1q 30 second-dot1q do1q vlan 999 any
```
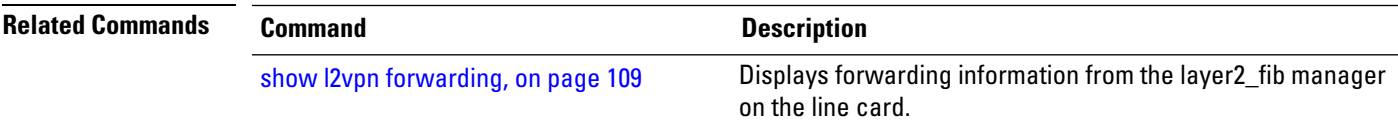

# **l2transport l2protocol**

To configure Layer 2 protocol handling, use the **l2transport l2protocol** command in interface configuration mode. To return to the default behavior, use the **no** form of this command.

**l2transport l2protocol** {**cdp** | **pvst** | **stp** | **vtp**} {**drop** | **experimental** *bits* | **tunnel experimental** *bits*} **no l2transport l2protocol** {**cdp** | **pvst** | **stp** | **vtp**} {**drop** | **experimental** *bits* | **tunnel experimental** *bits*}

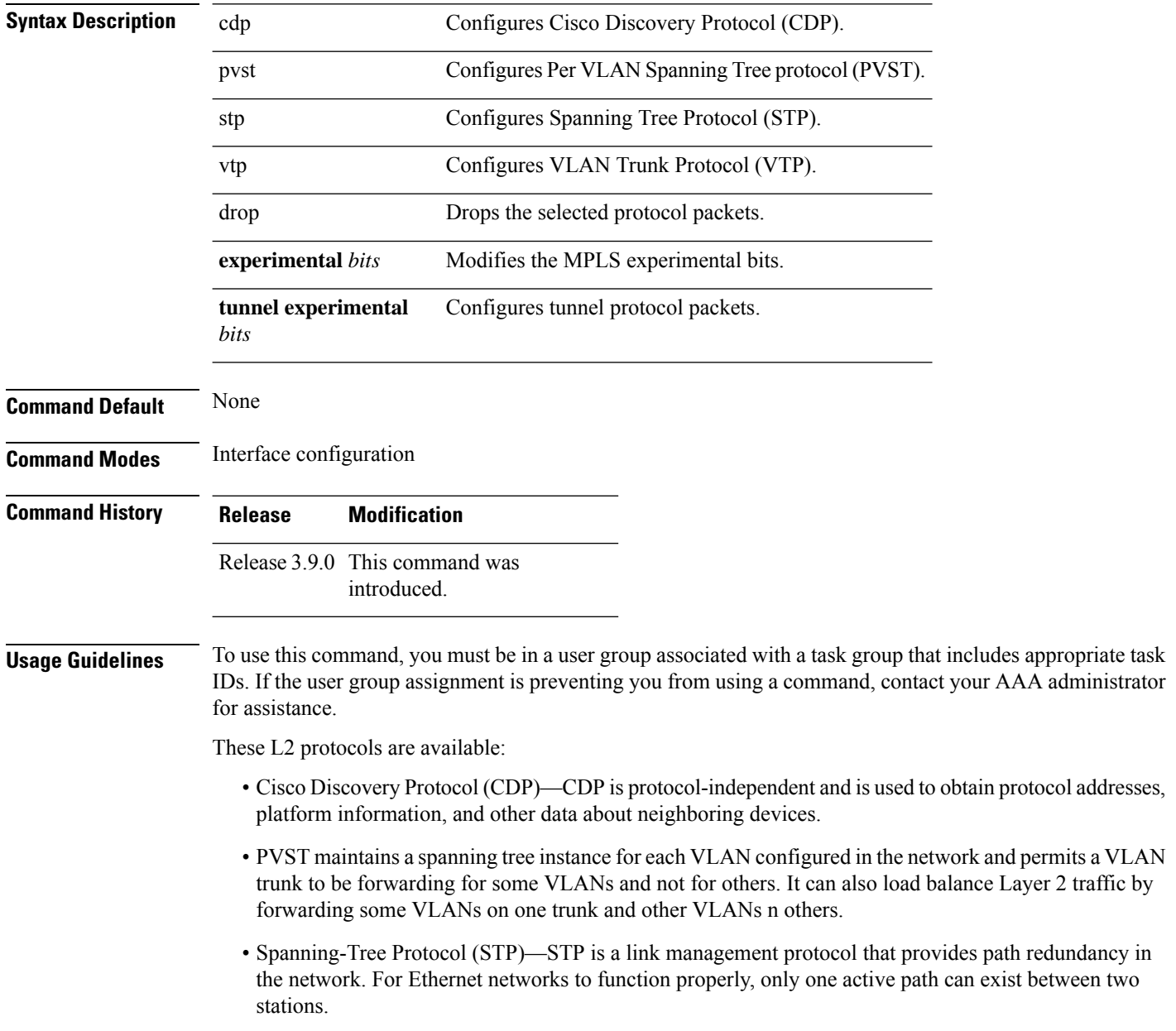

• VLAN Trunk Protocol (VTP)—VTP is a Cisco-proprietary protocol that reduces administration in a switched network. When you configure a new VLAN on one VTP server, the VLAN is distributed through all switches in the domain.

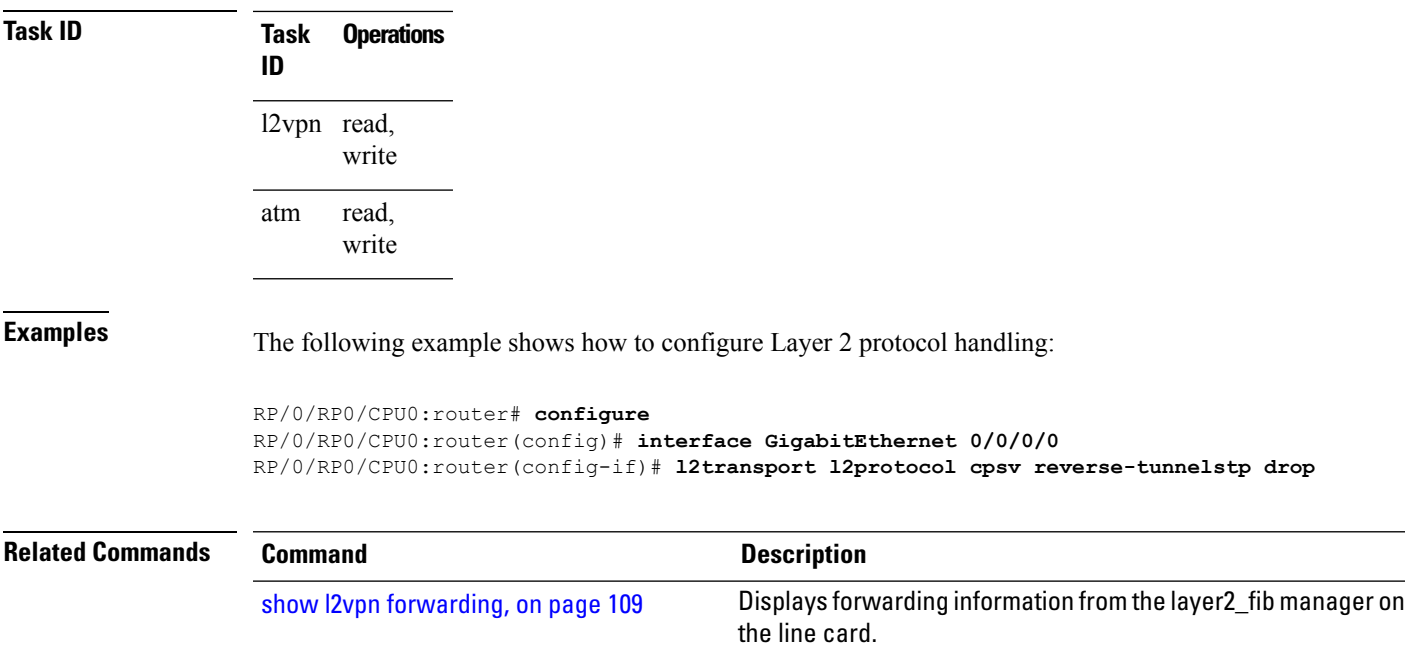

#### **l2transport propagate**

To propagate Layer 2 transport events, use the **l2transport propagate** command in interface configuration mode. To return to the default behavior, use the **no** form of this command.

**l2transport propagate remote-status no l2transport propagate remote-status**

**Syntax Description remote-status** Propagates remote link status changes.

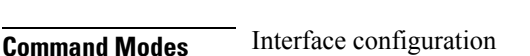

**Command Default** None

**Command History Release Modification**

Release 3.6.0 This command was introduced.

**Usage Guidelines** To use this command, you must be in a user group associated with a task group that includes appropriate task IDs. If the user group assignment is preventing you from using a command, contact your AAA administrator for assistance.

> The **l2transport propagate** command provides a mechanism for the detection and propagation of remote link failure for port mode EoMPLS.

If you configure the propagate Layer 2 transport using this command on both ends of the PW (head and tail end), the PW might flap continuously. Use the **carrier-delay** command on the attachment circuit to stabilize the PW. **Note**

To display the state of l2transport events, use the **show controller internal** command in *Interface and Hardware Component Configuration Guide for Cisco CRS Routers*

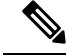

This command is supported on the following Cisco CRS Router SPA cards: **Note**

- Cisco 1-Port 10 Gigabit Ethernet Shared Port Adapter, Version 2
- Cisco 2-port, 5-port, 8-port, and 10-port Gigabit Ethernet Shared Port Adapters
- Cisco 2-, 5-, 8-, and 10-Port Gigabit Ethernet Shared Port Adapters, Version 2
- Cisco 1-Port 10 Gigabit Ethernet LAN/WAN-PHY Shared Port Adapter

Any port on 6-10GE-WLO-FLEX (irrespective of SPA or fixed) does not support the **l2transport propagate** command.

For more information about the Ethernet remote port shutdown feature, see *MPLS Configuration Guide for the Cisco CRS Routers*.

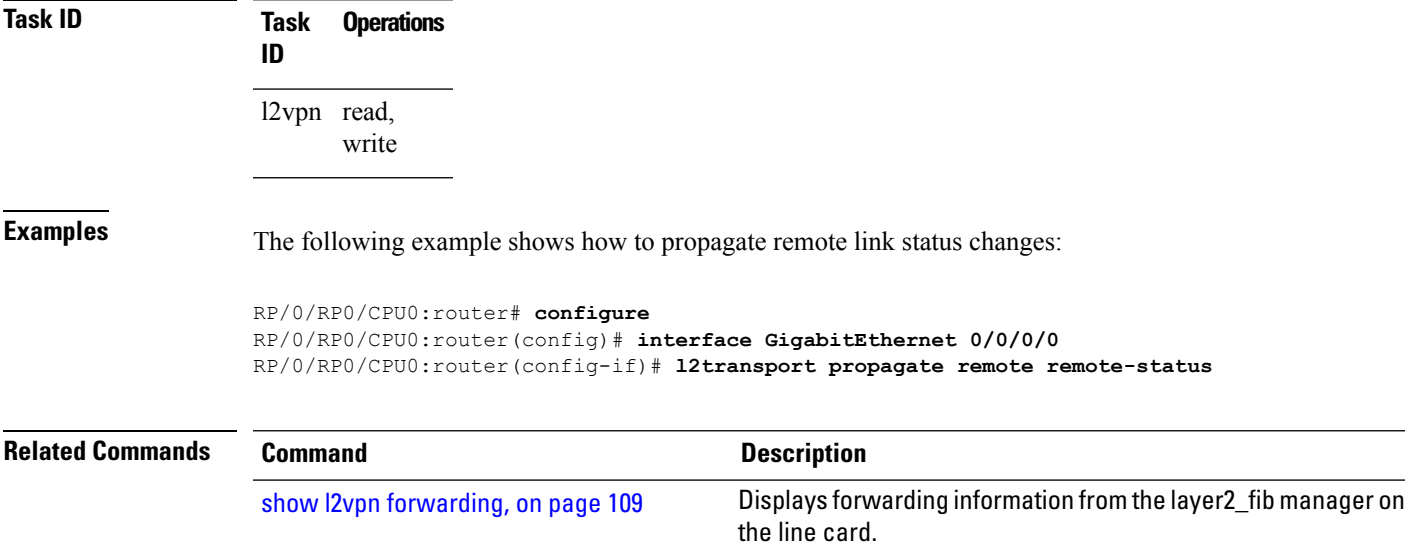

# **l2transport service-policy**

To configure a Layer 2 transport quality of service (QoS) policy, use the **l2transport service-policy** command in interface configuration mode. To return to the default behavior, use the **no** form of this command.

**l2transport service-policy** {**input** *policy-name* | **output** *policy-name*} **no l2transport service-policy** {**input** *policy-name* | **output** *policy-name*}

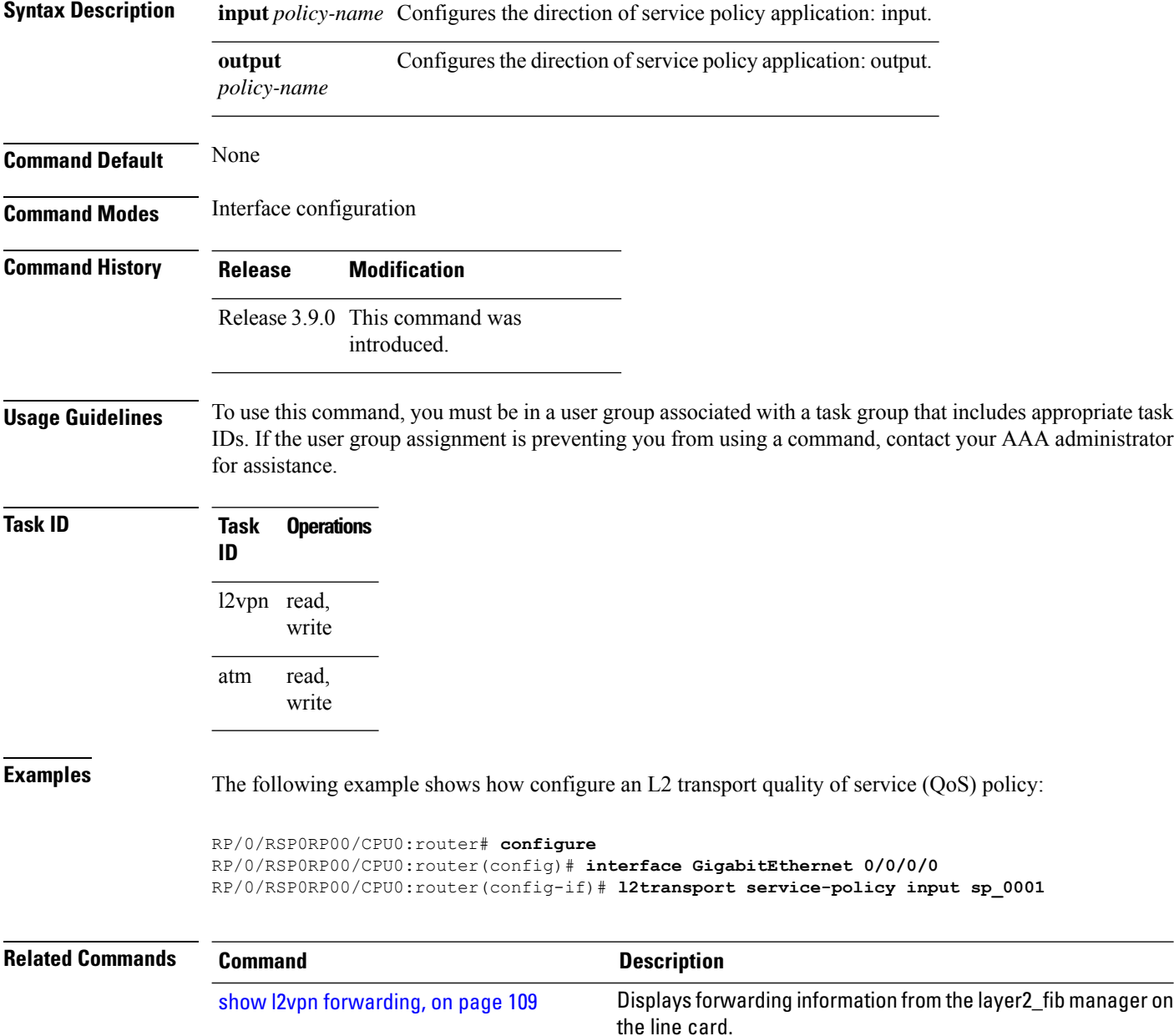

# <span id="page-46-0"></span>**l2vpn**

Ш

To enter L2VPN configuration mode, use the **l2vpn** command in global configuration mode. To return to the default behavior, use the **no** form of this command. **l2vpn no l2vpn Syntax Description** This command has no arguments or keywords. **Command Default** None **Command Modes** Global configuration **Command History Release Modification** Release 3.4.0 This command was introduced. **Usage Guidelines** To use this command, you must be in a user group associated with a task group that includes appropriate task IDs. If the user group assignment is preventing you from using a command, contact your AAA administrator for assistance. **Note** All L2VPN configuration can be deleted using the **no l2vpn** command. **Task ID Task Operations ID** l2vpn read, write **Examples** The following example shows how to enter L2VPN configuration mode: RP/0/RP0/CPU0:router# **configure** RP/0/RP0/CPU0:router(config)# **l2vpn** RP/0/RP0/CPU0:router(config-l2vpn)# **Related Commands Command Command Command Description** Displays forwarding information from the layer2\_fib manager on the line card. show l2vpn [forwarding,](#page-108-0) on page 109

# **load-balancing flow-label**

To balance the load based on flow-labels, use the **load-balancing flow label** command in the l2vpn pseudowire class mpls configuration submode or l2vpn bridge group bridge-domain vfi autodiscovery bgp or ldp signaling submodes. To undo flow-label based load-balancing, use the **no** form of this command.

**load-balancing flow-label** {**both** | **code** | **receive** | **transmit**}[{**static**}] **no load-balancing flow-label** {**both** | **code** | **receive** | **transmit**}[{**static**}]

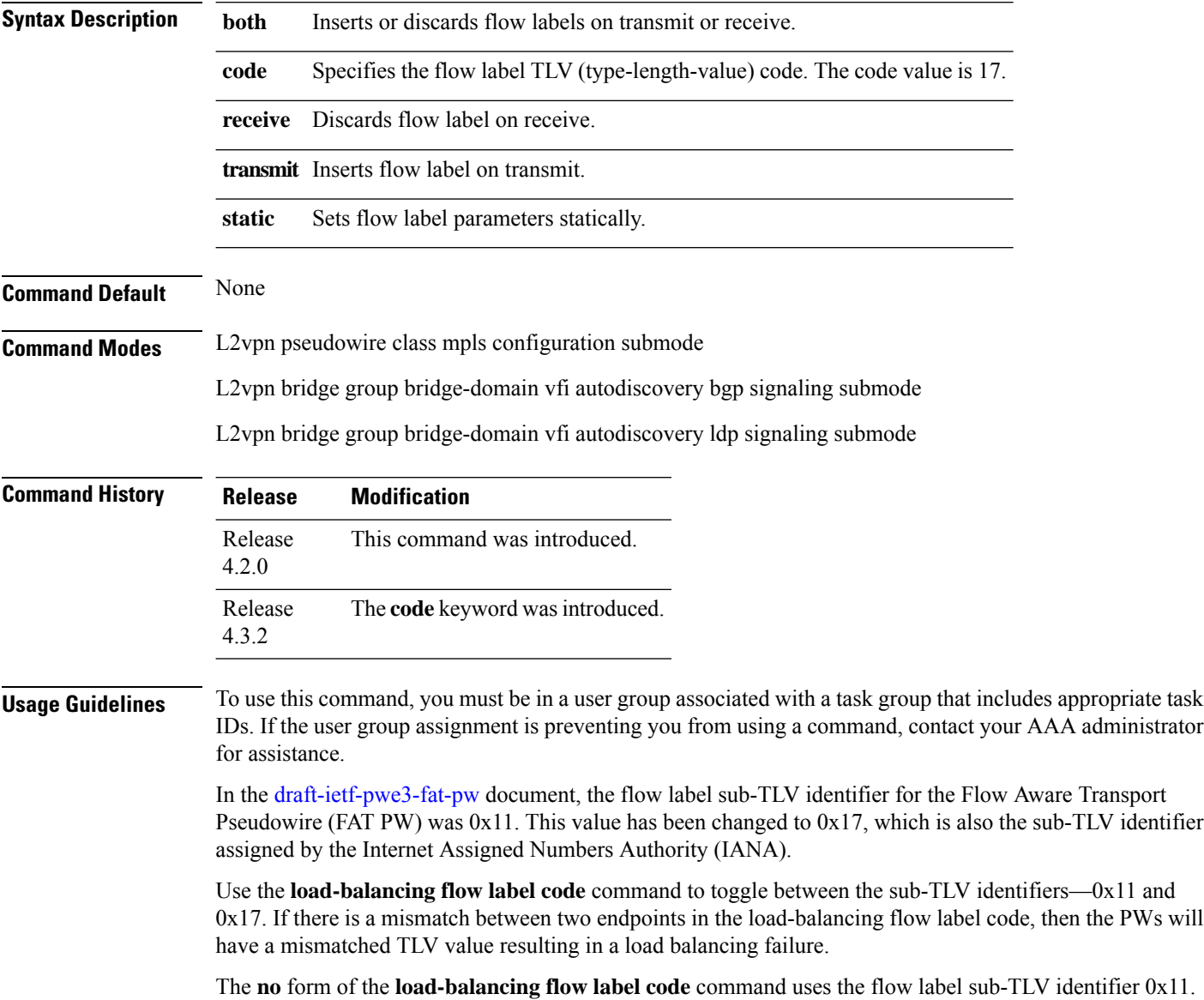

#### **Task ID Task Operation ID**

l2vpn read, write

This example shows the output of the **load-balancing flow-label** command of the **both** keyword.

RP/0/RP0/CPU0:router#**config** RP/0/RP0/CPU0:router(config)#**l2vpn** RP/0/RP0/CPU0:router(config-l2vpn)#**pw-class p1** RP/0/RP0/CPU0:router(config-l2vpn-pwc)#**encapsulation** RP/0/RP0/CPU0:router(config-l2vpn-pwc)#**encapsulation mpls** RP/0/RP0/CPU0:router(config-l2vpn-pwc-mpls)#**load-balancing** RP/0/RP0/CPU0:router(config-l2vpn-pwc-mpls)#**load-balancing flow-label** RP/0/RP0/CPU0:router(config-l2vpn-pwc-mpls)#**load-balancing flow-label both** RP/0/RP0/CPU0:router(config-l2vpn-pwc-mpls)#**load-balancing flow-label both static**

#### **Related Commands Command Command Command Description**

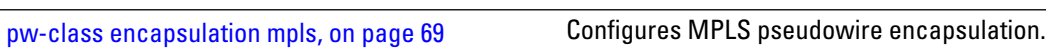

# **logging (l2vpn)**

To enable cross-connect logging, use the **logging** command in L2VPN configuration submode. To return to the default behavior, use the **no** form of this command.

**logging pseudowire status no logging pseudowire status**

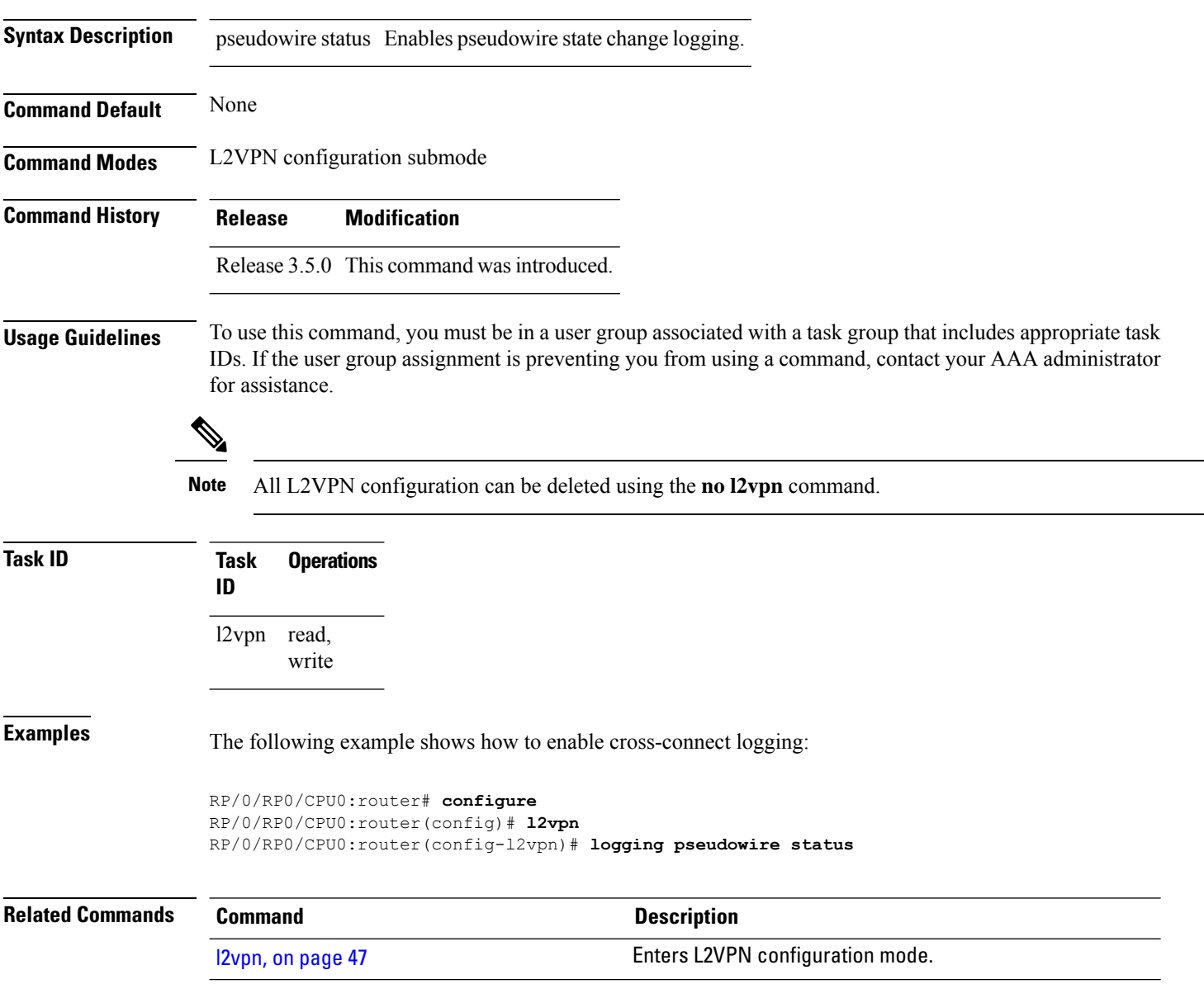

### **logging nsr**

To enable non-stop routing logging, use the **logging nsr** command in L2VPN configuration submode. To return to the default behavior, use the **no** form of this command.

**logging nsr no logging nsr**

**Syntax Description** This command has no keywords or arguments.

**Command Default** None

**Command Modes** L2VPN configuration submode

**Command History Release Modification**

Release This command was introduced. 4.3.0

#### **Usage Guidelines** To use this command, you must be in a user group associated with a task group that includes appropriate task IDs. If the user group assignment is preventing you from using a command, contact your AAA administrator for assistance.

 $\mathscr{D}$ 

**Note** All L2VPN configuration can be deleted using the **no l2vpn** command.

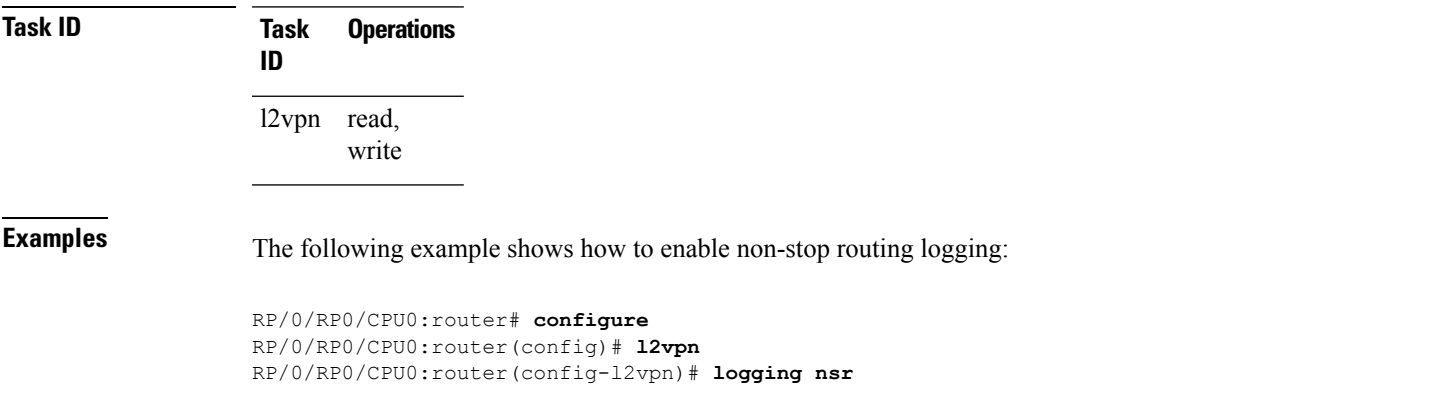

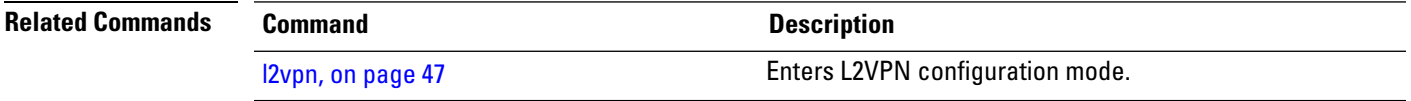

# **monitor-session (l2vpn)**

To attach a traffic monitoring session as one of the segments for a cross connect, use the **monitor-session** command in point-to-point cross connect configuration mode. To remove the association between a traffic mirroring session and a cross connect, use the **no** form of this command.

**monitor-session** *session-name* **no monitor-session** *session-name*

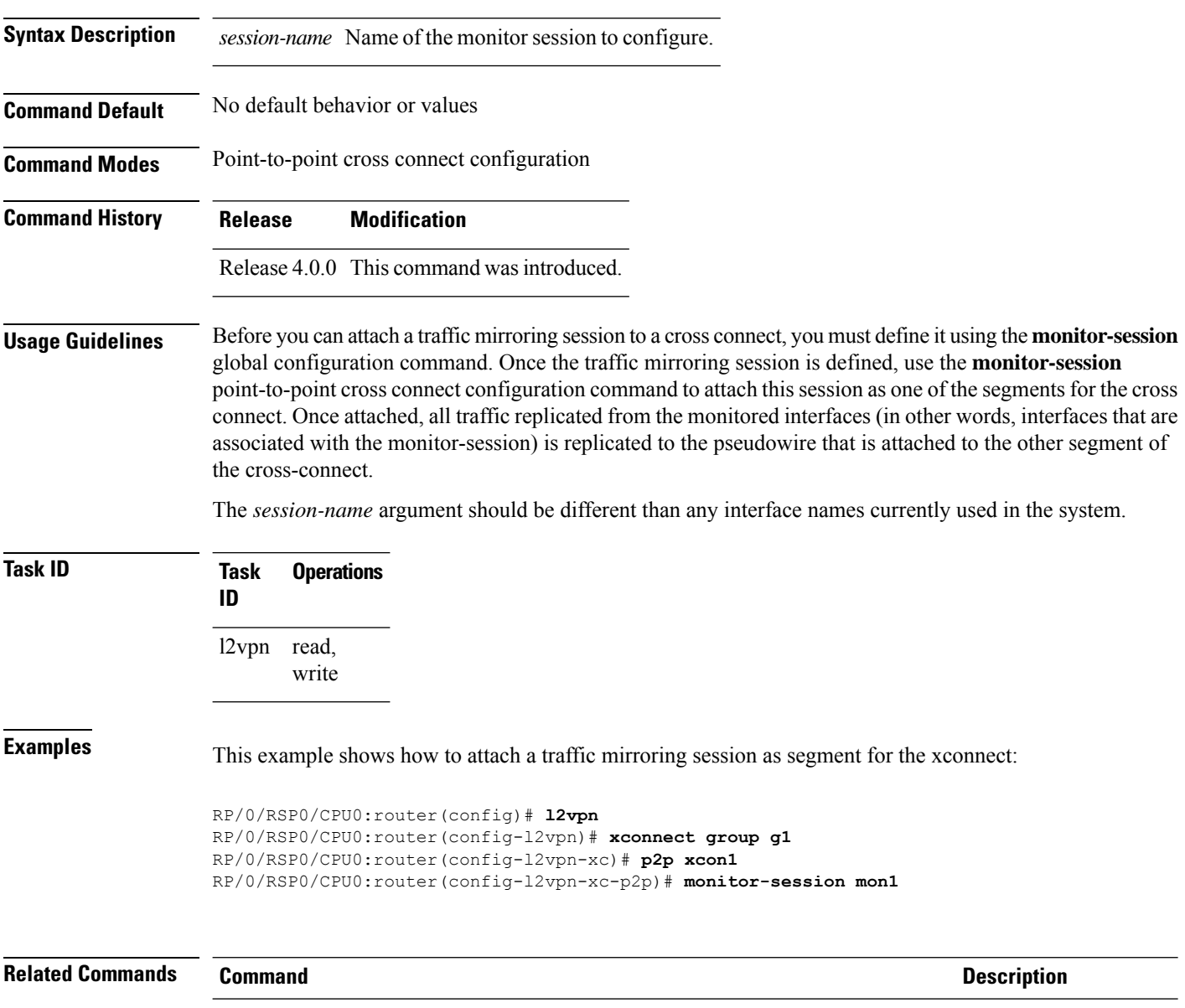

See the **monitor session** command in the Interface and Hardware Component Command Reference for Cisco CRS Routers.

# **mpls static label (L2VPN)**

To configure static labels for MPLS L2VPN, use the **mpls static label** command in L2VPN cross-connect P2P pseudowire configuration mode. To have MPLS assign a label dynamically, use the **no** form of this command.

**mpls static label local** *label* **remote** *value* **no mpls static label local** *label* **remote** *value*

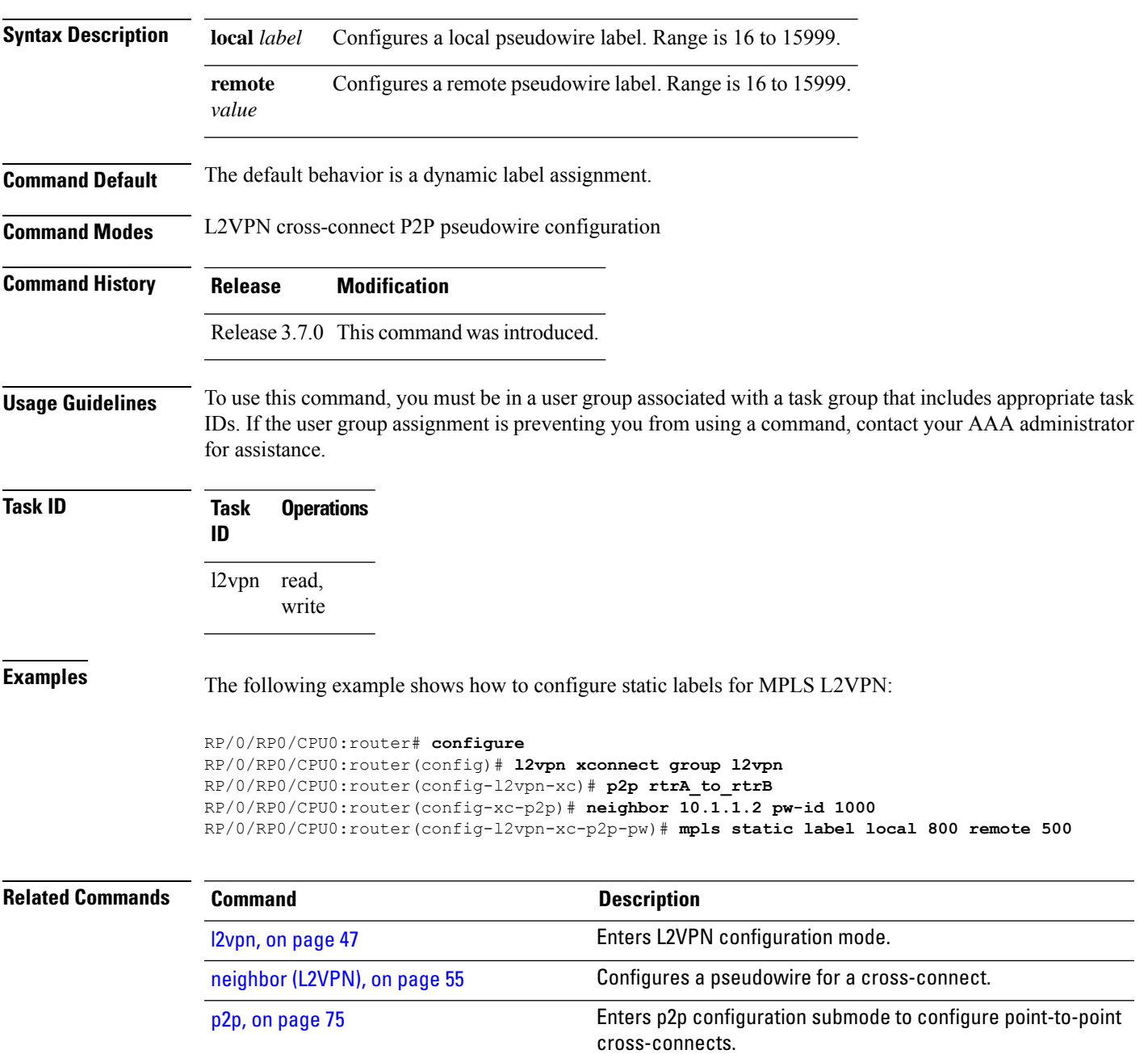

 $\mathbf I$ 

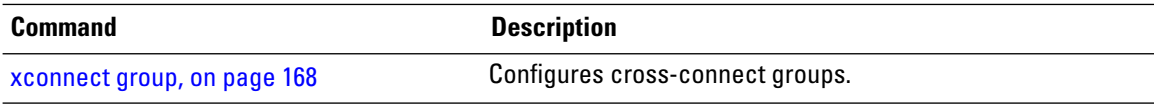

# <span id="page-54-0"></span>**neighbor (L2VPN)**

To configure a pseudowire for a cross-connect, use the **neighbor** command in p2p configuration submode. To return to the default behavior, use the **no** form of this command.

**neighbor** *A.B.C.D* **pw-id** *value* [{**backup** | **mpls |** | **pw-class** | **tag-impose**}] **no neighbor** *A.B.C.D* **pw-id** *value* [{**backup** | **mpls |** | **pw-class** | **tag-impose**}]

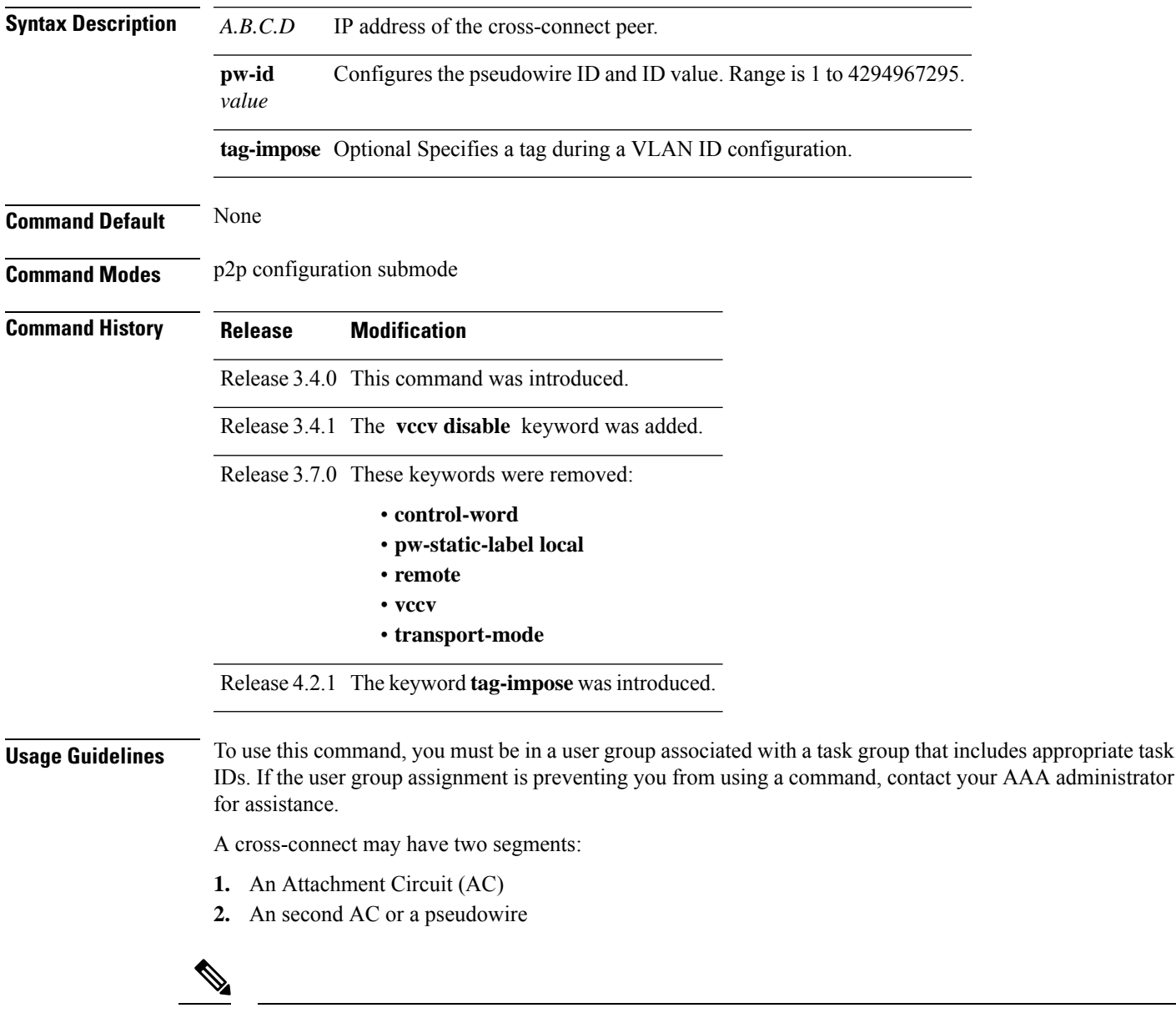

The pseudowire is identified by two keys: neighbor and pseudowire ID. There may be multiple pseudowires going to the same neighbor. It is not possible to configure only a neighbor. **Note**

All L2VPN configurations can be deleted using the **no l2vpn** command.

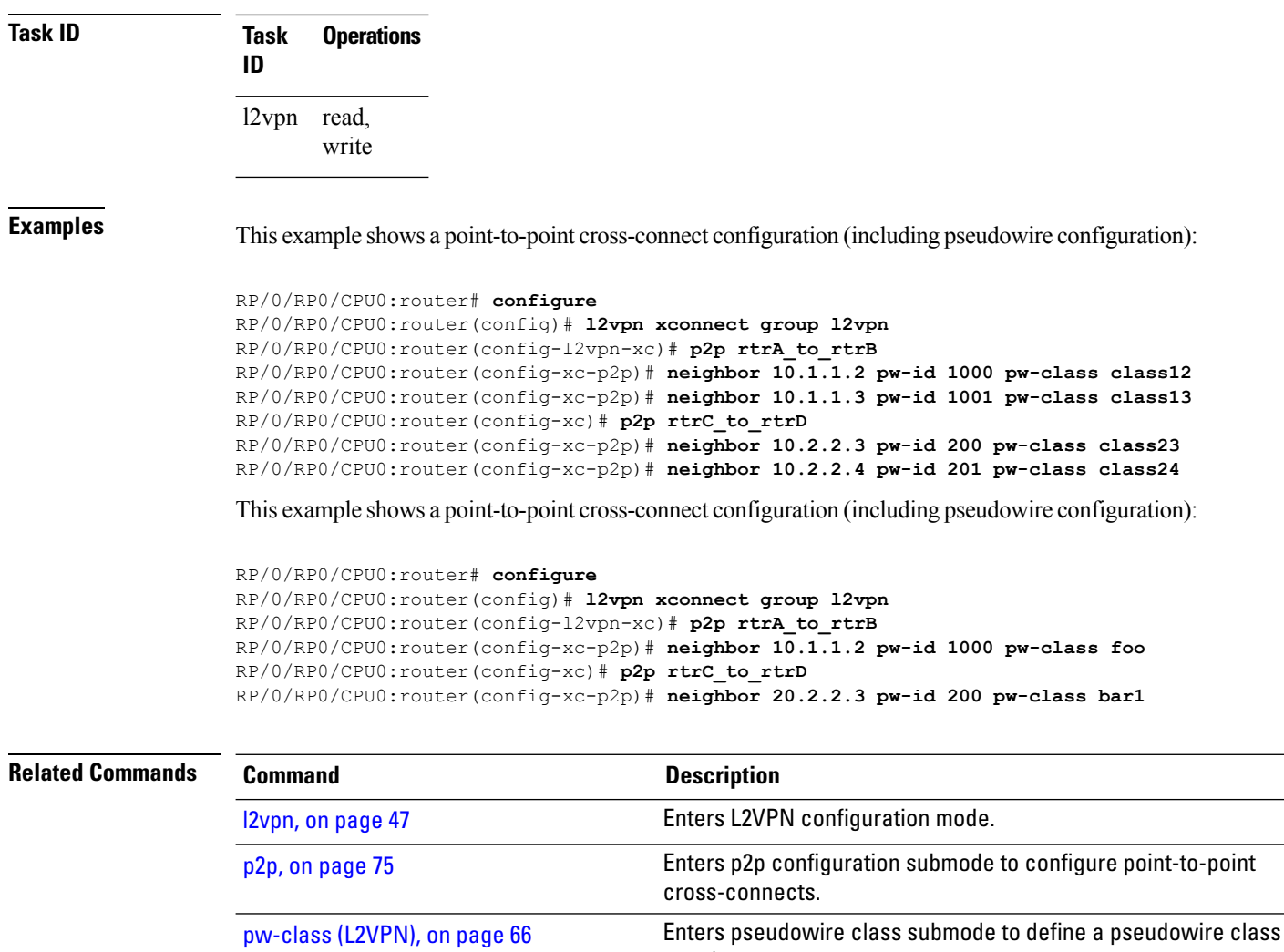

template.

[xconnect](#page-167-0) group, on page 168 Configures cross-connect groups.

### **neighbor evpn**

To enable EVPN-VPWS endpoint on the p2p cross-connect, use the **neighbor evpn** command in the p2p configuration submode.

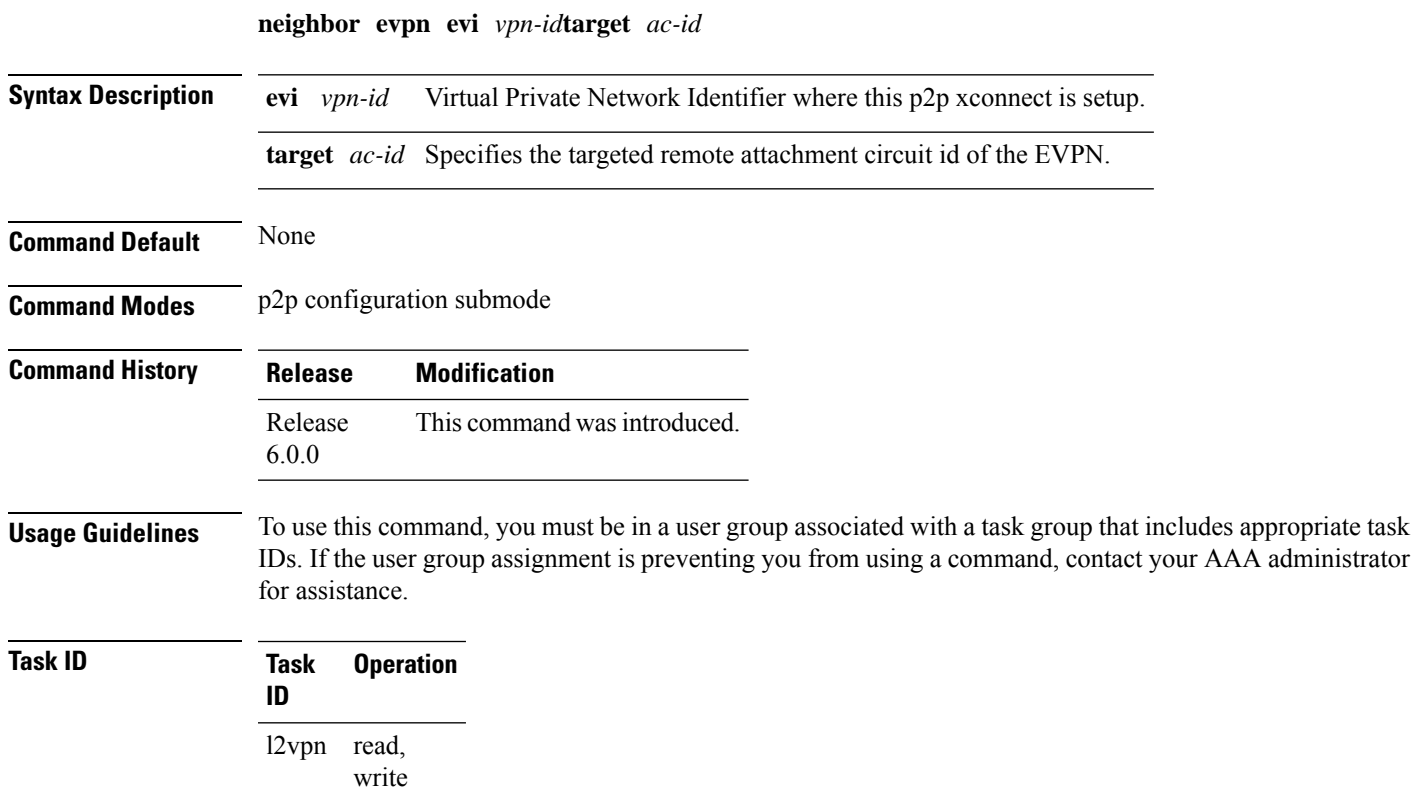

The following example shows how to enable EVPN-VPWS endpoint on the p2p cross-connect.

```
RP/0/RSP0/CPU0:router# configure
RP/0/RSP0/CPU0:routerRP/0/RP00RSP0/CPU0:router# interface TenGigE0/1/0/12
RP/0/RSP0/CPU0:router(config)# l2vpn
RP/0/RSP0/CPU0:router(config-l2vpn)# xconnect group xc1
RP/0/RSP0/CPU0:router(config-l2vpn-xc)# p2p vpws
RP/0/RSP0/CPU0:router(config-l2vpn-xc-p2p)# interface gigabitethernet 0/1/0/9
RP/0/RSP0/CPU0:router(config-l2vpn-xc-p2p)# neighbor evpn evi 100 target 80
```
# **nsr (L2VPN)**

To configure non-stop routing, use the **nsr** command in L2VPN configuration submode. To return to the default behavior, use the **no** form of this command.

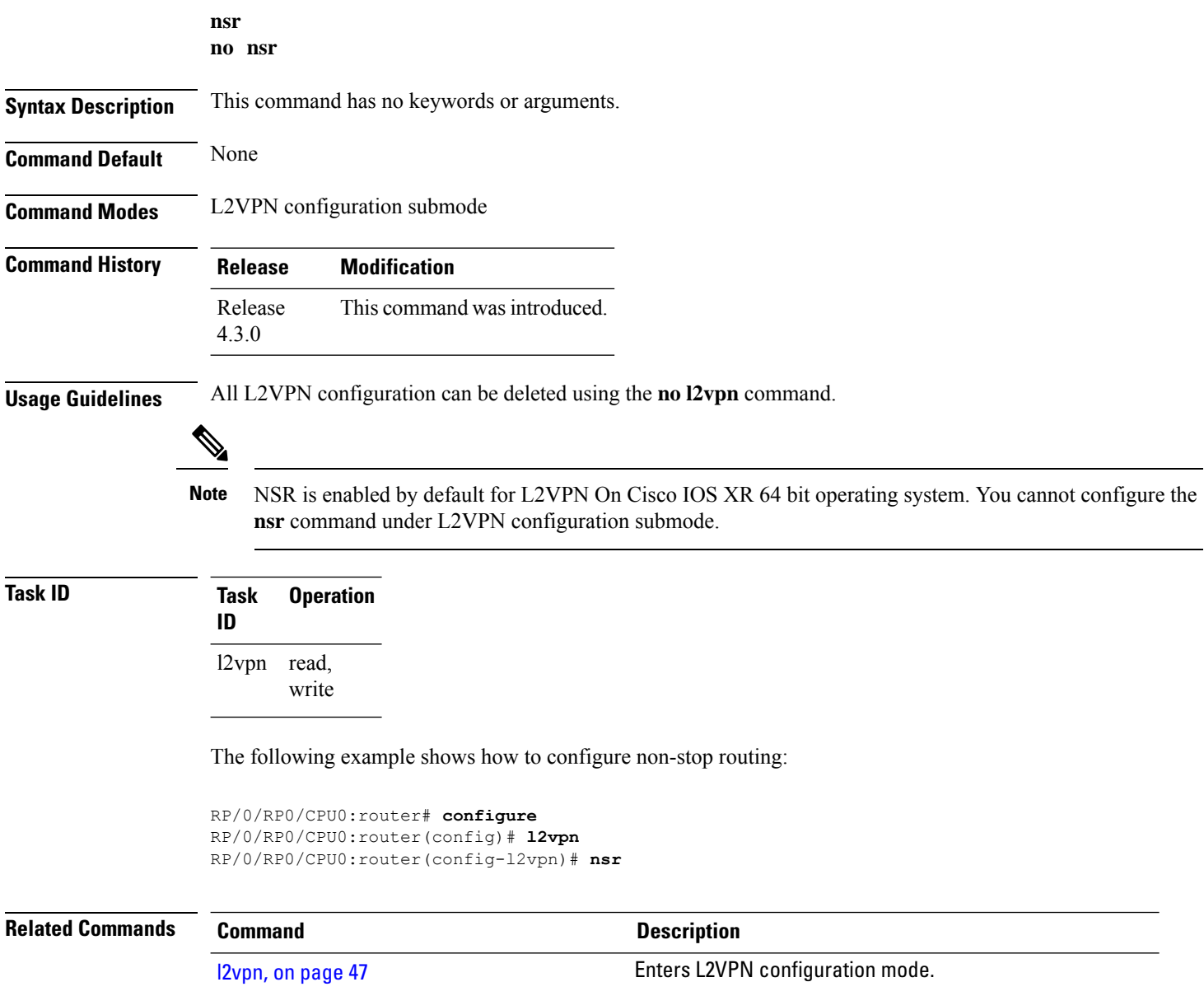

# **option-b-asbr-only**

To enter option-b-asbr-only configuration mode, use the **option-b-asbr-only** command under the address-family L2VPN EVPN global configuration mode.

#### **option-b-asbr-only**

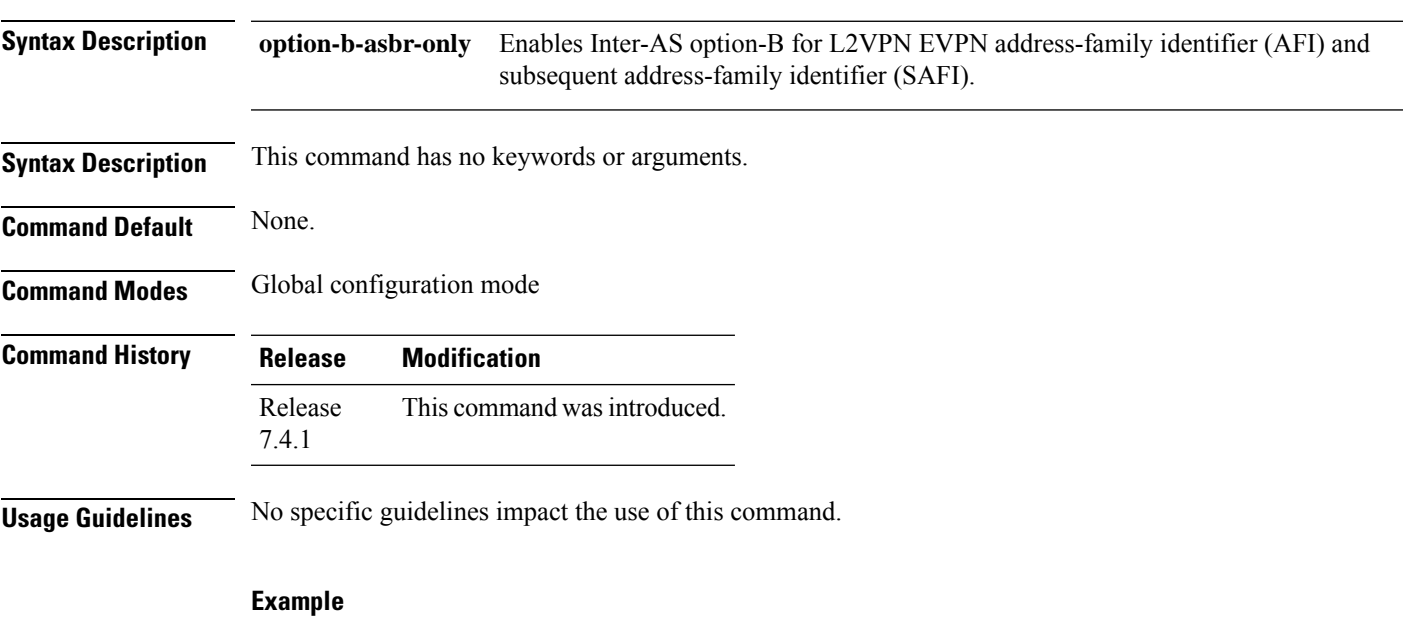

This example shows how to enable the ASBR router for option-B label exchange:

```
Router(config)# router bgp 300
Router(config-bgp)# address-family l2vpn evpn
Router(config-bgp-af)# option-b-asbr-only
Router(config-evpn-instance)# commit
```
# **password (L2TP)**

To define the password and password encryption type for control channel authentication, use the **password** command in L2TP class configuration mode. To return to the default behavior, use the **no** form of this command.

**password** [{**0** | **7**}] *password* **no password**

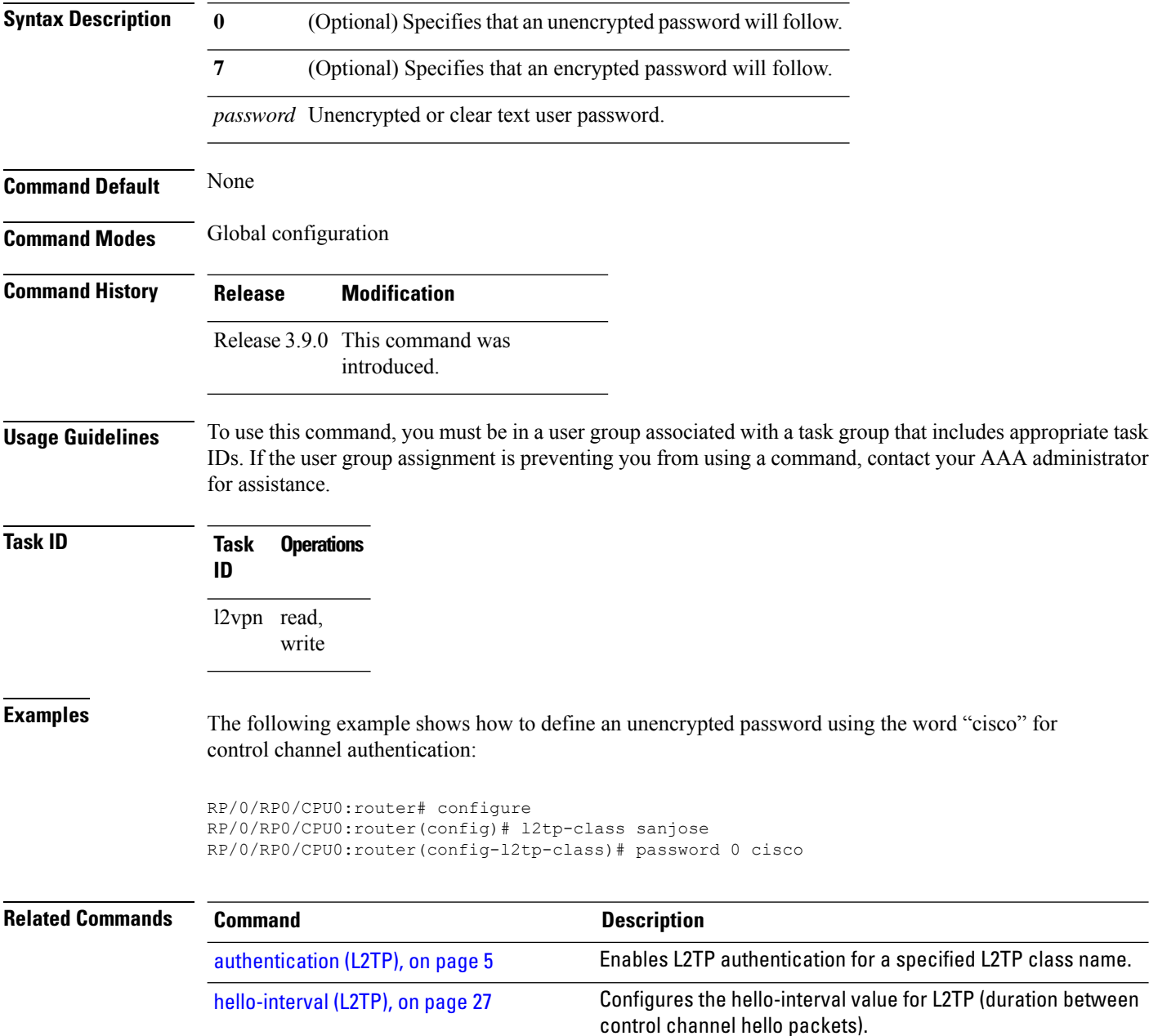

 $\mathbf{l}$ 

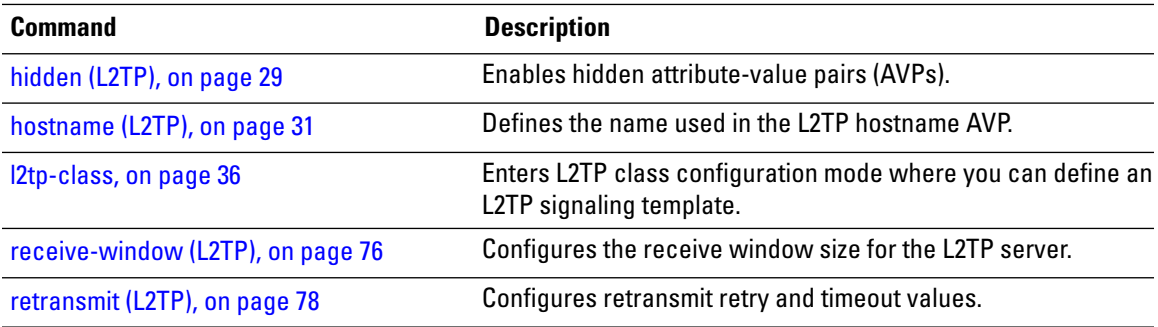

### **preferred-path**

To configure an MPLS TE tunnel to be used for L2VPN traffic, use the **preferred-path** command in Encapsulation MPLS configuration mode. To delete the preferred-path, use the **no** form of this command. **preferred-path interface** {**tunnel-ip** | **tunnel-te** | }*value* [**fallback disable**] **no preferred-path interface** {**tunnel-ip** | **tunnel-te** | }*value* [**fallback disable**] **Syntax Description** *interface* Interface for the preferred path. **tunnel-ip** IP tunnel interface name for the preferred path. *value* Tunnel number for preferred path. **tunnel te** Specifies the TE tunnel interface name for the preferred path. **Command Default** None **Command Modes** Encapsulation MPLS configuration **Command History Release Modification** Release 3.6.0 This command was introduced. **Usage Guidelines** To use this command, you must be in a user group associated with a task group that includes appropriate task IDs. If the user group assignment is preventing you from using a command, contact your AAA administrator for assistance. The **preferred-path** command is applicable only to pseudowires with MPLS encapsulation. Use the **show l2vpn xconnect detail** command to show the status of fallback (that is, enabled or disabled). **Note** All L2VPN configurations can be deleted using the **no l2vpn** command. **Task ID Task Operations ID** l2vpn read, write **Examples** This example shows how to configure preferred-path tunnel settings: RP/0/RP0/CPU0:router# **configure** RP/0/RP0/CPU0:router(config)# **l2vpn** RP/0/RP0/CPU0:router(config-l2vpn)# **pw-class kanata01** RP/0/RP0/CPU0:router(config-l2vpn-pwc)# **encapsulation mpls** RP/0/RP0/CPU0:router(config-l2vpn-pwc-encap-mpls)# **preferred-path interface tunnel-tp 345**

RP/0/RP0/CPU0:router(config-l2vpn-pwc-encap-mpls)# **preferred-path interface tunnel-tp 345 fallback disable**

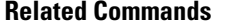

I

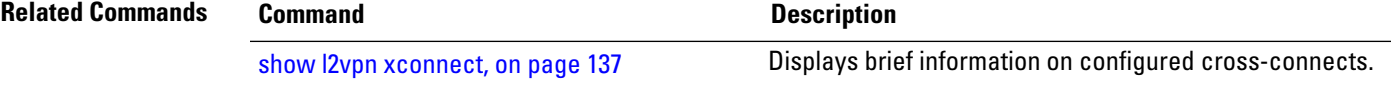

### **protocol l2tpv3**

To configure Layer 2 Tunneling Protocol Version 3 (L2TPv3) as the signaling protocol for a pseudowire class, use the **protocol l2tpv3** command in L2VPN pseudowire class encapsulation L2TPv3 configuration mode. To disable L2TPv3 as the signaling protocol for a pseudowire class, use the **no** form of this command.

**protocol l2tpv3**[{**class** *class\_name*}] **no protocol l2tpv3**[{**class** *class\_name*}]

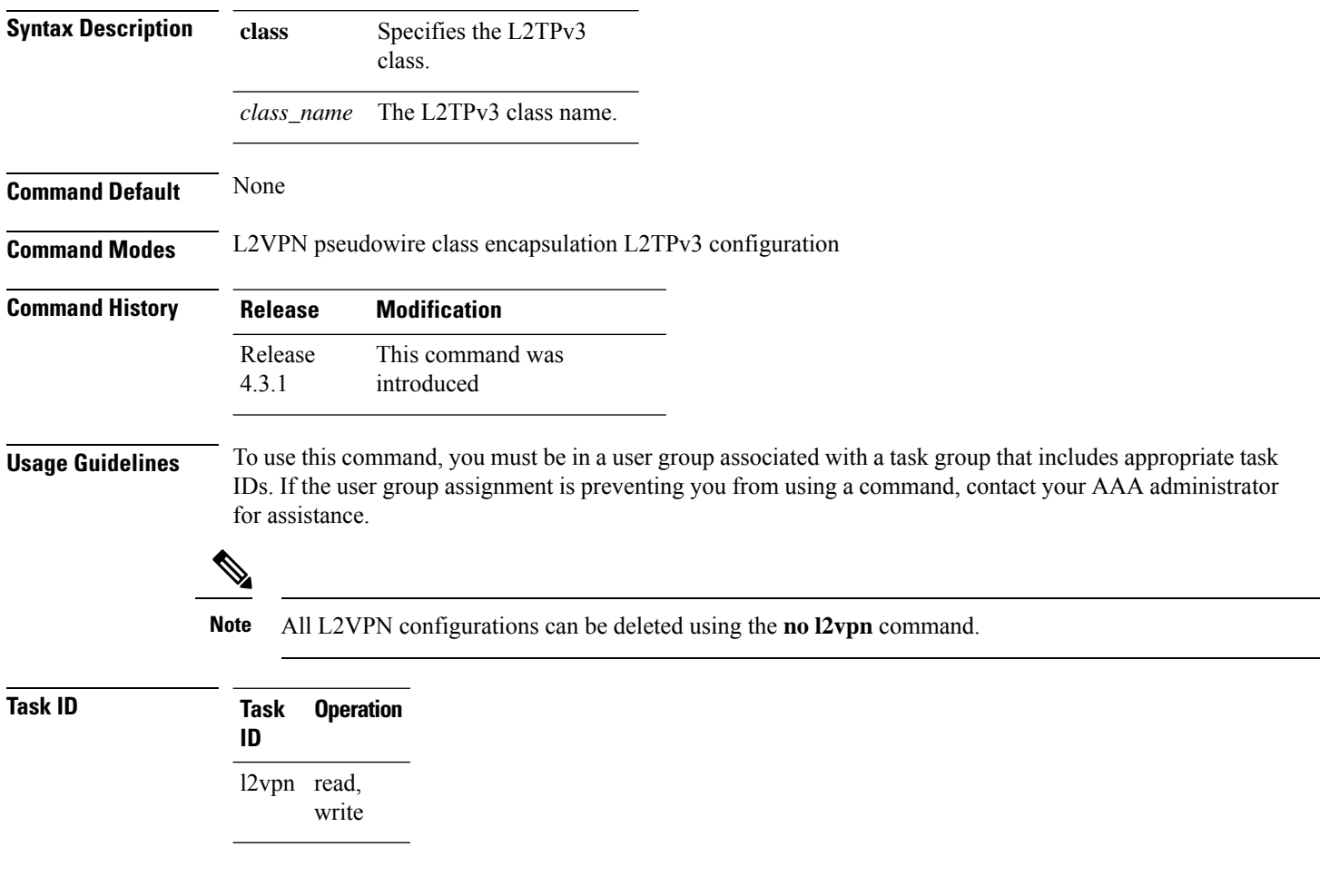

#### **Example**

This example shows how to set the encapsulation and protocol to L2TPv3:

```
RP/0/RP0/CPU0:router# configure
RP/0/RP0/CPU0:router(config)# l2vpn
RP/0/RP0/CPU0:router(config-l2vpn)# pw-class kanata01
```
RP/0/RP0/CPU0:router(config-l2vpn-pwc)# **encapsulation l2tpv3** RP/0/RP0/CPU0:router(config-l2vpn-pwc-l2tpv3)# **protocol l2tpv3**

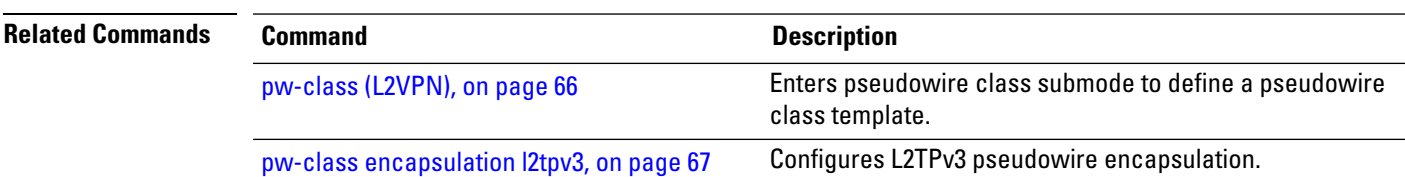

### <span id="page-65-0"></span>**pw-class (L2VPN)**

**Command Default** None

To enter pseudowire class submode to define a pseudowire class template, use the **pw-class** command in L2VPN configuration submode. To delete the pseudowire class, use the **no** form of this command.

**pw-class** *class-name* **no pw-class** *class-name*

**Syntax Description** *class-name* Pseudowire class name.

**Command Modes** L2VPN configuration submode

**Command History Release Modification** Release 3.5.0 This command was introduced.

#### **Usage Guidelines** To use this command, you must be in a user group associated with a task group that includes appropriate task IDs. If the user group assignment is preventing you from using a command, contact your AAA administrator for assistance.

```
V
                 Note All L2VPN configurations can be deleted using the no l2vpn command.
Task ID Task Operations
                    ID
                    l2vpn read,
                           write
Examples The following example shows how to define a simple pseudowire class template:
                   RP/0/RP0/CPU0:router# configure
                   RP/0/RP0/CPU0:router(config)# l2vpn
                   RP/0/RP0/CPU0:router(config-l2vpn)# xconnect group l1vpn
                   RP/0/RP0/CPU0:router(config-l2vpn-xc)# p2p rtrA_to_rtrB
                   RP/0/RP0/CPU0:router(config-l2vpn-xc-p2p)# neighbor 10.1.1.2 pw-id 1000
                   RP/0/RP0/CPU0:router(config-l2vpn-xc-p2p-pw)# pw-class kanata01
Related Commands Command Command Command Description
                                                    Enters p2p configuration submode to configure point-to-point
                    p2p, on page 75
```
cross-connects.

### <span id="page-66-0"></span>**pw-class encapsulation l2tpv3**

To configure L2TPv3 pseudowire encapsulation, use the**pw-class encapsulationl2tpv3** command in L2VPN pseudowire class configuration mode. To return to the default behavior, use the **no** form of this command.

**pw-class class name encapsulation l2tpv3** [{**cookie size** {**0** | **4** | **8**} | **ipv4 source** *address* | **pmtu max** *68-65535* | **protocol l2tpv3 class** *name* | **tos** {**reflect value** *0-255* | **value** *0-255*} | **ttl** *value*}] **no pw-class class name encapsulation l2tpv3** [{**cookie size** {**0** | **4** | **8**} | **ipv4 source** *address* | **pmtu max** *68-65535* | **protocol l2tpv3 class** *name* | **tos** {**reflect value** *0-255* | **value** *0-255*} | **ttl** *value*}]

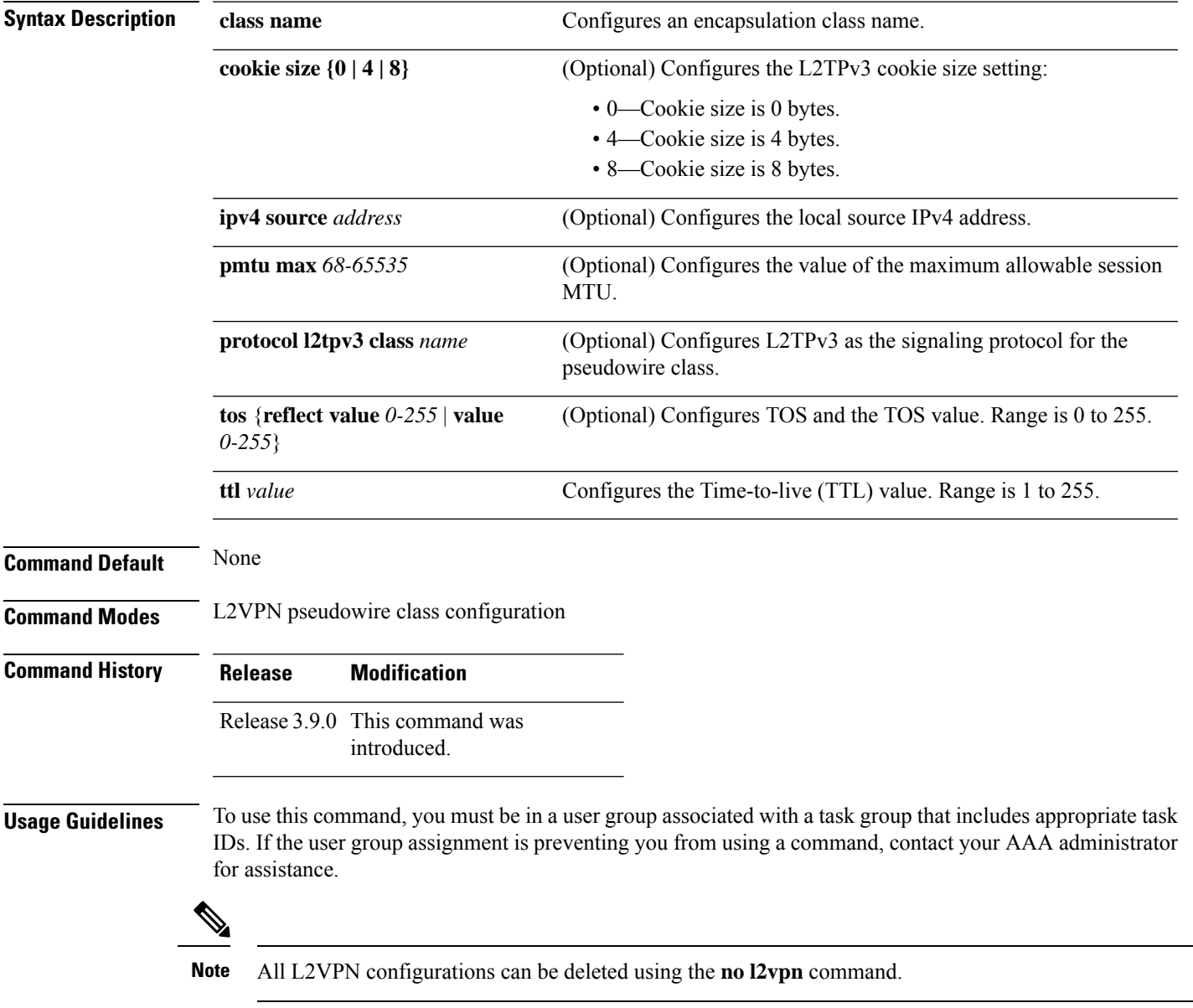

 $\mathbf I$ 

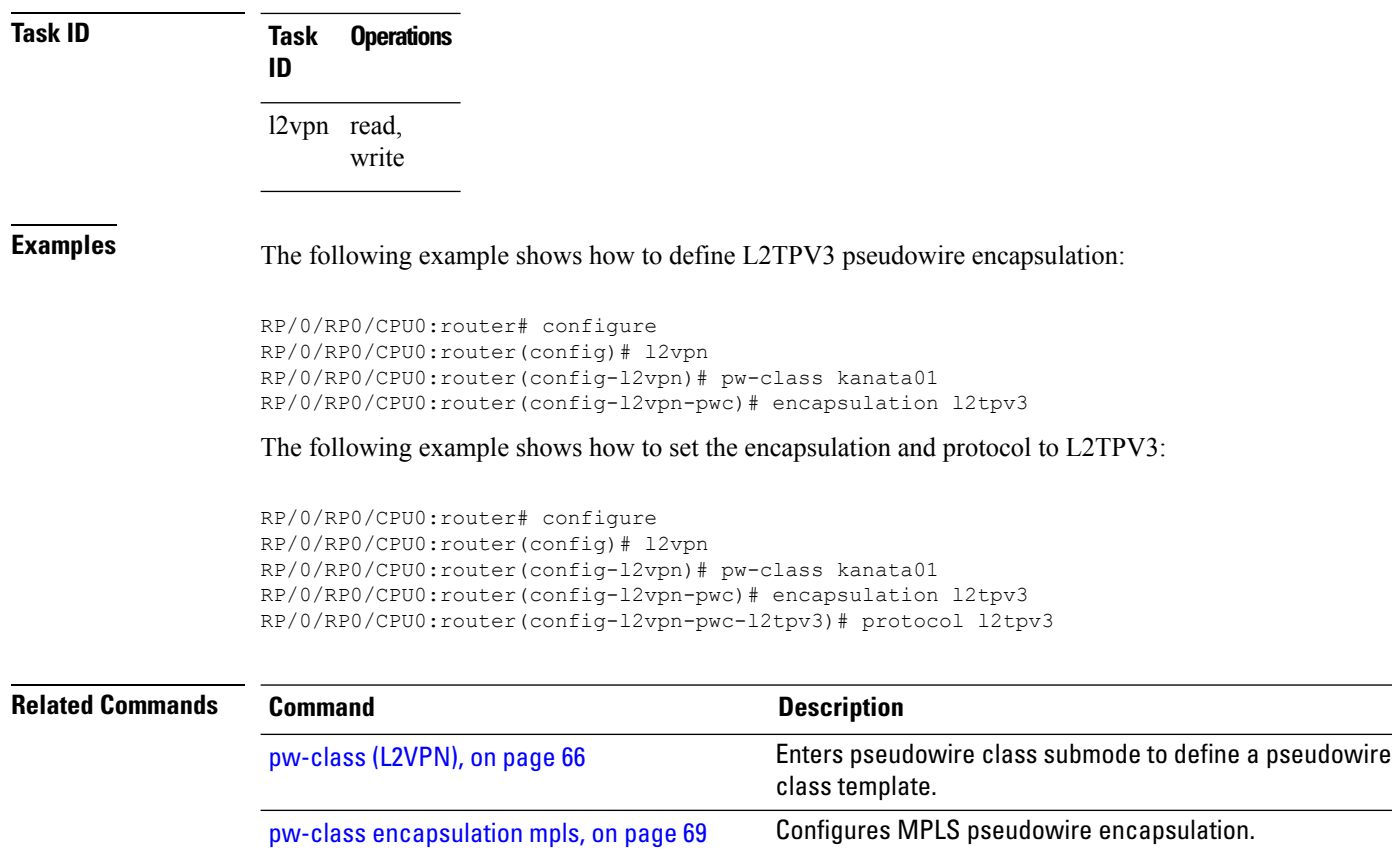

### <span id="page-68-0"></span>**pw-class encapsulation mpls**

To configure MPLS pseudowire encapsulation, use the **pw-class encapsulation mpls** command in L2VPN pseudowire class configuration mode. To undo the configuration, use the **no** form of this command.

**pw-class** *class-name* **encapsulation mpls** {**control word** | **ipv4** | **load-balancing flow-label** | **preferred-path**|**protocol ldp**|**sequencing** | **tag-rewrite** | **transport-mode** | **vccv verification-type none**} **no pw-class** *class-name* **encapsulation mpls** {**control word** | **ipv4** | **load-balancing flow-label** | **preferred-path**|**protocol ldp**|**sequencing** | **tag-rewrite** | **transport-mode** | **vccv verification-type none**}

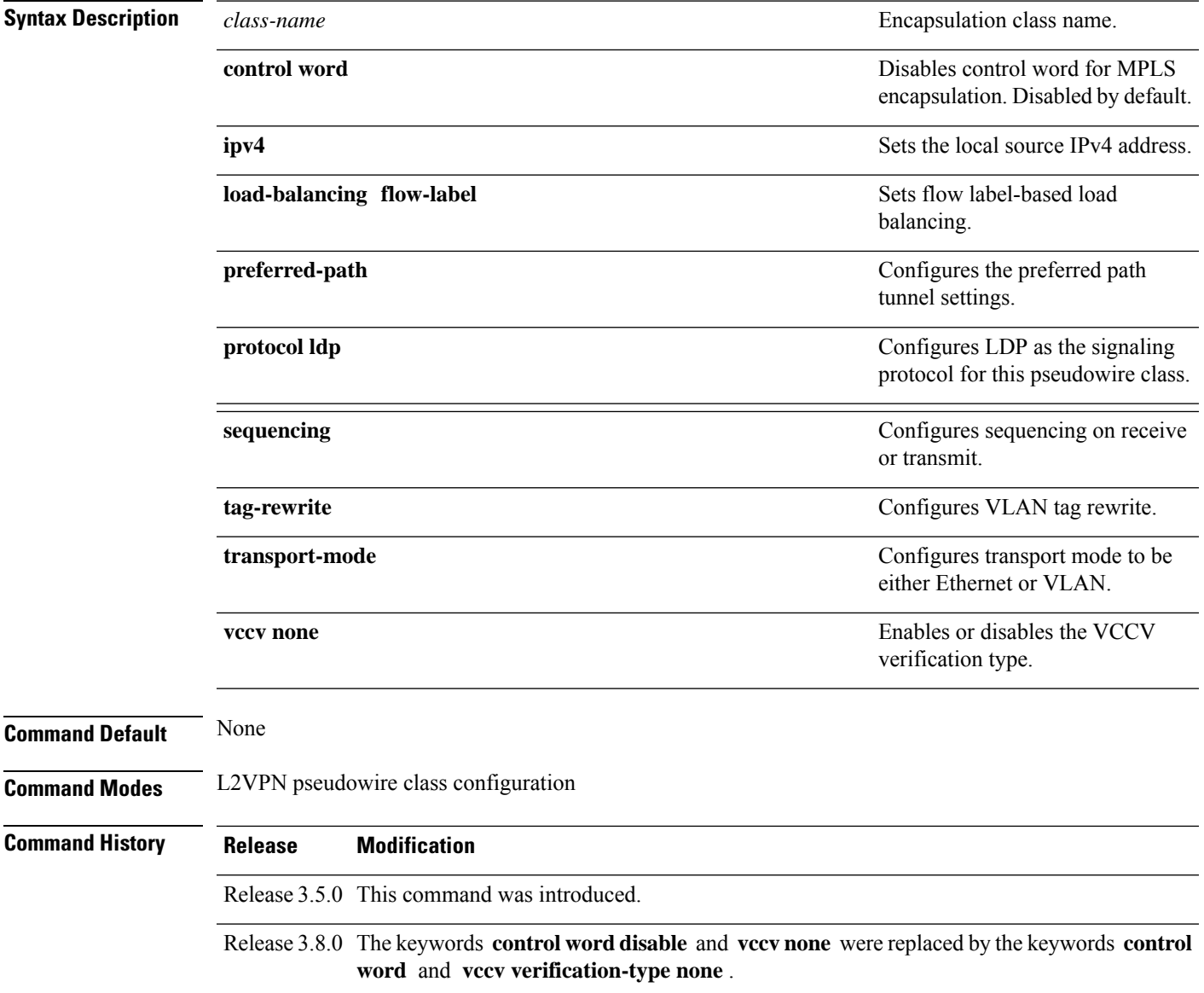

I

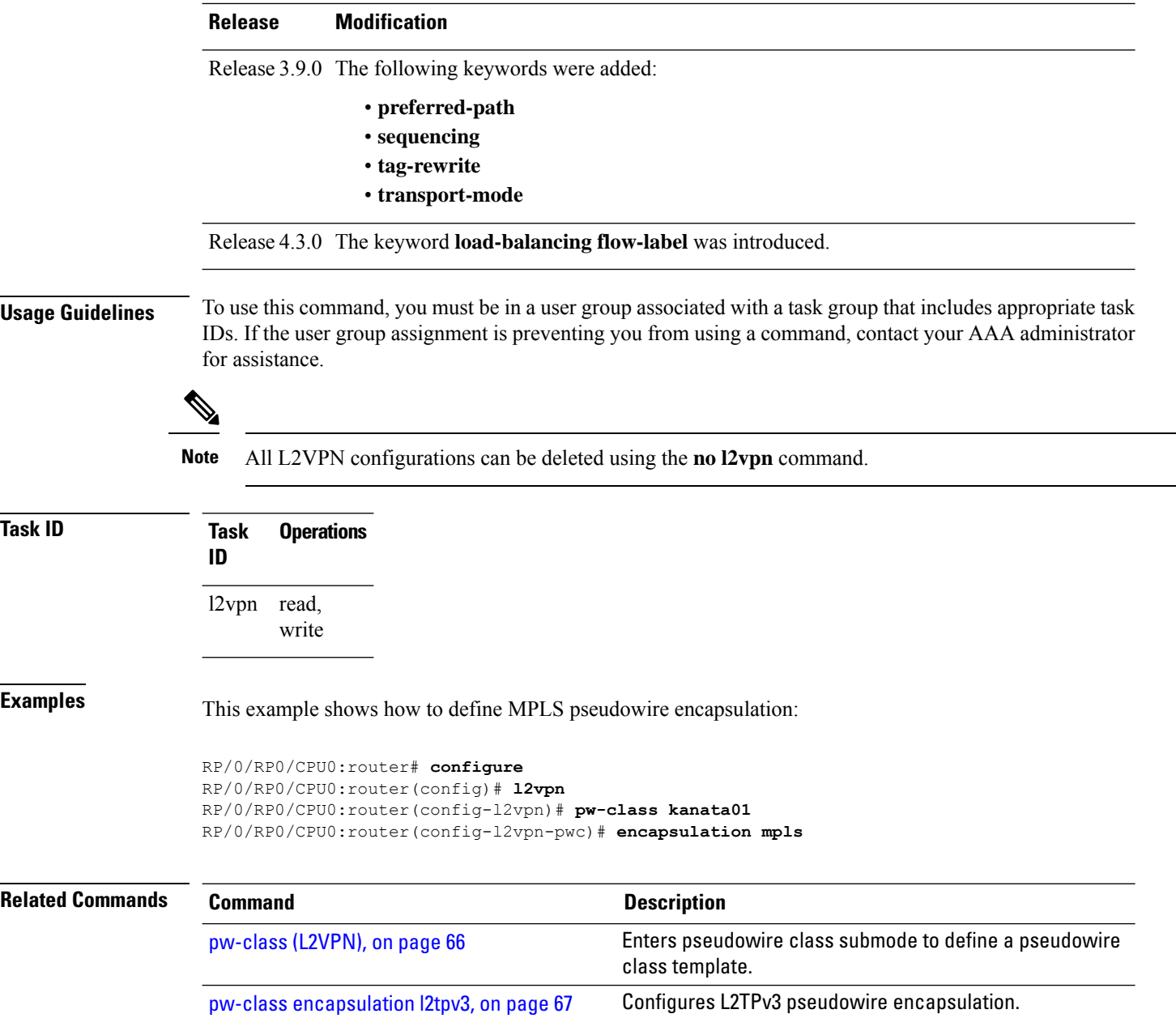

#### **pw-ether**

To configure a PWHE Ethernet interface, use the **pw-ether** command in global configuration mode or in p2p configuration submode. To return to the default behavior, use the **no** form of this command. **pw-ether** *value* **no pw-ether** *value* **Syntax Description** *value* Value of the PWHE Ethernet interface. The range is from 1 to 32768. **Command Default** None **Command Modes** Global configuration p2p configuration **Command History Release Modification** Release 4.2.1 This command was introduced. **Usage Guidelines** To use this command, you must be in a user group associated with a task group that includes appropriate task IDs. If the user group assignment is preventing you from using a command, contact your AAA administrator for assistance. **Task ID Task ID Operation** interface (global configuration) read, write l2vpn (p2p configuration) read, write This example shows the sample output of a PWHE Ethernet interface configuration in global configuration mode: RP/0/RP0/CPU0:router# **configure** RP/0/RP0/CPU0:router(config)# **interface pw-ether 78** RP/0/RP0/CPU0:router(config-if)# **attach generic-interface-list interfacelist1** This example shows the sample output of a PWHE Ethernet interface configuration in p2p configuration submode: RP/0/RP0/CPU0:router# **configure** RP/0/RP0/CPU0:router(config)# **l2vpn** RP/0/RP0/CPU0:router(config-l2vpn)# **xconnect group xc1** RP/0/RP0/CPU0:router(config-l2vpn-xc)#**p2p grp1** RP/0/RP0/CPU0:router(config-l2vpn-xc-p2p)#**interface pw-ether 78** This example shows the sample output of L2 overhead configuration for the PW-HE interface:

```
RP/0/RP0/CPU0:router# configure
```

```
RP/0/RP0/CPU0:router(config)# interface pw-ether 78
RP/0/RP0/CPU0:router(config-if)# l2overhead 32
```
This example shows the sample output of Load-interval configuration for the PW-HE interface:

```
RP/0/RP0/CPU0:router# configure
RP/0/RP0/CPU0:router(config)# interface pw-ether 78
RP/0/RP0/CPU0:router(config-if)# load-interval 60
```
This example shows the sample output of how to set logging of interface state change for thePW-HE interface:

```
RP/0/RP0/CPU0:router# configure
RP/0/RP0/CPU0:router(config)# interface pw-ether 78
RP/0/RP0/CPU0:router(config-if)# logging events link-status
```
This example shows the sample output of MAC address configuration for the PW-HE interface:

```
RP/0/RP0/CPU0:router# configure
RP/0/RP0/CPU0:router(config)# interface pw-ether 78
RP/0/RP0/CPU0:router(config-if)# mac-address 44-37-E6-89-C3-93
```
This example shows the sample output of MTU configuration for the PW-HE interface:

```
RP/0/RP0/CPU0:router# configure
RP/0/RP0/CPU0:router(config)# interface pw-ether 78
RP/0/RP0/CPU0:router(config-if)# mtu 128
```
This example shows the sample output of bandwidth configuration for the PW-HE interface:

```
RP/0/RP0/CPU0:router# configure
RP/0/RP0/CPU0:router(config)# interface pw-ether 78
RP/0/RP0/CPU0:router(config-if)# bandwidth 256
```
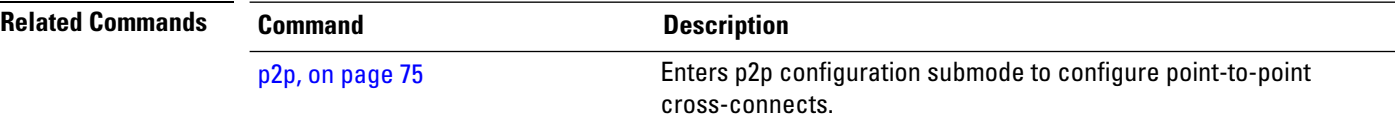
## <span id="page-72-0"></span>**pw-grouping**

To enable Pseudowire Grouping, use the **pw-grouping** command in L2vpn configuration submode. To return to the default behavior, use the **no** form of this command.

**pw-grouping no pw-grouping**

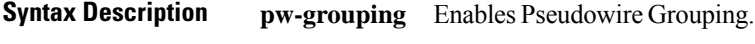

**Command Default** PW-grouping is disabled by default.

**Command Modes** L2VPN configuration submode

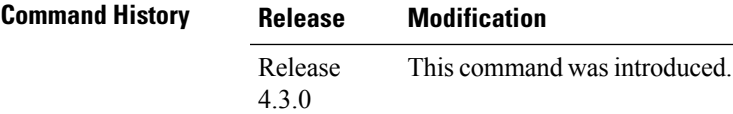

**Usage Guidelines** To use this command, you must be in a user group associated with a task group that includes appropriate task IDs. If the user group assignment is preventing you from using a command, contact your AAA administrator for assistance.

#### **Task ID Task Operation ID** l2vpn read, write

This example shows the sample output of pw-grouping configuration in L2VPN configuration submode:

```
RP/0/RP0/CPU0:router# configure
RP/0/RP0/CPU0:router(config)# l2vpn
RP/0/RP0/CPU0:router(config-l2vpn)# pw-grouping
```
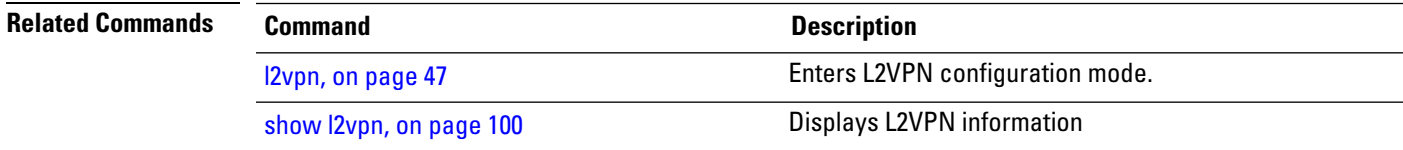

#### **pw-iw**

To configure a PWHE IP Interworking interface, use the **pw-iw** command in p2p configuration submode. To return to the default behavior, use the **no** form of this command. **pw-iw** *value* **no pw-iw** *value* **Syntax Description** *value* Value of the PWHE IP interface. The range is from 1 to 32768. **Command Default** None **Command Modes**  $p2p$  configuration **Command History Release Modification** Release 4.2.1 This command was introduced. **Usage Guidelines** To use this command, you must be in a user group associated with a task group that includes appropriate task IDs. If the user group assignment is preventing you from using a command, contact your AAA administrator for assistance. **Task ID Task Operation ID** l2vpn read, write This example shows the sample output of a PWHE IP interface: RP/0/RP0/CPU0:router# **configure** RP/0/RP0/CPU0:router(config)# **l2vpn** RP/0/RP0/CPU0:router(config-l2vpn)# **xconnect group xc1** RP/0/RP0/CPU0:router(config-l2vpn-xc)#**p2p grp1** RP/0/RP0/CPU0:router(config-l2vpn-xc-p2p)#**interface pw-iw 78 Related Commands Command Description** [pw-ether,](#page-70-0) on page 71 Configures a Pseudowire Headend (PWHE) Ethernet interface.

# **p2p**

 $\mathbf{l}$ 

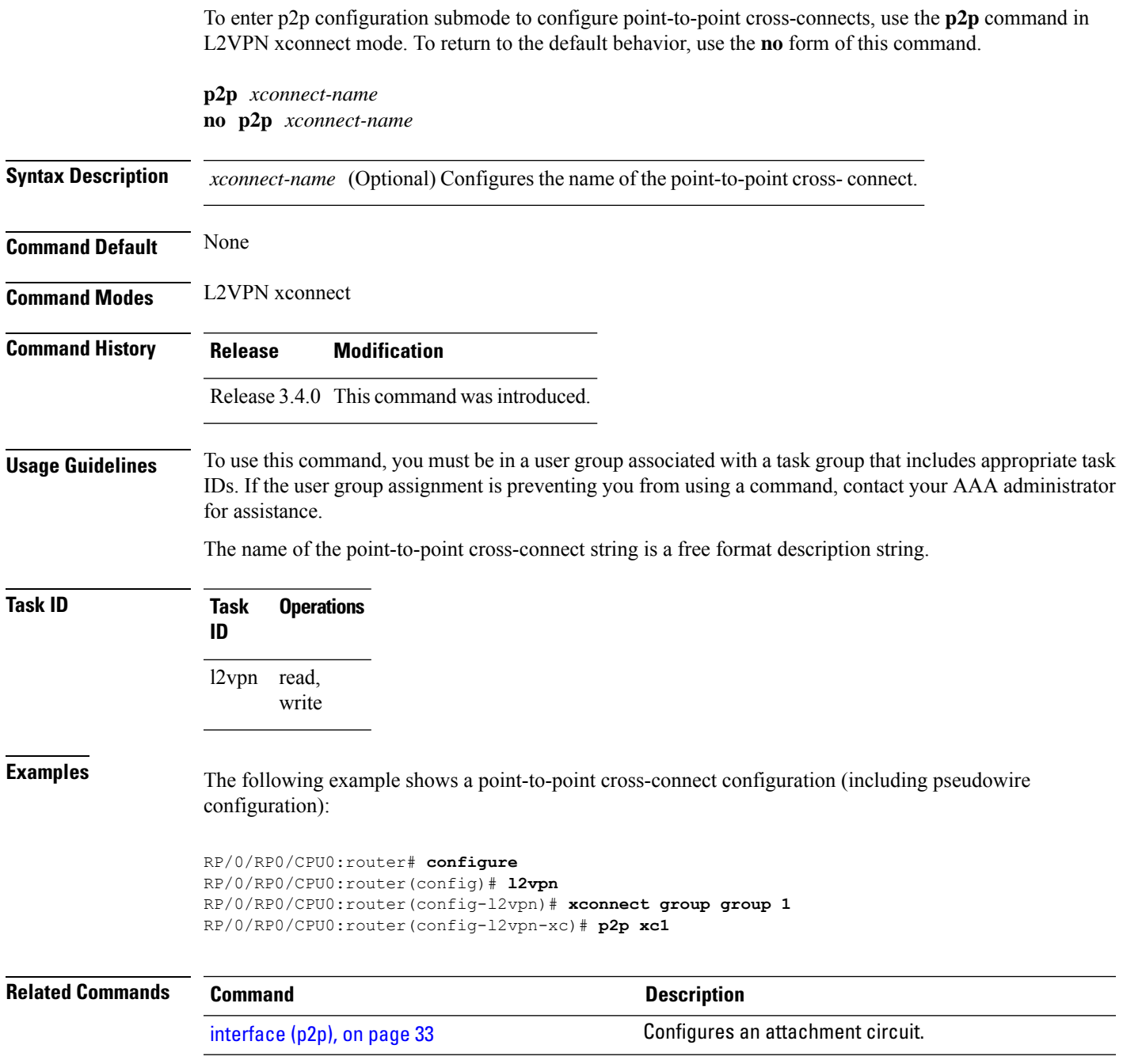

#### <span id="page-75-0"></span>**receive-window (L2TP)**

To configure the receive window size for the L2TP server, use the **receive-window** command in L2TP class configuration mode. To return to the default behavior, use the **no** form of this command.

**receive-window** *size* **no receive-window** *size*

**Syntax Description** *size* Maximum number of packets that are received from a peer before back-off is applied. Default is 512.

**Command Default** *size*: 512

**Command Modes** L2TP class configuration

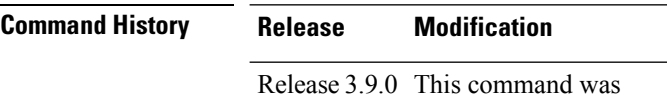

introduced.

**Usage Guidelines** To use this command, you must be in a user group associated with a task group that includes appropriate task IDs. If the user group assignment is preventing you from using a command, contact your AAA administrator for assistance.

**Task ID Task Operations ID** l2vpn read, write

**Examples** The following example shows how to configure the receive window size for the L2TP server to 10 packets:

```
RP/0/RP0/CPU0:router# configure
RP/0/RP0/CPU0:router(config)# l2tp-class cisco
RP/0/RP0/CPU0:router(config-l2tp-class)# receive-window 10
```
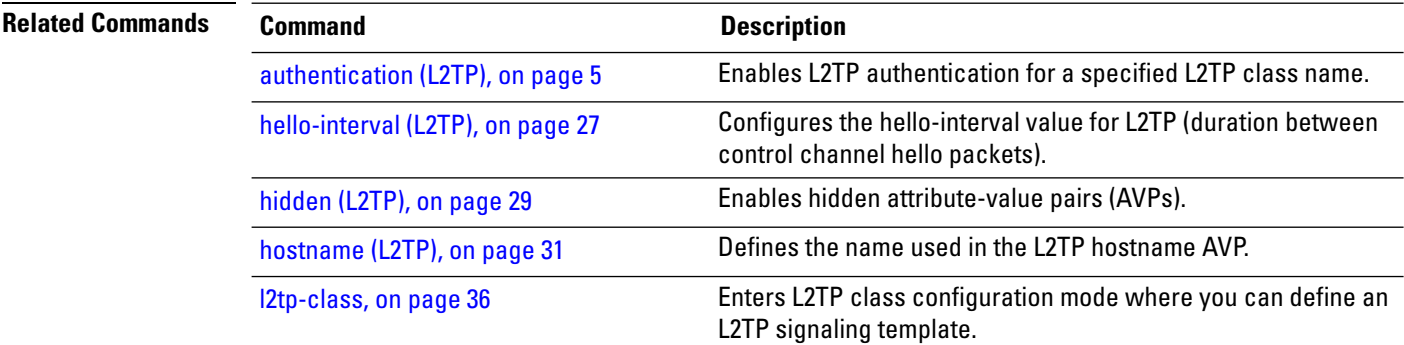

 $\mathbf{l}$ 

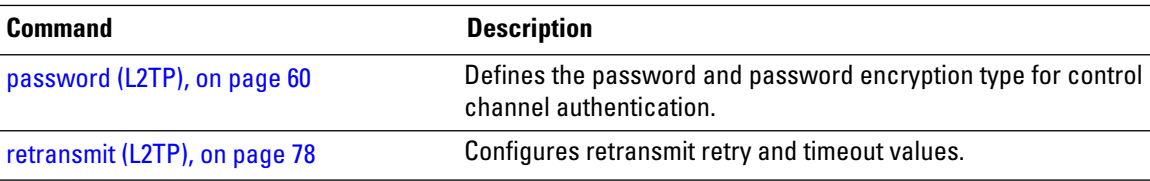

# <span id="page-77-0"></span>**retransmit (L2TP)**

To configure retransmit retry and timeout values, use the **retransmit** command in L2TP class configuration mode. To return to the default behavior, use the **no** form of this command.

**retransmit** {**initial** *initial-retries* | **retries** *retries* | **timeout** {**max** | **min**} *timeout*} **no retransmit** {**initial** *initial-retries* | **retries** *retries* | **timeout** {**max** | **min**} *timeout*}

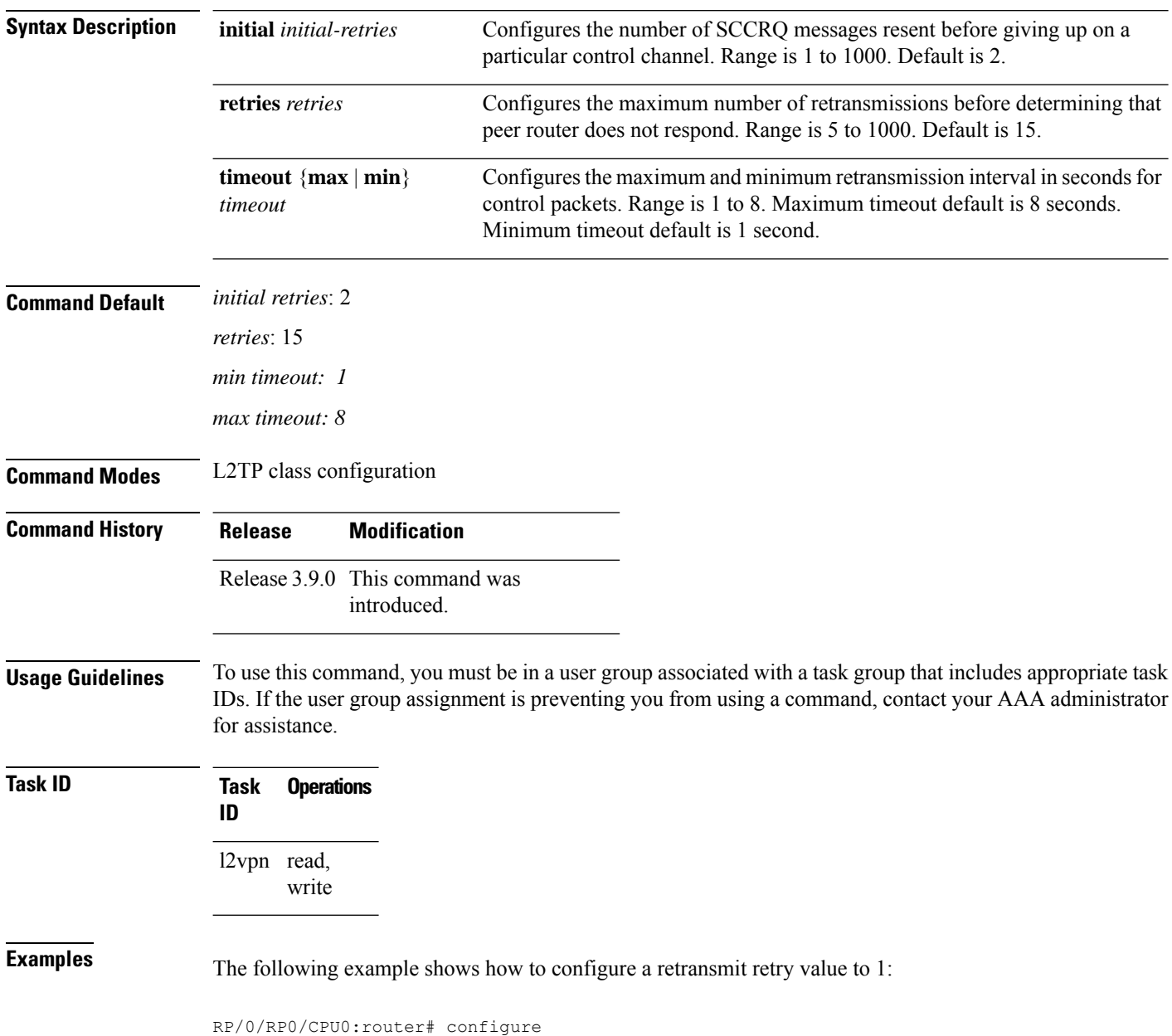

 $\overline{\phantom{a}}$ 

RP/0/RP0/CPU0:router(config)# l2tp-class cisco RP/0/RP0/CPU0:router(config-l2tp-class)# retransmit initial retries 1

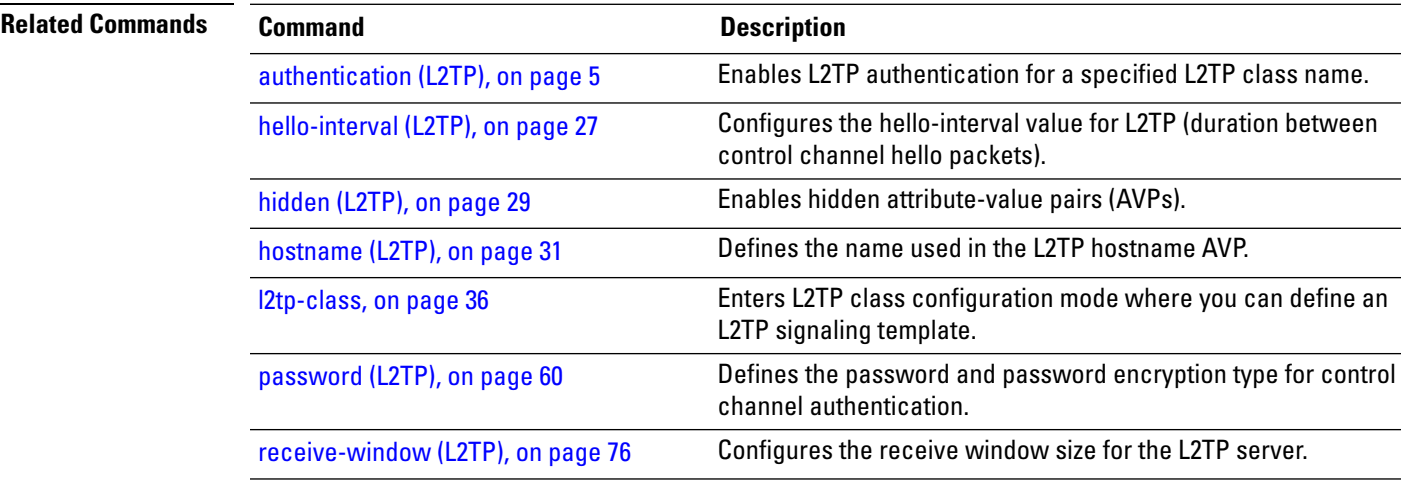

# **rollover (L3VPN)**

To configure rollover times for a tunnel-template, use the **rollover** command in tunnel encapsulation l2tp configuration mode. To return to the default behavior, use the **no** form of this command.

**rollover periodic** *time* **holdown** *time* **no rollover periodic** *time* **holdown** *time*

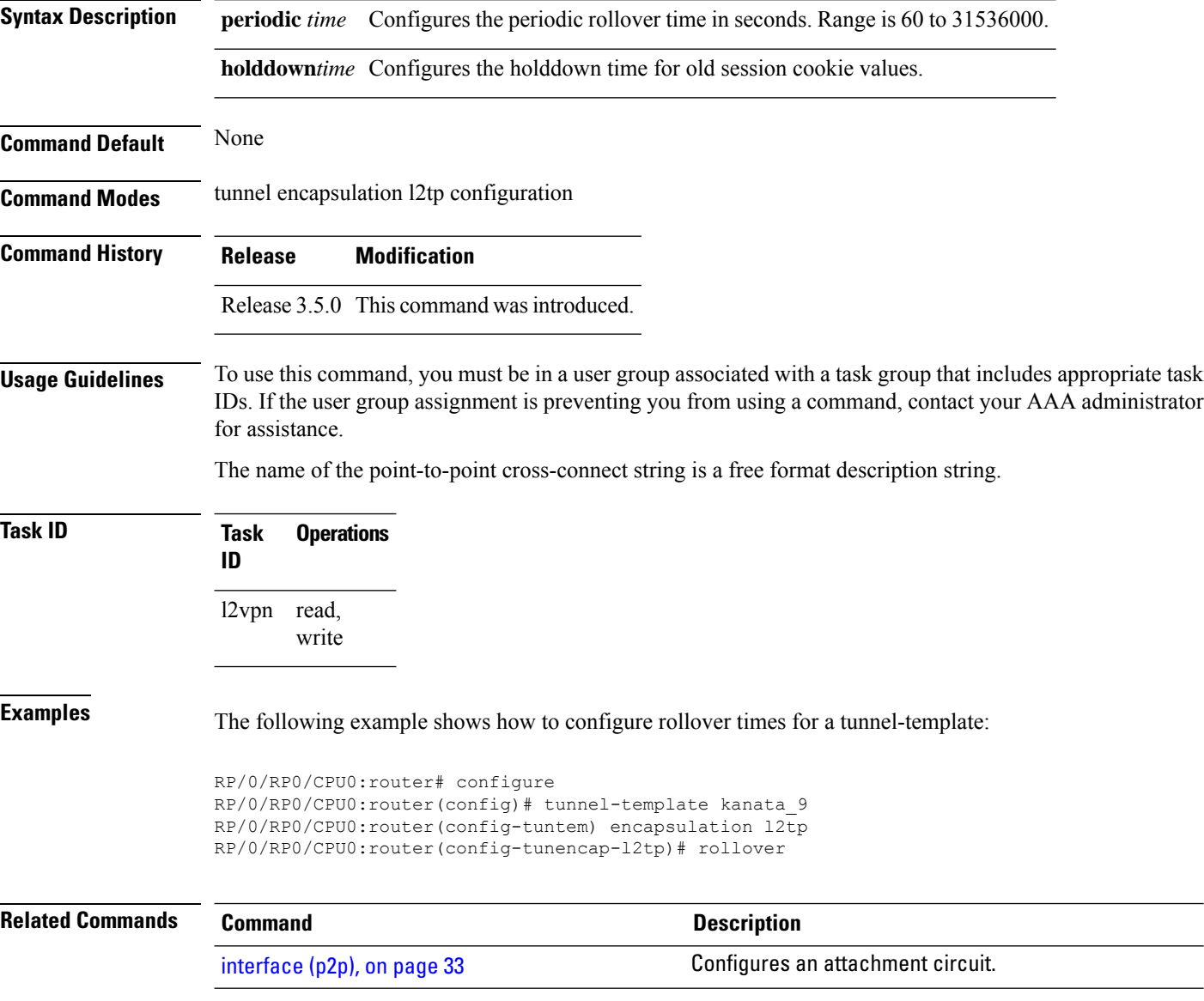

## **show bgp l2vpn evpn**

To display BGP routes associated with EVPN under L2VPN address family, use the **show bgp l2vpn evpn** command in EXEC mode.

**show bgp l2vpn evpn** {**bridge-domain** *bridge-domain-name* | **rd** {**all** *IPv4 address:nn 4-byte as-number:nn 2-byte as-number:nn*}}

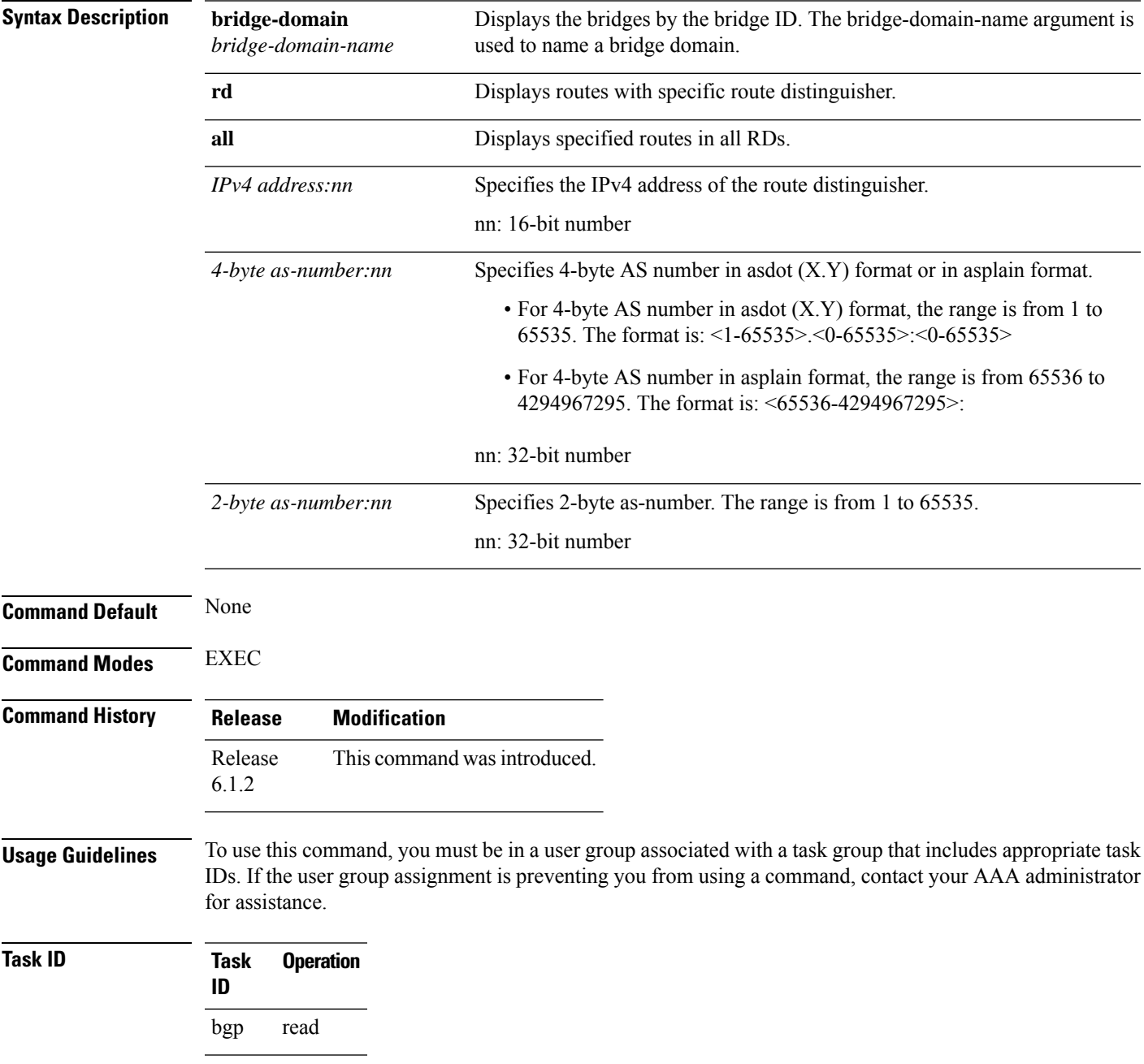

I

#### **Example**

This sample output shows the BGP routes associated with EVPN with bridge-domain filter:

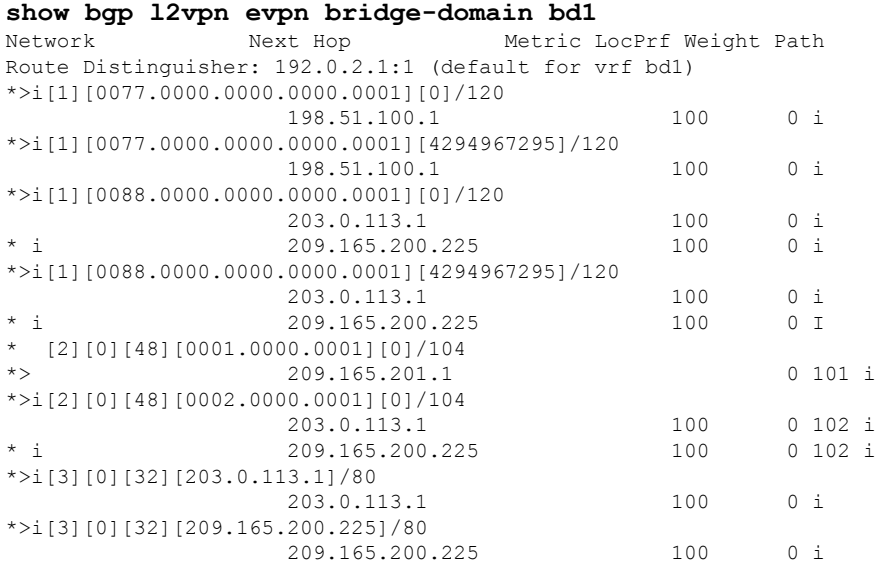

#### **show bgp vrf-db**

To display the BGP VRF database information, use the **show bgp vrf-db** command in the EXEC mode.

**show bgp vfr-db**{**all** *vrf table id*}

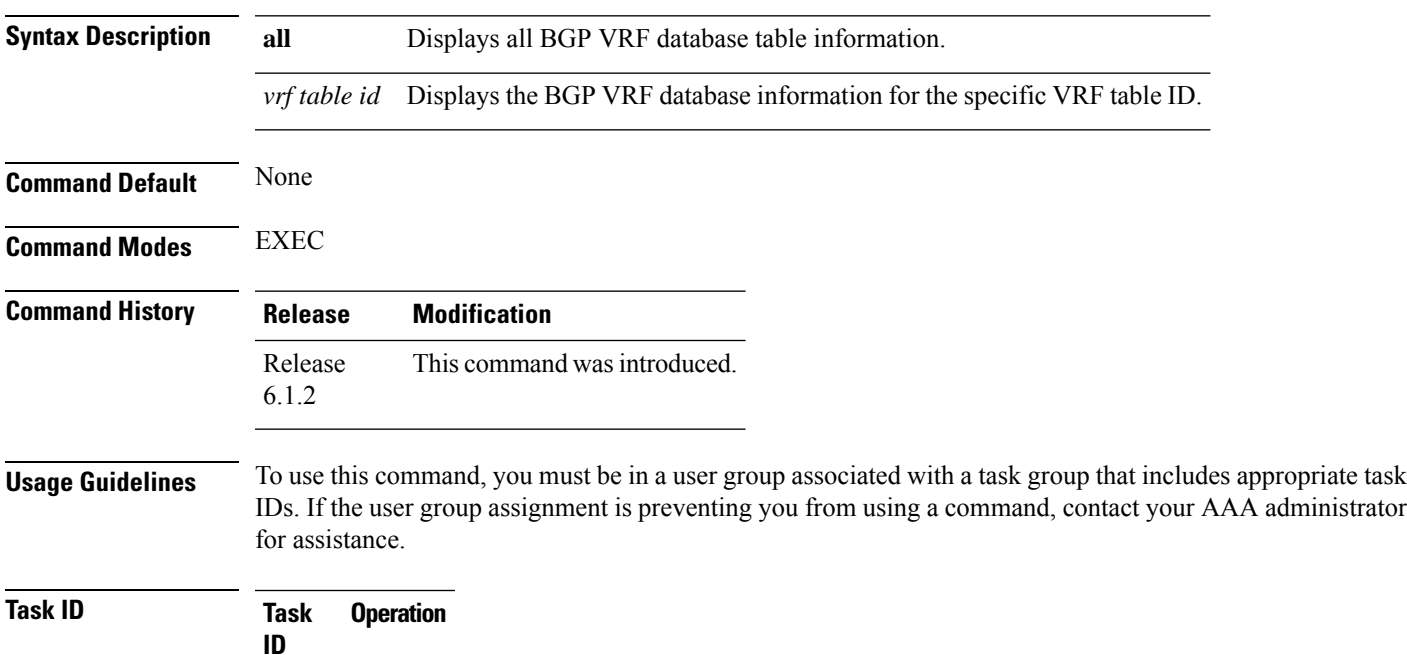

l2vpn read

#### **Example**

This sample output shows the BGP VRF database information with the VRF table ID filter:

```
#show bgp vrf-db table 0x00000001
Tue Jun 14 14:39:32.468 EDT
VRF-TBL: bd1 (L2VPN EVPN)
 TBL ID: 0x00000001
  RSI Handle: 0x0
  Refcount: 24
 Import:
   RT-List: RT:100:1
   Stitching RT-List: RT:101:1
 Export:
   RT-List: RT:100:1
   Stitching RT-List: RT:101:1
```
# **show evpn evi ead**

To display the EVPN E-VPN ID information, use the **show evpn evi ead** command in the EXEC mode.

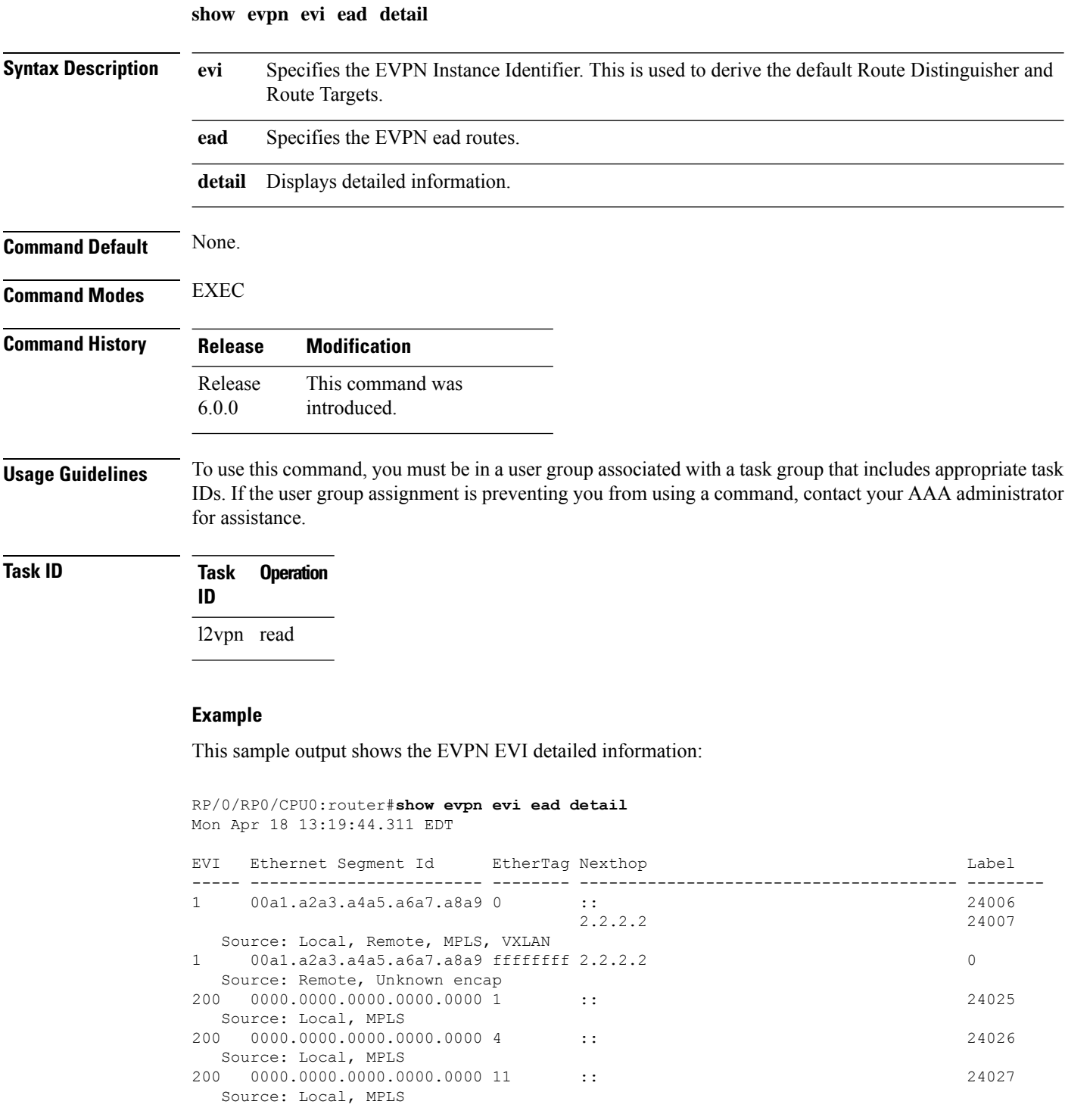

 $\mathbf{l}$ 

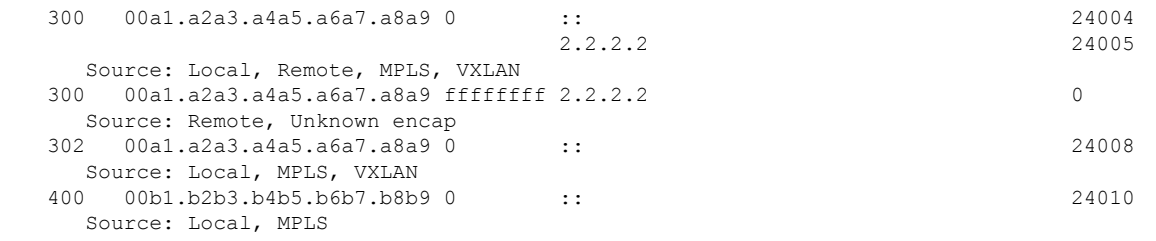

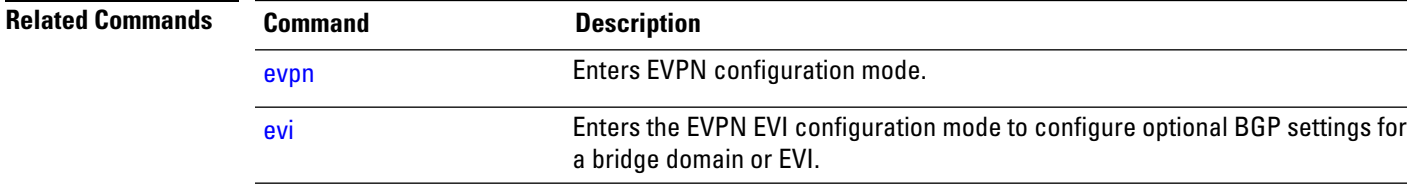

**Virtual Private Network Commands**

#### **show evpn internal-label**

To display EVPN internal label associated configuration information, use the **show evpn internal-label** command in the EXEC mode.

**show evpn internal-label** [**vpn-id** *evi* [**detail**]]

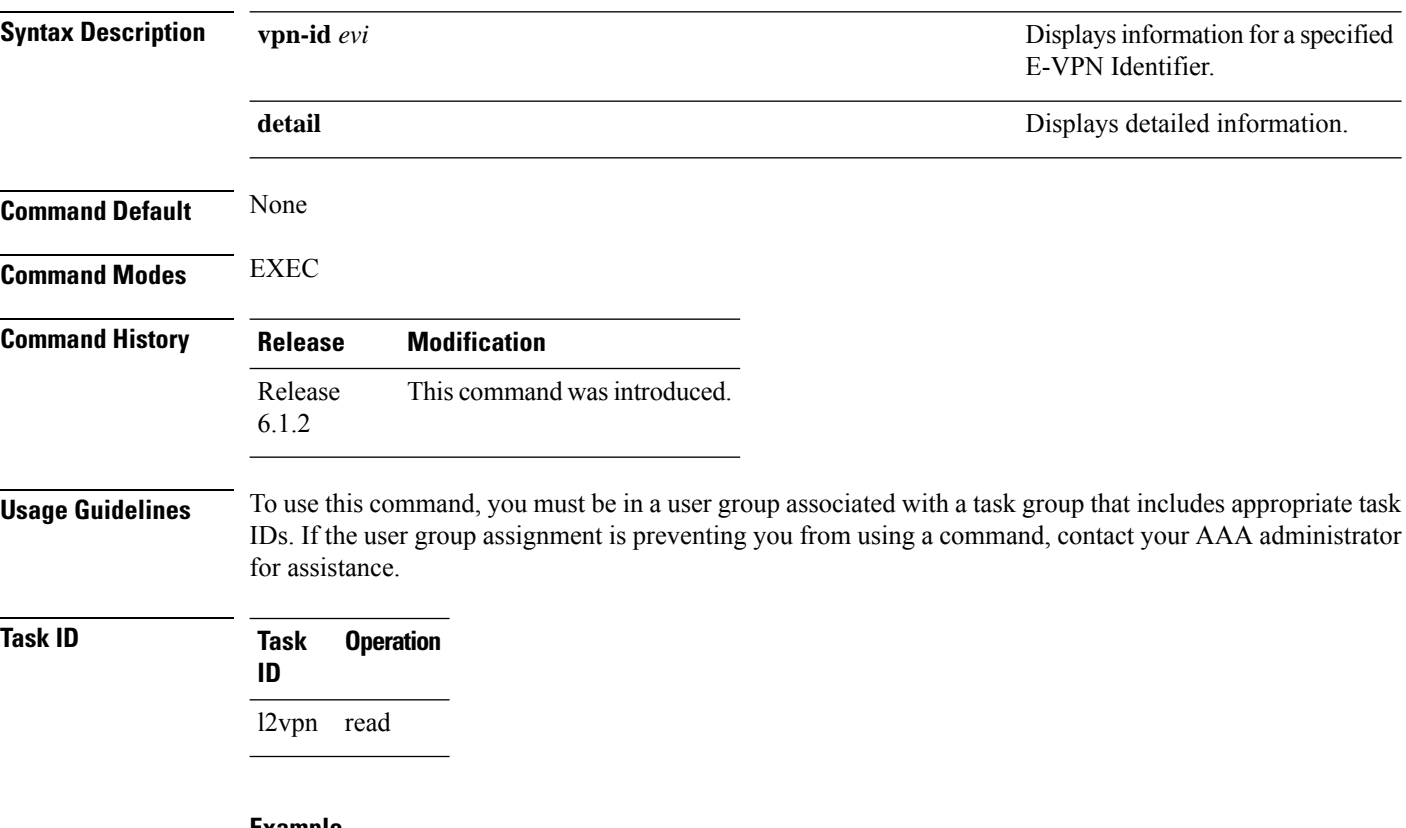

#### **Example**

This sample output shows the EVPN internal label associated configuration information.

```
show evpn internal-label vpn-id 1 detail
Tue Jun 14 16:18:51.563 EDT
```

```
EVI Ethernet Segment Id Communication EtherTag Label
----- --------------------------------------- -------- --------
1 0088.0000.0000.0000.0001 0 24036
 Multi-paths resolved: TRUE
  Multi-paths local label: 24036
  Pathlists:
   MAC 1 entries
    EAD/ES 203.0.113.1 0
          209.165.200.225 0
    EAD/EVI 203.0.113.1 24001
        209.165.200.225 24001
    Summary 203.0.113.1 24001<br>209.165.200.225 24001
         209.165.200.225
```
#### **show dci-fabric-interconnect**

To display the DCI fabric tenant interconnect information, use the **show dci-fabric-interconnect** command in the EXEC mode.

**show dci-fabric-interconnect** {**auto-configuration-pools** | **dci-vrf-db** [**vrf** *vrfname*] | **fabric** [{*fabric id* | **opflex-session**}] | **fabric-vrf-db** [**fabric** *fabric id*]}

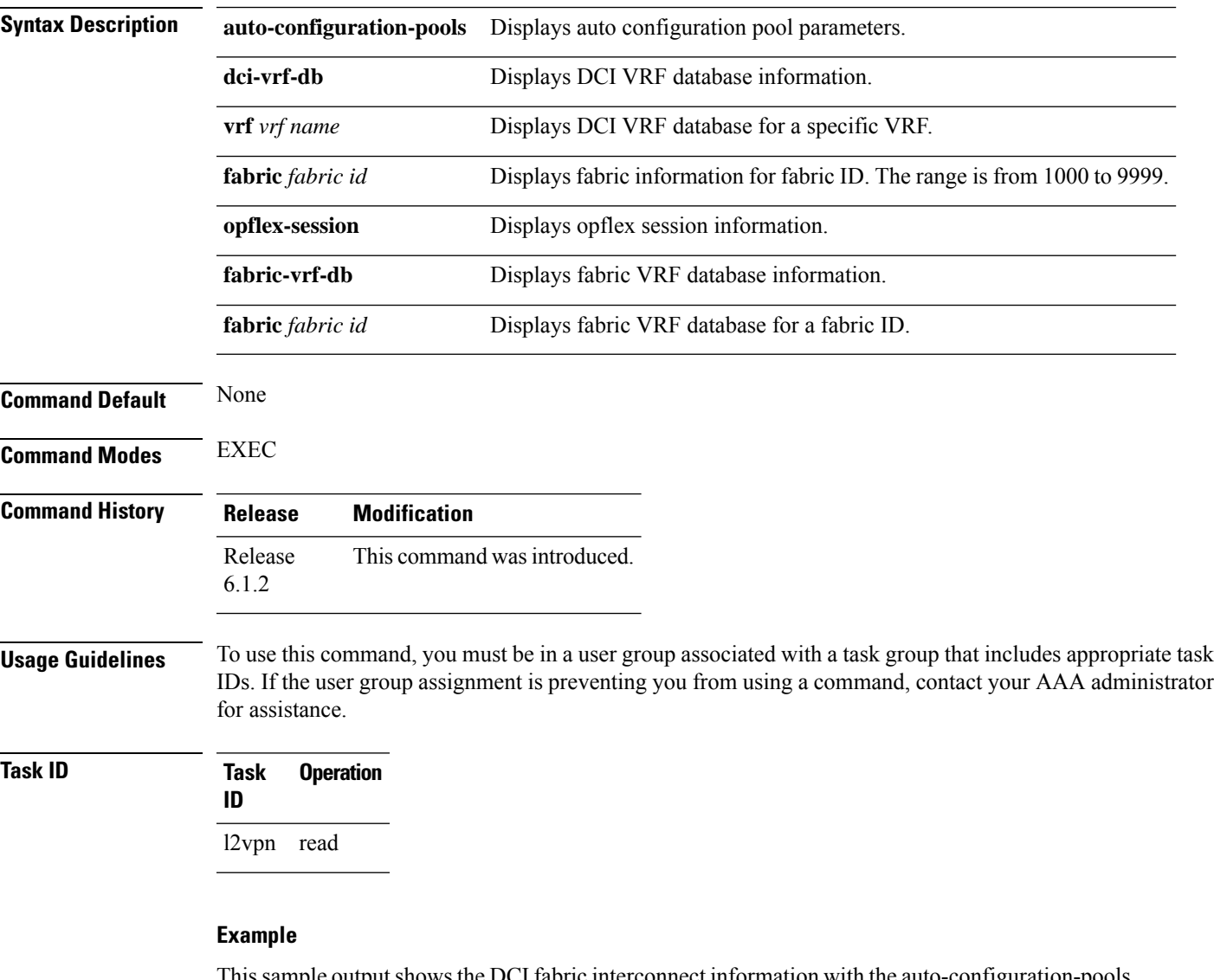

Thissample outputshowsthe DCI fabric interconnect information with the auto-configuration-pools filter:

RP/0/RP0/CPU0:router# **show dci-fabric-interconnect auto-configuration-pools** Sat May 28 08:12:24.192 PDT Auto Configuration Pool Info -------------------------------------------------- Pool:Min-Max Used Num Bits Used Range --------------------------------------------------

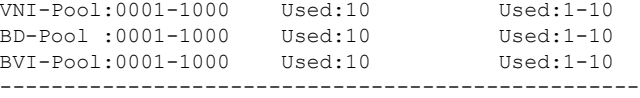

#### **Example**

This sample output shows the DCI fabric interconnect information with the fabric opflex-session filter:

```
RP/0/RP0/CPU0:router# show dci-fabric-interconnect fabric opflex-session
Sat May 28 08:12:09.326 PDT
Fabric Id: 1000
State: Config Complete(Sat May 28 08:09:01.813 PDT)
      Active (Healthy)(Wed Dec 31 16:00:00.000 PST)
Peers:
Peer-IP Peer-Port Peer-Status /Timestamp
=============== ========= ==========================================
209.165.200.225 8009 Ready /(Wed Dec 31 16:00:01.000 PST)
==========================================================================
```
#### **Example**

This sample output shows the DCI fabric interconnect information with the fabric-vrf-db filter:

```
RP/0/RP0/CPU0:router# show dci-fabric-interconnect fabric-vrf-db
Tue Jul 26 16:13:30.101 PDT
Flags: S = STALE
---------------------------------------------------------------------------
Fabric Id: 1000 Number of VRFs: 0010
---------------------------------------------------------------------------
Fabric-VRF:FV1000_2 DCI VRF:DV2 Flags:
        v4 Import RTs:(100:19333144)
        v4 Export RTs:(100:19333144)
        v6 Import RTs:(100:19333144)
        v6 Export RTs:(100:19333144)
Fabric-VRF:FV1000 3 DCI VRF:DV3 Flags:
        v4 Import RTs:(100:19333144)
        v4 Export RTs:(100:19333144)
        v6 Import RTs:(100:19333144)
        v6 Export RTs:(100:19333144)
Fabric-VRF:FV1000_4 DCI VRF:DV4 Flags:
        v4 Import RTs:(100:19333144)
        v4 Export RTs:(100:19333144)
        v6 Import RTs:(100:19333144)
        v6 Export RTs:(100:19333144)
Fabric-VRF:FV1000 5 DCI VRF:DV5 Flags:
        v4 Import RTs:(100:19333144)
        v4 Export RTs:(100:19333144)
        v6 Import RTs:(100:19333144)
        v6 Export RTs:(100:19333144)
```
#### **Example**

This sample output shows the DCI fabric interconnect information with the dci-vrf-db filter:

```
RP/0/RP0/CPU0:router# show dci-fabric-interconnect dci-vrf-db
Sat May 28 08:12:17.401 PDT
Flags: AP = ADD_PENDING, DP = DELETE_PENDING, C = CONFIG_APPLIED, S = STALE
---------------------------------------------------------------------------
DCI VRF:DV6 Flags:C
        Number of Fabric VRFs: 0002
        Fabric VRFs: (1000, FV1000 6); (2000, FV2000 6)
        v4 RT: (Import:1000:1000, Export: )/Flags:C
               (Import:1000:2000, Export: )/Flags:C<br>(Import:2000:1000, Export: )/Flags:C
        v6 RT: (Import: 2000:1000, Export:(Import:2000:2000, Export: )/Flags:C
        VNI Id:0007 ; BD-Name:fti-bd-7
        BVI-ID:0007 ; BVI-IP:169.254.1.30 ; BVI-IPV6: Enabled
---------------------------------------------------------------------------
DCI VRF:DV7 Flags:C
        Number of Fabric VRFs: 0002
        Fabric VRFs: (1000,FV1000_7); (2000,FV2000_7)
        v4 RT: (Import:1000:1000, Export: )/Flags:C
               (Import:1000:2000, Export: )/Flags:C
        v6 RT: (Import:2000:1000, Export: )/Flags:C
                (Import:2000:2000, Export: )/Flags:C
        VNI Id:0008 ; BD-Name:fti-bd-8
        BVI-ID:0008 ; BVI-IP:169.254.1.30 ; BVI-IPV6: Enabled
---------------------------------------------------------------------------
```
#### **show generic-interface-list**

To display information about interface-lists, use the **show generic-interface-list** in EXEC mode.

**show generic-interface-list** [{ **location** | **name** | **retry** | **standby** }]

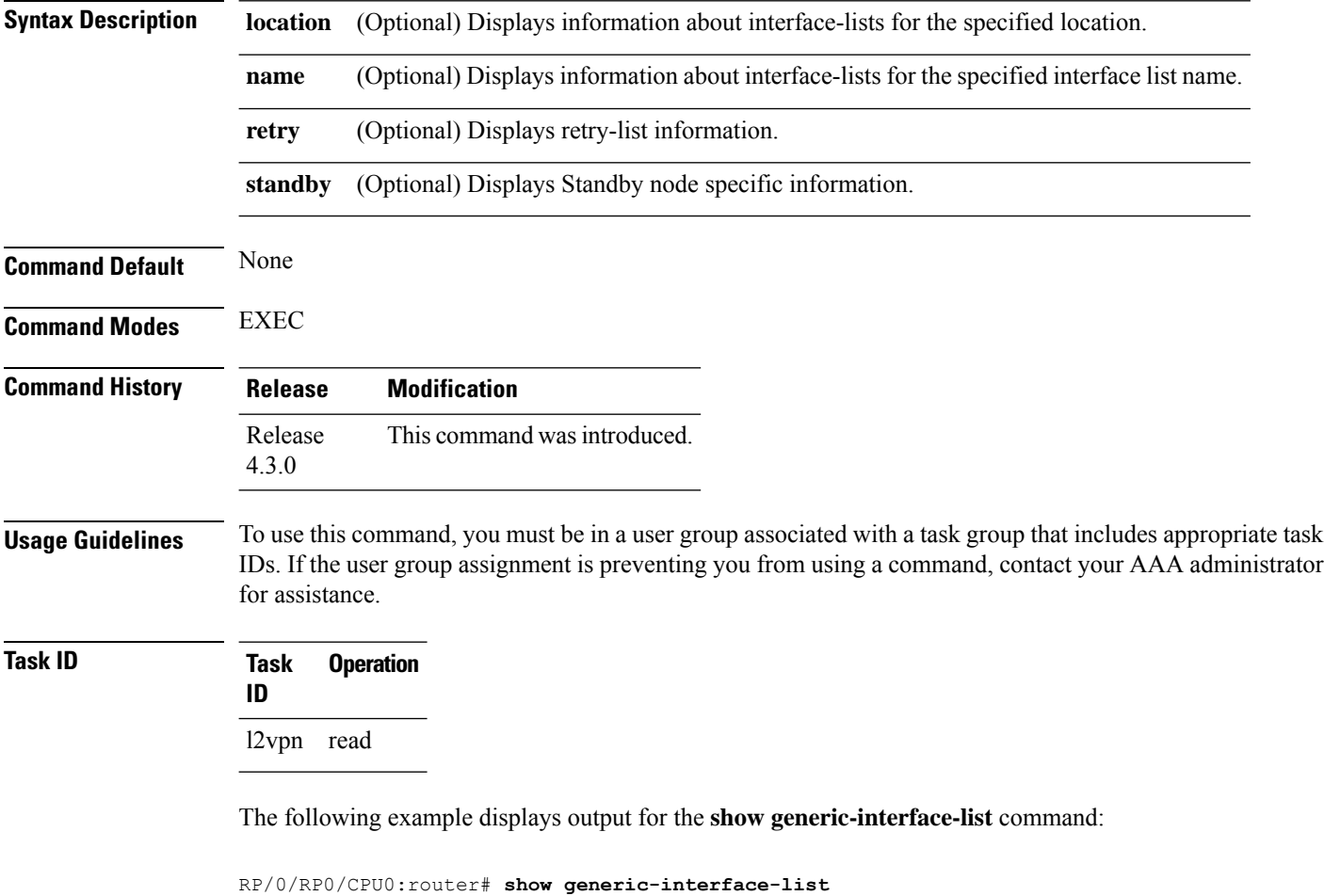

```
Thu Aug 2 13:48:57.462 CDT
generic-interface-list: nsrIL (ID: 1, interfaces: 2)
  Bundle-Ether2 - items pending 0, downloaded to FIB
  GigabitEthernet0/0/0/1 - items pending 0, downloaded to FIB
 Number of items: 400
 List is downloaded to FIB
```
The following example displays output for the **show generic-interface-list retryprivate** command:

```
RP/0/RP0/CPU0:router# show generic-interface-list retry private
    Thu Aug 2 14:20:42.883 CDT
    total: 0 items
```
The following example displays output for the **show generic-interface-list standby** command:

RP/0/RP0/CPU0:router# **show generic-interface-list standby**

```
Thu Aug 2 14:25:01.749 CDT
generic-interface-list: nsrIL (ID: 0, interfaces: 2)
Bundle-Ether2 - items pending 0, NOT downloaded to FIB
GigabitEthernet0/0/0/1 - items pending 0, NOT downloaded to FIB
Number of items: 0
List is not downloaded to FIB
```
#### **Related Commands Command Command Description**

[l2vpn,](#page-46-0) on page 47 Enters L2VPN configuration mode.

#### **show l2tp class**

To display information about an L2TP class, use the **show l2tp class** command in EXEC mode.

**show l2tp class name** *name* **Syntax Description name** Configures an L2TP class name. *name* **Command Default** None **Command Modes** EXEC **Command History Release Modification** Release 3.9.0 This command was introduced. **Usage Guidelines** To use this command, you must be in a user group associated with a task group that includes appropriate task IDs. If the user group assignment is preventing you from using a command, contact your AAA administrator for assistance. **Task ID Task Operations ID** l2vpn read, write **Examples** The following example shows sample output for the **show l2vtp session class** command: RP/0/RP0/CPU0:router# show l2tp class name kanata\_02 l2tp-class kanata\_02 manually configured class configuration parameters: (not) hidden (no) authentication (no) digest digest check enable hello 60 (no) hostname (no) password (no) accounting (no) security crypto-profile (no) ip vrf receive-window 888 retransmit retries 15 retransmit timeout max 8 retransmit timeout min 1 retransmit initial retries 2 retransmit initial timeout max 8

```
retransmit initial timeout min 1
timeout setup 300
```
This table describes the significant fields shown in the display.

#### **Table 1: show l2tp class brief Field Descriptions**

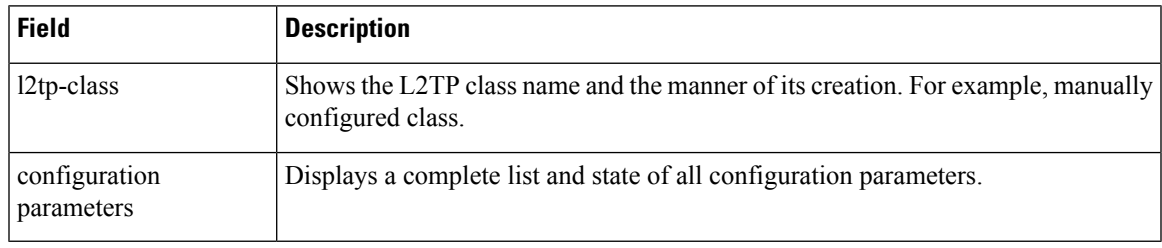

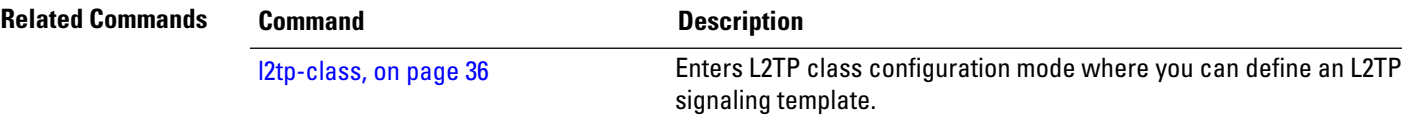

## **show l2tp counters forwarding session**

To display L2TPforward session counters, use the **show l2tpcounter forwarding session**command in EXEC mode.

**show l2tp counters forwarding session** [{**id** *identifier* | **name** *local-name remote-name*}]

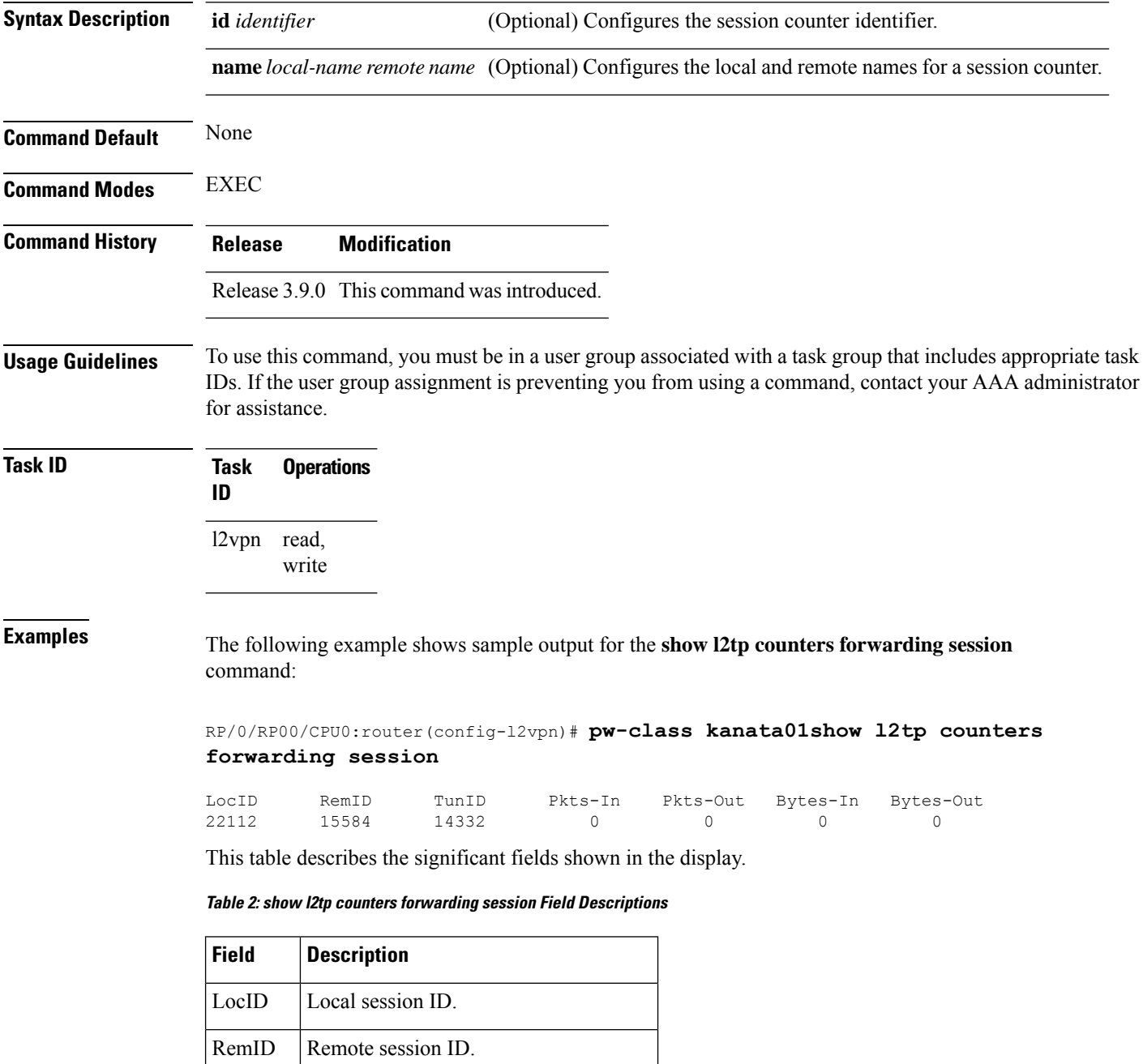

TunID Local Tunnel ID for this session.

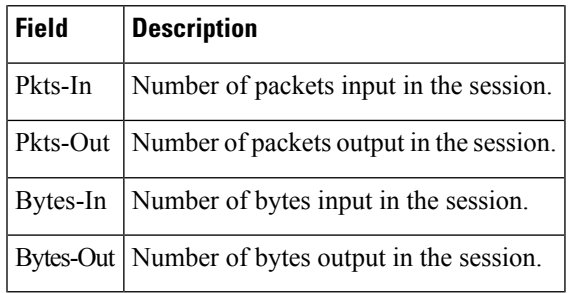

**Related Commands Command Command Description** 

 $\mathbf l$ 

#unique\_80

## <span id="page-95-0"></span>**show l2tp session**

To display information about L2TP sessions, use the **show l2tp session** command in EXEC mode.

**show l2tp session** [{**detail** | **brief** | **interworking** | **circuit** | **sequence** | **state**}] {**id** *id* | **name** *name*}

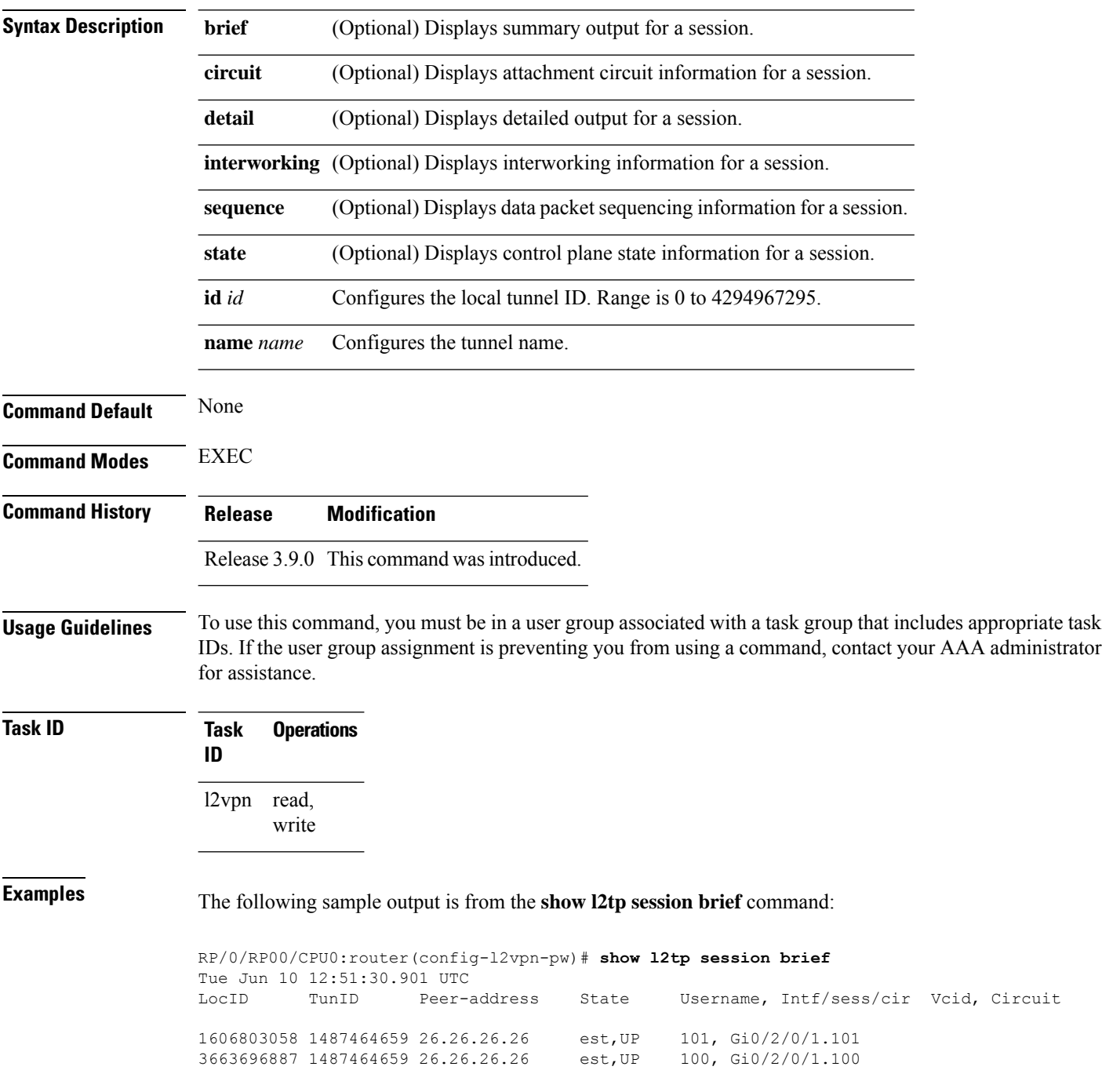

This table describes the significant fields shown in the display.

**Table 3: show l2tp session brief Field Descriptions**

| <b>Field</b> | <b>Description</b>                                                                            |
|--------------|-----------------------------------------------------------------------------------------------|
| LocID        | Local session ID.                                                                             |
| TunID        | Local tunnel ID for this session.                                                             |
|              | Peer-address The IP address of the other end of the session.                                  |
| <b>State</b> | The state of the session.                                                                     |
| Vcid         | The Virtual Circuit ID of the session. This is the same value of the pseudowire ID for 12vpn. |

The following sample output is from the **show l2tp session detail** command:

```
RP/0/RP00/CPU0:router(config-l2vpn-pw)# show l2tp session detail
Tue Jun 10 12:53:19.842 UTC
Session id 1606803058 is up, tunnel id 1487464659, logical session id 131097
 Remote session id is 2602674409, remote tunnel id 2064960537
 Remotely initiated session
Call serial number is 4117500017
Remote tunnel name is ASR9K-PE2
  Internet address is 26.26.26.26:1248
Local tunnel name is PRABHRAM-PE1
 Internet address is 25.25.25.25:4272
IP protocol 115
  Session is L2TP signaled
  Session state is established, time since change 00:07:28
 UDP checksums are disabled
 Session cookie information:
   local cookie, size 4 bytes, value 6d 3e 03 67
   remote cookie, size 4 bytes, value 0d ac 7a 3b
  Tie breaker is 0xfee65781a2fa2cfd, enabled TRUE.
  Sequencing is off
  Conditional debugging is disabled
 Unique ID is 101
Session Layer 2 circuit
 Payload type is Ethernet, Name is GigabitEthernet0 2 0 1.101
  Session vcid is 101
  Circuit state is UP
   Local circuit state is UP
   Remote circuit state is UP
```
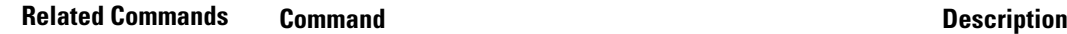

#unique\_80

## **show l2tp tunnel**

To display information about L2TP tunnels, use the **show l2tp tunnel** command in EXEC mode.

**show l2tp tunnel** {**detail** | **brief** | **state** | **transport**} {**id** *identifier* | **name** *local-name remote-name*}

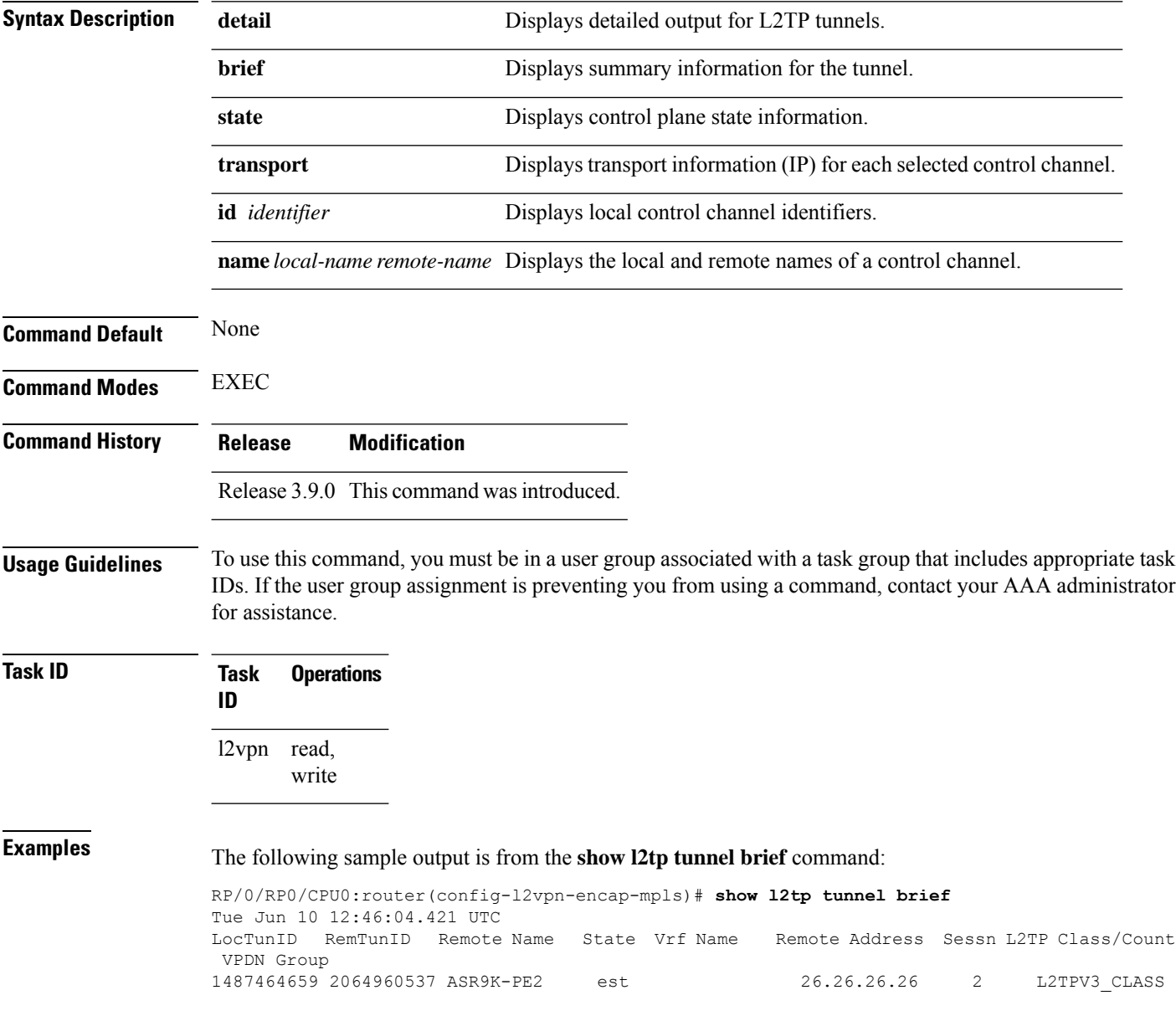

This table describes the significant fields shown in the display.

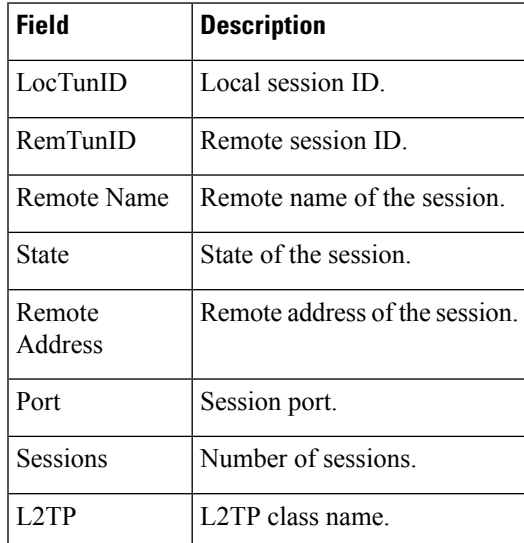

#### **Table 4: show l2tp tunnel Field Descriptions**

The following sample output is from the **show l2tp tunnel detail** command:

```
RP/0/RP0/CPU0:router(config-l2vpn-encap-mpls)# show l2tp tunnel detail
Tue Jun 10 12:47:36.638 UTC
Tunnel id 1487464659 is up, remote id is 2064960537, 2 active sessions
 Remotely initiated tunnel
 Tunnel state is established, time since change 4d19h
 Tunnel transport is IP (115)
 Remote tunnel name is ASR9K-PE2
   Internet Address 26.26.26.26, port 0
  Local tunnel name is PRABHRAM-PE1
   Internet Address 25.25.25.25, port 0
  VRF table id is 0xe0000000
  Tunnel group id
  L2TP class for tunnel is L2TPV3_CLASS
  Control Ns 4178, Nr 4181
  Local RWS 512 (default), Remote RWS 512
  Control channel Congestion Control is disabled
  Tunnel PMTU checking disabled
  Retransmission time 1, max 1 seconds
  Unsent queuesize 0, max 0
  Resend queuesize 0, max 1
  Total resends 0, ZLB ACKs sent 4177
  Total out-of-order dropped pkts 0
  Total out-of-order reorder pkts 0
  Total peer authentication failures 0
  Current no session pak queue check 0 of 5
  Retransmit time distribution: 0 0 0 0 0 0 0 0 0
  Control message authentication is disabled
```
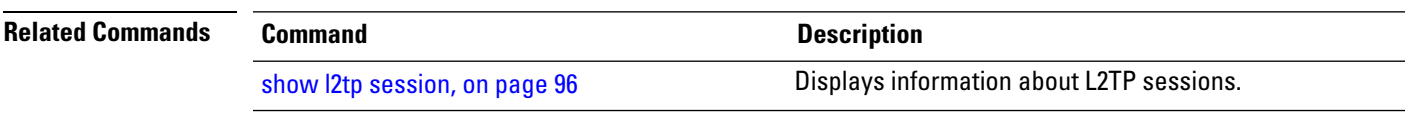

I

# <span id="page-99-0"></span>**show l2vpn**

To display L2VPN information, use the **show l2vpn** command in EXEC mode.

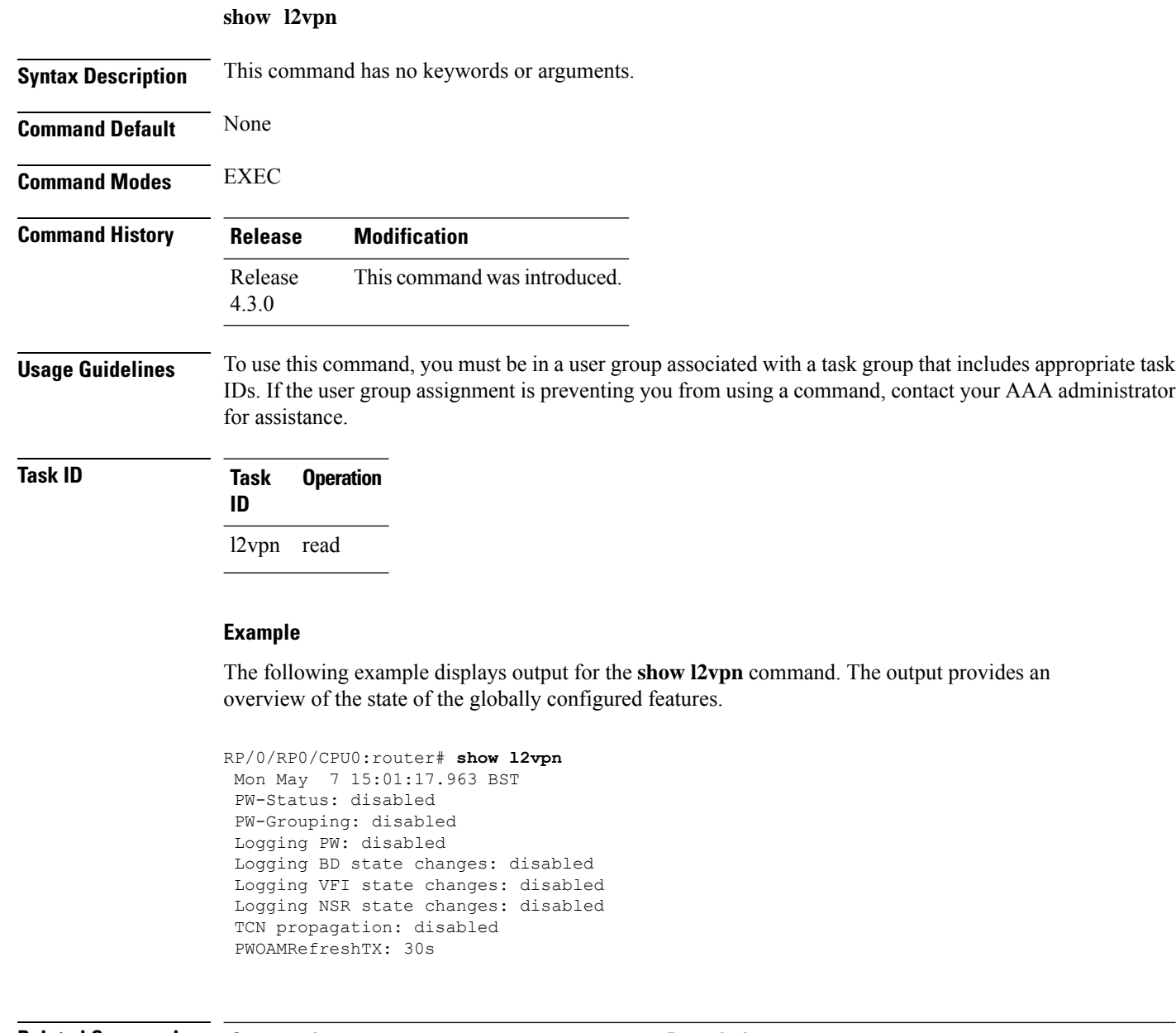

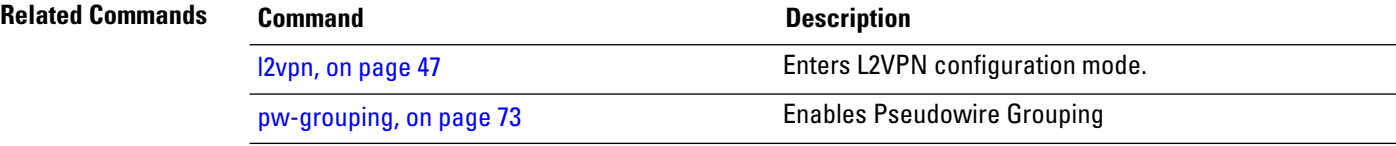

## **show l2vpn atom-db**

To display AToM database information, use the **show l2vpn atom-db** command in EXEC mode.

**show l2vpn atom-db** [{**detail** | **l2-rid** | **ldp-rid** | **local-gid** | **neighbor** | **preferred-path** | **remote-gid** | **source**}]

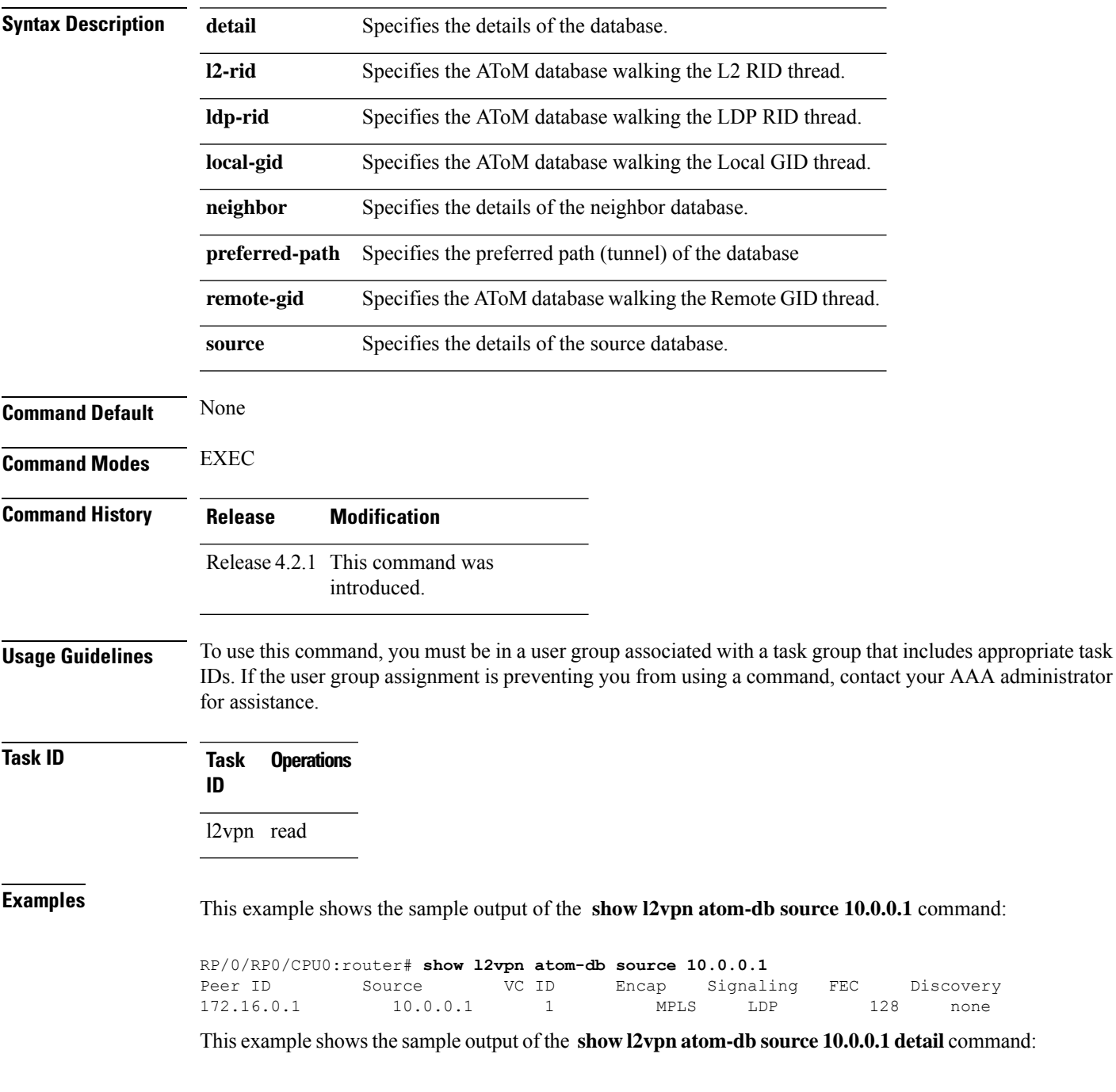

RP/0/RP0/CPU0:router# **show l2vpn atom-db source 10.0.0.1 detail** PW: neighbor 172.16.0.1, PW ID 1, state is down ( provisioned ) PW class class1, XC ID 0x1 Encapsulation MPLS, protocol LDP Source address 10.0.0.1 PW type Ethernet, control word disabled, interworking none PW backup disable delay 0 sec Sequencing not set MPLS Local Remote ------------ ------------------------------ ----------------------------- Label 16000 unknown Group ID 0x20000060 0x0 Interface GigabitEthernet0/0/0/1.1 unknown<br>MTU 1504 unknown MTU 1504 unknown Control word disabled unknown PW type Ethernet unknown VCCV CV type 0x2 0x0 (none) (LSP ping verification) VCCV CC type 0x6 0x0 (none) (router alert label) (TTL expiry)<br>----------- -------------------------- ------------------------------ ----------------------------- MIB cpwVcIndex: 4278194081 Create time: 13/12/2010 15:28:26 (20:32:27 ago) Last time status changed: 13/12/2010 15:28:26 (20:32:27 ago) Configuration info: PW class: class1 Peer ID =  $172.16.0.1$ , pseudowire ID = 1 Control word is not set Transport mode: not set Configured (Static) Encapsulation: not set Provisioned Encapsulation: MPLS Static tag rewrite: not set MTU: 1504 Tunnel interface: None IW type: 0 PW type: Dynamic Pref path configured: No Bridge port: No BP learning disabled: No BP ucast flooding disabled: No BP bcast flooding disabled: No CW is mandatory: No Label: local unassigned, remote unassigned L2 Router-ID: 0.0.0.0 LDP Router-ID: 0.0.0.0 GR stale: No LDP Status: local established, remote unknown LDP tag rewrite: not set Force switchover: inactive MAC trigger: inactive VC sane: Yes Use PW Status: No Local PW Status: Up(0x0); Remote PW Status: Up(0x0) Peer FEC Failed: No LSP: Down Operational state: LDP session state: down TE tunnel transport: No VC in gr mode: No Peer state: up

Transport LSP down: Yes Advertised label to LDP: No Received a label from LSD: Yes Need to send standby bit: No VC created from rbinding: No PW redundancy dampening on : No Notified up : No Detailed segment state: down PW event trace history [Total events: 8] ----------------------------------------- Time **Event** Event **Value** ==== ===== =========== 12/13/2010 15:28:26 LSP Down 0<br>12/13/2010 15:28:26 Provision 0 12/13/2010 15:28:26 Provision 0 12/13/2010 15:28:26 LSP Down 0 12/13/2010 15:28:26 Connect Req 0<br>12/13/2010 15:28:26 Rewrite create 0x100000 12/13/2010 15:28:26 Rewrite create 0x1000<br>12/13/2010 15:28:26 Got label 0x3e80 12/13/2010 15:28:26 Got label 12/13/2010 15:28:26 Local Mtu 0x5e0 12/13/2010 15:28:26 Peer Up 0

## **show l2vpn collaborators**

To display information about the state of the interprocess communications connections between l2vpn\_mgr and other processes, use the **show l2vpn collaborators** command in EXEC mode.

#### **show l2vpn collaborators**

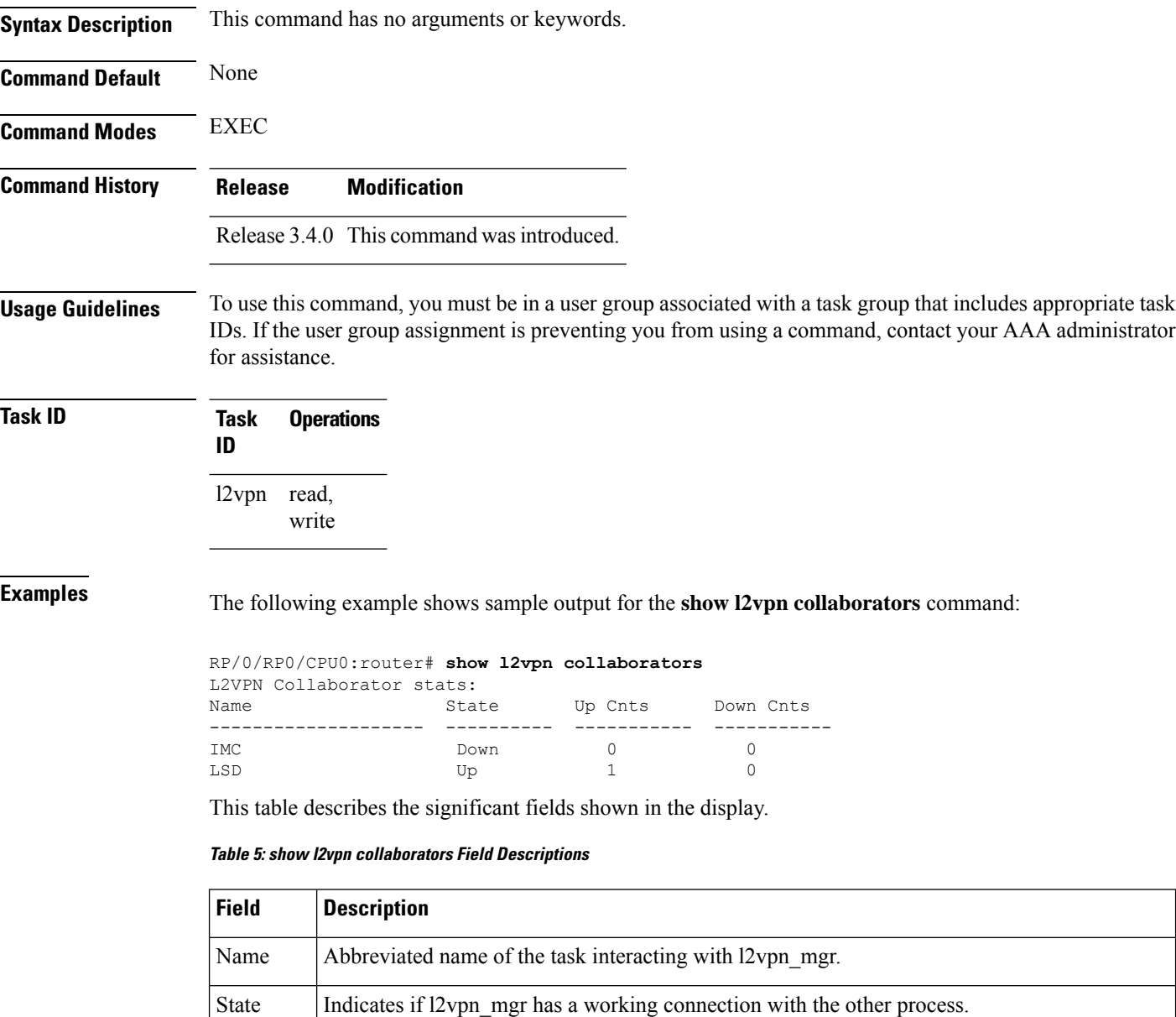

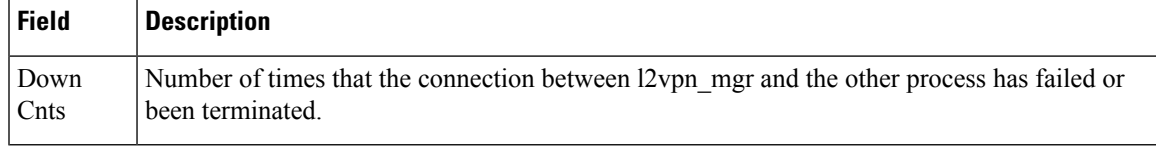

#### **Related Commands Command Command Command Description**

clear l2vpn [collaborators,](#page-14-0) on page 15 Clears the state change counters for L2VPN collaborators.

## **show l2vpn database**

To display L2VPN database, use the **show l2vpn database** command in EXEC mode.

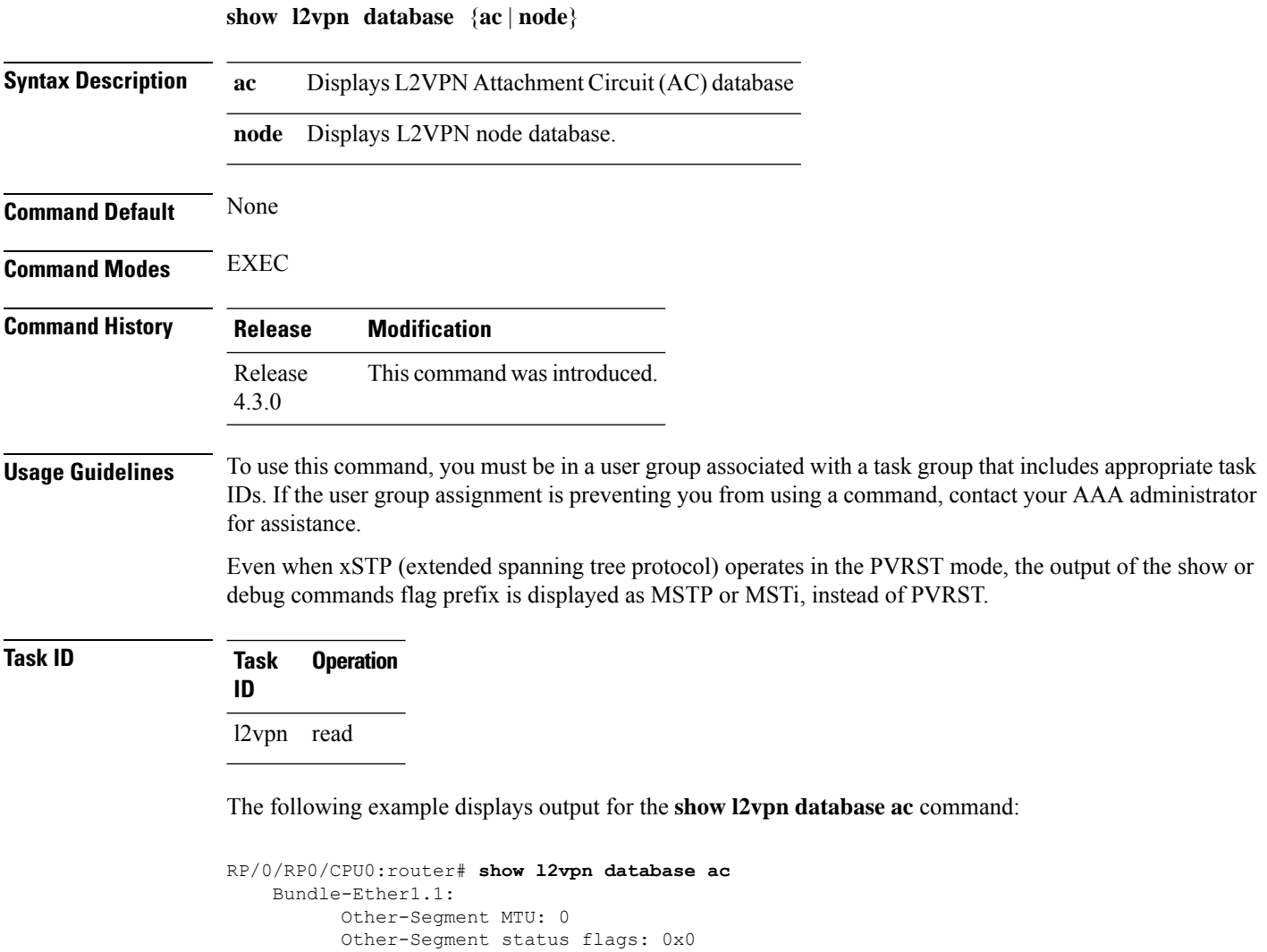

```
Signaled capability valid: No
  Signaled capability flags: 0x0
 Configured capability flags: 0x0
 XCID: 0xffffffff
 PSN Type: Undefined
 ETH data:
     Xconnect tags: 0
      Vlan rewrite tag: 0
AC defn:
   ac-ifname: Bundle-Ether1.1
   capabilities: 0x00368079
   extra-capabilities: 0x00000000
   parent-ifh: 0x020000e0
   ac-type: 0x15
   interworking: 0x00
AC info:
```

```
seg-status-flags: 0x00000000
        segment mtu/l2-mtu: 1504/1518
GigabitEthernet0/0/0/0.4096:
     Other-Segment MTU: 0
     Other-Segment status flags: 0x0
      Signaled capability valid: No
     Signaled capability flags: 0x0
     Configured capability flags: 0x0
     XCID: 0x0
     PSN Type: Undefined
     ETH data:
         Xconnect tags: 0
         Vlan rewrite tag: 0
   AC defn:
       ac-ifname: GigabitEthernet0_0_0_0.4096
       capabilities: 0x00368079
       extra-capabilities: 0x00000000
       parent-ifh: 0x040000c0
       ac-type: 0x15
       interworking: 0x00
   AC info:
        seg-status-flags: 0x00000003
        segment mtu/l2-mtu: 1504/1518
```
The following example displays output for the **show l2vpn database node** command:

RP/0/RP0/CPU0:router# show l2vpn database node 0/RSP0/CPU0 MA: vlan\_ma

AC event trace history [Total events: 4]

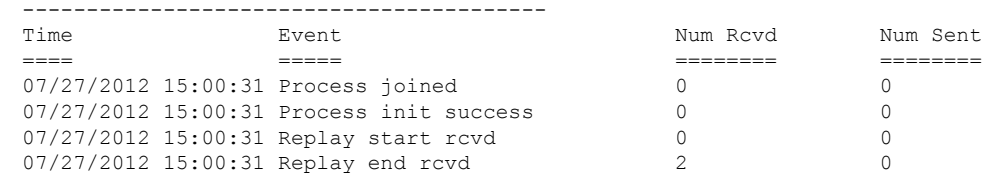

MA: ether ma

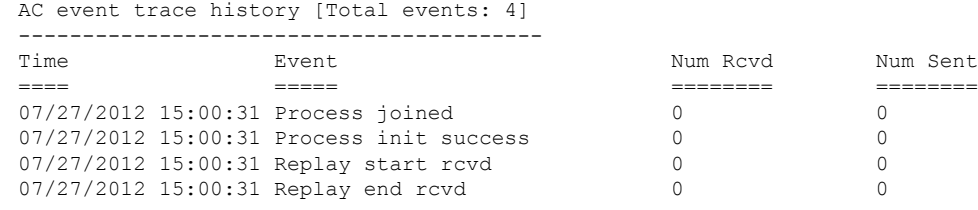

0/0/CPU0

MA: vlan\_ma

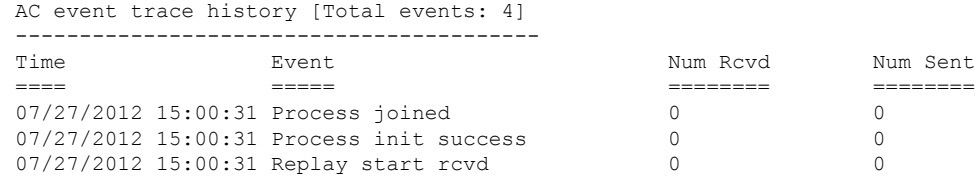

 $\mathbf I$ 

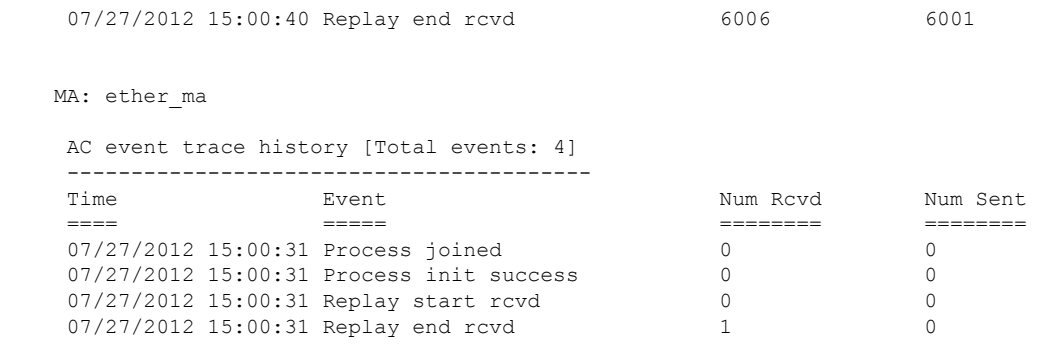
### **show l2vpn forwarding**

To display forwarding information from the layer2\_fib manager on the line card, use the **show l2vpn forwarding** command in EXEC mode.

**show l2vpn forwarding** {**xconnect** |**bridge-domain**| **counter** |**detail**|**hardware** |**inconsistent** |**interface** | **l2tp** | **location** [*node-id*] | **message** | **mstp** | **resource** | **retry-list** | **summary** | **unresolved**}

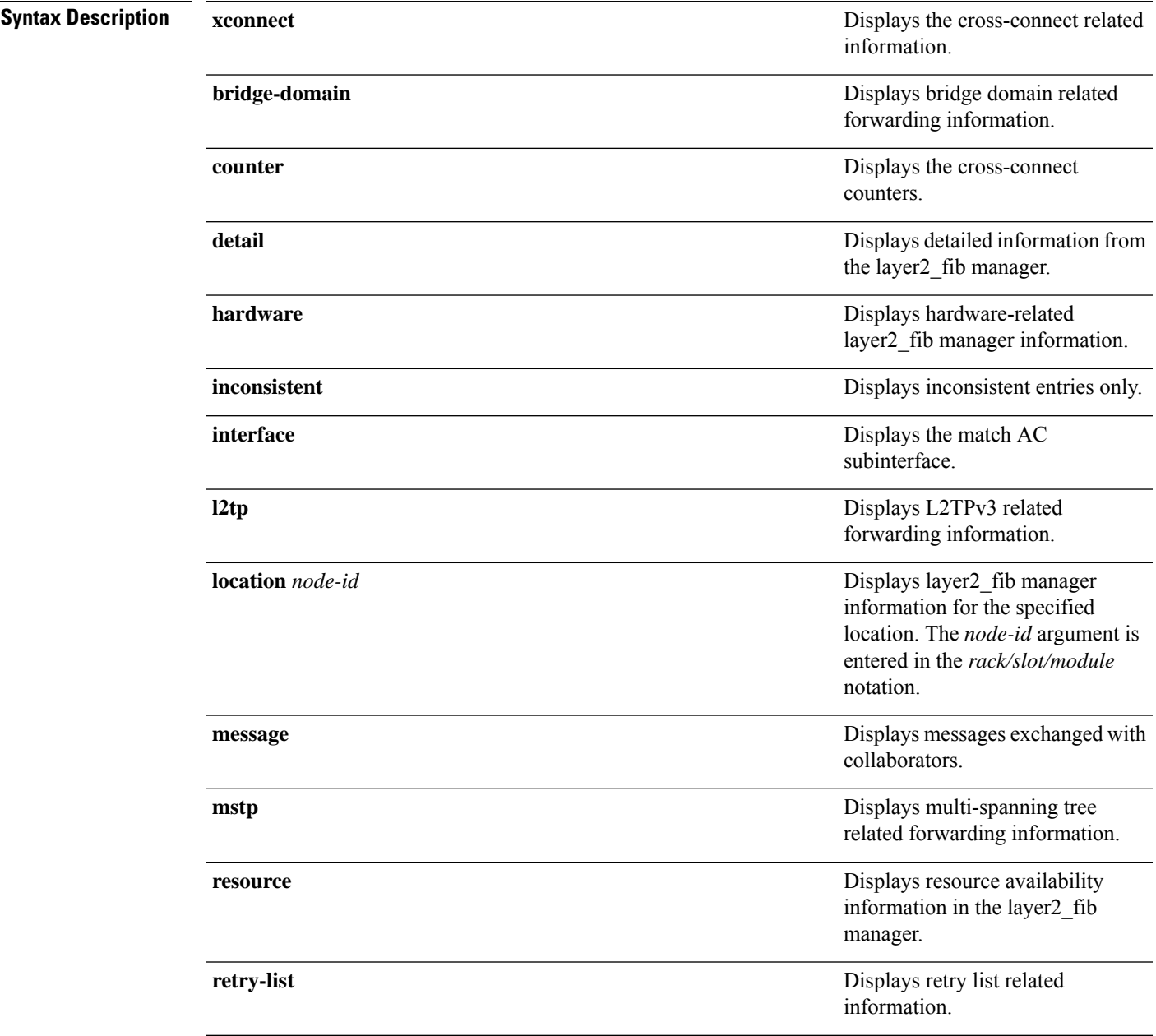

 $\mathbf I$ 

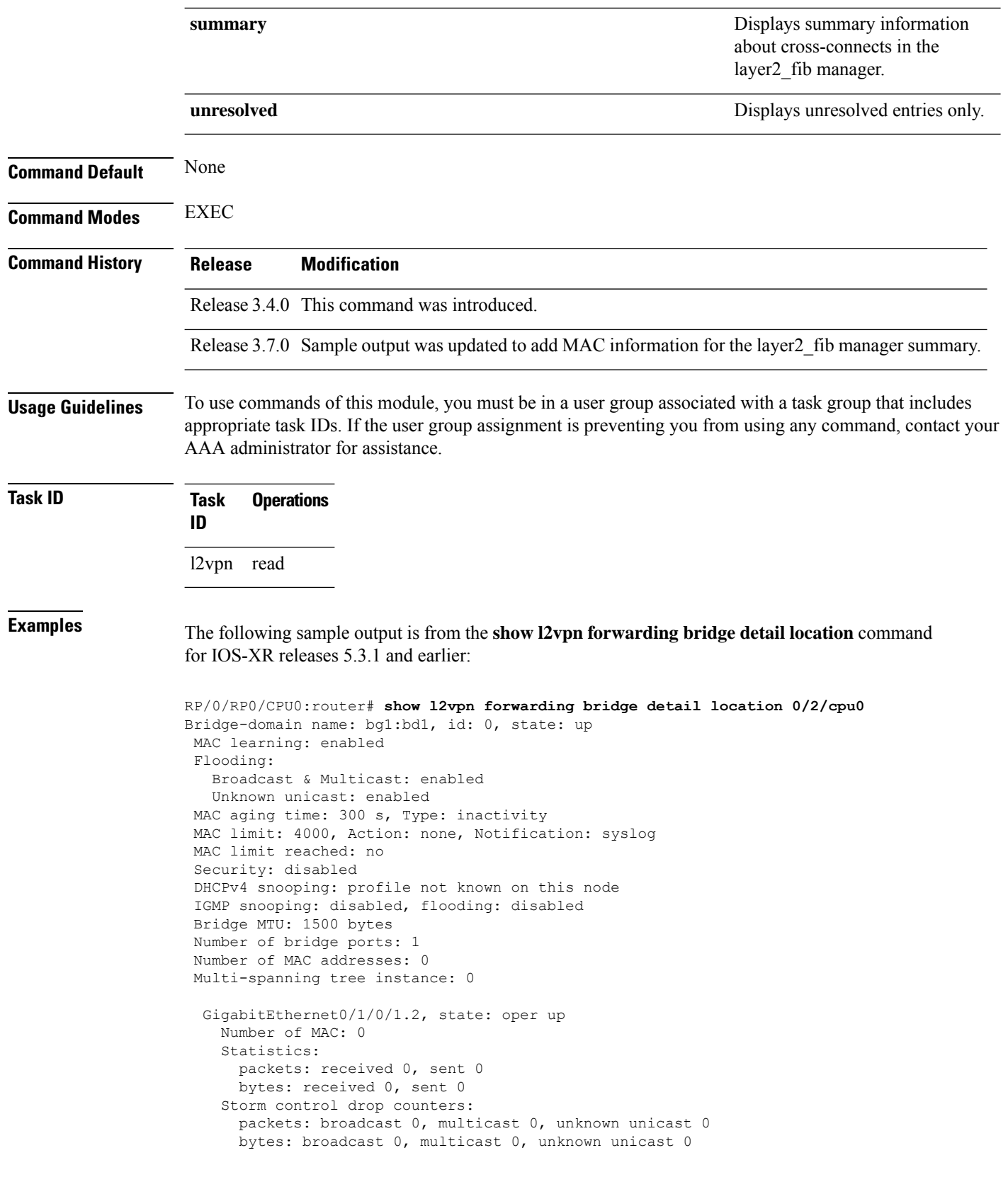

```
Bridge-domain name: bg1:bd2, id: 1, state: up
 Type: pbb-edge, I-SID: 1234
  Core-bridge: pbb-bd2
MAC learning: enabled
Flooding:
   Broadcast & Multicast: enabled
  Unknown unicast: enabled
MAC aging time: 300 s, Type: inactivity
MAC limit: 4000, Action: none, Notification: syslog
MAC limit reached: no
 Security: disabled
DHCPv4 snooping: profile not known on this node
IGMP snooping: disabled, flooding: disabled
Bridge MTU: 1500 bytes
Number of bridge ports: 0
Number of MAC addresses: 0
Multi-spanning tree instance: 0
PBB Edge, state: up
   Number of MAC: 0
 GigabitEthernet0/1/0/1.3, state: oper up
   Number of MAC: 0
   Storm control drop counters:
      packets: broadcast 0, multicast 0, unknown unicast 0
      bytes: broadcast 0, multicast 0, unknown unicast 0
Bridge-domain name: bg1:bd3, id: 2, state: up
  Type: pbb-core
  Number of associated pbb-edge BDs: 1
MAC learning: enabled
Flooding:
   Broadcast & Multicast: enabled
  Unknown unicast: enabled
MAC aging time: 300 s, Type: inactivity
MAC limit: 4000, Action: none, Notification: syslog
MAC limit reached: no
 Security: disabled
 DHCPv4 snooping: profile not known on this node
IGMP snooping: disabled, flooding: disabled
Bridge MTU: 1500 bytes
Number of bridge ports: 0
Number of MAC addresses: 0
Multi-spanning tree instance: 0
  PBB Core, state: up
 Vlan-id: 1
  GigabitEthernet0/1/0/1.4, state: oper up
   Number of MAC: 0
   Storm control drop counters:
      packets: broadcast 0, multicast 0, unknown unicast 0
      bytes: broadcast 0, multicast 0, unknown unicast 0
```
The following sample output is from the **show l2vpn forwarding bridge detail location** command for IOS-XR 5.3.2 release:

```
RP/0/RP0/CPU0:router# show l2vpn forwarding bridge detail location 0/0/CPU0
```

```
Bridge-domain name: pbb:pbb_core1, id: 10, state: up
Type: pbb-core
Number of associated pbb-edge BDs: 1
```

```
MAC learning: enabled
MAC port down flush: enabled
Flooding:
  Broadcast & Multicast: enabled
  Unknown unicast: enabled
MAC aging time: 300 s, Type: inactivity
MAC limit: 4000, Action: none, Notification: syslog
MAC limit reached: no
MAC Secure: disabled, Logging: disabled
DHCPv4 snooping: profile not known on this node
Dynamic ARP Inspection: disabled, Logging: disabled
IP Source Guard: disabled, Logging: disabled
IGMP snooping: disabled, flooding: enabled
MLD snooping: disabled, flooding: disabled
MMRP Flood Optimization: disabled
Storm control: disabled
P2MP PW: disabled
Bridge MTU: 1500 bytes
Number of bridge ports: 1
Number of MAC addresses: 5
Multi-spanning tree instance: 0
PBB-EVPN: enabled
Statistics:
  packets: received 0, sent 963770
 bytes: received 0, sent 263433178
 PBB Core, state: Up
   Vlan-id: 1
   XC ID: 0x80000010
   Number of MAC: 0
   Statistics:
     packets: received 0 (unicast 0), sent 0
     bytes: received 0 (unicast 0), sent 0
     MAC move: 0
   Storm control drop counters:
     packets: broadcast 0, multicast 0, unknown unicast 0
     bytes: broadcast 0, multicast 0, unknown unicast 0
```
The following sample outputs shows the backup pseudowire information:

```
RP/0/RP0/CPU0:router#show l2vpn forwarding detail location 0/2/CPU0
Local interface: GigabitEthernet0/2/0/0.1, Xconnect id: 0x3000001, Status: up
  Segment<sub>1</sub>
    AC, GigabitEthernet0/2/0/0.1, Ethernet VLAN mode, status: Bound
    RG-ID 1, active
    Statistics:
      packets: received 0, sent 0
      bytes: received 0, sent 0
  Segment 2
    MPLS, Destination address: 101.101.101.101, pw-id: 1000, status: Bound
    Pseudowire label: 16000
    Statistics:
      packets: received 0, sent 0
      bytes: received 0, sent 0
  Backup PW
    MPLS, Destination address: 102.102.102.102, pw-id: 1000, status: Bound
    Pseudowire label: 16001
    Statistics:
      packets: received 0, sent 0
      bytes: received 0, sent 0
```

```
RP/0/RP0/CPU0:router#show l2vpn forwarding bridge-domain detail location 0/2/CPU0
Bridge-domain name: bg1:bd1, id: 0, state: up
….
 GigabitEthernet0/2/0/0.4, state: oper up
   RG-ID 1, active
   Number of MAC: 0
    ….
  Nbor 101.101.101.101 pw-id 5000
   Backup Nbor 101.101.101.101 pw-id 5000
   Number of MAC: 0
….
RP/0/RP0/CPU0:router#show l2vpn forwarding bridge-domain detail location 0/2/CPU0
Bridge-domain name: bg1:bd1, id: 0, state: up
….
GigabitEthernet0/2/0/0.4, state: oper up
XC ID: 0x1880002
Number of MAC: 0
Statistics:
packets: received 0 (multicast 0, broadcast 0, unknown unicast 0, unicast 0), sent 963770
bytes: received 0 (multicast 0, broadcast 0, unknown unicast 0, unicast 0), sent 263433178
MAC move: 0
Storm control drop counters:
packets: broadcast 0, multicast 0, unknown unicast 0
bytes: broadcast 0, multicast 0, unknown unicast 0
Dynamic arp inspection drop counters:
packets: 0, bytes: 0
IP source guard drop counters:
packets: 0, bytes: 0
```

```
….
```
The following sample outputs displays the SPAN segment information of the xconnect:

```
RP/0/RP0/CPU0:router# show l2vpn forwarding counter location 0/7/CPU0
Legend: ST = State, DN = Down
Segment 1 Segment 2 ST Byte
                                                                Switched
----------------------------- ----------------------- -- ---------
pw-span-test (Monitor-Session) mpls 172.16.0.1 UP 0
RP/0/RP0/CPU0:router #Show l2vpn forwarding monitor-session location 0/7/CPU0
Segment 1 Segment 2 State
------------------------------------ ------------------------------------ ------
pw-span-test(monitor-session) mpls 172.16.0.1 UP
pw-span-sess(monitor-session) mpls 192.168.0.1 UP
RP/0/RP0/CPU0:router #Show l2vpn forwarding monitor-session pw-span-test location 0/7/CPU0
Segment 1 Segment 2 State State Segment 2
------------------------------------ ------------------------------------ ------
pw-span-test(Monitor-Session) mpls 172.16.0.1 UP
Example 4:
RP/0/RP0/CPU0:router #show l2vpn forwarding detail location 0/7/CPU0
 Xconnect id: 0xc000001, Status: up
```

```
Segment 1
```

```
Monitor-Session, pw-span-test, status: Bound
  Segment 2
   MPLS, Destination address: 172.16.0.1, pw-id: 1, status: Bound
    Pseudowire label: 16001
   Statistics:
      packets: received 0, sent 11799730
      bytes: received 0, sent 707983800
Example 5:
show l2vpn forwarding private location 0/11/CPU0
 Xconnect ID 0xc000001
  Xconnect info:
  Base info: version=0xaabbcc13, flags=0x0, type=2, reserved=0
   xcon bound=TRUE, switching type=0, data type=3
 AC info:
   Base info: version=0xaabbcc11, flags=0x0, type=3, reserved=0
   xcon_id=0xc000001, ifh= none, subifh= none, ac_id=0, ac_type=SPAN,
   ac_mtu=1500, iw_mode=none, adj_valid=FALSE, adj_addr none
  PW info:
   Base info: version=0xaabbcc12, flags=0x0, type=4, reserved=0
   pw_id=1, nh_valid=TRUE, sig_cap_flags=0x20, context=0x0,
    MPLS, pw_label=16001
   Statistics:
      packets: received 0, sent 11799730
      bytes: received 0, sent 707983800
   Object: NHOP
   Event Trace History [Total events: 5]
--------------------------------------------------------------------
    \begin{array}{cccc}\n\texttt{Time} & & & \texttt{Event} & & & \texttt{Flags} \\
\texttt{==} & & & & \texttt{==} & & \texttt{==} \\
\end{array}==== ===== =====
--------------------------------------------------------------------
  Nexthop info:
  Base info: version=0xaabbcc14, flags=0x10000, type=5, reserved=0
   nh addr=172.16.0.1, plat data valid=TRUE, plat data len=128, child count=1
   Object: XCON
   Event Trace History [Total events: 16]
--------------------------------------------------------------------
    Time Event Event Flags
     ==== ===== =====
   -------------------------------------------------------------------
RP/0/RP0/CPU0:router #show l2vpn forwarding summary location 0/7/CPU0
Major version num:1, minor version num:0
Shared memory timestamp:0x31333944cf
Number of forwarding xconnect entries:2
 Up:2 Down:0
 AC-PW:1 (1 mpls) AC-AC:0 AC-BP:0 AC-Unknown:0
 PW-BP:0 PW-Unknown:0 Monitor-Session-PW:1
Number of xconnects down due to:
 AIB:0 L2VPN:0 L3FIB:0
Number of p2p xconnects: 2
Number of bridge-port xconnects: 0
Number of nexthops:1
 MPLS: Bound:1 Unbound:0 Pending Registration:0
Number of bridge-domains: 0
```

```
Number of static macs: 0
Number of locally learned macs: 0
Number of remotely learned macs: 0
Number of total macs: 0
```
The following sample output is from the **show l2vpn forwarding** command:

RP/0/RP0/CPU0:router# show l2vpn forwarding location 0/2/cpu0

ID Segment 1 Segment 2 ----------------------------------- 1 Gi0/2/0/0 1 10.0.0.1 9)

The following sample output shows the MAC information in the layer2\_fib manager summary:

RP/0/RP0/CPU0:router# show l2vpn forwarding summary location 0/3/CPU0

```
Major version num:1, minor version num:0
Shared memory timestamp:0x66ff58e894
Number of forwarding xconnect entries:2
 Up:1 Down:0
  AC-PW:0 AC-AC:0 AC-BP:1 PW-BP:1
Number of xconnects down due to:
 AIB:0 L2VPN:0 L3FIB:0
Number of nexthops:1
Number of static macs: 5
Number of locally learned macs: 5
Number of remotely learned macs: 0
Number of total macs: 10
```
This example shows the sample output of a configured flow label:

```
RP/0/RP0/CPU0:router# show l2vpn for 0/0/cPU0
Local interface: GigabitEthernet0/0/1/1, Xconnect id: 0x1000002, Status: up
 Segment 1
   AC, GigabitEthernet0/0/1/1, Ethernet port mode, status: Bound
  Segment<sub>2</sub>
   MPLS, Destination address: 192.168.0.1, pw-id: 2, status: Bound, Active
   Pseudowire label: 16004 Control word disabled
   Backup PW
     MPLS, Destination address: 172.16.0.1, pw-id: 6, status: Bound
      Pseudowire label: 16000
   Flow label enabled
    Xconnect id: 0xff000014, Status: down
  Segment 1
   MPLS, Destination address: 172.16.0.1, pw-id: 1, status: Not bound
  Pseudowire label: UNKNOWN Control word disabled
   Flow label enabled
  Segment 2
   Bridge id: 0, Split horizon group id: 0
   Storm control: disabled
   MAC learning: enabled
   MAC port down flush: enabled
   Flooding:
     Broadcast & Multicast: enabled
     Unknown unicast: enabled
   MAC aging time: 300 s, Type: inactivity
   MAC limit: 4000, Action: none, Notification: syslog
   MAC limit reached: no
   Security: disabled
   DHCPv4 snooping: profile not known on this node, disabled
```
I

IGMP snooping profile: profile not known on this node Router guard disabled

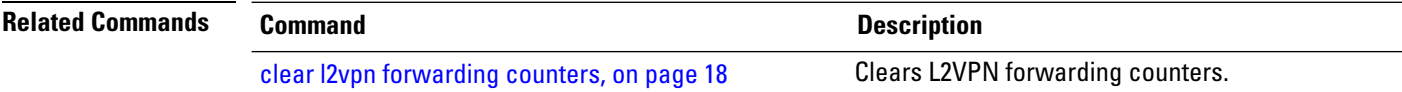

#### **show l2vpn forwarding l2tp**

To display L2VPN forwarding information, use the **show l2vpn forwarding l2tp** command in EXEC mode.

**show l2vpn forwarding l2tp disposition** {**local session id** *session-ID* |**hardware** |**location** *node-id*} **location** *node-id*

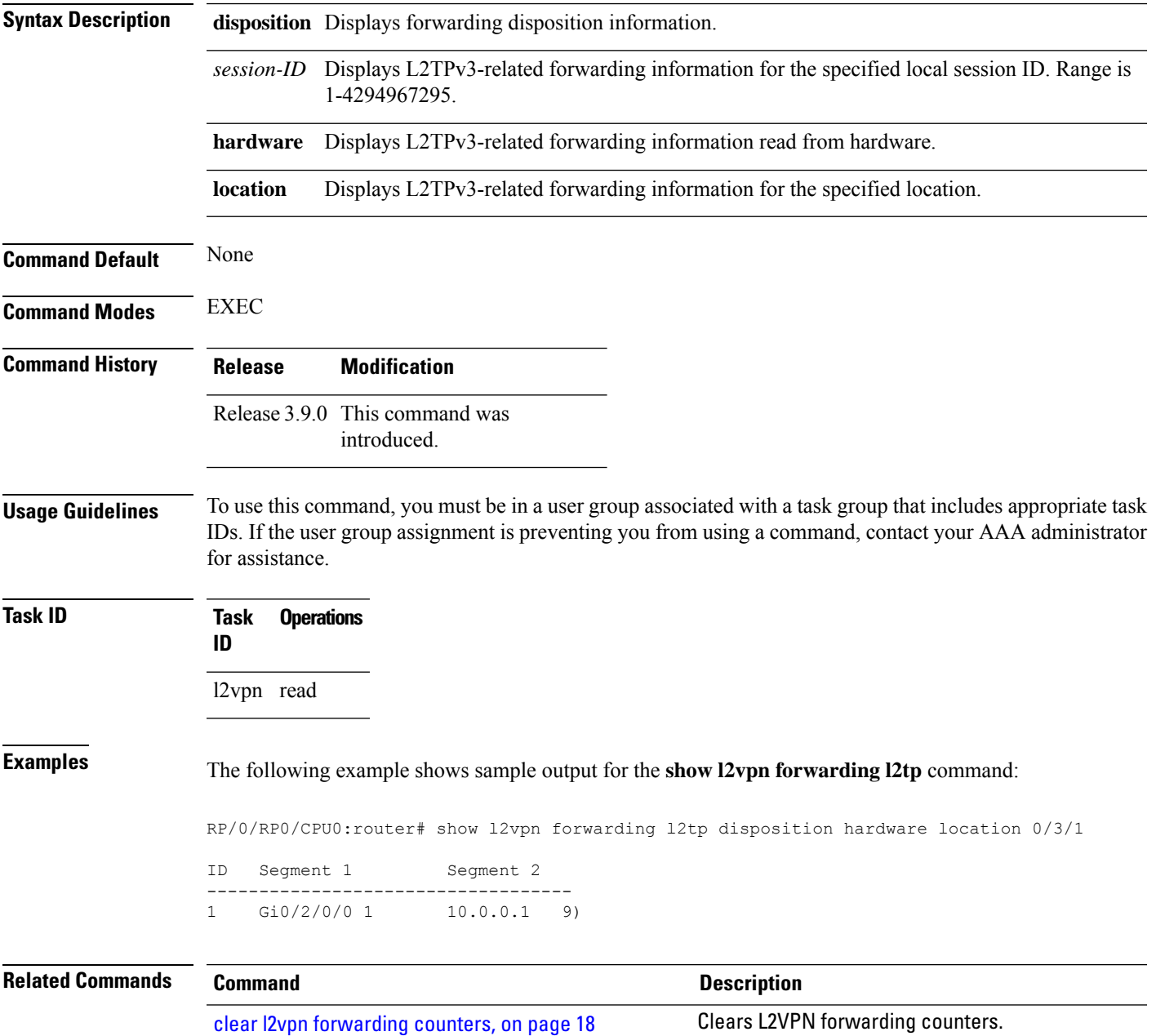

### **show l2vpn forwarding message counters**

To display L2VPN forwarding messages exchanged with L2FIB Collaborators, use the **show l2vpnforwarding message counters** command in EXEC mode.

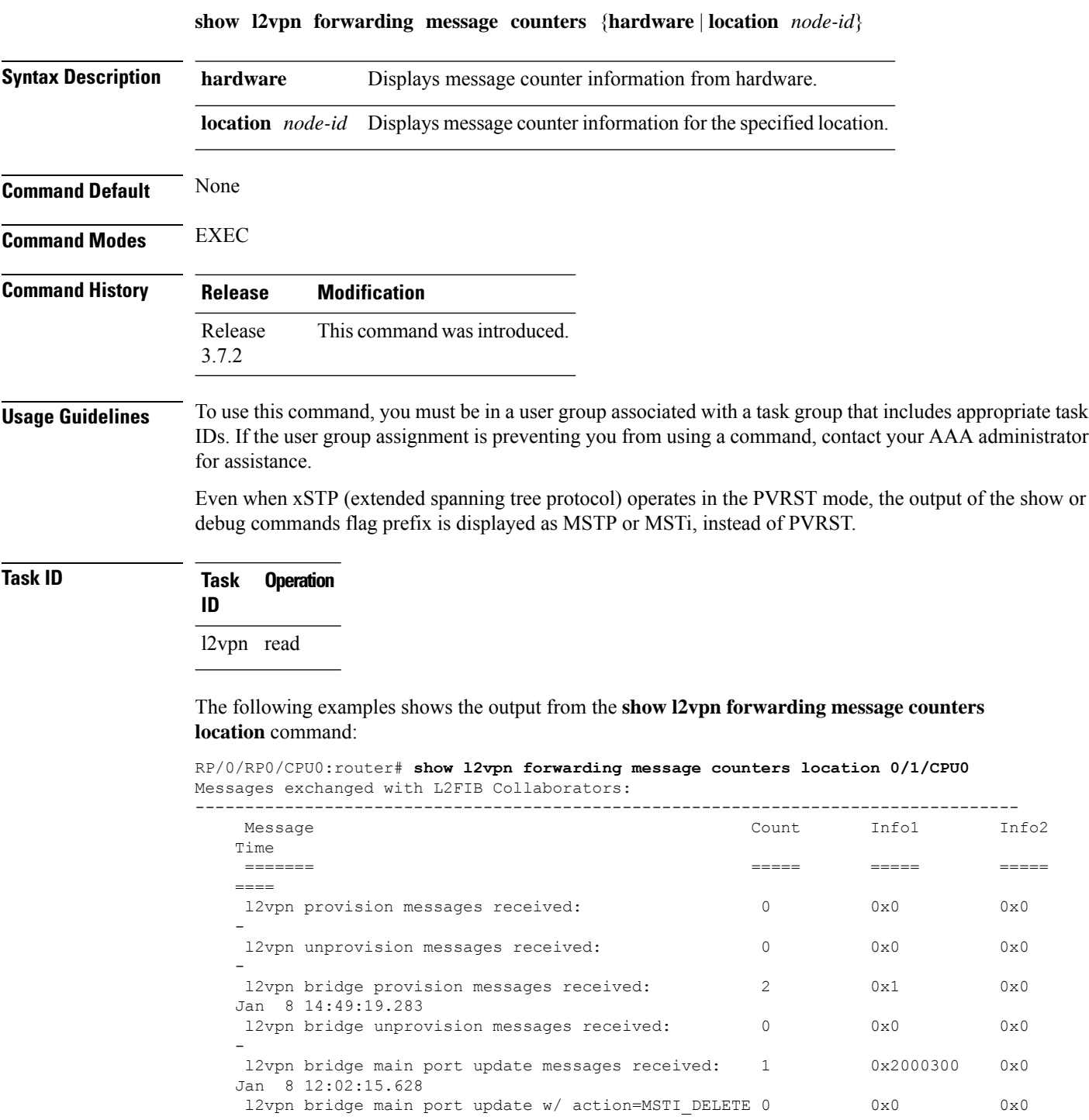

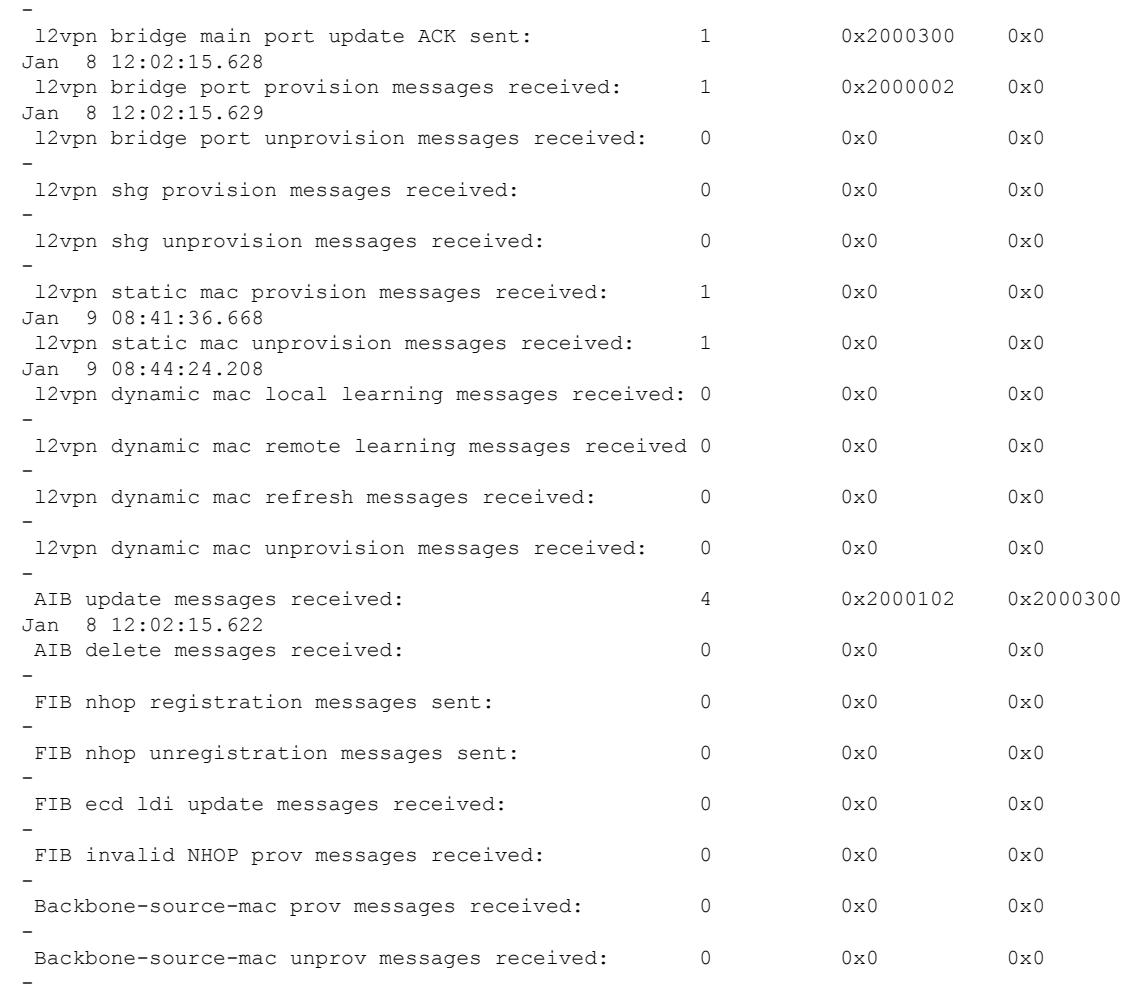

#### **Related Commands Command Command Command Description**

 $\overline{\phantom{a}}$ 

clear l2vpn [forwarding](#page-21-0) message counters, on page 22 Clears L2VPN forwarding message counters.

administrator

### **show l2vpn generic-interface-list**

To display all the L2VPN virtual interfaces, use the **show l2vpn generic-interface-list** command in EXEC mode.

**show l2vpn generic-interface-list** {**detail** | **name** | **private** | **summary**}

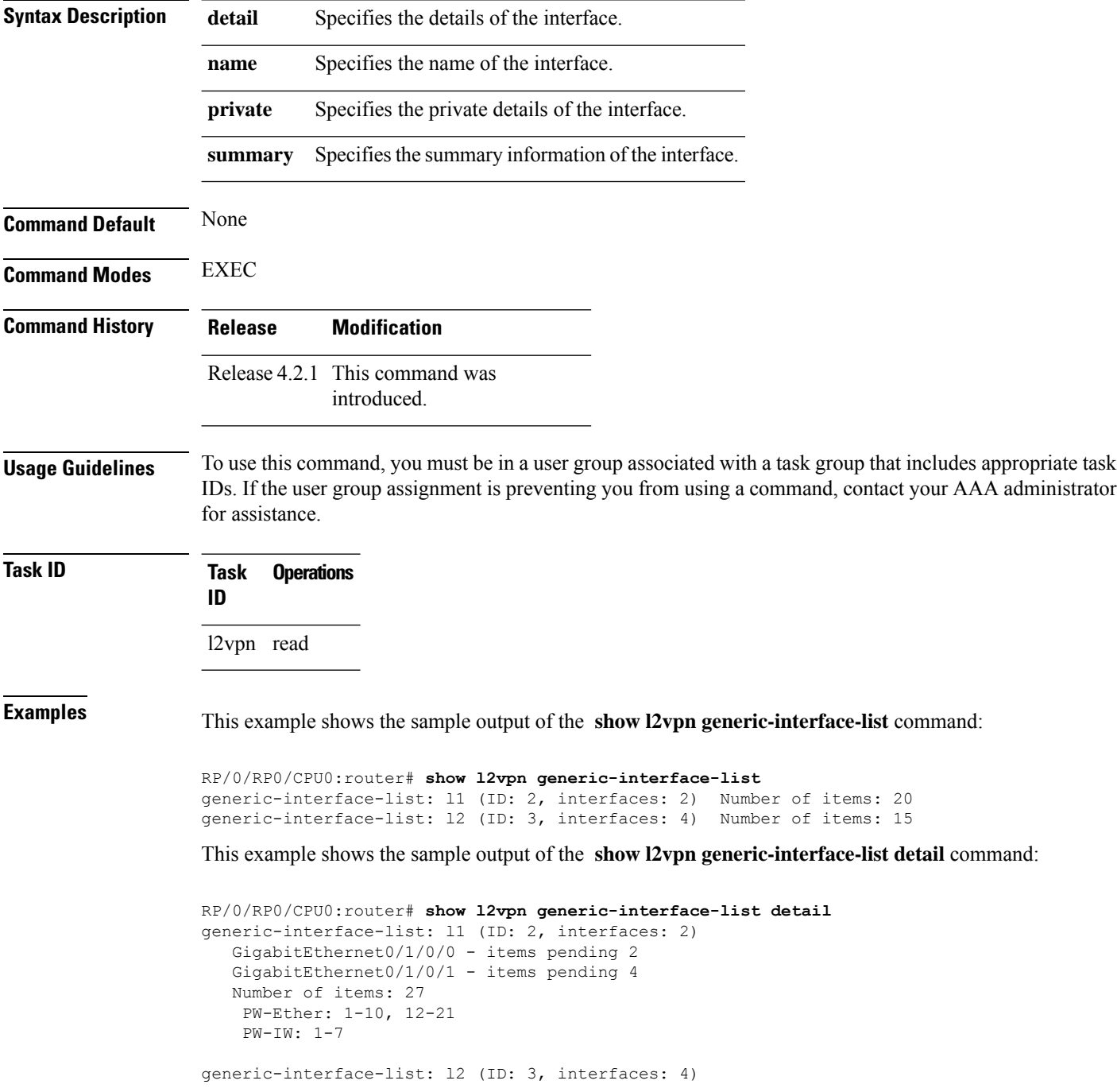

```
GigabitEthernet0/1/0/0 - items pending 2
GigabitEthernet0/1/0/1 - items pending 4
GigabitEthernet0/1/0/2 - items pending 1
GigabitEthernet0/1/0/3 - items pending 0
Number of items: 20
PW-Ether: 1-15
 PW-IW: 1-7
```
This example shows the sample output of the **show l2vpn generic-interface-list name | detail** command:

```
RP/0/RP0/CPU0:router# show l2vpn generic-interface-list name 11 detail
generic-interface-list: l1 (ID: 2, interfaces: 2)
   GigabitEthernet0/1/0/0 - items pending 2
   GigabitEthernet0/1/0/1 - items pending 4
   Number of items: 20
   PW-Ether 1-10, 12-21
```
### <span id="page-121-0"></span>**show l2vpn index**

To display statistics about the index manager, use the **show l2vpn index** command in EXEC mode.

```
show l2vpn index [{location | private | standby}]
```
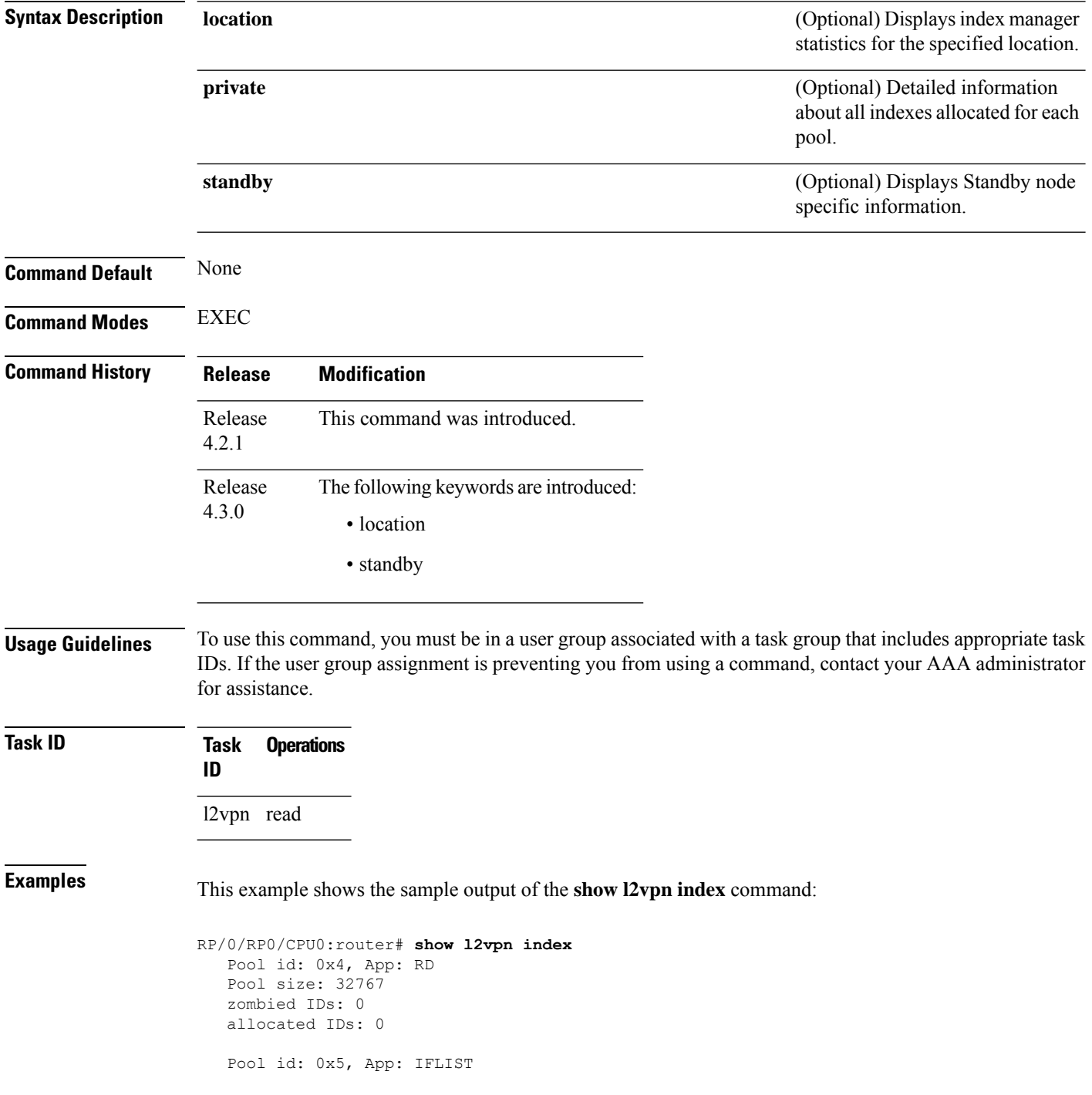

```
Pool size: 65535
zombied IDs: 0
allocated IDs: 2
Pool id: 0xff000001, App: PW/PBB/Virtual AC
Pool size: 40960
zombied IDs: 0
allocated IDs: 1
Pool id: 0xff000002, App: BD
Pool size: 4095
zombied IDs: 0
allocated IDs: 2
Pool id: 0xff000003, App: MP2MP
Pool size: 65535
zombied IDs: 0
allocated IDs: 1
```
This example shows the sample output of the **show l2vpn index standby** command:

```
RP/0/RP0/CPU0:router# show l2vpn index standby
   Pool id: 0xfffc0000, App: Global
     Max number of ID mgr instances: 1
      ID mgr instances in use: 1
      Pool size: 98304
      zombied IDs: 0
      allocated IDs: 0
    Pool id: 0xfffc0002, App: BD
      Max number of ID mgr instances: 1
      ID mgr instances in use: 1
      Pool size: 8192
      zombied IDs: 0
      allocated IDs: 0
    Pool id: 0xfffc0003, App: MP2MP
      Max number of ID mgr instances: 1
      ID mgr instances in use: 1
      Pool size: 65535
      zombied IDs: 0
      allocated IDs: 0
```
I

## **show l2vpn nsr**

To display the status of l2vpn non-stop routing, use the **show l2vpn nsr** command in EXEC mode.

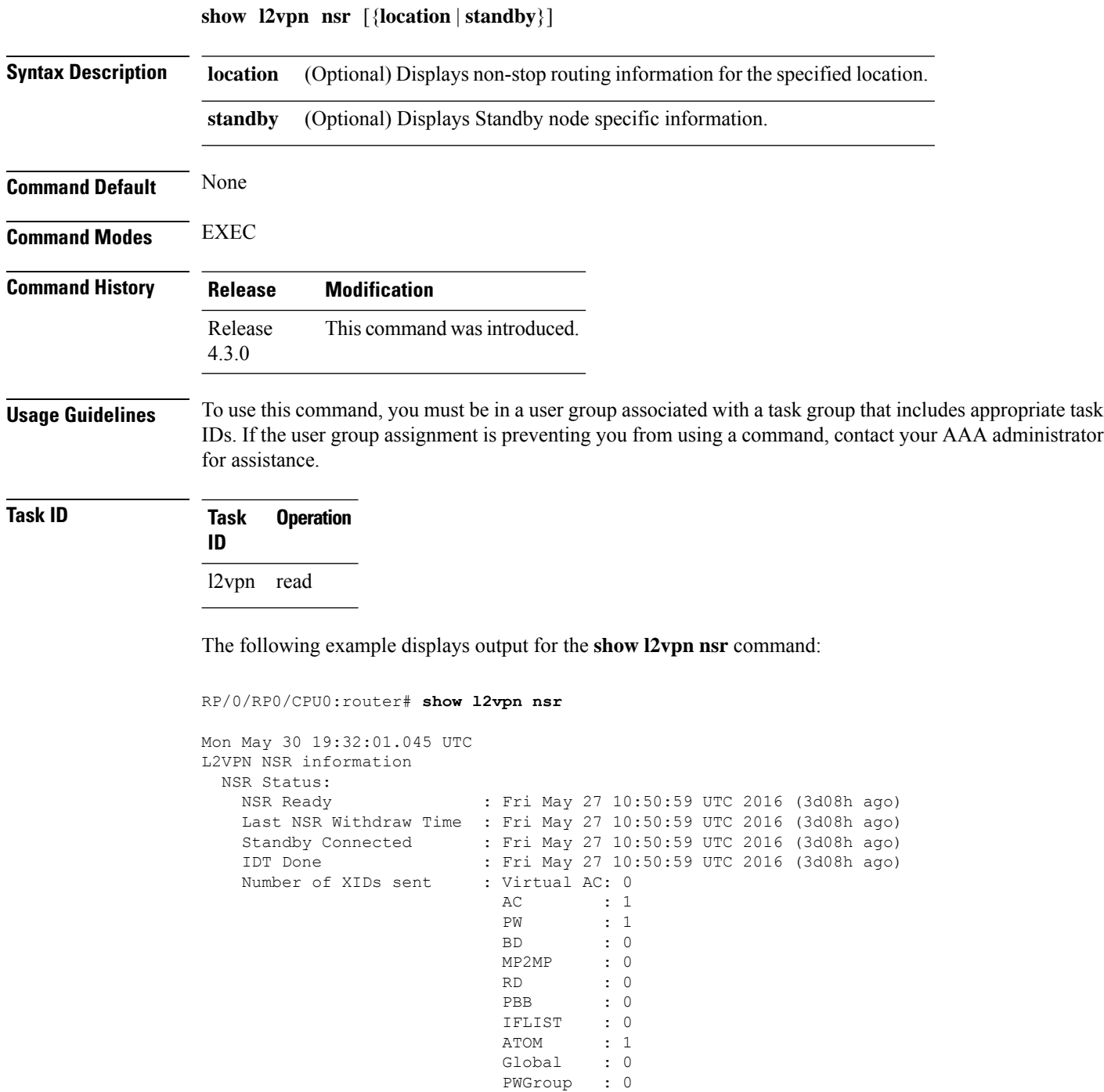

PWGroup

 $\mathbf{l}$ 

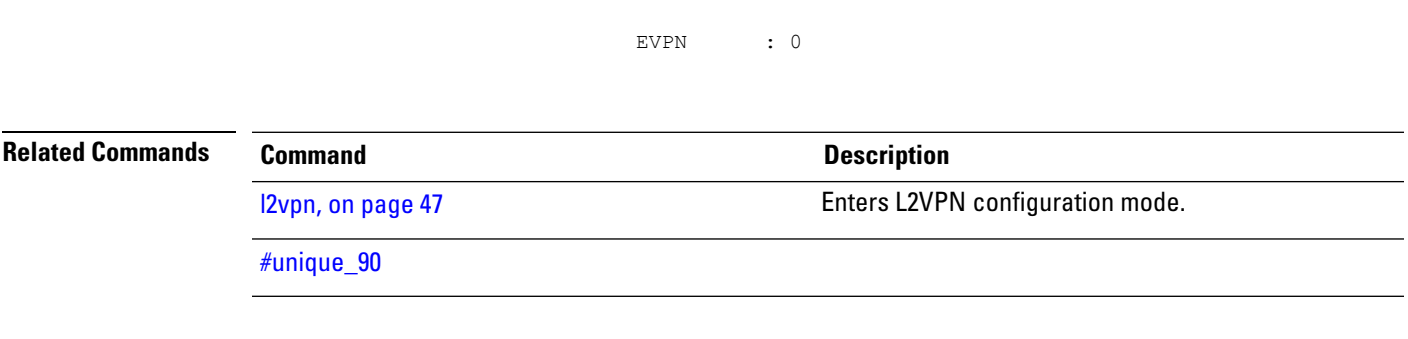

#### **show l2vpn process fsm**

To display the status of the l2vpn process finite state machine, use the **show l2vpn process fsm** command in EXEC mode. It displays the current process role and state, NSR status, ISSU status, role change status, and status of collaborators.

**show l2vpn process fsm** [{**location** | **standby**}]

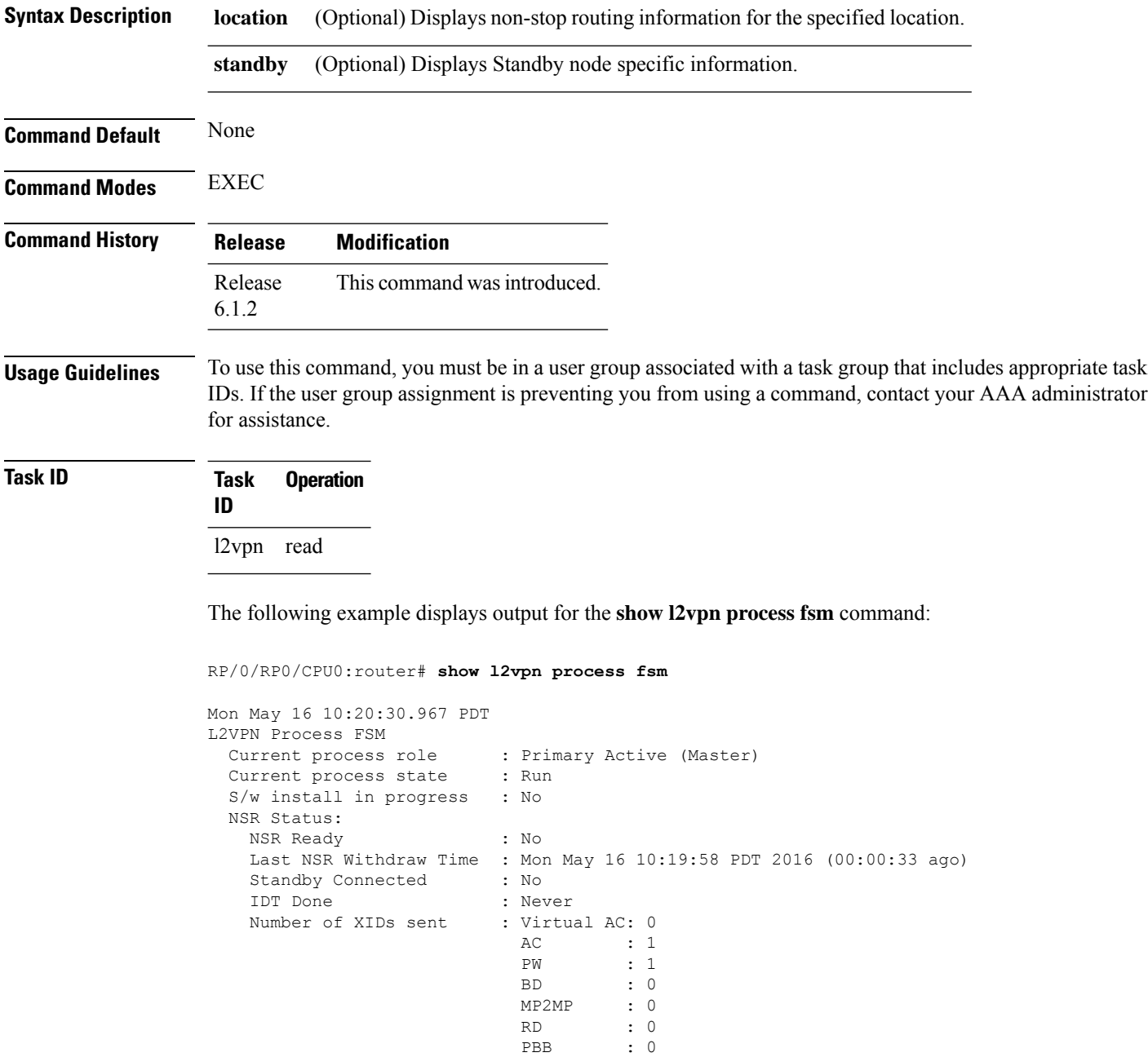

IFLIST : 0

 $\mathbf I$ 

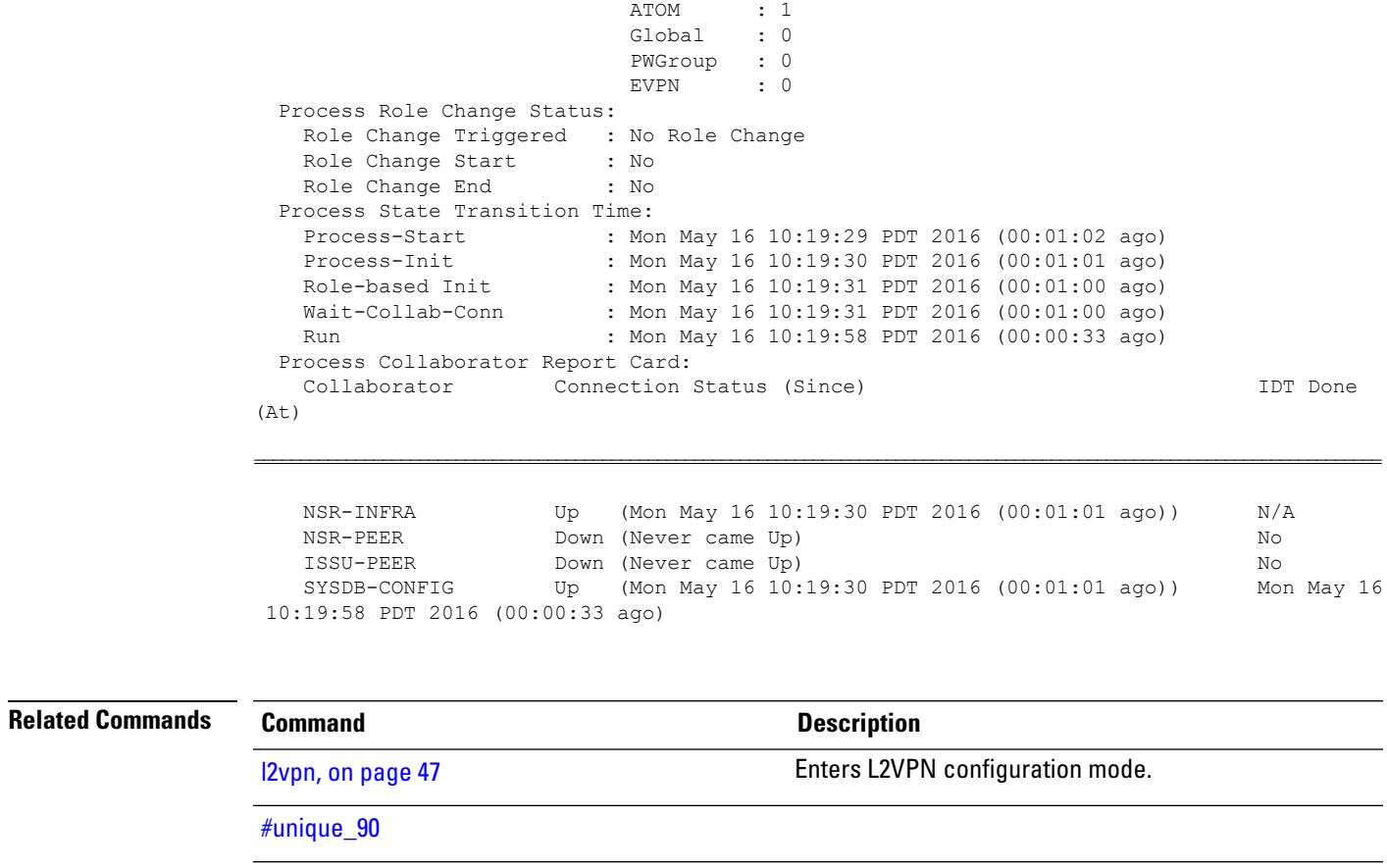

show I2vpn [index,](#page-121-0) on page 122 Displays statistics about the index manager.

#### **show l2vpn provision queue**

To display L2VPN configuration provisioning queue information, use the **show l2vpn provision queue** command in EXEC mode.

**show l2vpn provision queue** [{**location** | **standby**}]

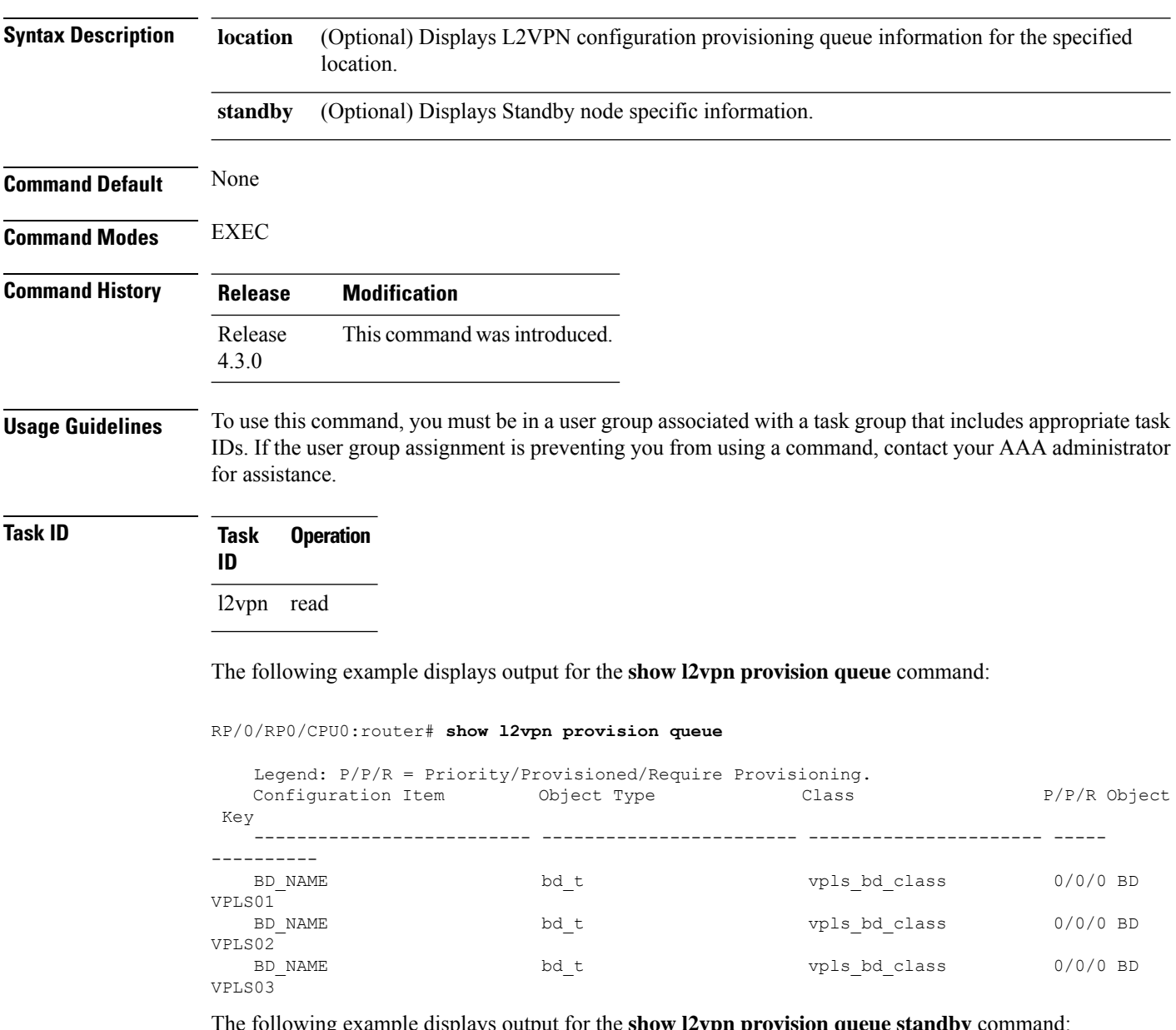

The following example displays output for the **show l2vpn provision queue standby** command:

```
RP/0/RP0/CPU0:router# show l2vpn provision queue standby
  Legend: P/P/R = Priority/Provisioned/Require Provisioning.
   Configuration Item Object Type Class P/P/R Object
Key
```
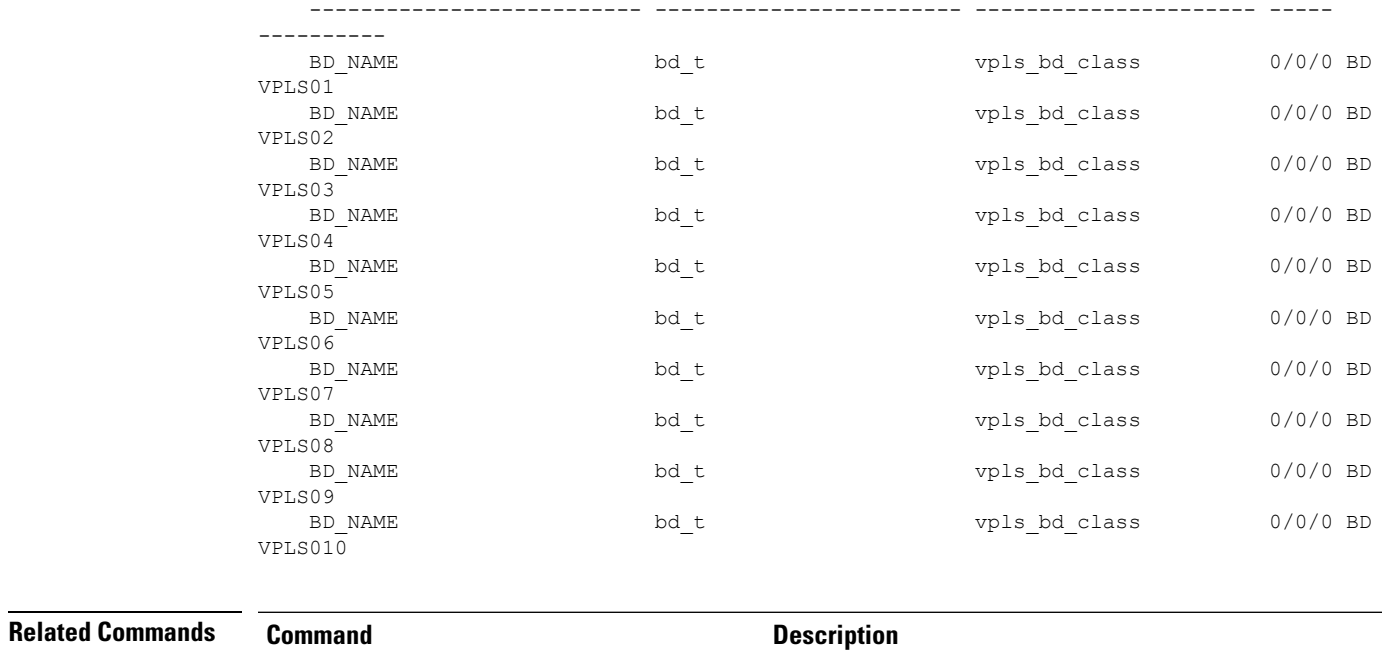

 $\overline{\phantom{a}}$ 

#### [l2vpn,](#page-46-0) on page 47 Enters L2VPN configuration mode.

**Virtual Private Network Commands**

### **show l2vpn pw-class**

To display L2VPN pseudowire class information, use the **show l2vpn pw-class** command in EXEC mode.

**show l2vpn pw-class** [{**detail** | **location** | **name** *class name* | **standby**}]

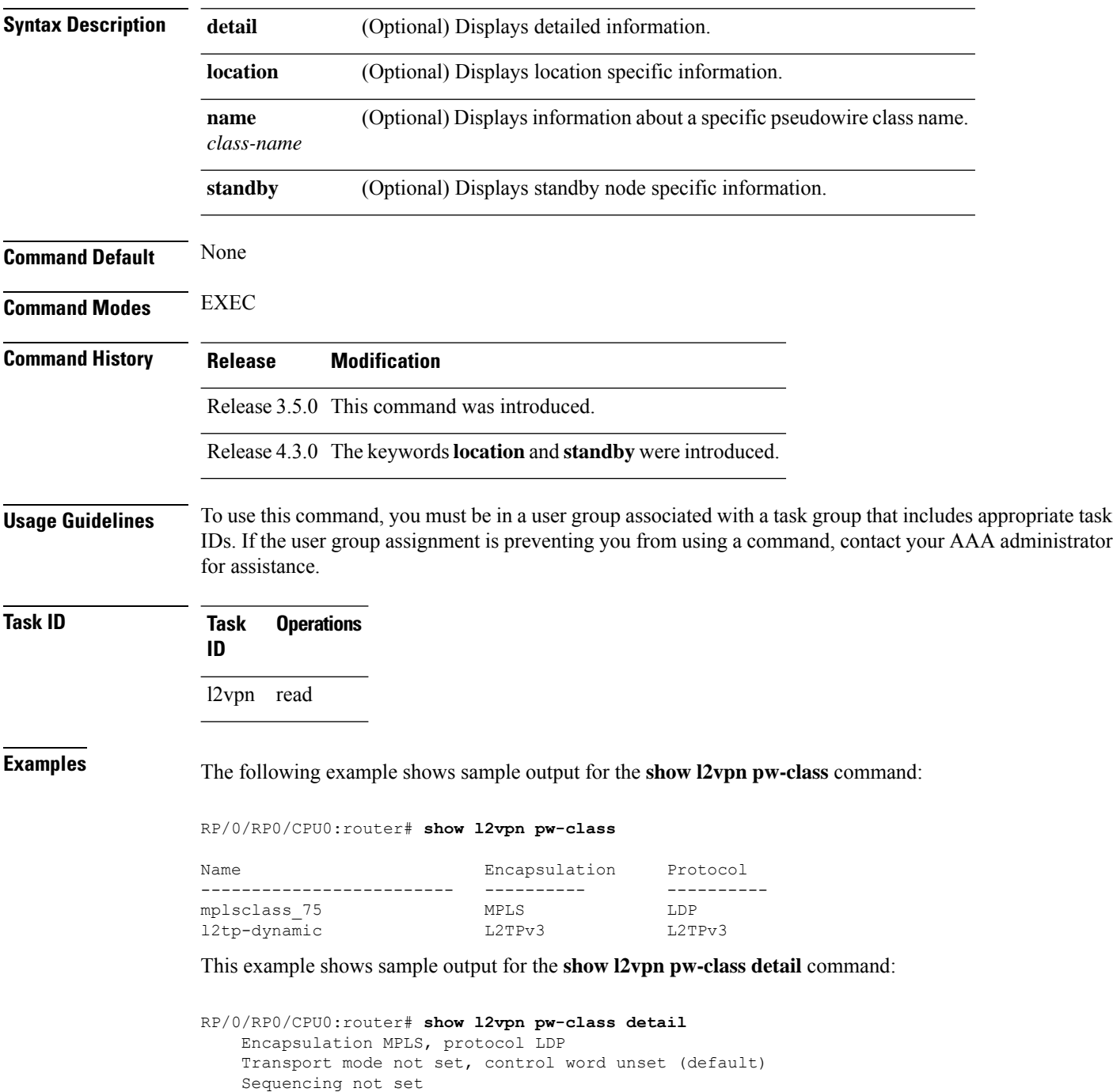

Static tag rewrite not set

PW Backup disable delay: 0 sec MAC withdraw message is sent over PW: no IPv4 source address 10.0.0.1

This table describes the significant fields shown in the display.

#### **Table 6: show l2vpn pw-class Command Field Descriptions**

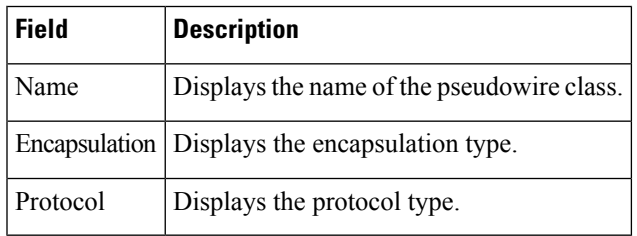

#### **Related Commands C**

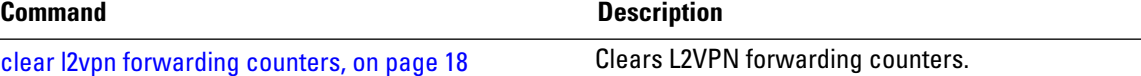

### **show l2vpn pwhe**

To display the pseudowire headend (PWHE) information, use the **show l2vpn pwhe** command in EXEC mode.

**show l2vpn pwhe** {**detail** | **interface** | **summary**}

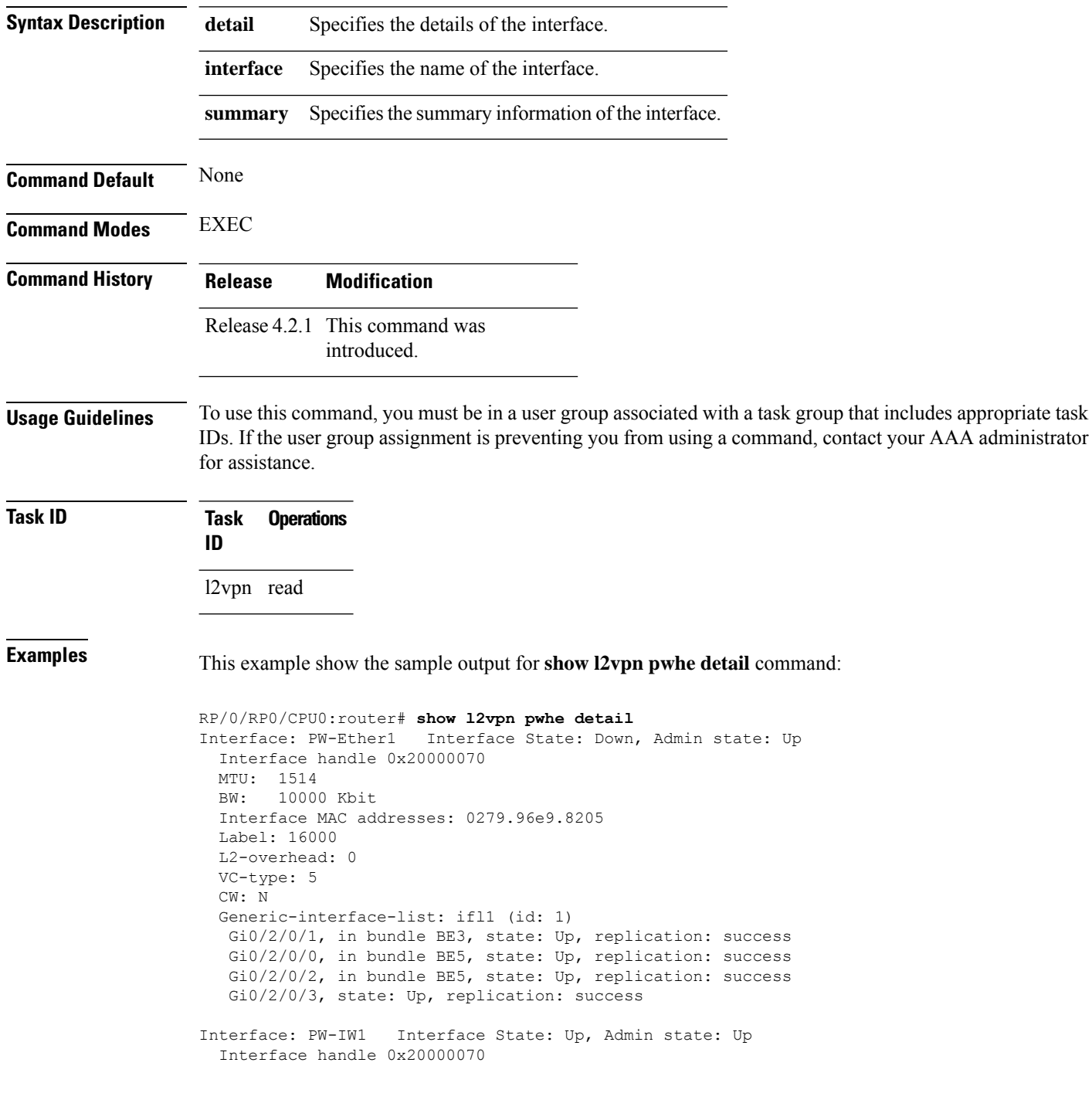

MTU: 1514 BW: 10000 Kbit VC-type: 11 CW: N Generic-interface-list: ifl2 (id: 2) Gi0/3/0/1, in bundle BE6, state: Up, replication: success Gi0/3/0/0, in bundle BE6, state: Up, replication: success Gi0/3/0/2, state: Up, replication: success Gi0/3/0/3, state: Up, replication: success

This example show the sample output for **show l2vpn pwhe summary** command:

RP/0/RP0/CPU0:router# **show l2vpn pwhe summary** Number of PW-HE interface: 1600 Up: 1300 Down: 300 Admindown: 0 Number of PW-Ether interfaces: 900 Up: 700 Down: 200 Admindown: 0 Number of PW-IW interfaces: 700 Up: 600 Down: 100 Admindown: 0

# **show l2vpn resource**

To display the memory state in the L2VPN process, use the **show l2vpn resource** command in EXEC mode.

<span id="page-133-0"></span>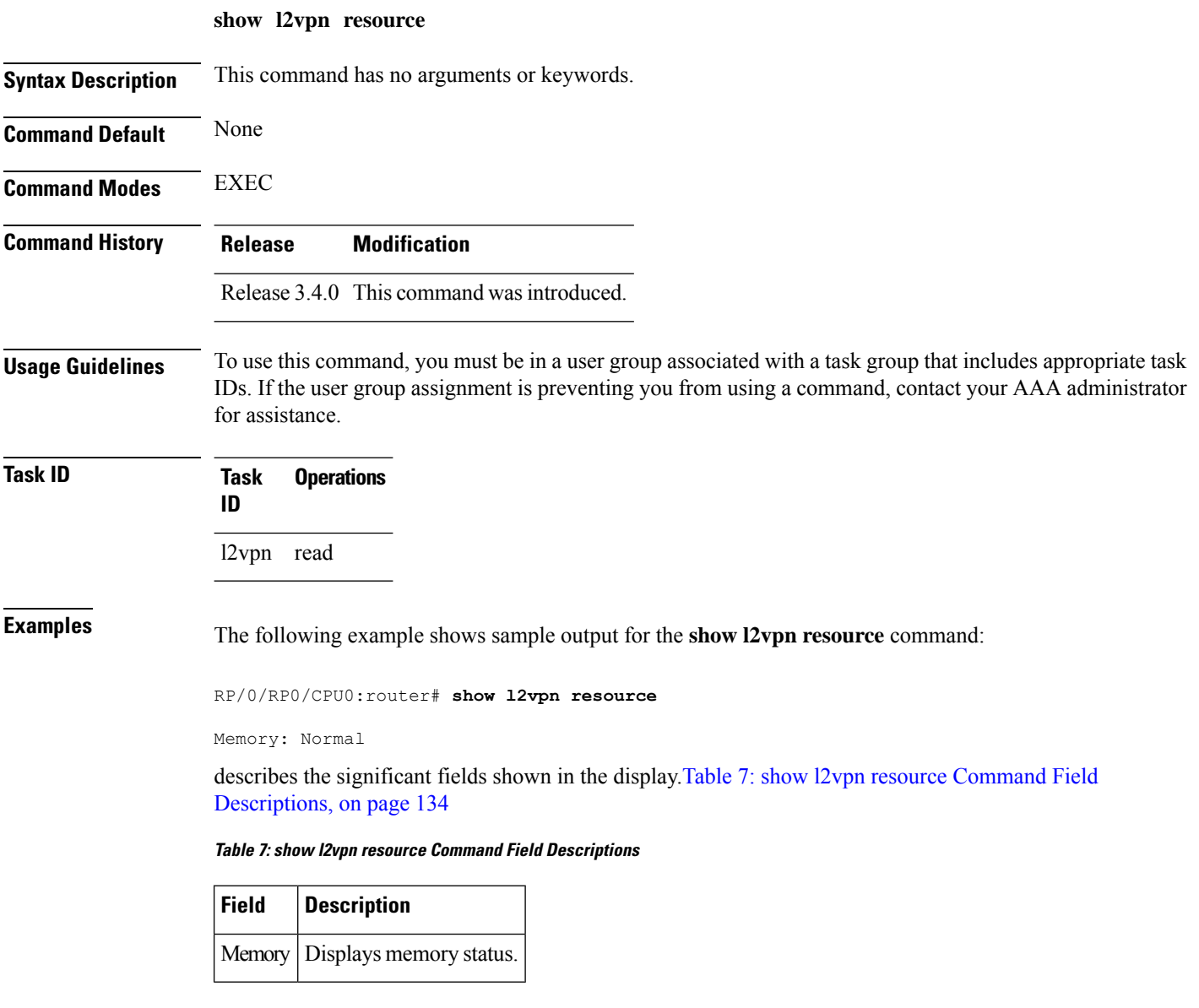

### **show l2vpn trace**

 $\overline{\phantom{a}}$ 

To display trace data for L2VPN, use the **show l2vpn trace** command in EXEC mode.

**show l2vpn trace** [{**checker** | **file** |**hexdump**|**last** |**location**| **reverse** |**stats**| **tailf** |**unique** |**usec** | **verbose** | **wide** | **wrapping**}]

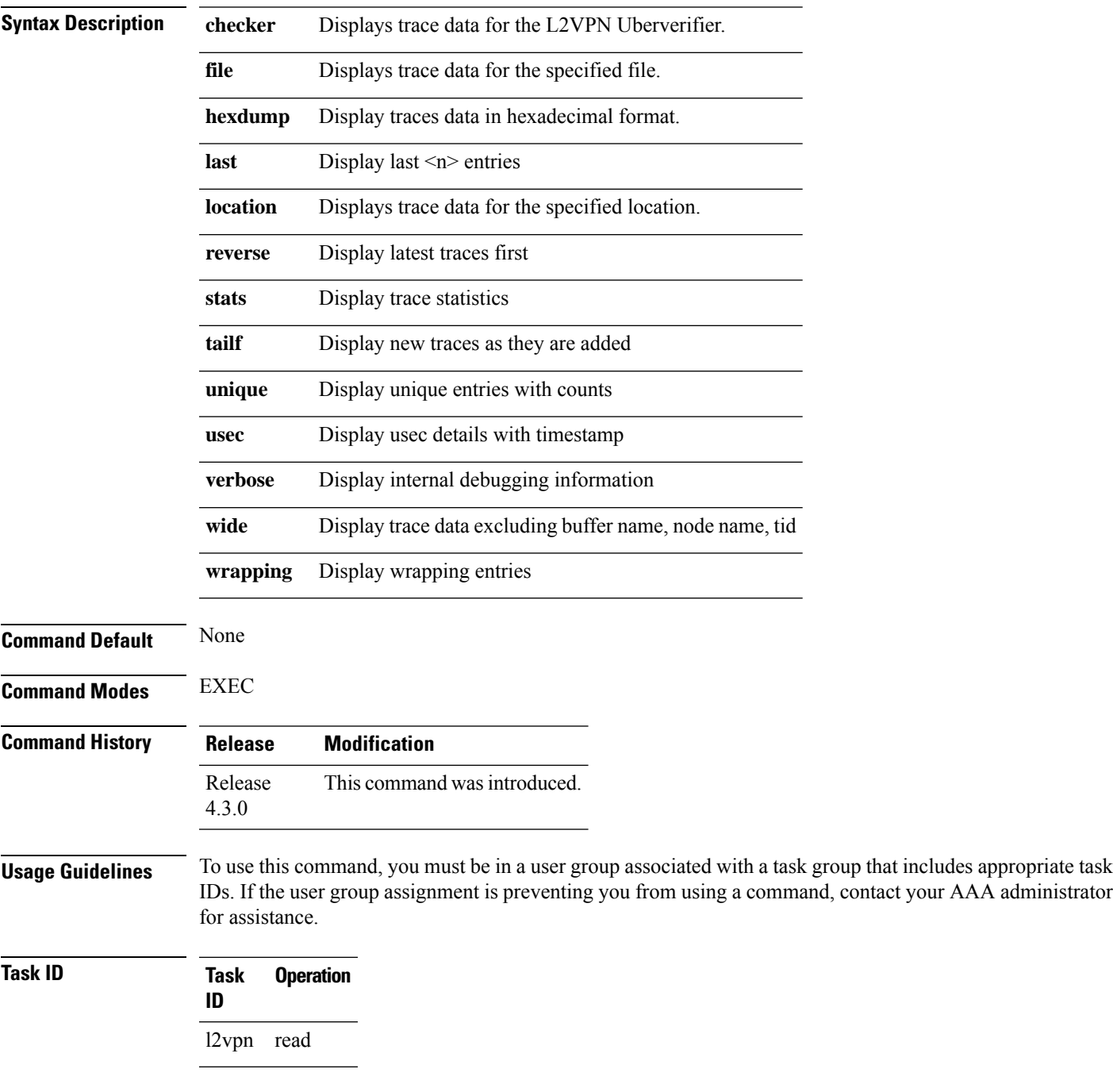

#### This example displays output for the **show l2vpn trace** command:

RP/0/RP0/CPU0:router# **show l2vpn trace** 310 unique entries (1775 possible, 0 filtered) Jul 27 14:39:51.786 l2vpn/fwd-detail 0/RSP0/CPU0 2# t1 FWD\_DETAIL:415: l2tp session table rebuilt Jul 27 14:39:52.106 l2vpn/issu 0/RSP0/CPU0 1# t1 ISSU:788: ISSU - iMDR init called; 'infra/imdr' detected the 'informational' condition 'the service is not supported in the node' Jul 27 14:39:52.107 l2vpn/issu 0/RSP0/CPU0 1# t1 ISSU:428: ISSU - attempt to start COLLABORATOR wait timer while not in ISSU mode Jul 27 14:39:54.286 l2vpn/fwd-common 0/RSP0/CPU0 1# t1 FWD\_COMMON:3257: show edm thread initialized Jul 27 14:39:55.270 l2vpn/fwd-mac 0/RSP0/CPU0 1# t1 FWD\_MAC|ERR:783: Mac aging init Jul 27 14:39:55.286 l2vpn/fwd-mac 0/RSP0/CPU0 1# t1 FWD\_MAC:1765: l2vpn\_gsp\_cons\_init returned No error Jul 27 14:39:55.340 l2vpn/fwd-mac 0/RSP0/CPU0 1# t1 FWD\_MAC:1792: Client successfully joined gsp group Jul 27 14:39:55.340 l2vpn/fwd-mac 0/RSP0/CPU0 1# t1 FWD\_MAC:779: Initializing the txlist IPC thread Jul 27 14:39:55.341 l2vpn/fwd-mac 0/RSP0/CPU0 1# t1 FWD MAC:2971: gsp optimal msg size = 4832 (real: True) Jul 27 14:39:55.351 l2vpn/fwd-mac 0/RSP0/CPU0 1# t1 FWD\_MAC:626: Entering mac aging timer init

#### **show l2vpn xconnect**

To display brief information on configured cross-connects, use the **show l2vpn xconnect** command in EXEC mode.

**show l2vpn xconnect** [{**brief** | **detail** | **encapsulation** | **group** | **groups** | **interface** | **location** | **mp2mp** | **mspw** | **neighbor** | **pw-class** | **standby** | **state** | **summary** | **type** | **state unresolved | pw-id** *value*}]

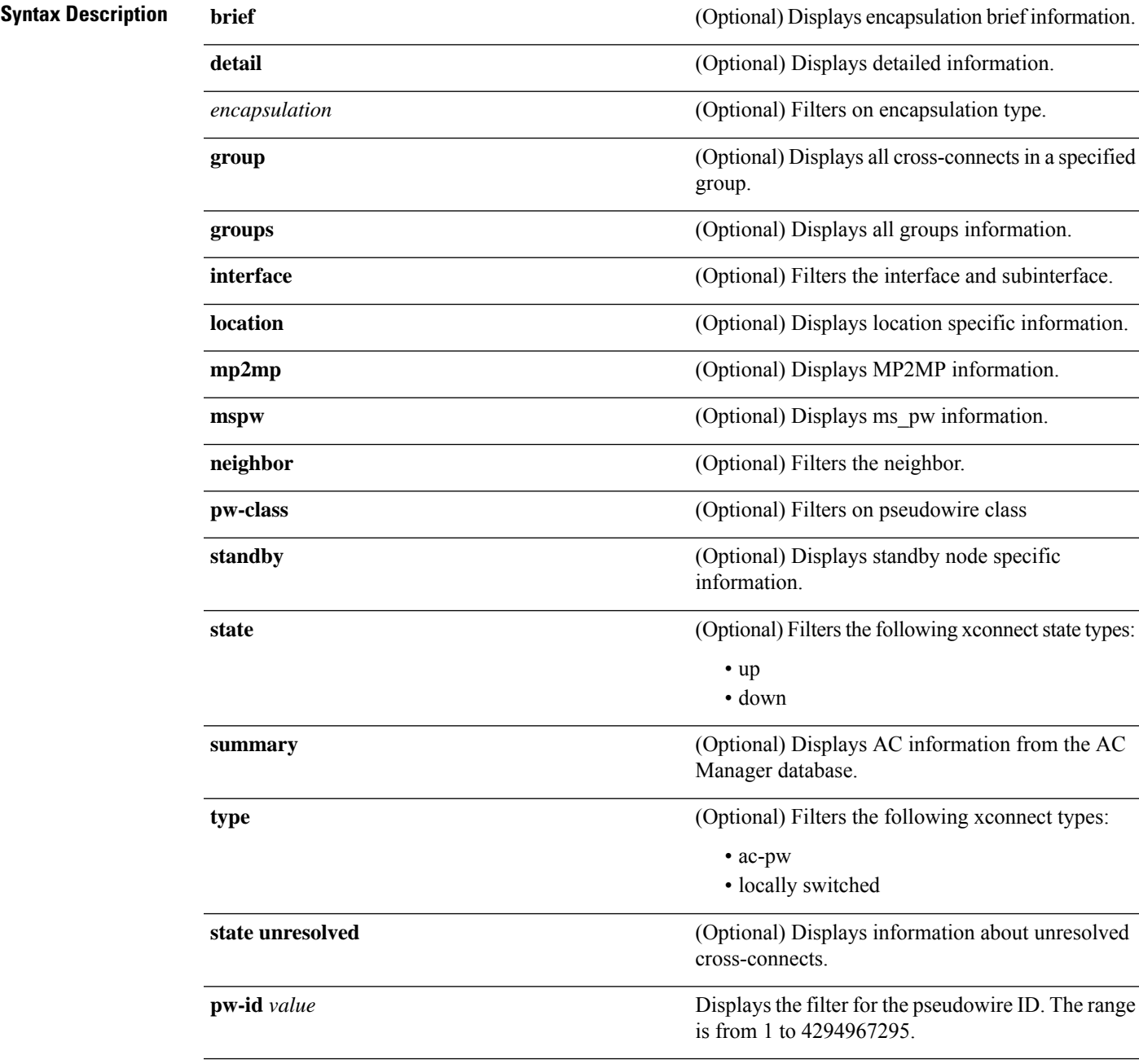

I

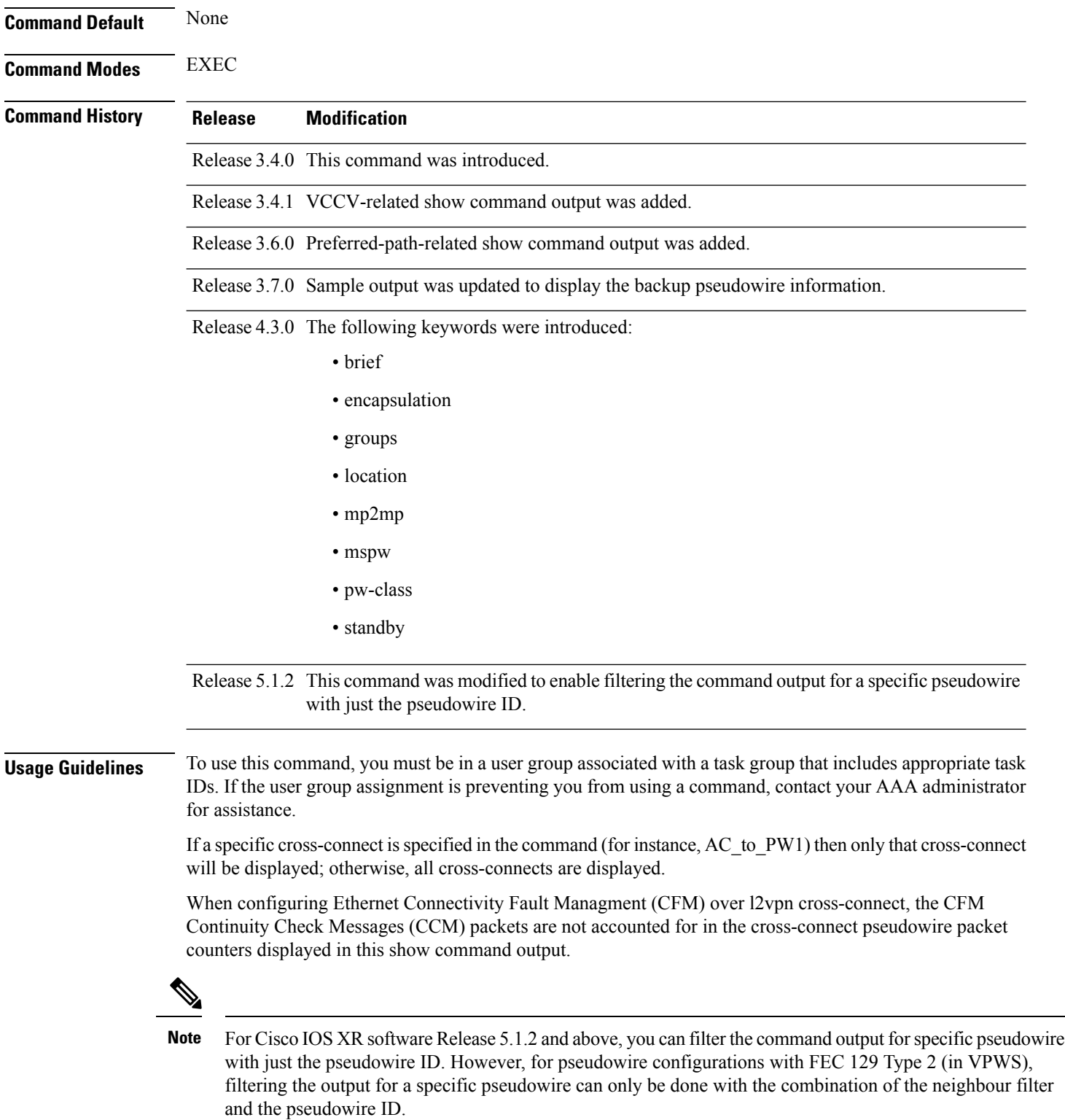

 $\mathbf I$ 

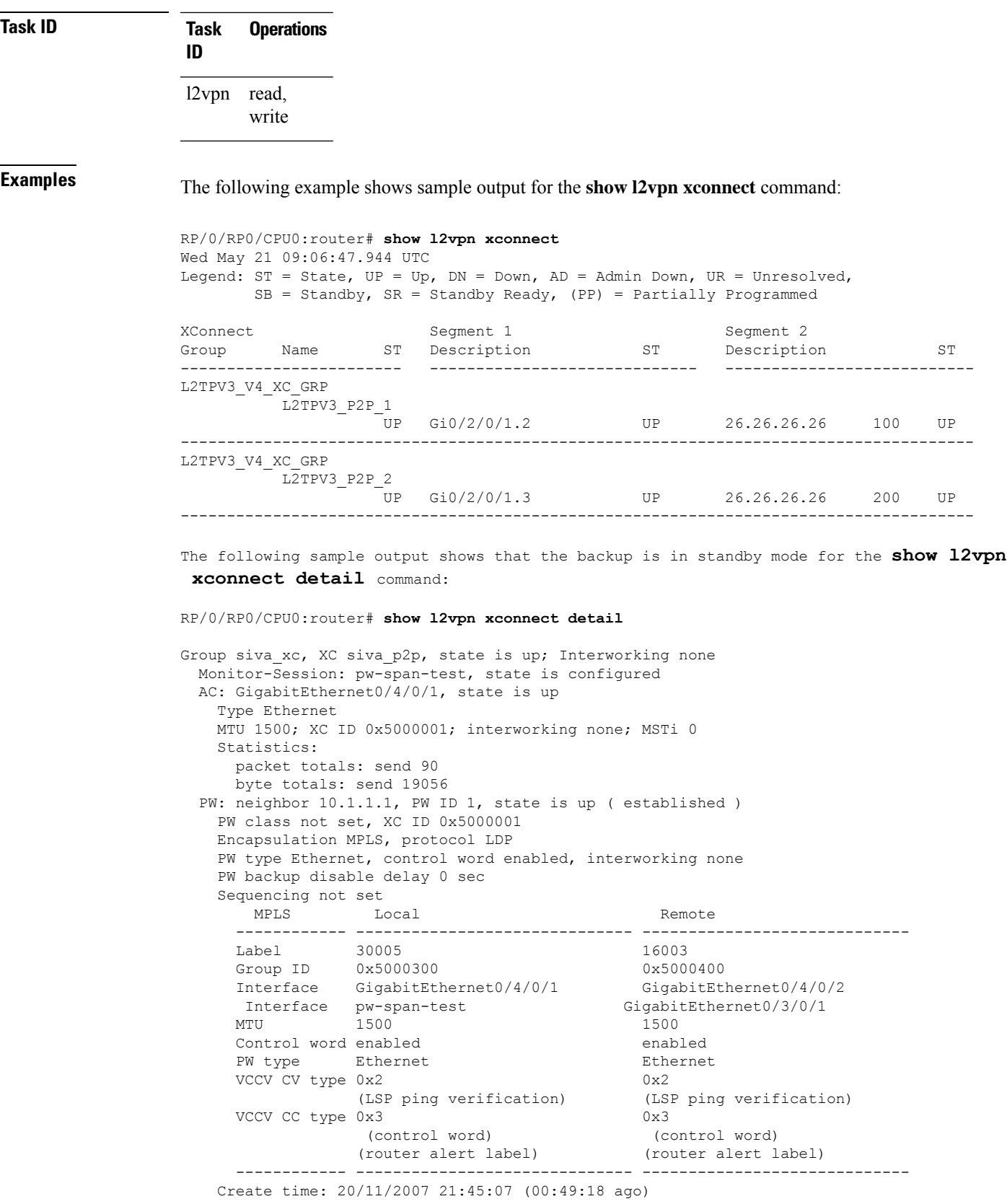

```
Last time status changed: 20/11/2007 21:45:11 (00:49:14 ago)
   Statistics:
     packet totals: receive 0
     byte totals: receive 0
 Backup PW:
 PW: neighbor 172.16.0.1, PW ID 2, state is up ( established )
   Backup for neighbor 10.0.0.1 PW ID 1 ( standby )
   PW class not set, XC ID 0x0
   Encapsulation MPLS, protocol LDP
   PW type Ethernet, control word enabled, interworking none
   PW backup disable delay 0 sec
   Sequencing not set
      MPLS Local Local Remote
     ------------ ------------------------------ -----------------------------
     Label 30006 16003
     Group ID unassigned 0x5000400
     Interface unknown GigabitEthernet0/4/0/2
     MTU 1500 1500
     Control word enabled enabled
     PW type Ethernet Ethernet
     VCCV CV type 0x2 0x2
                (LSP ping verification) (LSP ping verification) 0 \times 3 0 \times 3VCCV CC type 0x3
                 (control word) (control word)
                (router alert label) (router alert label)
     ------------ ------------------------------ -----------------------------
   Backup PW for neighbor 10.1.1.1 PW ID 1
   Create time: 20/11/2007 21:45:45 (00:48:40 ago)
   Last time status changed: 20/11/2007 21:45:49 (00:48:36 ago)
   Statistics:
     packet totals: receive 0
     byte totals: receive 0
The following sample output shows that the backup is active for the show l2vpn xconnect
 detail command:
RP/0/RP0/CPU0:router# show l2vpn xconnect detail
Group siva xc, XC siva p2p, state is down; Interworking none
 Monitor-Session: pw-span-test, state is configured
 AC: GigabitEthernet0/4/0/1, state is up
   Type Ethernet
   MTU 1500; XC ID 0x5000001; interworking none; MSTi 0
   Statistics:
     packet totals: send 98
     byte totals: send 20798
 PW: neighbor 10.1.1.1, PW ID 1, state is down ( local ready )
```
PW class not set, XC ID 0x5000001 Encapsulation MPLS, protocol LDP PW type Ethernet, control word enabled, interworking none PW backup disable delay 0 sec Sequencing not set MPLS Local Local Remote ------------ ------------------------------ -----------------------------  $\begin{array}{lllll} \texttt{Label} & 30005 & \texttt{unknown} \\ \texttt{Group ID} & 0x5000300 & & & 0x0 \end{array}$ Group ID 0x5000300 0x0 Interface GigabitEthernet0/4/0/1 unknown Interface pw-span-test GigabitEthernet0/3/0/1 MTU 1500 unknown Control word enabled unknown PW type Ethernet unknown  $VCCV CV type 0x2$  0x0 (none)

```
(LSP ping verification)
   VCCV CC type 0x3 0x0
                                      (none)
              (control word)
             (router alert label)
                                    --- ----------------------------
 Create time: 20/11/2007 21:45:06 (00:53:31 ago)
 Last time status changed: 20/11/2007 22:38:14 (00:00:23 ago)
 Statistics:
   packet totals: receive 0
   byte totals: receive 0
Backup PW:
PW: neighbor 10.2.2.2, PW ID 2, state is up ( established )
 Backup for neighbor 10.1.1.1 PW ID 1 ( active )
 PW class not set, XC ID 0x0
 Encapsulation MPLS, protocol LDP
 PW type Ethernet, control word enabled, interworking none
 PW backup disable delay 0 sec
 Sequencing not set
   MPLS Local Local Remote
   ------------ ------------------------------ -----------------------------
   Label 30006 16003
   Group ID unassigned 0x5000400
  Interface unknown GigabitEthernet0/4/0/2
  MTU 1500 1500 1500
  Control word enabled enabled
   PW type Ethernet Ethernet
   VCCV CV type 0x2 0x2
              (LSP ping verification) (LSP ping verification)
   VCCV CC type 0x3 0x3
              (control word) (control word)
              (router alert label) (router alert label)
   ------------ ------------------------------ -----------------------------
 Backup PW for neighbor 10.1.1.1 PW ID 1
 Create time: 20/11/2007 21:45:44 (00:52:54 ago)
 Last time status changed: 20/11/2007 21:45:48 (00:52:49 ago)
 Statistics:
   packet totals: receive 0
   byte totals: receive 0
```
The following sample output displays the xconnects with switch port analyzer (SPAN) as one of the segments:

```
Show l2vpn xconnect type minotor-session-pw
Legend: ST = State, UP = Up, DN = Down, AD = Adamin Down, UR = Unresolved,
      LU = Local Up, RU = Remote Up, CO = ConnectedXConnect Segment 1 Segment 2<br>Group Name ST Description ST Description
Group Name ST Description ST Description ST Description
----------------------------- --------------------------- --------------------------
             g1 x1 UP pw-span-test UP 172.16.0.1 1 UP
--------------------------------------------------------------------------------------
```
The following sample output shows that one-way redundancy is enabled:

```
Group g1, XC x2, state is up; Interworking none
  AC: GigabitEthernet0/2/0/0.2, state is up, active in RG-ID 1
   Type VLAN; Num Ranges: 1
   VLAN ranges: [2, 2]
   MTU 1500; XC ID 0x3000002; interworking none
   Statistics:
      packets: received 103, sent 103
```

```
bytes: received 7348, sent 7348
      drops: illegal VLAN 0, illegal length 0
  PW: neighbor 101.101.101.101, PW ID 2000, state is up ( established )
    PW class class1, XC ID 0x3000002
   Encapsulation MPLS, protocol LDP
    PW type Ethernet VLAN, control word disabled, interworking none
PW backup disable delay 0 sec
One-way PW redundancy mode is enabled
   Sequencing not set
…..
   Incoming Status (PW Status TLV):
     Status code: 0x0 (Up) in Notification message
   Outgoing Status (PW Status TLV):
     Status code: 0x0 (Up) in Notification message
….
 Backup PW:
 PW: neighbor 102.102.102.102, PW ID 3000, state is standby ( all ready )
   Backup for neighbor 101.101.101.101 PW ID 2000 ( inactive )
   PW class class1, XC ID 0x3000002
   Encapsulation MPLS, protocol LDP
   PW type Ethernet VLAN, control word disabled, interworking none
   Sequencing not set
….
   Incoming Status (PW Status TLV):
      Status code: 0x26 (Standby, AC Down) in Notification message
    Outgoing Status (PW Status TLV):
      Status code: 0x0 (Up) in Notification message
```
The following example shows sample output for the **show l2vpn xconnect** command:

RP/0/RP0/CPU0:router# show l2vpn xconnect

Legend: ST = State, UP = Up, DN = Down, AD = Admin Down, UR = Unresolved,  $LU = Local Up, RU = Remote Up, CO = Connected$ 

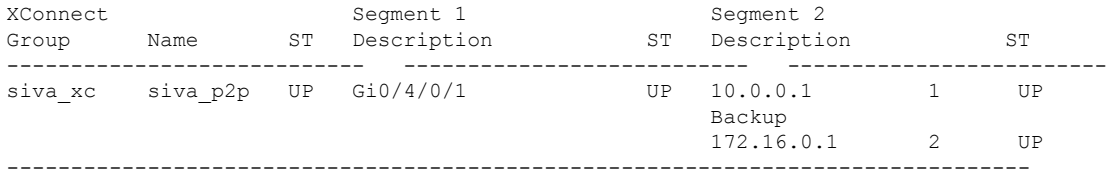

The following sample output shows that the backup is in standby mode for the **show l2vpn xconnect detail** command:

RP/0/RP0/CPU0:router# show l2vpn xconnect detail

```
Group siva xc, XC siva p2p, state is up; Interworking none
 AC: GigabitEthernet0/4/0/1, state is up
   Type Ethernet
   MTU 1500; XC ID 0x5000001; interworking none; MSTi 0
   Statistics:
     packet totals: received 90, sent 90
     byte totals: received 19056, sent 19056
  PW: neighbor 10.0.0.1, PW ID 1, state is up ( established )
   PW class not set, XC ID 0x5000001
   Encapsulation MPLS, protocol LDP
   PW type Ethernet, control word enabled, interworking none
   PW backup disable delay 0 sec
    Sequencing not set
        MPLS Local Local Remote
      ------------ ------------------------------ -----------------------------
```
Label 30005 16003 Group ID  $0x5000300$   $0x5000400$ <br>Interface GigabitEthernet0/4/0/1 GigabitEthernet0/4/0/2 Interface GigabitEthernet $0/4/0/1$ MTU 1500 1500 1500 Control word enabled enabled PW type Ethernet Ethernet VCCV CV type 0x2 0x2 (LSP ping verification) (LSP ping verification) VCCV CC type 0x3 0x3 (control word) (control word) (router alert label) (router alert label) ------------ ------------------------------ ----------------------------- Create time: 20/11/2007 21:45:07 (00:49:18 ago) Last time status changed: 20/11/2007 21:45:11 (00:49:14 ago) Statistics: packet totals: received 0, sent 0 byte totals: received 0, sent 0 Backup PW: PW: neighbor 172.16.0.1, PW ID 2, state is up ( established ) Backup for neighbor 10.0.0.1 PW ID 1 ( standby ) PW class not set, XC ID 0x0 Encapsulation MPLS, protocol LDP PW type Ethernet, control word enabled, interworking none PW backup disable delay 0 sec Sequencing not set MPLS Local Local Remote ------------ ------------------------------ ----------------------------- Label 30006 16003 Group ID unassigned 0x5000400 Interface unknown GigabitEthernet0/4/0/2 MTU 1500 1500<br>Control word enabled the control word enabled Control word enabled PW type Ethernet Ethernet VCCV CV type 0x2 0x2 (LSP ping verification) (LSP ping verification) VCCV CC type 0x3 0x3 (control word) (control word) (router alert label) (router alert label) ------------ ------------------------------ ----------------------------- Backup PW for neighbor 10.0.0.1 PW ID 1 Create time: 20/11/2007 21:45:45 (00:48:40 ago) Last time status changed: 20/11/2007 21:45:49 (00:48:36 ago) Statistics: packet totals: received 0, sent 0 byte totals: received 0, sent 0 The following sample output shows that the backup is active for the **show l2vpn xconnect**

**detail** command:

RP/0/RP0/CPU0:router# show l2vpn xconnect detail

Group siva xc, XC siva p2p, state is down; Interworking none AC: GigabitEthernet0/4/0/1, state is up Type Ethernet MTU 1500; XC ID 0x5000001; interworking none; MSTi 0 Statistics: packet totals: send 98 byte totals: send 20798 PW: neighbor 10.0.0.1, PW ID 1, state is down ( local ready ) PW class not set, XC ID 0x5000001 Encapsulation MPLS, protocol LDP PW type Ethernet, control word enabled, interworking none PW backup disable delay 0 sec

Sequencing not set MPLS Local Local Remote ------------ ------------------------------ ----------------------------- Label 30005 unknown Group ID 0x5000300 0x0 Interface GigabitEthernet0/4/0/1 unknown MTU 1500 unknown Control word enabled unknown PW type Ethernet unknown VCCV CV type 0x2 0x0 (none) (LSP ping verification) VCCV CC type 0x3 0x0 (none) (control word) (router alert label) ------------ ------------------------------ ----------------------------- Create time: 20/11/2007 21:45:06 (00:53:31 ago) Last time status changed: 20/11/2007 22:38:14 (00:00:23 ago) Statistics: packet totals: received 0, sent 0 byte totals: received 0, sent 0 Backup PW: PW: neighbor 172.16.0.1, PW ID 2, state is up ( established ) Backup for neighbor 10.0.0.1 PW ID 1 ( active ) PW class not set, XC ID 0x0 Encapsulation MPLS, protocol LDP PW type Ethernet, control word enabled, interworking none PW backup disable delay 0 sec Sequencing not set MPLS Local Remote ------------ ------------------------------ ----------------------------- Label 30006 16003 Group ID unassigned 0x5000400 Interface unknown GigabitEthernet0/4/0/2 MTU 1500 1500 1500 Control word enabled enabled enabled PW type Ethernet Ethernet VCCV CV type 0x2 0x2 (LSP ping verification) (LSP ping verification) VCCV CC type 0x3 0x3 (control word) (control word) (router alert label) (router alert label) ------------ ------------------------------ ----------------------------- Backup PW for neighbor 10.0.0.1 PW ID 1 Create time: 20/11/2007 21:45:44 (00:52:54 ago) Last time status changed: 20/11/2007 21:45:48 (00:52:49 ago) Statistics: packet totals: received 0, sent 0 byte totals: received 0, sent 0

This example shows that the PW type changes to Ethernet, which is Virtual Circuit (VC) type 5, on the interface when a double tag rewrite option is used.

RP/0/RP0/CPU0:router# show l2vpn xconnect pw-class pw-class1 detail

Group VPWS, XC ac3, state is up; Interworking none AC: GigabitEthernet0/7/0/5.3, state is up Type VLAN; Num Ranges: 1 VLAN ranges: [12, 12] MTU 1508; XC ID 0x2440096; interworking none Statistics:
```
packets: received 26392092, sent 1336
bytes: received 1583525520, sent 297928
drops: illegal VLAN 0, illegal length 0
PW: neighbor 192.168.0.1, PW ID 3, state is up ( established )
PW class VPWS1, XC ID 0x2440096
Encapsulation MPLS, protocol LDP
PW type Ethernet, control word disabled, interworking none
PW backup disable delay 0 sec
Sequencing not set
Preferred path tunnel TE 3, fallback disabled
PW Status TLV in use
     MPLS Local Local Remote
     ------------ ------------------------------ -----------------------------
     Label 16147 21355
     Group ID 0x120001c0 0x120001c0<br>Interface GigabitEthernet0/7/0/5.3 GigabitEthernet0/7/0/5.3
     Interface GigabitEthernet0/7/0/5.3 GigabitEthernet0/7/0/5.3
     MTU 1508 1508
     Control word disabled disabled
     PW type Ethernet Ethernet
     VCCV CV type 0x2 0x2
                (LSP ping verification) (LSP ping verification)
     VCCV CC type 0x6 0x6
                (router alert label) (router alert label)
                (TTL expiry) (TTL expiry)
     ------------ ------------------------------ -----------------------------
Incoming Status (PW Status TLV):
Status code: 0x0 (Up) in Notification message
Outgoing Status (PW Status TLV):
Status code: 0x0 (Up) in Notification message
MIB cpwVcIndex: 4294705365
Create time: 21/09/2011 08:05:01 (00:14:01 ago)
Last time status changed: 21/09/2011 08:07:01 (00:12:01 ago)
Statistics:
packets: received 1336, sent 26392092
bytes: received 297928, sent 1583525520
```
This example shows the sample output of a pseudowire headend (PWHE) cross connect:

```
RP/0/RP0/CPU0:router# show l2vpn xconnect interface pw-ether 67 detail
Group g1, XC xc1, state is down; Interworking none
 AC:PW-Ether1, state is up
   Type PW-Ether
   Interface-list: interfacelist1
   Replicate status:
     Gi0/2/0/1: success
     Gi0/3/0/1: pending
     Gi0/4/0/1: failed
   MTU 1500; interworking none
   Statistics:
     packets: received 0, sent 0
     bytes: received 0, sent 0
  PW: neighbor 130.130.130.130, PW ID 1234, state is down ( provisioned )
   PW class not set
   Encapsulation MPLS, protocol LDP
   PW type Ethernet VLAN, control word disabled, interworking none
   Sequencing not set
   Internal label: 16008
   VLAN id imposed: 101
     MPLS Local Remote
     ------------ ------------------------------ -----------------------------
     Label 16001 unknown
```
Group ID 0x2000600 0x0 Interface PW-Ether1 unknown<br>MTU 1500 unknown Control word disabled unknown PW type Ethernet VLAN unknown VCCV CV type 0x2 0x0 (none) (LSP ping verification) VCCV CC type 0x6 0x0 (none) (router alert label) (TTL expiry) ------------ ------------------------------ ----------------------------- MIB cpwVcIndex: 2 Create time: 19/02/2010 23:13:01 (1w2d ago) Last time status changed: 19/02/2010 23:13:16 (1w2d ago) Statistics: packets: received 0, sent 0 bytes: received 0, sent 0

This example shows the sample output of a configured flow label:

```
RP/0/RP0/CPU0:router# show l2vpn xconnect detail
Group g1, XC p1, state is up; Interworking none
 AC: GigabitEthernet0/0/1/1, state is up
   Type Ethernet
   MTU 1500; XC ID 0x1000002; interworking none
   Statistics:
     packets: received 24688, sent 24686
     bytes: received 1488097, sent 1487926
  PW: neighbor 192.168.0.1, PW ID 2, state is up ( established )
   PW class class1, XC ID 0x1000002
   Encapsulation MPLS, protocol LDP
    PW type Ethernet, control word disabled, interworking none
   PW backup disable delay 0 sec
Sequencing not set
Flow label flags configured (Rx=1,Tx=1), negotiated (Rx=0,Tx=1)
```
This table describes the significant fields shown in the display.

#### **Table 8: show l2vpn xconnect Command Field Descriptions**

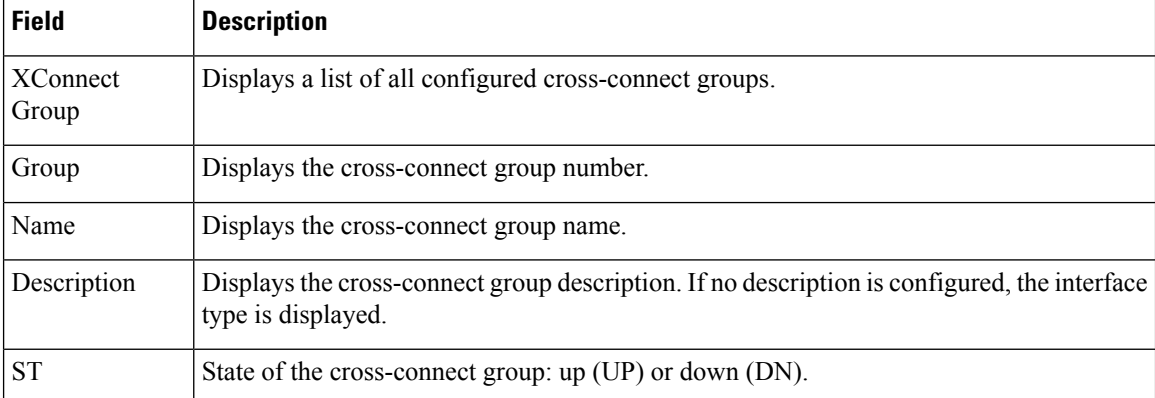

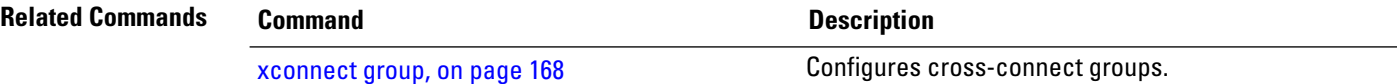

### **show tech-support l2vpn platform no-statistics**

To automatically run show commands that display information specific to Layer 2 Virtual Private Network (L2VPN) platform without debugging statistics, use the **show tech-support l2vpn platform no-statistics** command in the EXEC mode.

**show tech-support l2vpn platform no-statistics** [**file** | **list-CLIs** | **location** | **rack**]

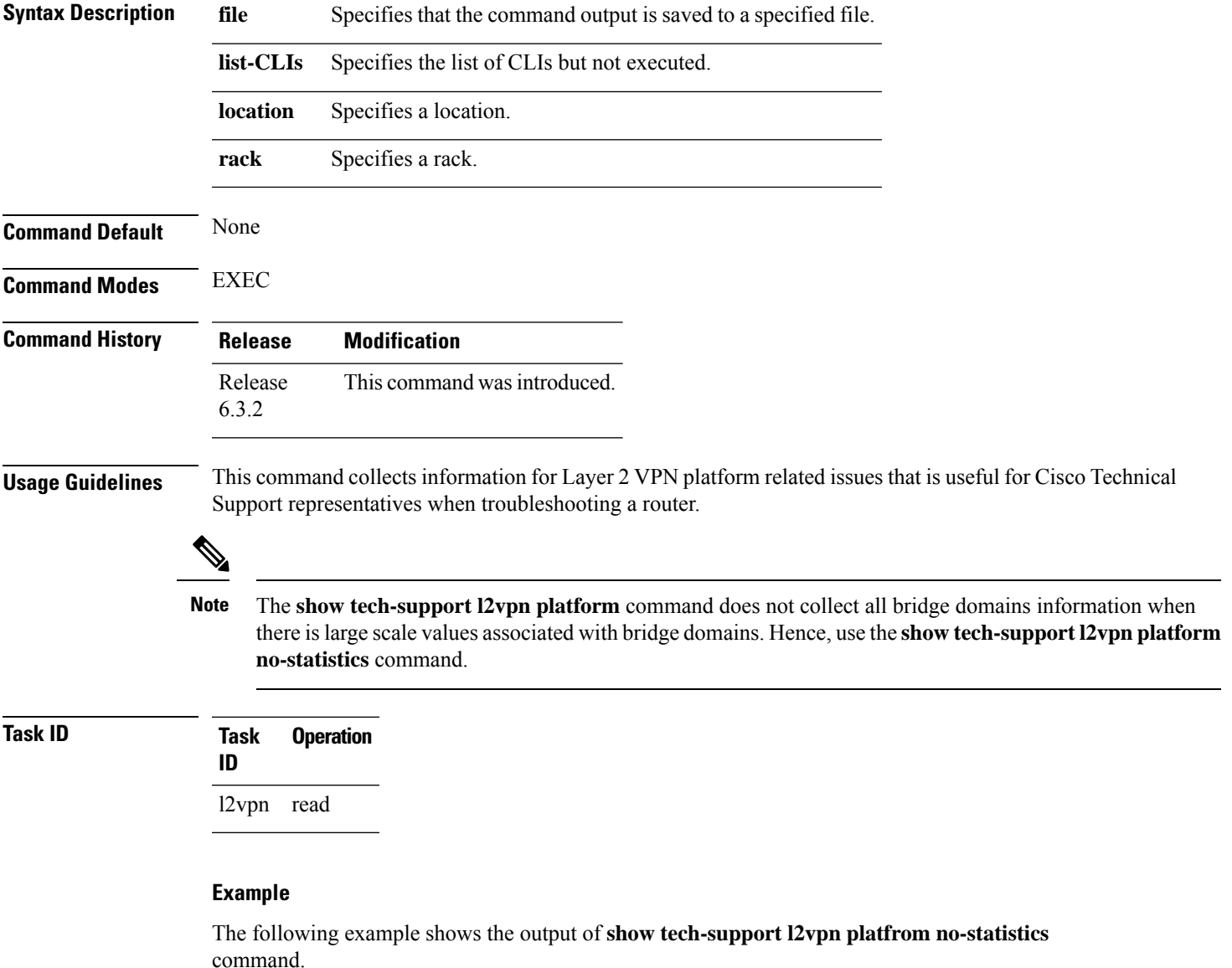

RP/0/RP0/CPU0:router#**show tech-support l2vpn platfrom no-statistics**

Tue Jan 8 02:40:56.007 UTC ++ Show tech start time: 2019-Jan-08.024056.UTC ++ Tue Jan 08 02:40:56 UTC 2019 Waiting for gathering to complete ..............................

Tue Jan 08 02:43:03 UTC 2019 Compressing show tech output Show tech output available at 0/RSP1/CPU0 : /net/node0\_RSP1\_CPU0/harddisk:/showtech/showtech-RR-l2vpn\_platform-2019-Jan-08.024056.UTC.tgz ++ Show tech end time: 2019-Jan-08.024303.UTC ++

Ш

# **show tunnel-template**

To display tunnel template information, use the **show tunnel-template** command in the EXEC mode.

**show tunnel-template** *template-name*

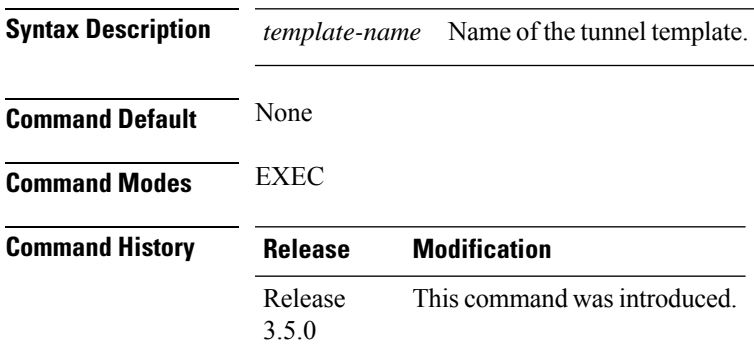

#### **Usage Guidelines**

**Task ID Task Operation ID** tunnel read

#### **Example**

The following example shows the output of the **show tunnel-template test** command for Local PE Tunnel:

```
RP/0/RP0/CPU0:router# show tunnel-template test
Fri Jan 30 06:22:46.428 UTC
```
Tunnel template

```
------------------------------------------------------
Name: test (ifhandle: 0x00080030)
MTU: 1464
TTL: 255
TOS: 0
Tunnel ID: 1
Source: 25.25.25.25
Session ID: 0x1D174108 Cookie: 8 bytes [0x24FD3ADAA4485333] being rolled into
   Session ID: 0x15A86E93 Cookie: 8 bytes [0xF486195660CCD522]
Next Session-id/Cookie rollover happens in 1 minute 49 seconds
Transmit: 14213298 pkts 1250770344 bytes
Cookie Mismatch: 0 pkts
MTU Violation: 0 pkts
```
The following example shows the output of the **show tunnel-template test** command for Remote PE Tunnel:

```
RP/0/RP0/CPU0:router# show tunnel-template test
Fri Jan 30 06:04:29.800 UTC
```

```
Tunnel template<br>---------------
            ------------------------------------------------------
Name: test (ifhandle: 0x00080030)
MTU: 600
TTL: 255
TOS: 0
Tunnel ID: 1
Source: 35.35.35.35 Address Pool: 36.36.36.0/28
Session ID: 0x111F4312 Cookie: 8 bytes [0xB95A806145BE9BE7]
Transmit: 122168722 pkts 10750845295 bytes
Cookie Mismatch: 0 pkts
MTU Violation: 0 pkts
```
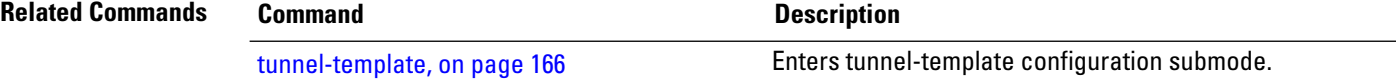

Ш

### **source (p2p)**

To configure source IPv6 address of the pseudowire, use the **source** command in p2p pseudowire configuration mode. To disable the source IPv6 address configuration, use the **no** form of this command.

**source** *ipv6\_address* **no source** *ipv6\_address*

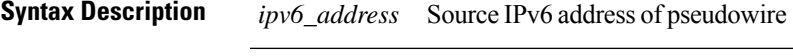

**Command Default** None **Command Modes** p2p pseudowire configuration

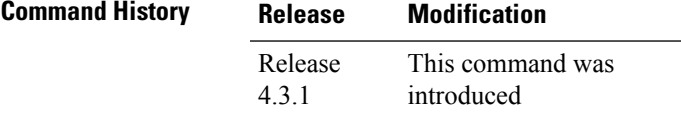

**Usage Guidelines** To use this command, you must be in a user group associated with a task group that includes appropriate task IDs. If the user group assignment is preventing you from using a command, contact your AAA administrator for assistance.

 $\mathscr{D}$ 

**Note** All L2VPN configurations can be deleted using the **no l2vpn** command.

### **Task ID Task Operation ID** l2vpn read,

write

### **Example**

This example shows how to set a source IPv6 address to a point-to-point IPv6 cross-connect:

```
RP/0/RP0/CPU0:router# configure
RP/0/RP0/CPU0:router(config)# l2vpn
RP/0/RP0/CPU0:router(config-l2vpn)# xconnect group g1
RP/0/RP0/CPU0:router(config-l2vpn-xc)# p2p xc3
RP/0/RP0/CPU0:router(config-l2vpn-xc-p2p)# interface GigabitEthernet0/0/0/4.2
```
RP/0/RP0/CPU0:router(config-l2vpn-xc-p2p)# **neighbor ipv6 1111:2222::cdef pw-id 1** RP/0/RP0/CPU0:router(config-l2vpn-xc-p2p-pw)# **source 1111:2222::abcd**

| <b>Command</b>               | <b>Description</b>                                                              |
|------------------------------|---------------------------------------------------------------------------------|
| p2p, on page 75              | Enters p2p configuration submode to configure point-to-point<br>cross-connects. |
| neighbor (L2VPN), on page 55 | Configures a pseudowire for a cross-connect.                                    |
|                              |                                                                                 |

### **storm-control**

Storm control on ASR 9000 Series Routers can be applied at the following service attachment points:

- Bridge domain (BD)
- Attachment Circuit (AC)
- Access pseudowire (PW)

To enable storm control on all access circuits (AC) and access pseudowires (PW) in a VPLS bridge, use the **storm-control** command in l2vpn bridge group bridge-domain configuration mode. To disable storm control, use the **no** form of this command.

To enable storm control on an access circuit (AC) under a VPLS bridge, use the **storm-control** command in l2vpn bridge group bridge-domain access circuit configuration mode. To disable storm control, use the **no** form of this command.

To enable storm control on an access pseudowire (PW) in a VPLS bridge, use the **storm-control** command in l2vpn bridge group bridge-domain neighbor configuration mode. To disable storm control, use the **no** form of this command.

**storm-control** {**broadcast** | **multicast** | **unknown-unicast**} {**pps** *pps-value* | **kbps** *kbps-value*} **no storm-control** {**broadcast** | **multicast** | **unknown-unicast**} {**pps** *pps-value* | **kbps** *kbps-value*}

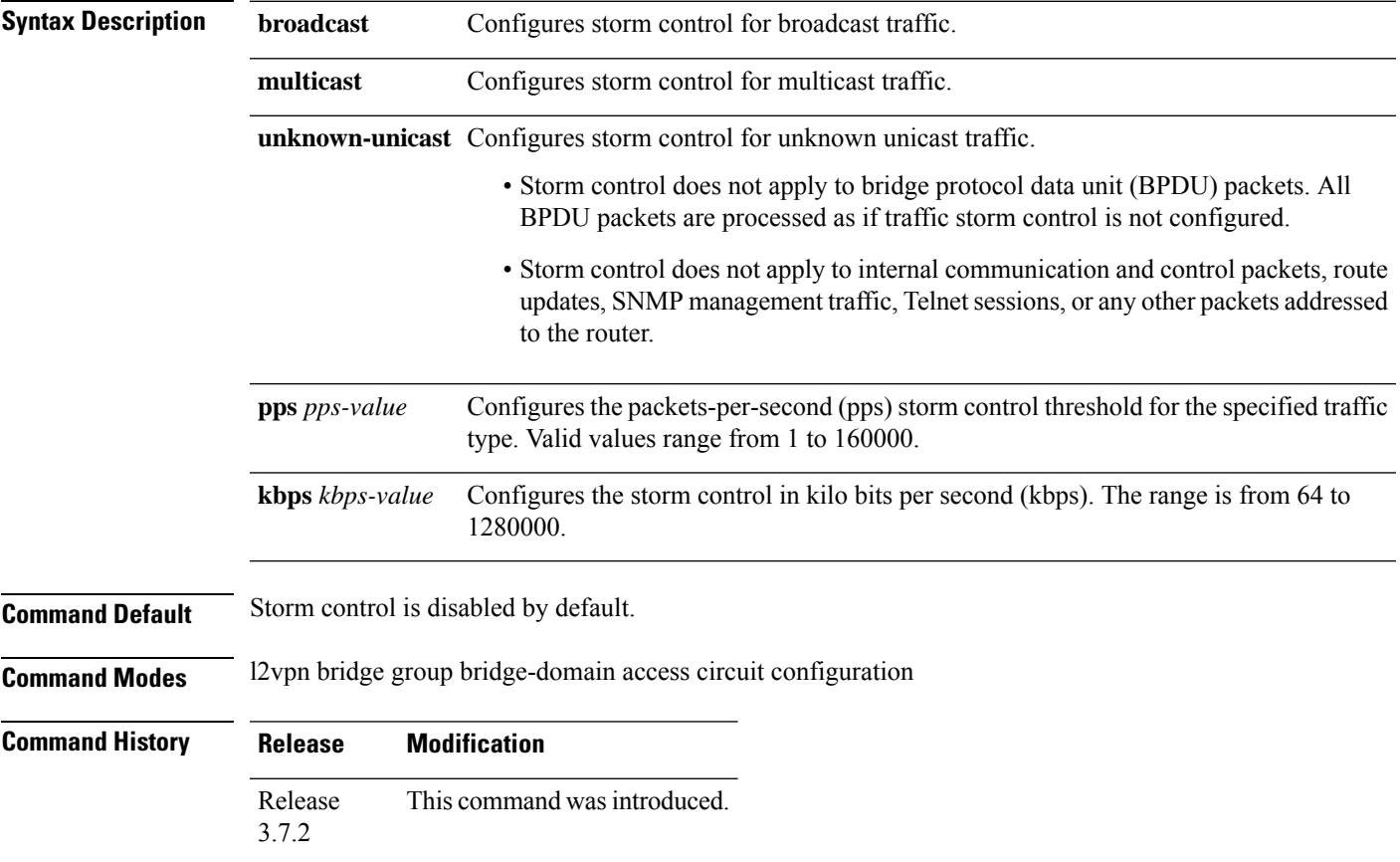

### **Usage Guidelines** • Bridge Protocol Data Unit (BPDU) packets are not filtered through the storm control feature. • The traffic storm control monitoring interval is set in the hardware and is not configurable. On Cisco ASR 9000 Series Router, the monitoring interval is always one second. • When there is a mix of kbps and pps storm control on bridge or bridge port, the pps value is translated to kbps inside the policer using 1000 bytes per packet as an average. • The hardware can only be programmed with a granularity of 8 pps, so values are not divisible by eight. These are rounded to the nearest increment of eight. **Task ID Task Operations ID** read, write l2vpn **Examples** The following example enables storm control thresholds throughout the bridge domain: RP/0/RSP0/CPU0:a9k1# **configure** RP/0/RSP0/CPU0:a9k1(config)# **l2vpn** RP/0/RSP0/CPU0:a9k1(config-l2vpn)# **bridge group BG1** RP/0/RSP0/CPU0:a9k1(config-l2vpn-bg)# **bridge-domain BD1** RP/0/RSP0/CPU0:a9k1(config-l2vpn-bg-bd)# **storm-control unknown-unicast pps 100** RP/0/RSP0/CPU0:a9k1(config-l2vpn-bg-bd)# **storm-control multicast pps 100** RP/0/RSP0/CPU0:a9k1(config-l2vpn-bg-bd)# **storm-control broadcast pps 100** The following example enables storm control thresholds on an access circuit: RP/0/RSP0/CPU0:a9k1# **configure** RP/0/RSP0/CPU0:a9k1(config)# **l2vpn** RP/0/RSP0/CPU0:a9k1(config-l2vpn)# **bridge group BG1** RP/0/RSP0/CPU0:a9k1(config-l2vpn-bg-bd)# **bridge-domain BD2** RP/0/RSP0/CPU0:a9k1(config-l2vpn-bg-bd)# **interface Bundle-Ether9001.2001** RP/0/RSP0/CPU0:a9k1(config-l2vpn-bg-bd-ac)# **storm-control unknown-unicast pps 100** RP/0/RSP0/CPU0:a9k1(config-l2vpn-bg-bd-ac)# **storm-control multicast pps 100** RP/0/RSP0/CPU0:a9k1(config-l2vpn-bg-bd-ac)# **storm-control broadcast pps 100** The following example enables storm control thresholds on an access pseudowire: RP/0/RSP0/CPU0:a9k1# **configure** RP/0/RSP0/CPU0:a9k1(config)# **l2vpn** RP/0/RSP0/CPU0:a9k1(config-l2vpn)# **bridge group BG1** RP/0/RSP0/CPU0:a9k1(config-l2vpn-bg-bd)# **bridge-domain BD2** RP/0/RSP0/CPU0:a9k1(config-l2vpn-bg-bd-ac)# **neighbor 10.1.1.1 pw-id 20011001** RP/0/RSP0/CPU0:a9k1(config-l2vpn-bg-bd-pw)# **storm-control unknown-unicast pps 100** RP/0/RSP0/CPU0:a9k1(config-l2vpn-bg-bd-pw)# **storm-control multicast pps 100** RP/0/RSP0/CPU0:a9k1(config-l2vpn-bg-bd-pw)# **storm-control broadcast pps 100** RP/0/RSP0/CPU0:a9k1(config-l2vpn-bg-bd-pw)# **commit Running Configuration** l2vpn bridge group BG1 bridge-domain BD1 storm-control unknown-unicast pps 100

```
storm-control multicast pps 100
  storm-control broadcast pps 100
  !
 bridge-domain BD2
  interface Bundle-Ether9001.2001
   storm-control unknown-unicast pps 100
   storm-control multicast pps 100
   storm-control broadcast pps 100
  !
  neighbor 10.1.1.1 pw-id 20011001
   storm-control unknown-unicast pps 100
   storm-control multicast pps 100
   storm-control broadcast pps 100
  !
 !
 !
!
end
RP/0/RSP0/CPU0:a9k1(config)#
```
## **tag-impose**

To specify a tag for a VLAN ID configuration, use the **tag-impose** command in l2vpn configuration submode. To remove the tag, use the **no** form of this command.

**tag-impose vlan** *value* **no tag-impose vlan** *value*

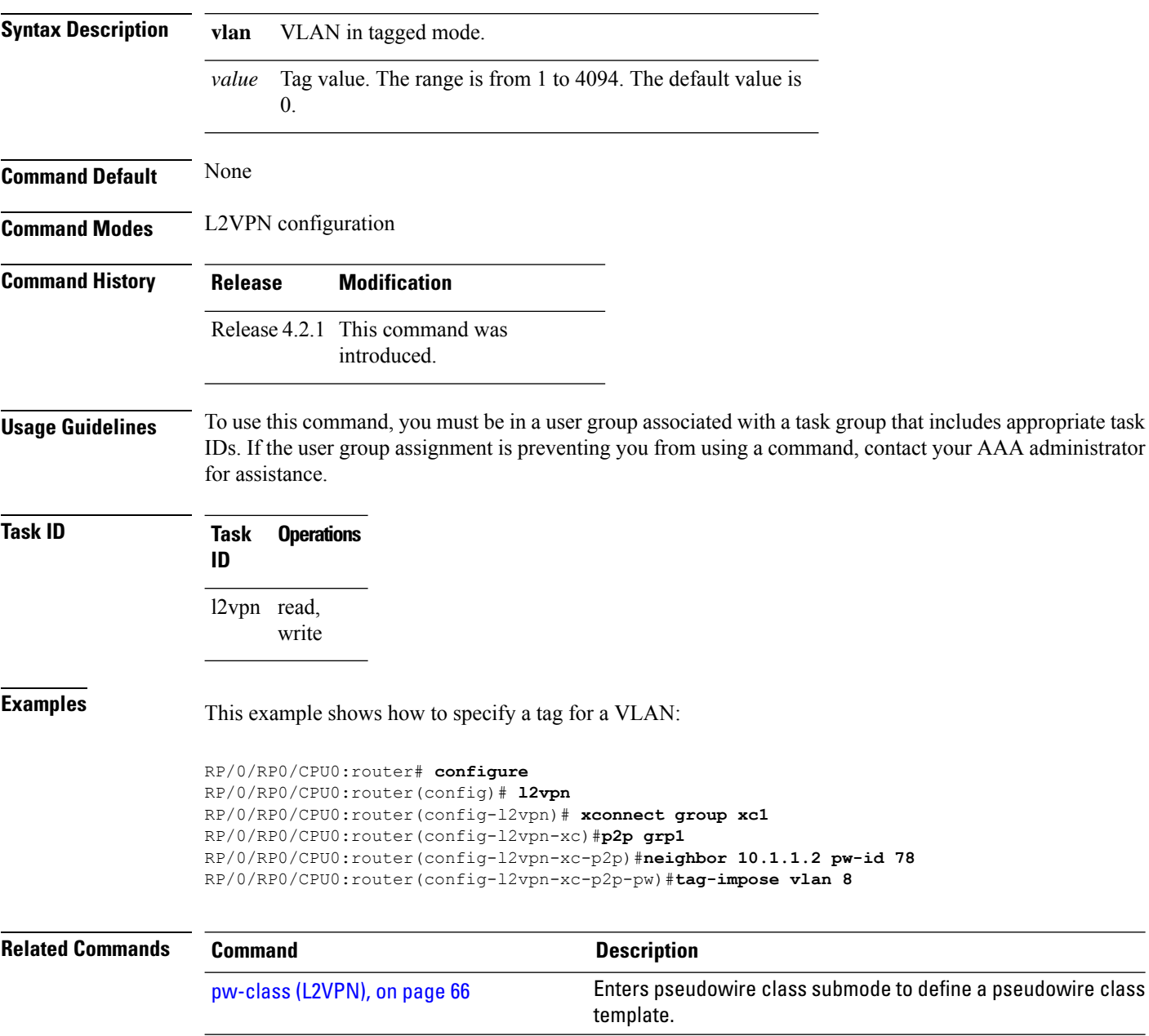

# **tag-rewrite**

To configure VLAN tag rewrite, use the **tag-rewrite** command in Encapsulation MPLS configuration mode. To disable VLAN tag rewrite, use the **no** form of this command.

**tag-rewrite ingress vlan** *vlan-id* **no tag-rewrite ingress vlan** *vlan-id*

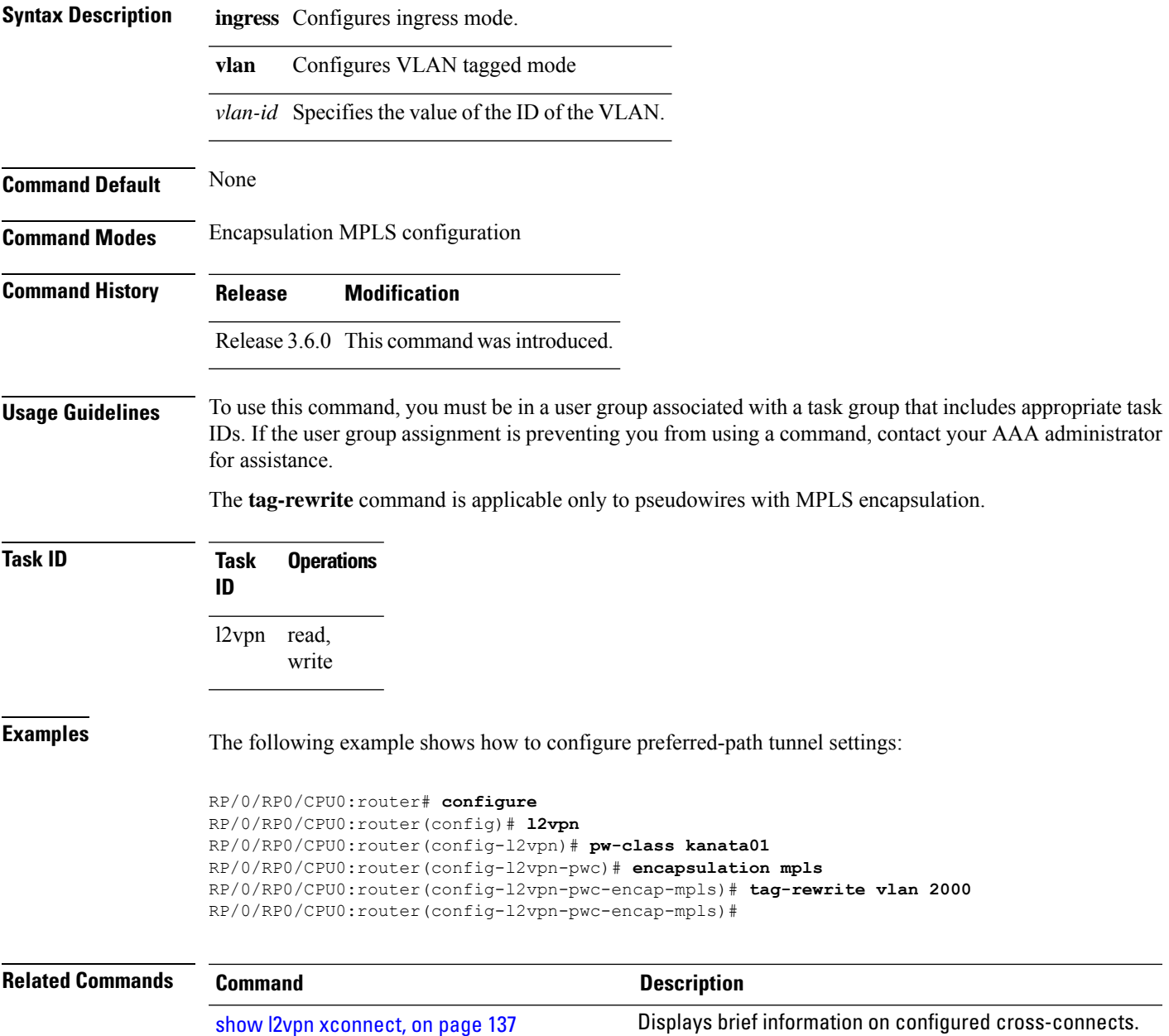

### **timeout setup (L2TP)**

To configure timeout definitions for L2TP session setup, use the **timeout setup** command in L2TP class configuration mode. To return to the default behavior, use the **no** form of this command.

**timeout setup** *seconds* **no timeout setup** *seconds*

**Syntax Description** *seconds* Time, in seconds, to setup a control channel. Range is 60 to 6000 seconds. Default is 300 seconds.

**Command Default** *seconds*: 300

**Command Modes** L2TP class configuration

**Command History Release Modification**

Release 3.9.0 This command was introduced.

#### **Usage Guidelines** To use this command, you must be in a user group associated with a task group that includes appropriate task IDs. If the user group assignment is preventing you from using a command, contact your AAA administrator for assistance.

### **Task ID Task Operations ID** l2vpn read, write

**Examples** The following example shows how to configure a timeout value for L2TP session setup of 400 seconds:

> RP/0/RP0/CPU0:router# **configure** RP/0/RP0/CPU0:router(config)# **l2tp-class cisco** RP/0/RP0/CPU0:router(config-l2tp-class)# **timeout setup 400**

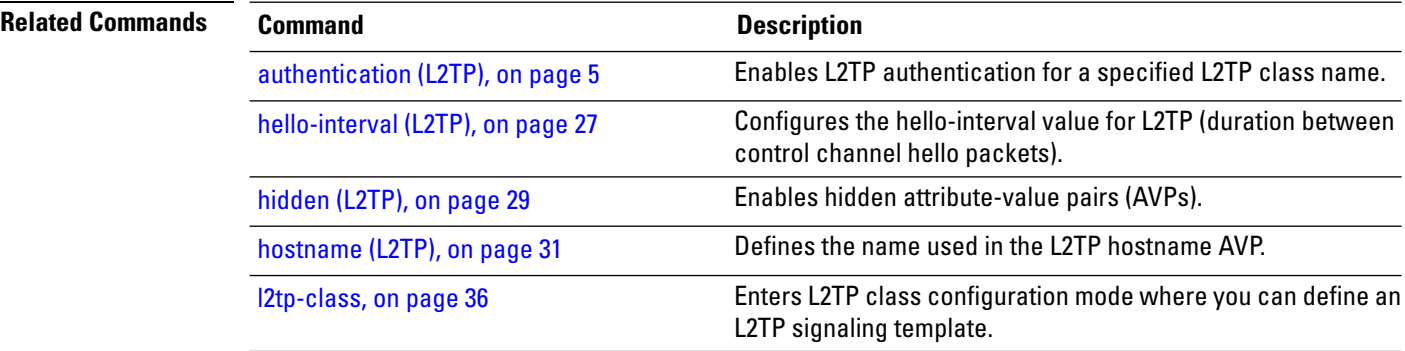

 $\mathbf l$ 

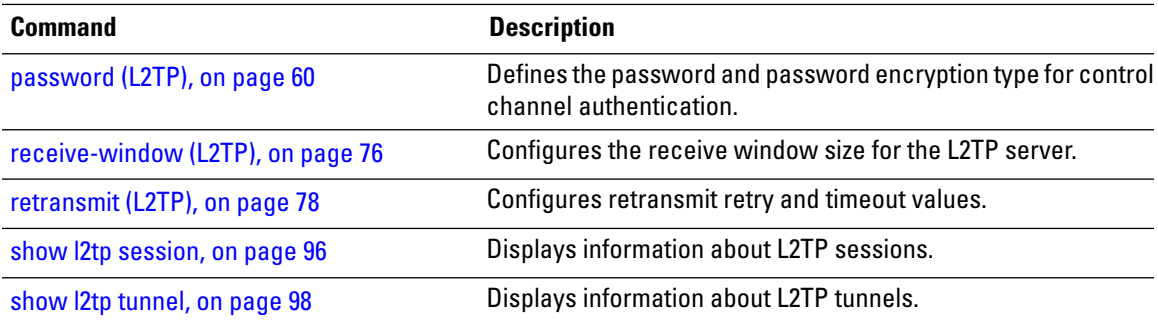

## **tos (l2vpn)**

To configure Type of Service (TOS) reflection or to set TOS value, use the **tos** command in L2VPN pseudowire class encapsulation L2TPv3 configuration mode. To reset the TOS value, use the **no** form of this command.

**tos** {**reflect** [{**value** *tos value*}] | **value** *tos value* [{**reflect**}]} **no tos** {**reflect** [{**value** *tos value*}] | **value** *tos value* [{**reflect**}]}

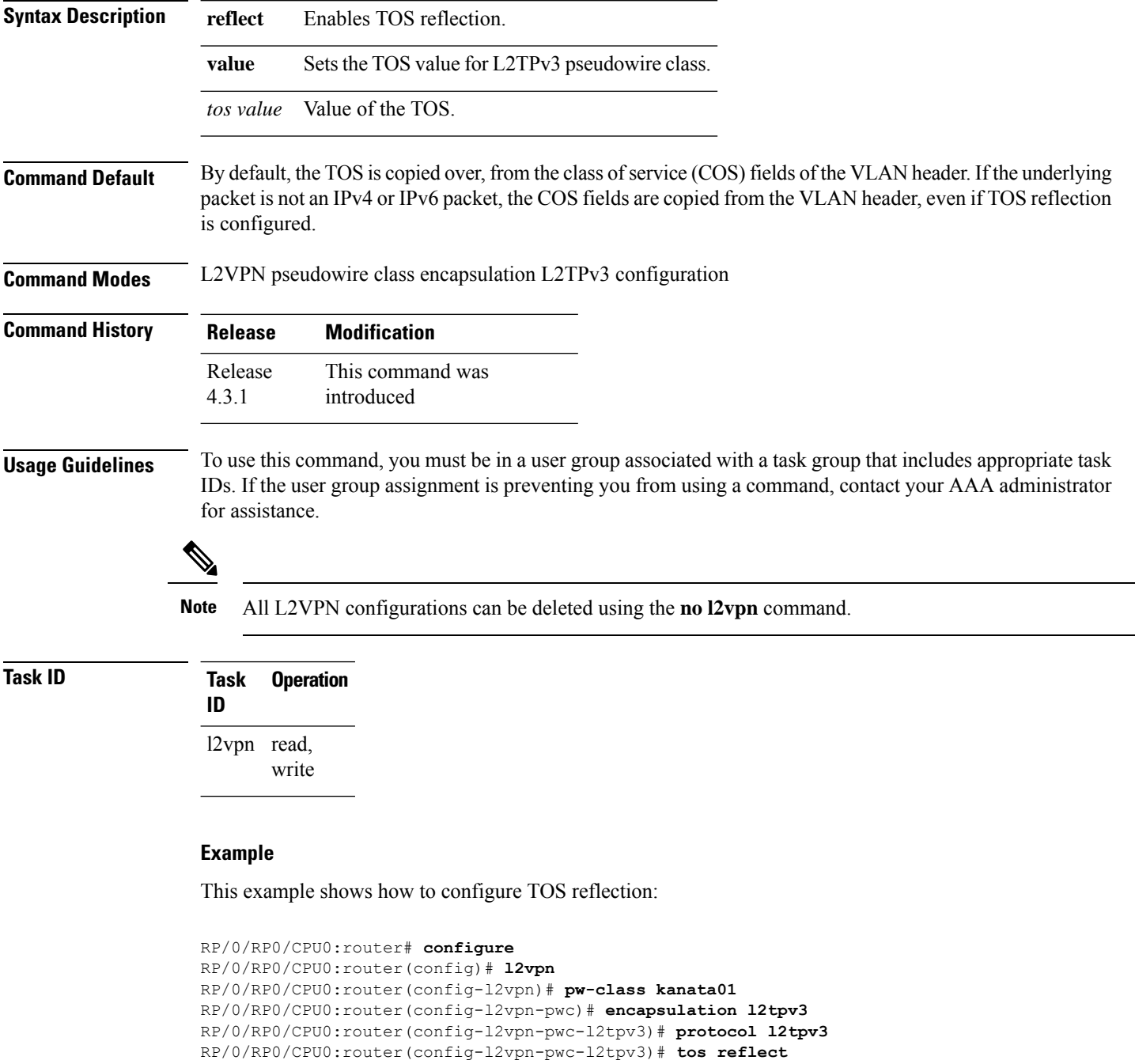

### The following example shows how to set a TOS value:

```
RP/0/RP0/CPU0:router# configure
RP/0/RP0/CPU0:router(config)# l2vpn
RP/0/RP0/CPU0:router(config-l2vpn)# pw-class kanata01
RP/0/RP0/CPU0:router(config-l2vpn-pwc)# encapsulation l2tpv3
RP/0/RP0/CPU0:router(config-l2vpn-pwc-l2tpv3)# protocol l2tpv3
RP/0/RP0/CPU0:router(config-l2vpn-pwc-l2tpv3)# tos value 64
```
#### **Related Commands**

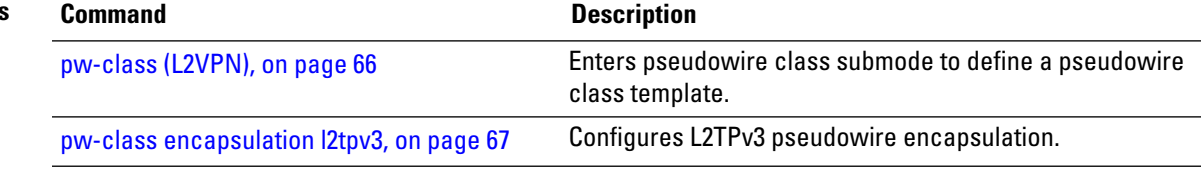

## **transport mode (L2VPN)**

To configure L2VPN pseudowire class transport mode, use the **transport mode** command in L2VPN pseudowire class MPLS encapsulation mode. To disable the L@VPN pseudowire class transport mode configuration, use the **no** form of this command.

**transport mode** {**ethernet** | **vlan** } **no transport mode** {**ethernet** | **vlan** }

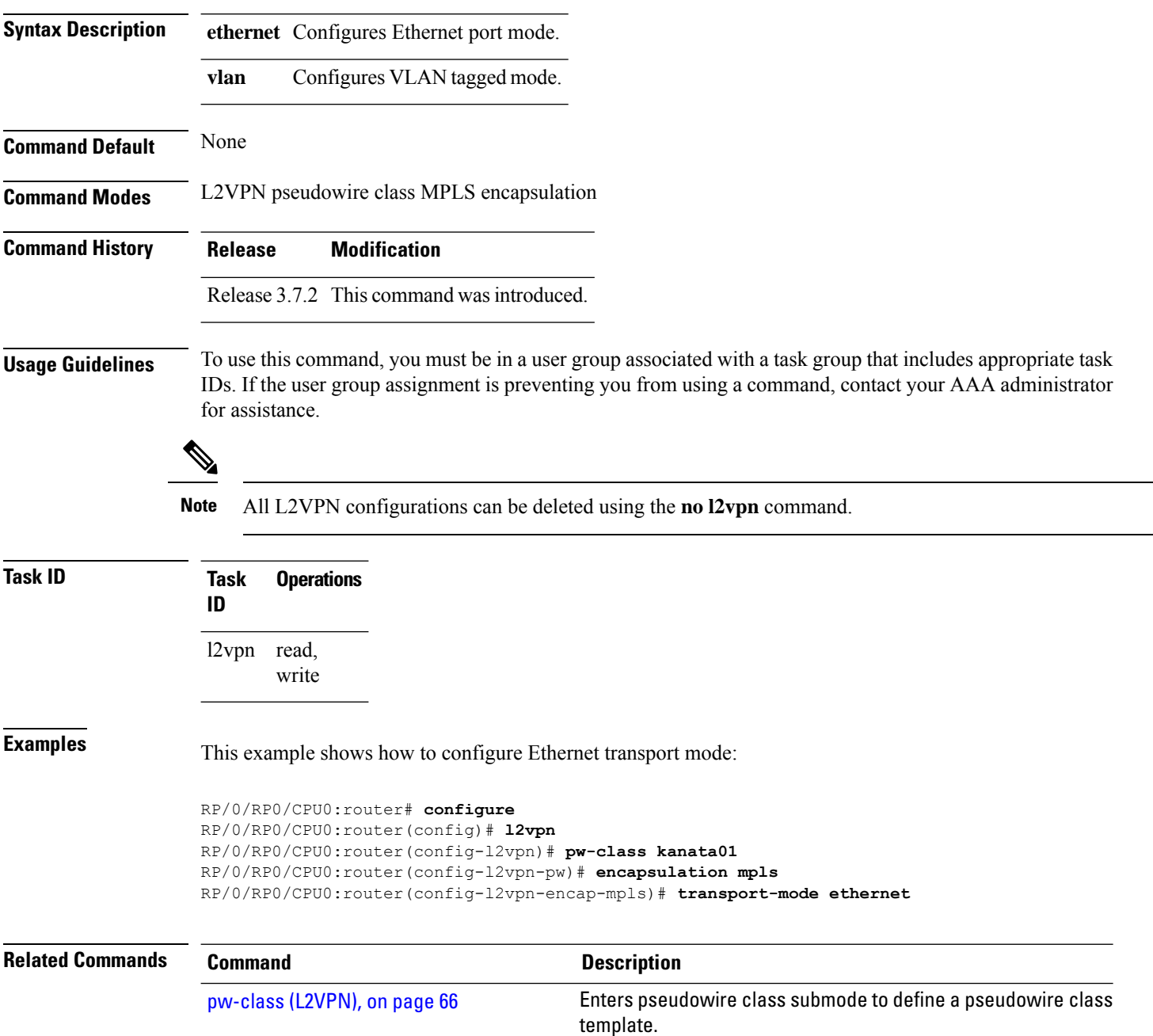

I

# **transport mode vlan passthrough**

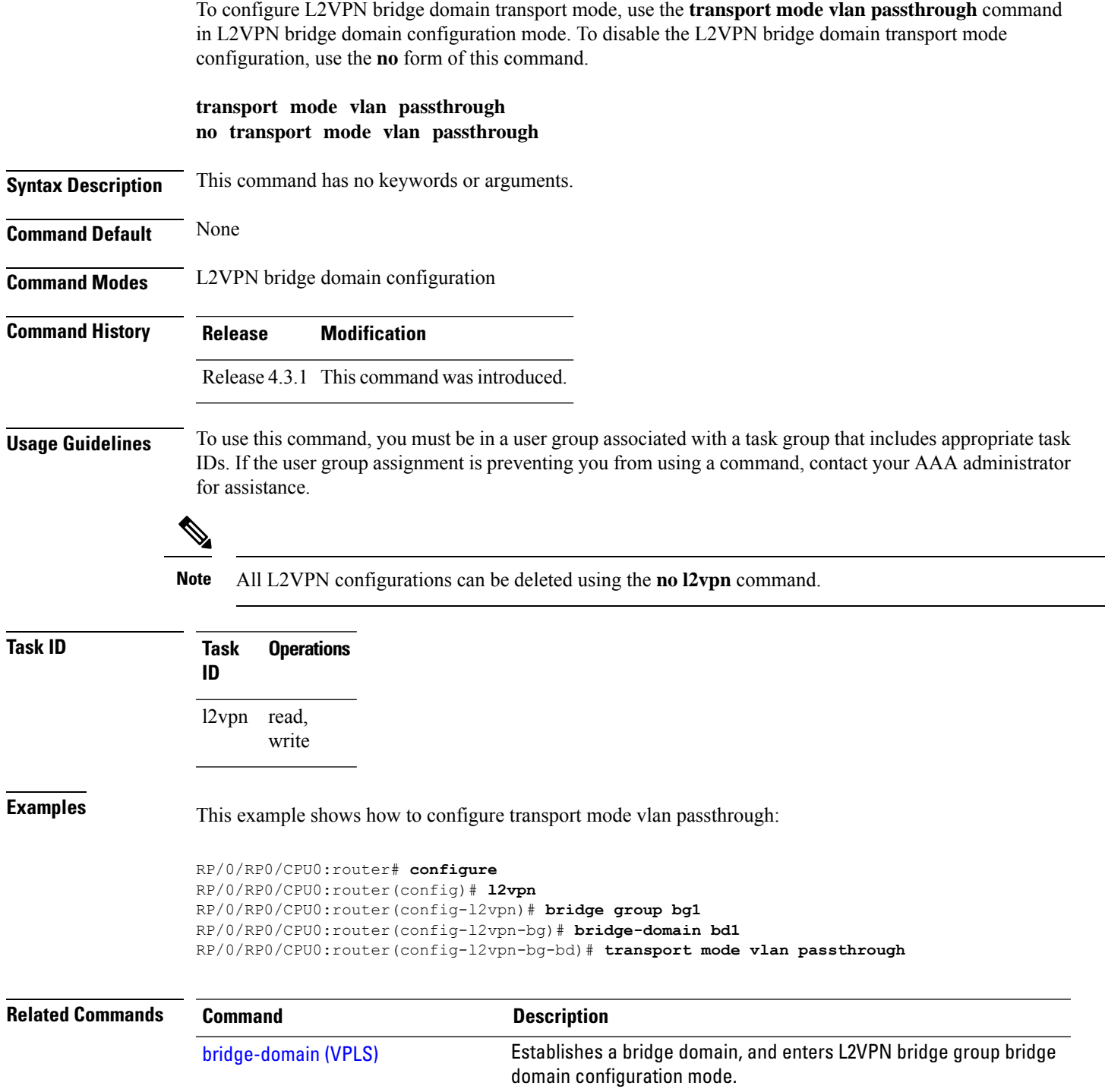

### **ttl (l2vpn)**

To configure Time to Live (TTL) for Pseudowire class, use the **ttl** command in L2VPN pseudowire class encapsulation L2TPv3 configuration mode. To disable the TTL configuration, use the**no** form of this command.

**ttl** *ttl \_value* **no ttl** *ttl\_value*

**Syntax Description** *ttl\_value* The TTL Value. Range is from 1 to 255.

**Command Default** None

**Command Modes** L2VPN pseudowire class encapsulation L2TPv3 configuration

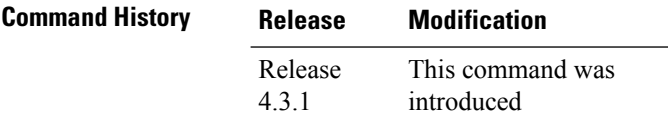

**Usage Guidelines** To use this command, you must be in a user group associated with a task group that includes appropriate task IDs. If the user group assignment is preventing you from using a command, contact your AAA administrator for assistance.

 $\mathscr{D}$ 

**ID**

**Note** All L2VPN configurations can be deleted using the **no l2vpn** command.

## **Task ID Task Operation**

l2vpn read, write

#### **Example**

This example shows how to configure TTL:

```
RP/0/RP0/CPU0:router# configure
RP/0/RP0/CPU0:router(config)# l2vpn
RP/0/RP0/CPU0:router(config-l2vpn)# pw-class kanata01
RP/0/RP0/CPU0:router(config-l2vpn-pwc)# encapsulation l2tpv3
RP/0/RP0/CPU0:router(config-l2vpn-pwc-l2tpv3)# protocol l2tpv3
RP/0/RP0/CPU0:router(config-l2vpn-pwc-l2tpv3)# ttl 40
```
### **Related Commands Command Description** Enters pseudowire class submode to define a pseudowire class template. [pw-class](#page-65-0) (L2VPN), on page 66

 $\mathbf{l}$ 

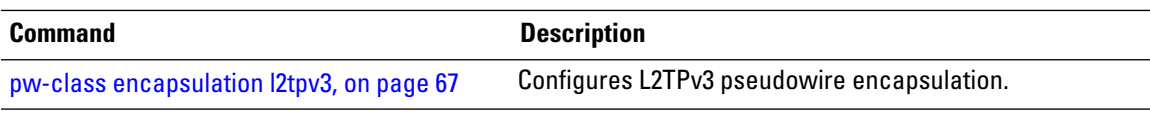

### <span id="page-165-0"></span>**tunnel-template**

To enter tunnel-template configuration submode, use the **tunnel-template** command in global configuration mode.

**tunnel-template** *template name* **no tunnel-template** *template-name*

**Syntax Description** *template-name* Configures a name for the tunnel template.

**Command Default** None

**Command Modes** Global configuration

**Command History Release Modification** Release 3.5.0 This command was introduced.

#### **Usage Guidelines** To use this command, you must be in a user group associated with a task group that includes appropriate task IDs. If the user group assignment is preventing you from using a command, contact your AAA administrator for assistance.

### **Task ID Task Operations ID** tunnel read, write

**Examples** The following example shows how to enter tunnel-template configuration submode:

```
RP/0/RP0/CPU0:router# configure
RP/0/RP0/CPU0:router(config)# tunnel-template template_01
```
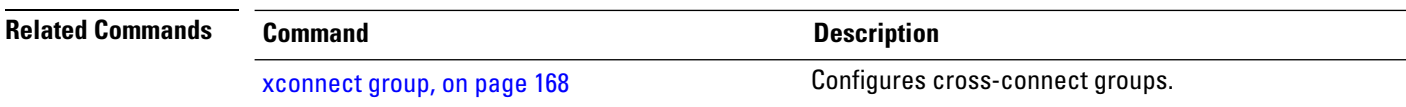

## **vpws-seamless-integration**

To enable EVPN-VPWS seamless integration, use the **vpws-seamless-integration** command in L2VPN configuration mode. To disable EVPN-VPWS seamless integration, use the **no** form of this command.

#### **vpws-seamless-integration**

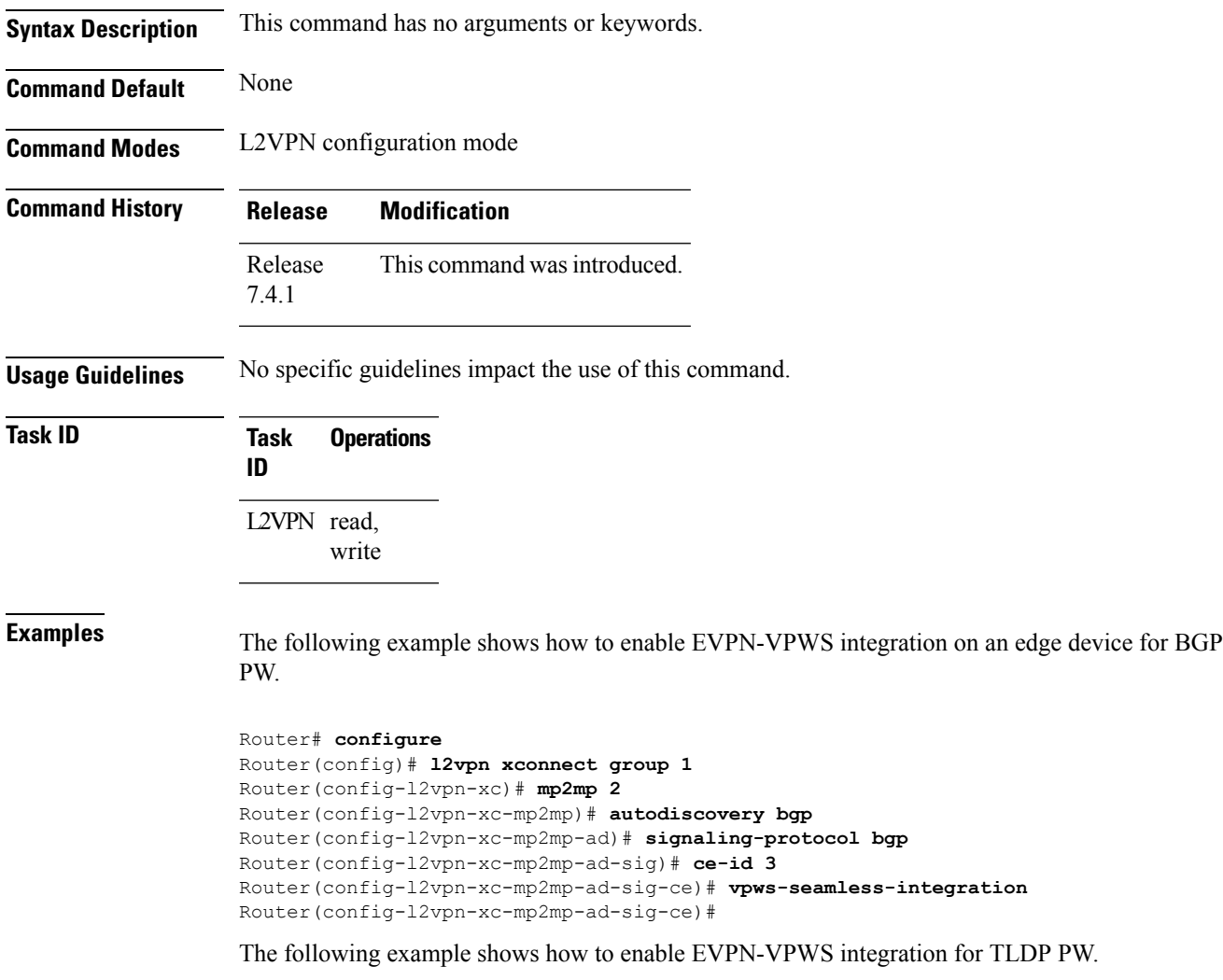

Router# **configure** Router(config)# **l2vpn xconnect group 1** Router(config-l2vpn-xc)# **p2p p1** Router(config-l2vpn-xc-p2p)# **interface BE1.1** Router(config-l2vpn-xc-p2p)# **neighbor 1.1.1.1 pw-id 1** Router(config-l2vpn-xc-p2p)# **vpws-seamless-integration**

### <span id="page-167-0"></span>**xconnect group**

To configure cross-connect groups, use the **xconnect group** command in L2VPN configuration mode. To return to the default behavior, use the **no** form of this command.

**xconnect group** *group-name* **no xconnect group** *group-name*

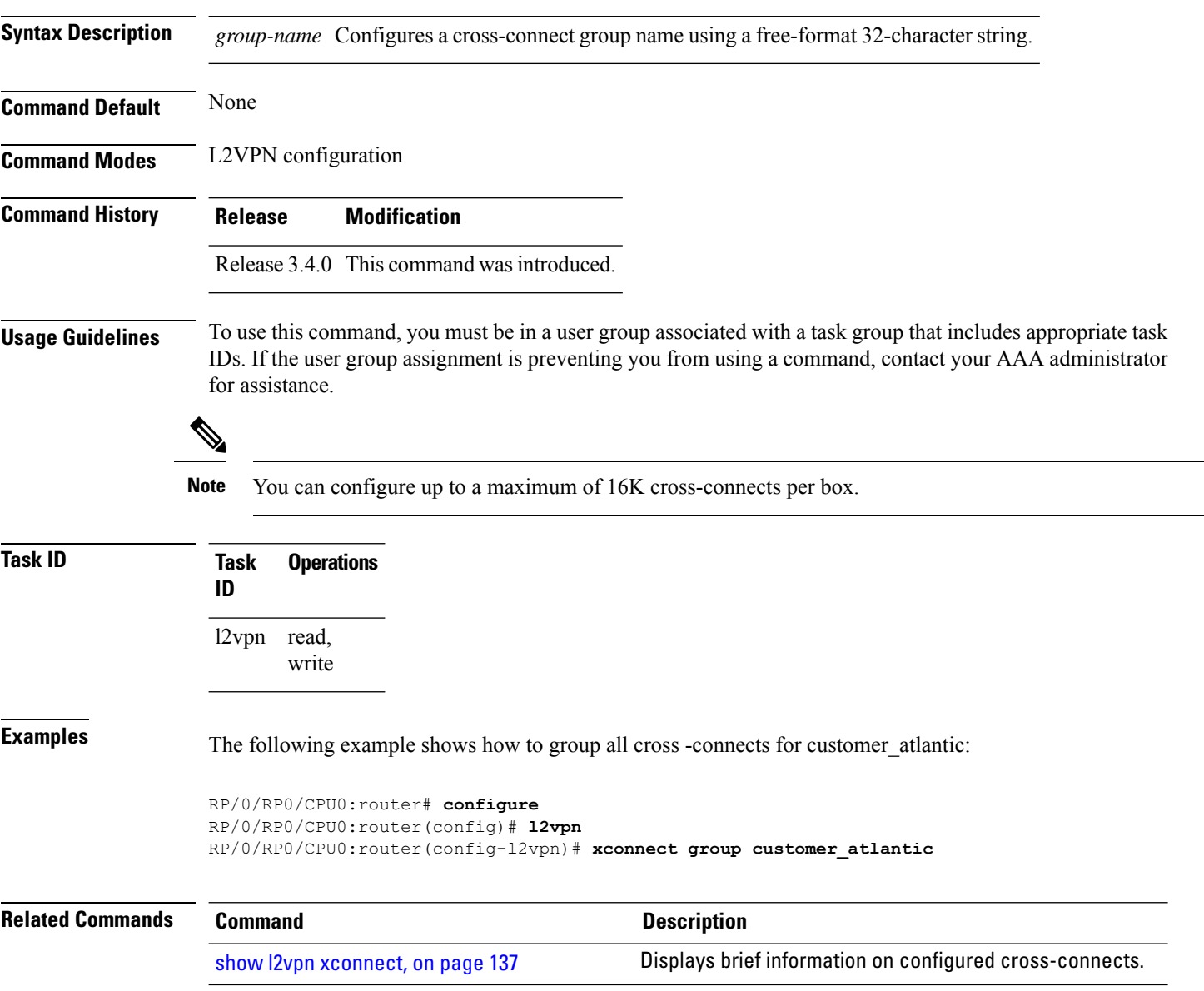